# ESCUELA POLITÉCNICA NACIONAL

## ESCUELA DE INGENIERÍA

## MANUAL DE OPERACIÓN Y MANTENIMIENTO ELÉCTRICO DE LA PLANTA DE TRATAMIENTO DE AGUAS RESIDUALES DE LA CIUDAD DE CUENCA

#### PROYECTO PREVIO A LA OBTENCIÓN DEL TÍTULO DE INGENIERO ELÉCTRICO

#### EDWIN HERNÁN SÁNCHEZ BERNAL

DIRECTOR: ING. MILTON TOAPANTA

Quito, febrero 2002

### **DECLARACIÓN**

Yo, Hernán Sánchez Bernal, declaro bajo juramento que el trabajo aquí descrito es de mi autoría; que no ha sido previamente presentado para ningún grado o calificación profesional; y, que he consultado las referencias bibliográficas que se incluyen en este documento.

A través de la presente declaración, cedo mis derechos de propiedad intelectual correspondientes a este trabajo a la Escuela Politécnica Nacional, según lo establecido por la Ley de Propiedad Inteléctual, por su Reglamento y, por la normatividad institucional vigente.

Hernán Sánchez Bernal

## **CERTIFICACIÓN**

Certifico que el presente trabajo fue desarrollado por Hernán Sánchez Bernal, bajo mi supervisión.

Ing. Milton Toapanta, l DIRECTOR DE PROYECTO

## **CONTENIDO**

 $\cdot$ 

## **TEMA: MANUAL DE OPERACIÓN Y MANTENIMIENTO ELÉCTRICO DE LA PLANTA DE TRATAMIENTO DE AGUAS RESIDUALES DE LA CIUDAD DE CUENCA**

PAGINA

### **CAPITULO 1: LEVANTAMIENTO DE LA INFORMACIÓN DEL EQUIPO INSTALADO**

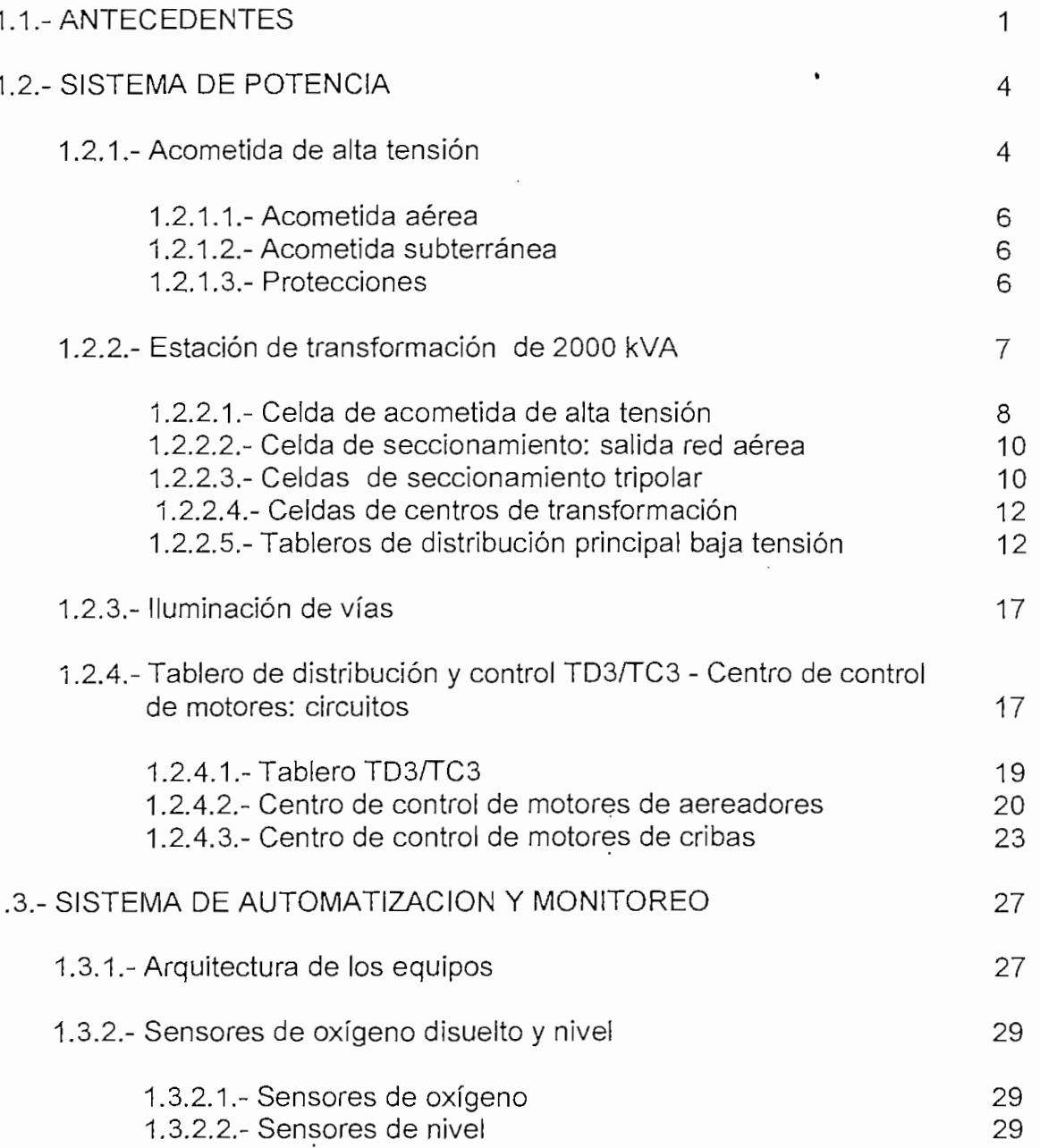

 $\rm i$ 

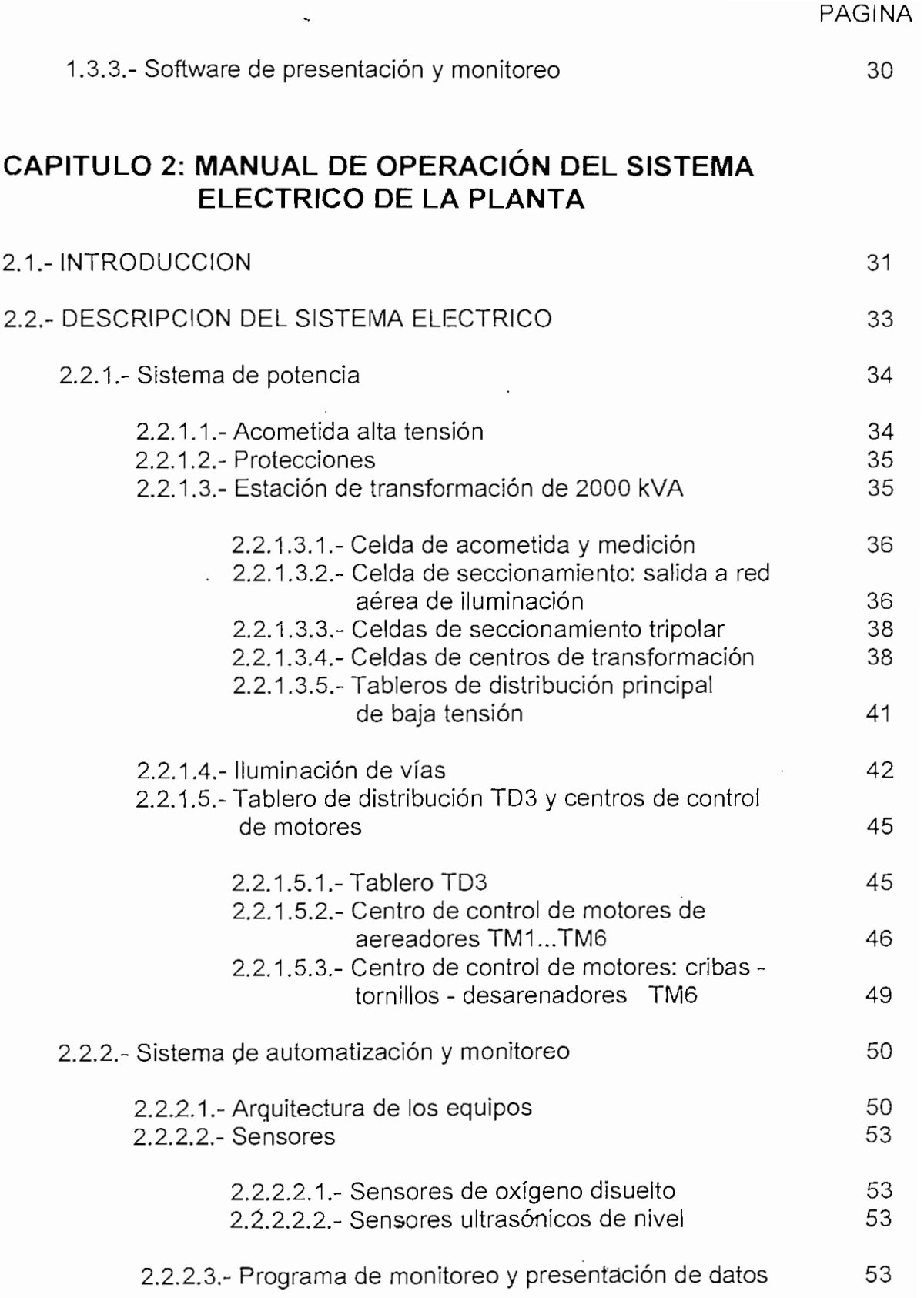

 $\label{eq:2} \frac{1}{2} \int_{\mathbb{R}^3} \frac{1}{\sqrt{2}} \, \mathrm{d} \mu \, \mathrm{d} \mu \, \mathrm$ 

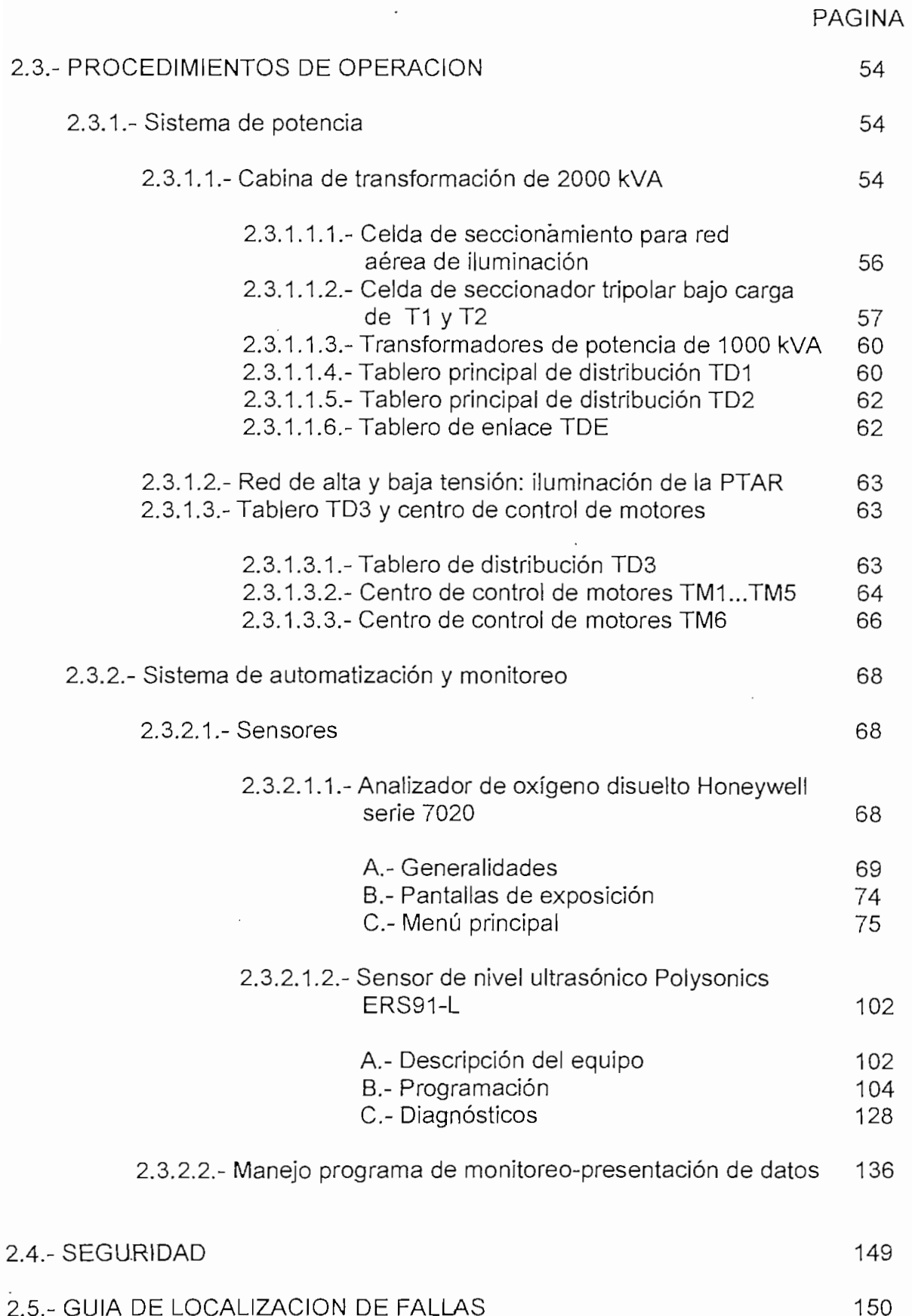

 $\ddot{\cdot}$ 

 $\frac{1}{2}$ 

## **CAPITULO 3: MANTENIMIENTO ELÉCTRICO DE LA PLANTA**

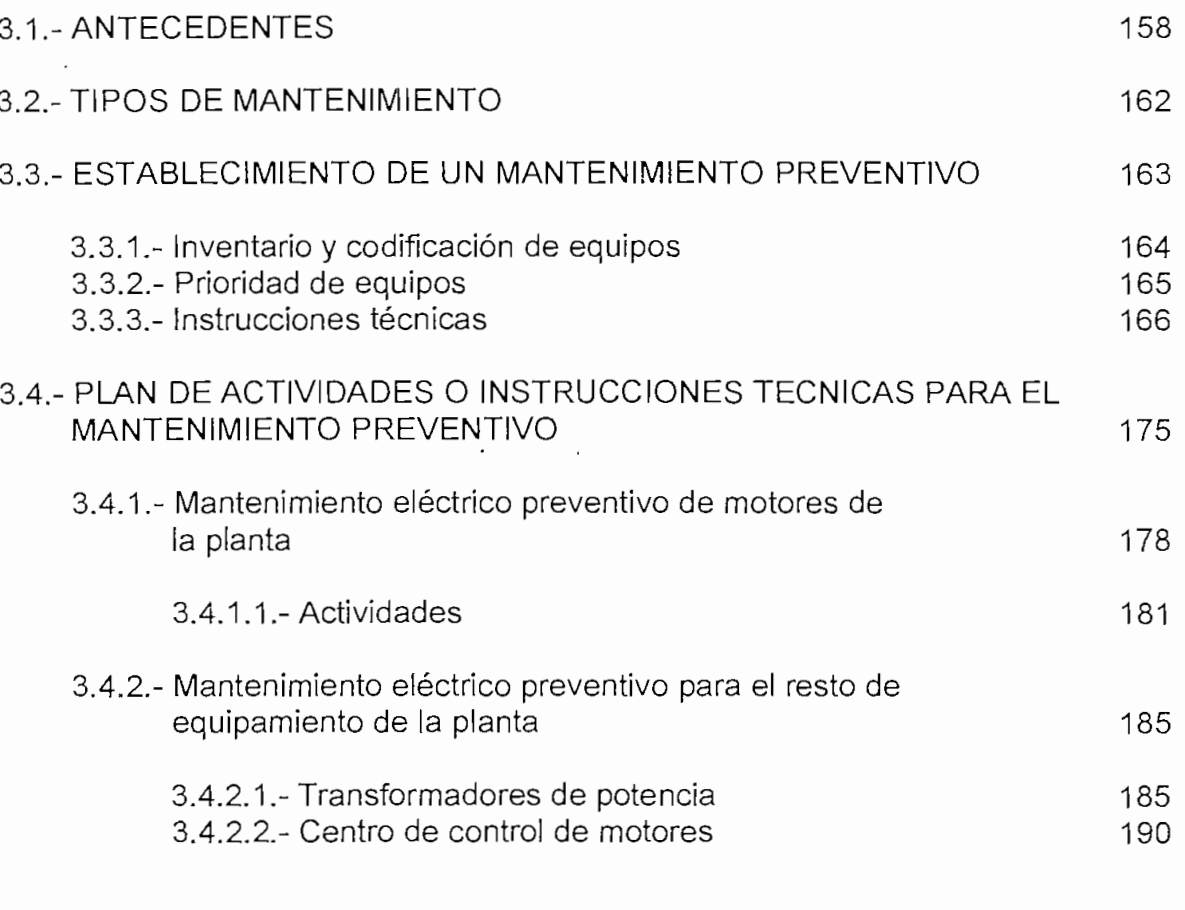

## **CAPITULO 4: ADMINISTRACIÓN DEL SISTEMA ELÉCTRICO**

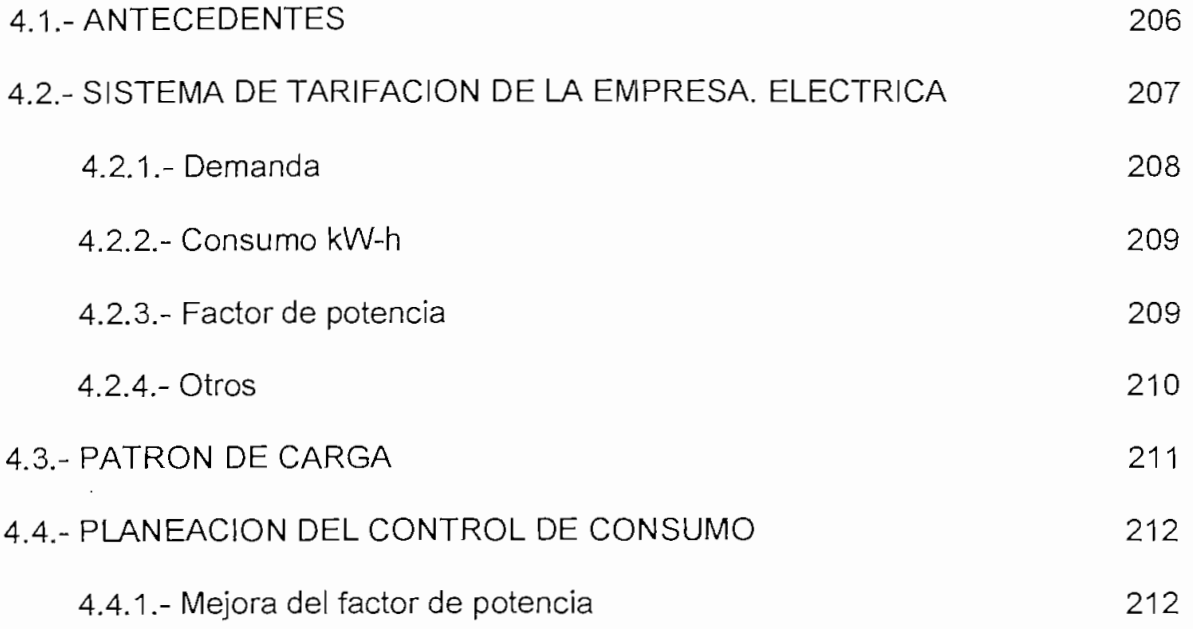

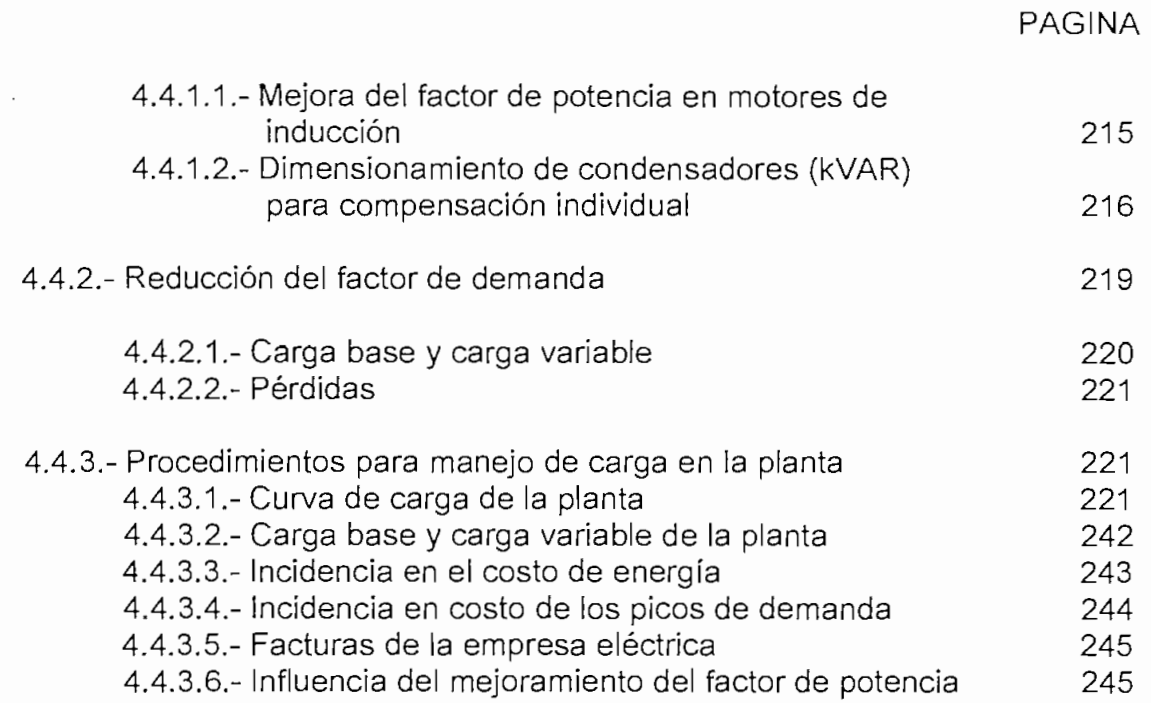

## **CAPITULO 5: CONCLUSIONES Y RECOMENDACIONES**

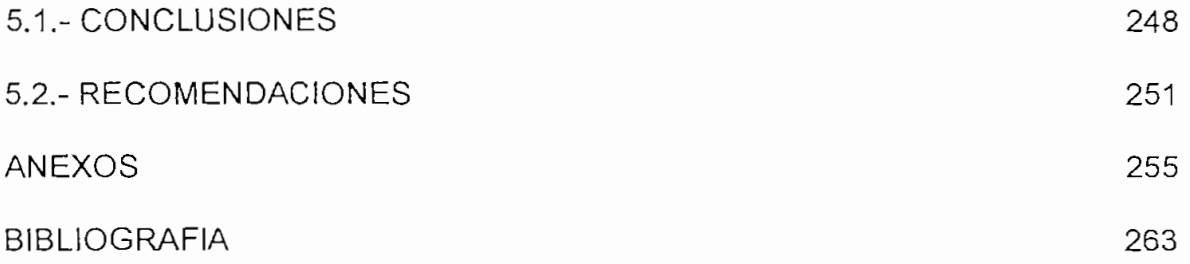

## **CUADROS**

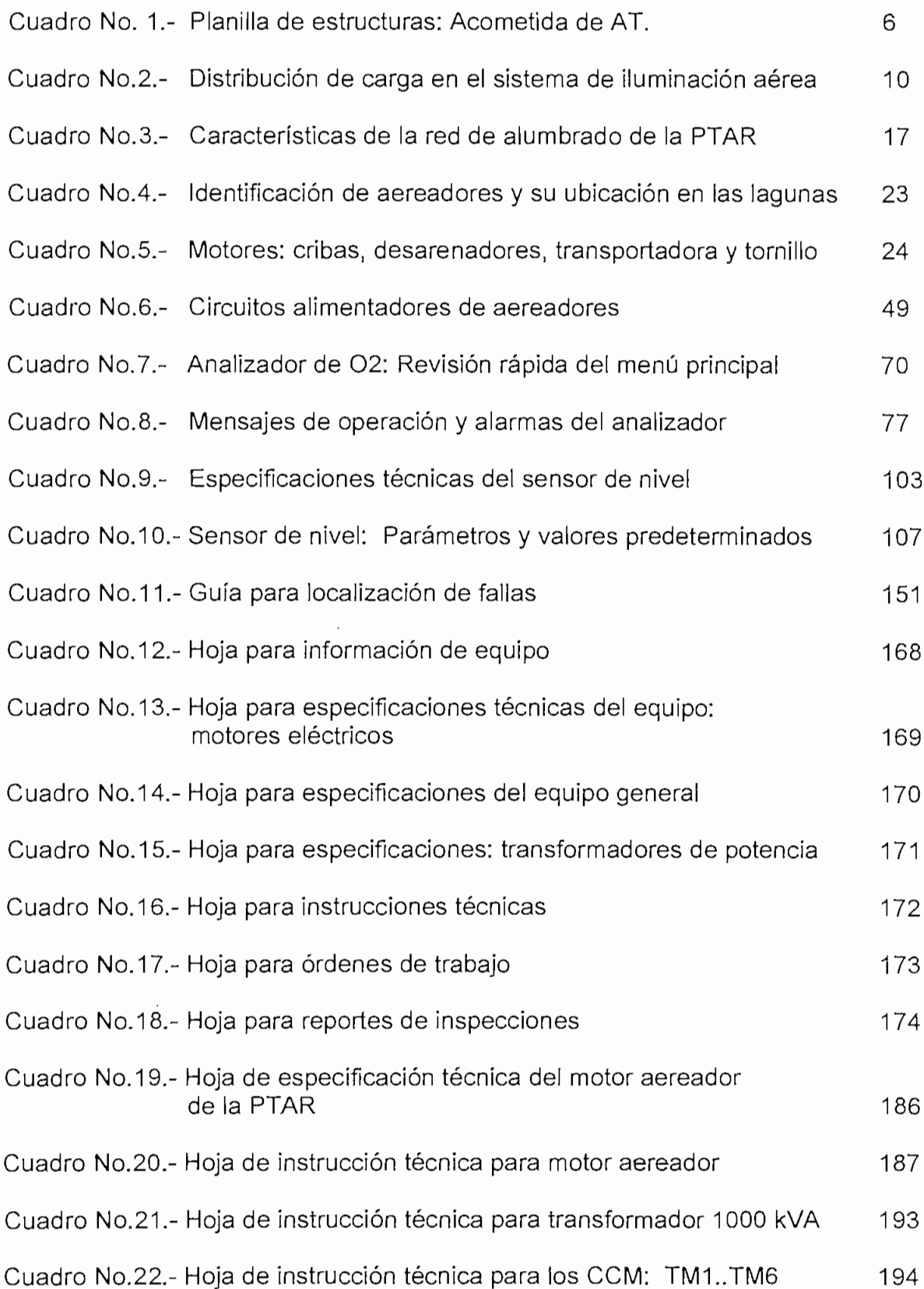

## **CUADROS**

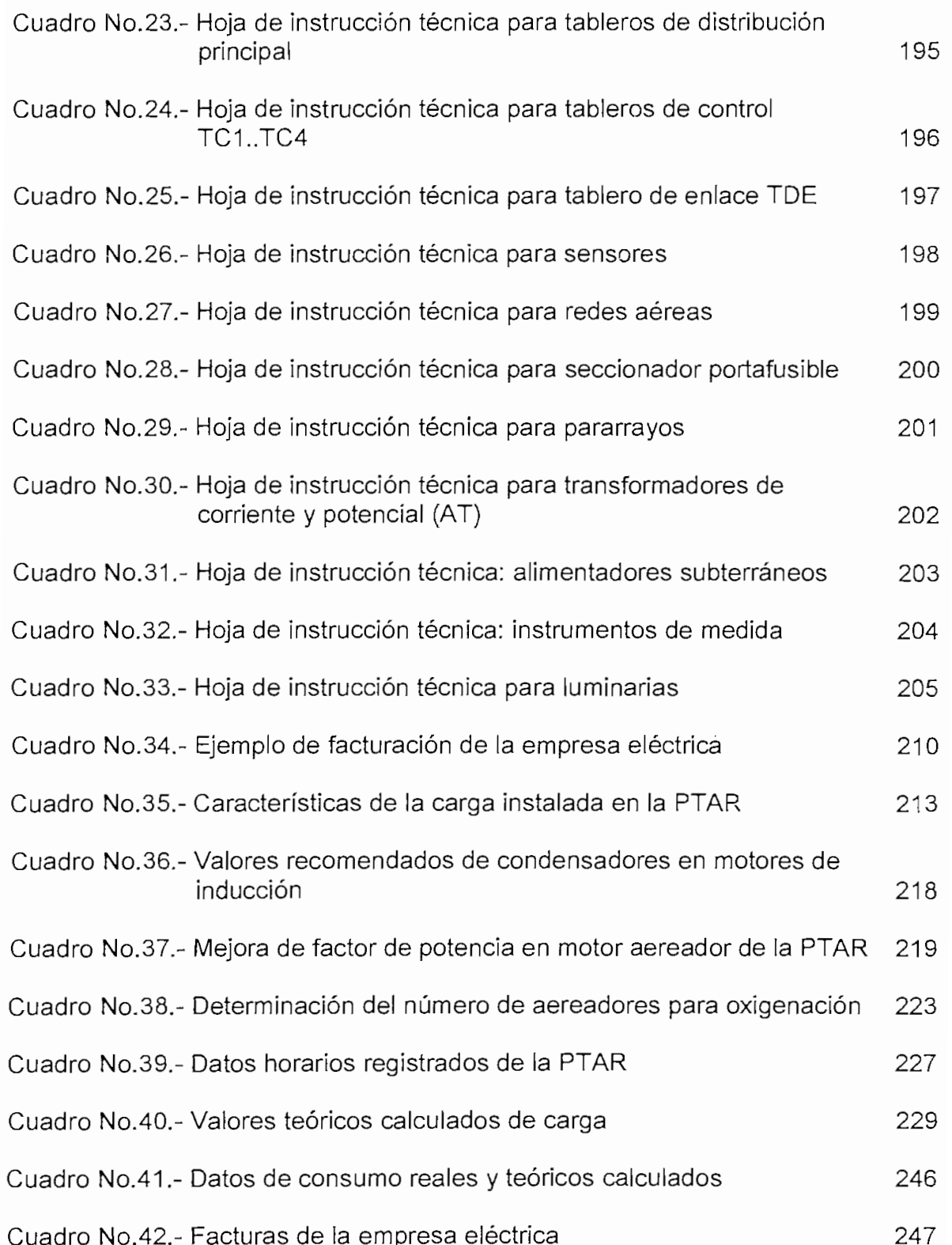

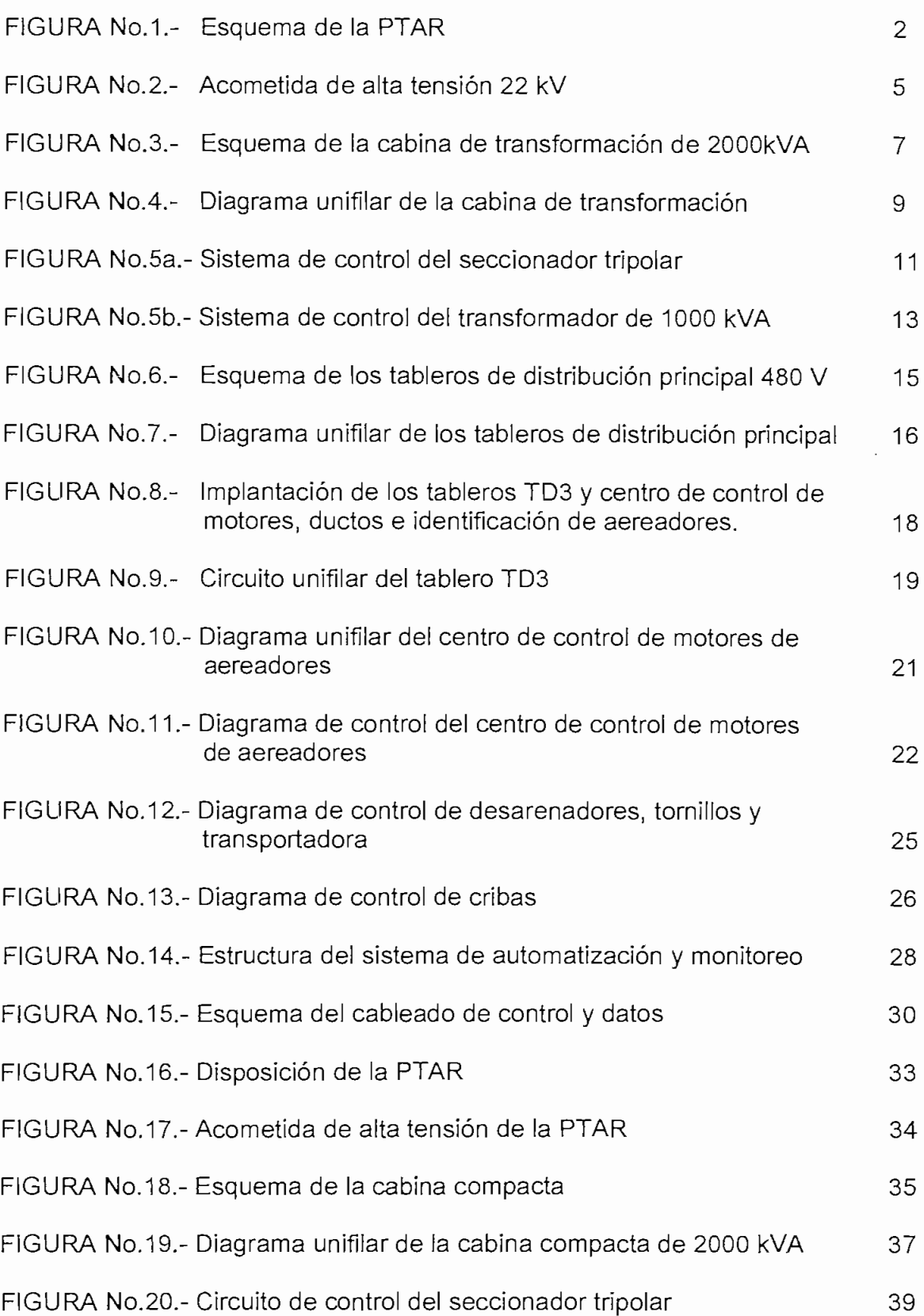

**FIGURAS**

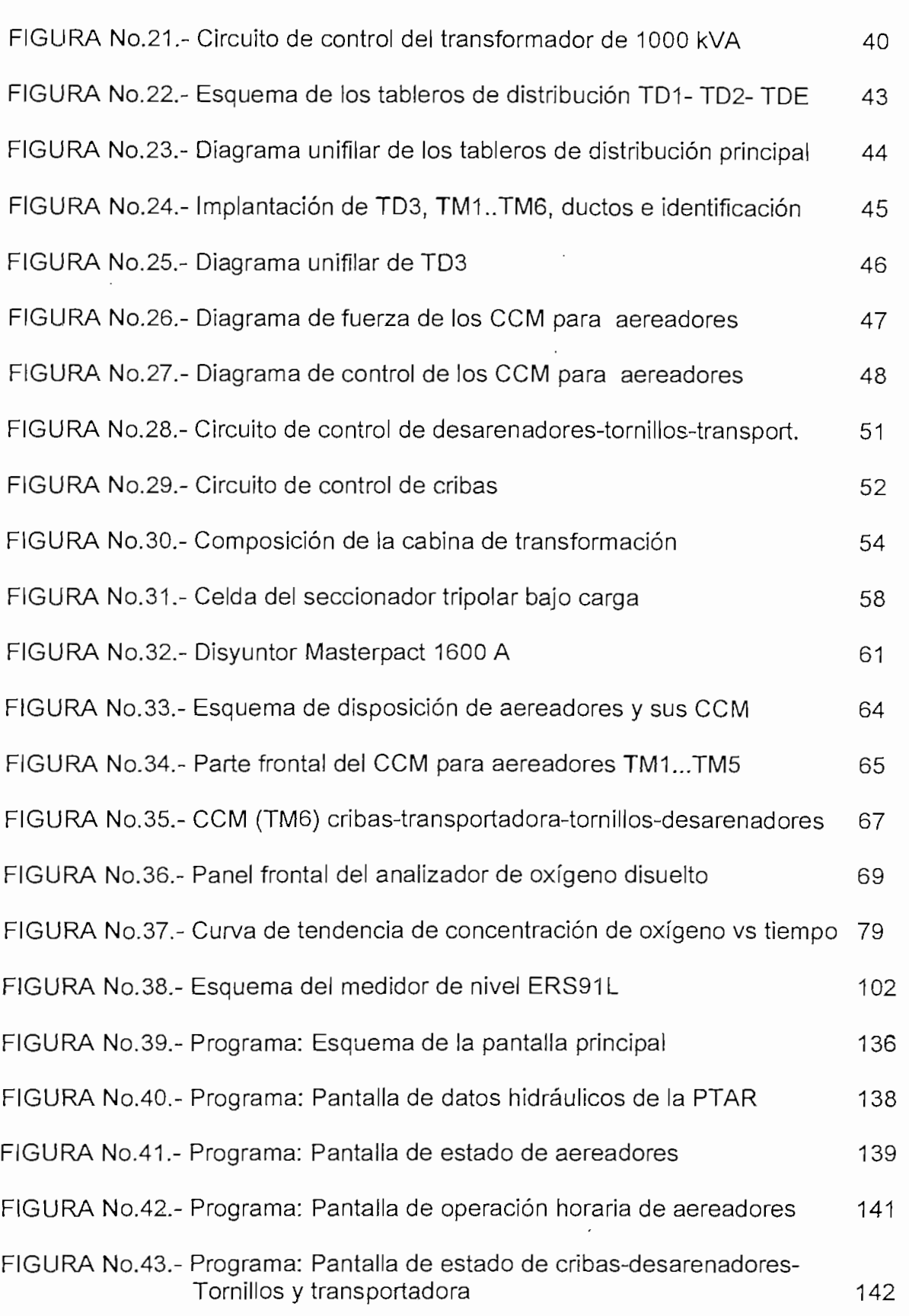

**FIGURAS**

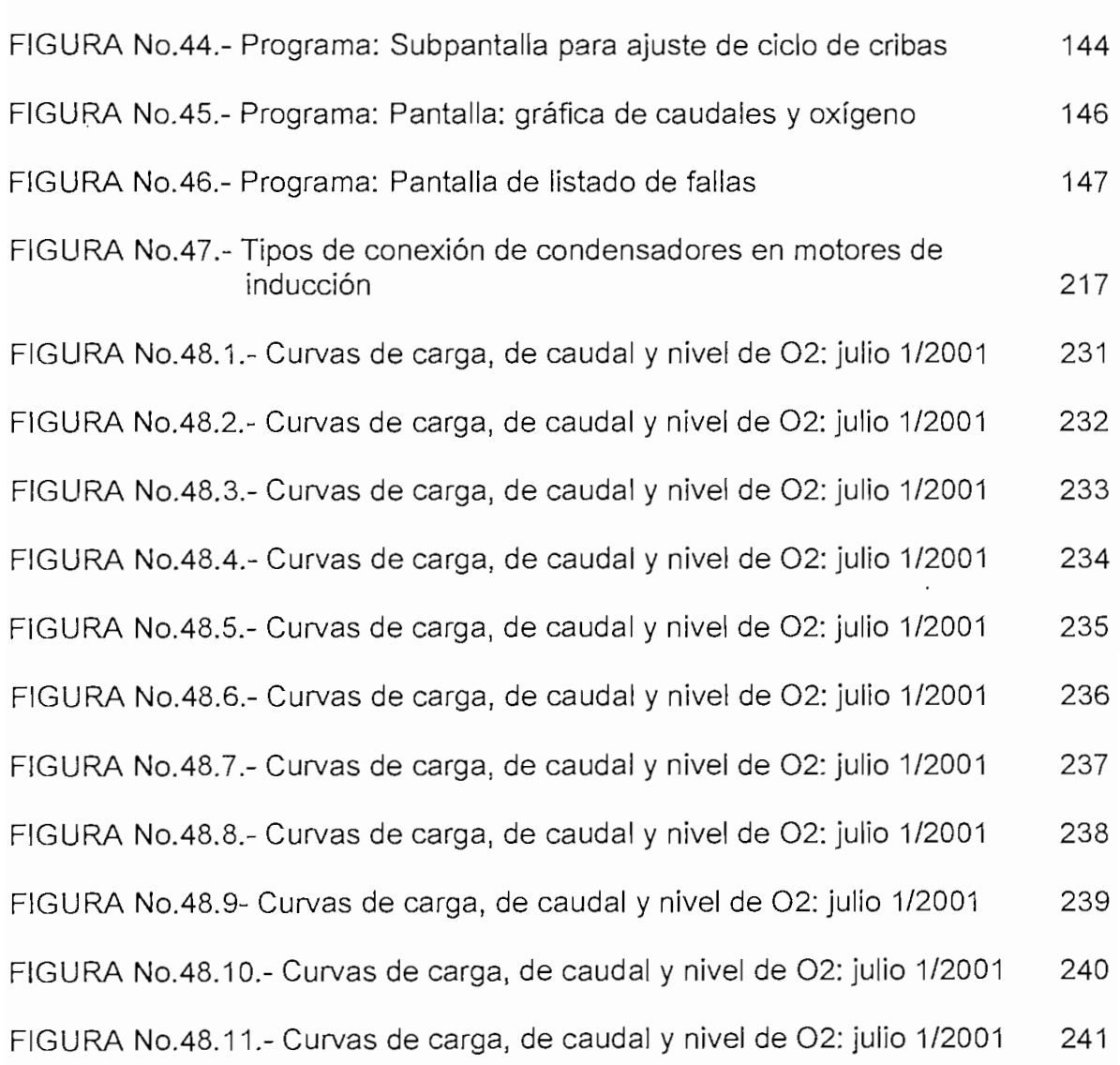

**FIGURAS**

#### **RESUMEN**

La presente tesis estructura una propuesta para el manejo, operación y mantenimiento adecuado del equipamiento eléctrico y de control de la planta de tratamiento de aguas residuales - PTAR - de la ciudad de Cuenca.

A continuación se resume brevemente el contenido de cada uno de los cinco capítulos que componen esta tesis.

El primero enfoca los antecedentes y hace una descripción de los sistemas eléctricos y de control de la planta. En lo que corresponde al sistema de potencia, se hace una exploración general de la acometida de alta tensión; de todas las celdas que componen la estación de transformación tipo "compacta" de 2000KVA; de ios tableros de distribución principal en baja tensión y; de los centros de control de motores. En lo que se refiere al sistema de control, se detalla brevemente sus elementos constitutivos; su configuración y, su labor dentro del proceso de tratamiento.

Ei segundo capítulo, exhibe en forma autónoma, el manual de operación eléctrico de la planta. La finalidad de este instructivo es proporcionar los lineamientos o pasos necesarios para lograr una adecuada y eficiente operación de ios equipos; así como; puntualizar las precauciones que deben guardar las personas encargadas de esta labor, con el fin de proteger su integridad física.

La primera sección del manual; por su condición de autosustentable; hace una breve descripción de la planta (resumen del primer capítulo). La segunda sección incorpora los procedimientos de operación rutinaria de los diferentes equipos. La tercera y última sección aborda algunos aspectos de seguridad y concluye con la elaboración de una guía para ayudar a detectar las fallas mas usuales y sus posibles correcciones.

El tercer capítulo, como complemento al manual de operación, presenta el desarrollo de un programa piloto de mantenimiento eléctrico preventivo con el propósito de preservar la planta y la condición de equipos y maquinaria.

Previo a la planificación de actividades de manutención eléctrica para la PTAR, se ha hecho la exposición conceptual de la necesidad de toda empresa moderna de tener un programa de mantenimiento; así como; se ha abordado los tipos de mantenimientos existentes y, en forma breve, se ha sintetizado la forma de establecerlos hasta llegar a definir las instrucciones técnicas, que son la guía de mantenimiento que rige en la empresa y contienen con claridad las operaciones que han de realizarse al equipo.

Para el efecto, se ha bosquejado los diferentes formatos de hojas, que contienen:

- información del equipo
- Registro técnico de la maquinaria
- Instrucciones técnicas
- Ordenes de trabajo
- Reportes de inspección

El plan de mantenimiento preventivo propuesto, por la particularidad de la PTAR, está orientada en mayor grado a la manutención de los motores trifásicos de inducción y transformadores de potencia; sin descuidar, desde luego; el resto de equipamiento eléctrico y de control.

El cuarto capítulo; incorpora y detalla las acciones que se han desarrollado o deberán ser implementadas a futuro, con el afán de realizar un adecuado control de consumo y ahorro de energía eléctrica de la PTAR.

Básicamente las estrategias emprendidas toman como referencia básica el sistema de tarifación de la empresa eléctrica local. Para el efecto, se ha analizado la incidencia de cada uno de los componentes del pliego tarifario. En forma resumida estos son:

- Cargo por demanda de potencia: anual, mensual y hora pico
- Cargo por consumo de energía: elemento irrefutable de facturación
- Penalización por bajo factor de potencia
- Otros: comercialización e impuestos

Los tipos de tarifas y los procedimientos de cálculo de cada una de ellas es tratado inicialmente con la finalidad de conocer la incidencia de cada uno de los rubros en el costo final.

Para el análisis del cargo por demanda de potencia y energía, se realiza un comparativo entre la curva de carga diaria teórica y ia curva típica real censada durante diez días. En éstas se muestra la influencia de cada uno de los parámetros involucrados; así como; la posibilidad de su control, considerando la carga básica y carga variable de la planta.

En lo concerniente a la penalización por bajo factor de potencia, se muestra ias ventajas y métodos para mejorarlo. Debido a que el 98% de la carga total de la PTAR corresponde a motores de inducción; el mejoramiento del factor de potencia se ha enfocado de manera exclusiva para estas máquinas.

El capítulo final corresponde a las conclusiones y recomendaciones que se han podido recopilar durante la elaboración del presente trabajo.

### **PRESENTACIÓN**

Dentro del programa de planes maestros, la Empresa de Teléfonos, Agua Potable y Alcantarillado - ETAPA - de la ciudad de Cuenca, contrató con la compañía Hidalgo e Hidalgo S.A., la construcción de la planta de tratamiento de aguas residuales, denominada PTAR. Esta se encuentra localizada en el sector de Ucubamba, a pocos kilómetros de la urbe, y está cimentada sobre un área aproximada de 70000 m<sup>2</sup>.

La función elemental de ia PTAR es receptar y depurar las aguas de los desechos domésticos e industriales provenientes de la ciudad de Cuenca, previa su evacuación al río del mismo nombre.

Para llevar adelante el proceso de tratamiento, la planta consta de ios siguientes sistemas:

- Sistema de Cribas: para retener y evacuar sólidos grandes

- Sistema de desarenadores y tornillos: para retener y evacuar sólidos mas pequeños

- Sistema de Aireación: para suministrar oxígeno al agua como primera etapa de tratamiento

- Sistema de control y monitoreo: para efectuar el control de los equipos y monitorear los parámetros involucrados en ei proceso.

La capacidad instalada en la PTAR, para cubrir los requerimientos de potencia y energía de los diferentes equipos es de 2000 kVA y se lo hace a través de dos transformadores de 1000 kVA cada uno.

Para lograr el trabajo seguro y eficiente de los equipos eléctricos y electrónicos que componen estos sistemas; así como; para salvaguardar la integridad física del personal encargado de estas labores, fue requerida la elaboración de un manual de operación y mantenimiento eléctrico de la planta, cuyo desarrollo comprende el contenido de esta tesis.

Este trabajo está estructurado en cinco capítulos:

En ei primero de ellos se realiza la descripción general del sistema eléctrico y del sistema de automatización y monitoreo de la planta.

En el segundo se baila elaborado el manual de operación del sistema eléctrico propiamente dicho, en el que se destaca algunos aspectos de seguridad y una guía para facilitar la detección de las fallas mas comunes y sus posibles correcciones.

En ei tercer capítulo; complementando al manual de operación; se configura un programa inicial de mantenimiento preventivo del sistema eléctrico. Este plan hace énfasis en motores de inducción trifásicos y transformadores de potencia, debido a que son ios equipos eléctricos fundamentales de la planta.

En ei cuarto capítulo; como un requerimiento obligado; dada la gran capacidad de demanda de potencia y energía de la planta; se desarrolla un plan de optimización de consumo de energía eléctrica teniendo como base el sistema de tarifación de la empresa eléctrica local. Para el efecto; se analiza la influencia de los siguientes parámetros:

- Factor de potencia
- Demanda de potencia: anual, mensual, pico, facturable
- Consumo de energía
- Curva de carga de la planta: teórica y real. Carga base y carga variable a través de datos censados, etc.

El capítulo final es dedicado a recopilar algunas conclusiones y/o recomendaciones a base del trabajo realizado.

# **CAPITULO1.- LEVANTAMIENTO DE LA INFORMACIÓN DEL EQUIPO INSTALADO**

#### **1.1.- ANTECEDENTES**

La Ilustre Municipalidad de la ciudad de Cuenca, por intermedio de la Empresa de Teléfonos- Agua Potable y Alcantarillado -ETAPA-, viene desarrollando los planes maestros de la ciudad, teniendo como punto culminante la construcción de la Planta de Tratamiento de Aguas Residuales (PTAR).

La planta se encuentra ubicada en el sector de Ucubamba, 10 Kms al sureste de la ciudad de Cuenca, ocupando un área aproximada de 70.000  $m<sup>2</sup>$ 

Para la ejecución de la PTAR, ETAPA contrató los servicios de la compañía constructora Hidalgo e Hidalgo S.A., empresa que actualmente tiene concluidas las obras civiles con los respectivos montajes eléctricos y mecánicos.

La PTAR (figura 1), está formada por 6 lagunas, divididas en dos grupos independientes de tres. Cada grupo consta de: una laguna Aereada, una laguna Facultativa y una laguna de Maduración.

El principio de funcionamiento de la planta, se da a continuación en un breve resumen:

1.- La ciudad de Cuenca es atravesada por cuatro ríos que confluyen y forman el río Cuenca, justamente en el sector de Ucubamba, donde se ubica la PTAR.

2.~ Antes que ETAPA procediera con los planes maestros de alcantarillado, las aguas servidas de la ciudad de Cuenca vertían en los diferentes ríos, dando como resultado el creciente envenenamiento de éstos, lo que aseguraba un serio riesgo en la salud de la población por múltiples y obvias razones; tales como; el efecto contaminador de estas aguas ai ser usadas para riego en las zonas de producción agrícola que se encuentran en las proximidades de ios cauces.

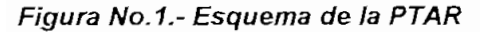

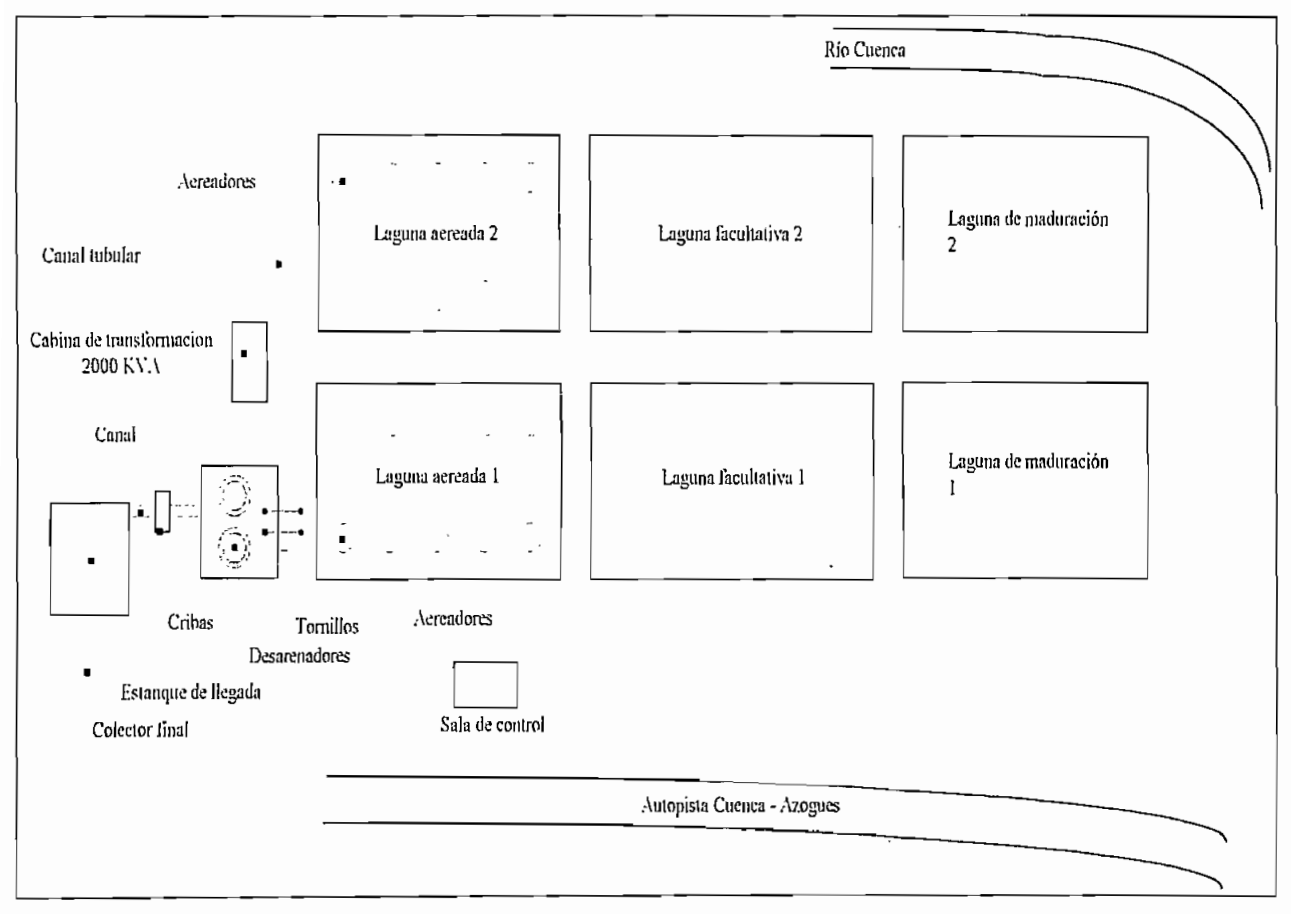

3.- Con la ejecución de los planes maestros se consigue que todas las aguas residuales, se canalicen y se las recoja en un gran colector que las lleva directamente para su tratamiento hasta la PTAR; y luego, una vez procesadas con métodos 100% naturales, desfogarlas al río Cuenca.

En el interior de la PTAR el proceso en si, consiste de los siguientes pasos:

a).- Las aguas que vienen por el colector, ingresan a un estanque denominado cajón de llegada (figura 1) y por medio de un canal pasan por un proceso de cribado con el objeto de retener sólidos grandes, los mismos que son recogidos

mediante una transportadora y colocados en un depósito o receptor, que luego es enviado al botadero municipal de basura.

b).- Inmediatamente, estas aguas pasan a un dispositivo de repartición de flujo hacia las diferentes baterías o lagunas. Este repartidor consta de dos cajones cuadrados con un tabique divisorio. En cada uno de éstos existe un desarenador para impedir ei paso de sólidos pequeños, los que son evacuados por medio de un tornillo sinfín a un receptáculo, que posteriormente es evacuado de la PTAR.

c).- Las 6 lagunas construidas en la PTAR, tienen configurado un sistema de dos grupos paralelos idénticos, de tres baterías en serie cada uno. La secuencia de funcionamiento serial es una laguna aereada, seguida de una facultativa y termina con una de maduración. Cada grupo trabaja en forma totalmente independiente del otro; lo que permite que se ejecute una operación y mantenimiento adecuado.

d).- Continuando con el proceso, los desechos que vienen desde el repartidor ingresan a la laguna aereada, cuyo objetivo es "...estabilizar la materia orgánica bajo condiciones de presencia de oxígeno, lo cual requiere la formación de biomasa y también la disminución de organismos bacterianos.,.."1

Esto se logra con la ayuda de aereadores, los cuales introducen oxígeno del aire en el agua hasta alcanzar un grado de depuración (Nive! de oxígeno por encima de 1.5 mg/L), que permite pasara la próxima fase.

e).- La laguna facultativa constituye el siguiente paso de mejoramiento. En ésta por medio de procedimientos naturales y biológicos (fotosíntesis, formación de algas, etc.), se logra conseguir una importante reducción de bacterias y, de acuerdo a valores permisibles de los diferentes parámetros, tales como, nivel de oxígeno, nivel de compuestos orgánicos, demanda química de oxígeno, demanda bioquímica de oxígeno, parásitos, coliformes fecales, etc., admitir las aguas en la última etapa,

d).- La laguna de maduración, como fase final de tratamiento, cumple función similar a la facultativa, es decir reducir aún mas el índice de bacterias.

El período estimado de tratamiento, es decir el tiempo que tarda el agua desde su ingreso por el colector hasta su desfogue al río, es de 10 días.

Yánez Cosíos Fabián, "Lagunas de Estabilización", pag.293

Para llevar adelante todo este proceso en la PTAR se implementó, a más de las obras civiles correspondientes, los montajes mecánicos, eléctricos y electrónicos de los diversos equipos que permitirán ejecutar las diferentes tareas operacionales, así como, las diversas actividades de control y monitoreo.

En el desarrollo del presente capítulo, se determinará exactamente como se encuentran instalados y distribuidos los equipos. Para el efecto, en el campo se realizó el respectivo levantamiento y verificación; al tiempo que; en forma paralela se elaboraron los planos y diagramas de rigor con la finalidad de obtener una información plenamente confiable, la que constituirá la base para el avance del presente estudio,

#### **1.2.- SISTEMA DE POTENCIA**

Comprende e! conjunto de redes de alta tensión, baja tensión y alumbrado público; equipos de protección en alta y baja tensión; cabina de transformación y centro de control de 'motores.

#### **1.2.1.- ACOMETIDA DE ALTA TENSIÓN**

El servicio de energía eléctrica en el lugar donde se levanta la PTAR, está administrado y abastecido por la Empresa Eléctrica Regional Centro Sur (EERCS) bajo cuyas normas y supervisión se construyó la acometida.

El nivel de voltaje del cual se realiza el enlace es 22 kV, definiéndose la derivación como radial, trifásica y está compuesta por una parte aérea y otra subterránea. La figura 2, muestra la implantación de la acometida.

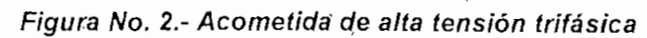

 $\mathbf{R}_{\mathbf{q}_i}$ 

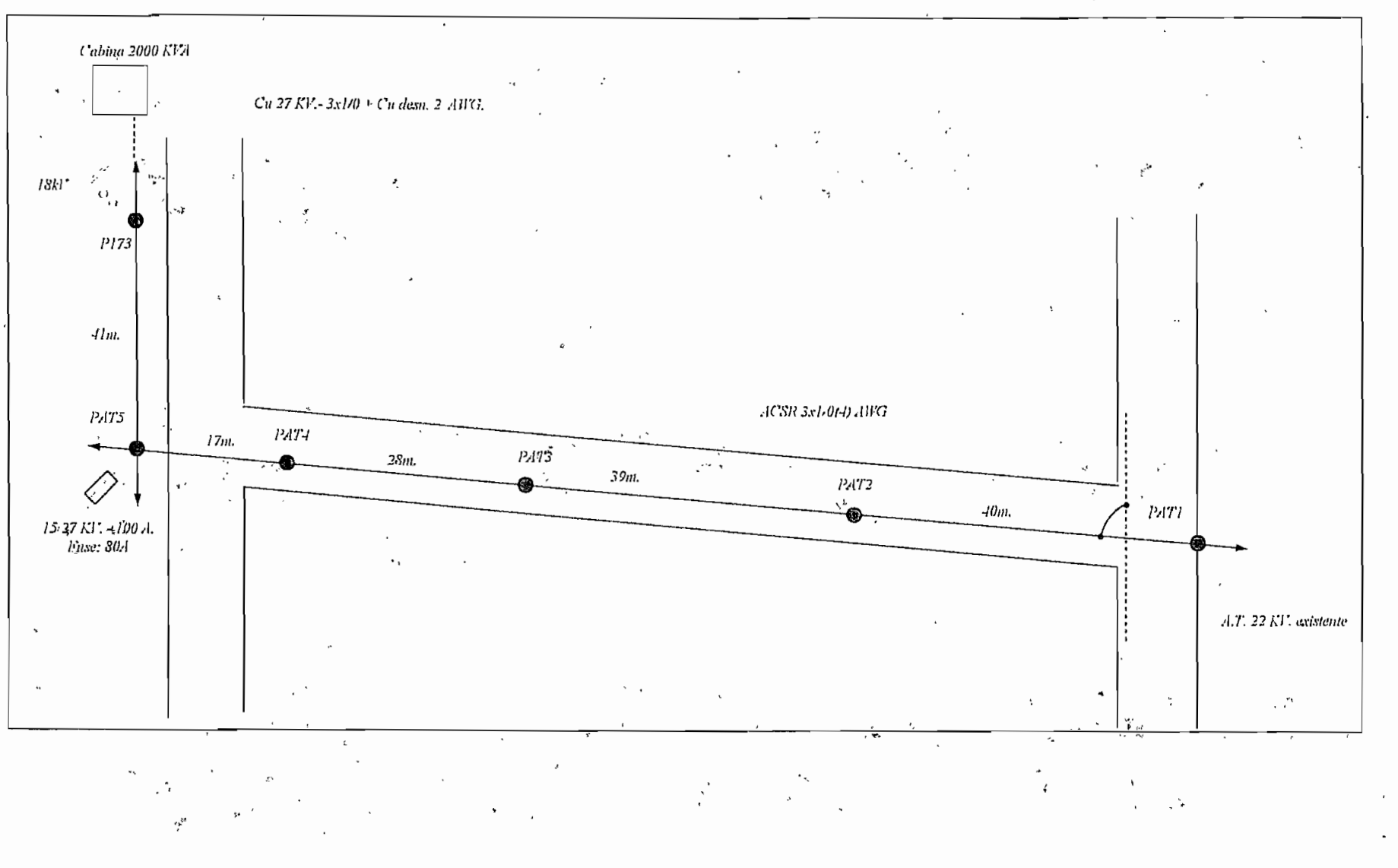

 $\mathcal{E}_k$ 

#### **1.2.1.1.- ACOMETIDA AEREA**

En las cercanías a la planta existe un alimentador de 22 kV, dei cuál la EERCS autorizó la conexión. En el cuadro 1, se muestra la planilla de estructuras de soporte que fueron montadas. (En este cuadro y en ios posteriores donde se requiera, se usará simbología utilizada por la EEQ S.A.)

| Poste | Tipo y altura | Vano atrás | Conductor              | Estructura   | Estructura   | Montaje  | <i><b>Observaciones</b></i>           |
|-------|---------------|------------|------------------------|--------------|--------------|----------|---------------------------------------|
| No.   |               | (m.)       | ACSR                   | Alta tensión | Baja tensión |          |                                       |
| ATI   | $H.-11.5m$ .  |            |                        | RVA4         | $RB4-I$      |          | Puente aéreo                          |
| AT2   | $M.T.-11m$ .  | 40         | $3x(1/0) + 1x(4)A$ HG  | RVA1         | $RBI-I$      |          |                                       |
| AT3   | $M.T.-11m$ .  | 39         | $3x(1/0) + 1x(4)$ AJVG | RVA1         | $RBI-I$      |          |                                       |
| AT4   | $M.T.-I/m$ .  | 28         | $3x(1/0) + 1x(4)A$ WG  | RVA1         | $RBI-I$      |          |                                       |
| AT5   | $H.-11.5 m.$  | 17         | $3x(1/0) + 1x(4)$ AWG  | 2RVA4        | $2RB$ -1     | MVF2     | Seccionadores fusibles de<br>15/27 kV |
|       |               |            |                        |              |              |          |                                       |
| P173  | $H.-11.5m.$   | 41         | $3x(1/0) + 1x(4)$ AWG  | RVA4         | $RB4-I$      | $MVCI-3$ | Derivación Subterr, Mas               |
|       |               |            |                        |              |              |          | pararrayos de 18 kV.                  |

**Cuadro 1.- Acometida de alta tensión: Planilla de estructuras**

#### **1.2.1.2.- ACOMETIDA SUBTERRÁNEA**

Del poste signado P173, final de ia parte aérea, se origina la acometida subterránea, para la cual se usó cable unipolar de cobre con pantalla electroestática (conectada a tierra), aislamiento tipo seco para 27 kV y calibre1/0 AWG para las fases, complementado con cable de cobre desnudo semisuave calibre 2 AWG para el neutro(aterrizado). El recorrido es de 25m y llega a los bornes de entrada de la celda de acometida y medición. Para su conexión en la parte exterior como en la interior se usó puntas terminales con el objeto de homogenizar los campos eléctricos.

#### **1.2.1.3.- PROTECCIONES**

En el poste ATS, se colocó tres seccionadores fusibles unipolares, con fusibles de 80 A rápidos, como resguardo contra fallas del tramo de acometida y basicamente para efecto de maniobra por parte de la EERCS.

En el poste P173, para protección contra descargas atmosféricas se montó un protector de sobretensión tipo distribución de 18 kV por fase.

#### **1.2.2.- ESTACIÓN DE TRANSFORMACIÓN TIPO COMPACTA DE 2000 kVA**

La figura 3, muestra como se encuentran "acopladas y distribuidas las diferentes celdas que componen la cabina de transformación y que son:

-Celda de acometida y medición en alta tensión.

-Celdas de seccionamiento y protección

-Celdas de centros de transformación

-Tableros principales de baja tensión

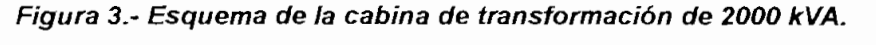

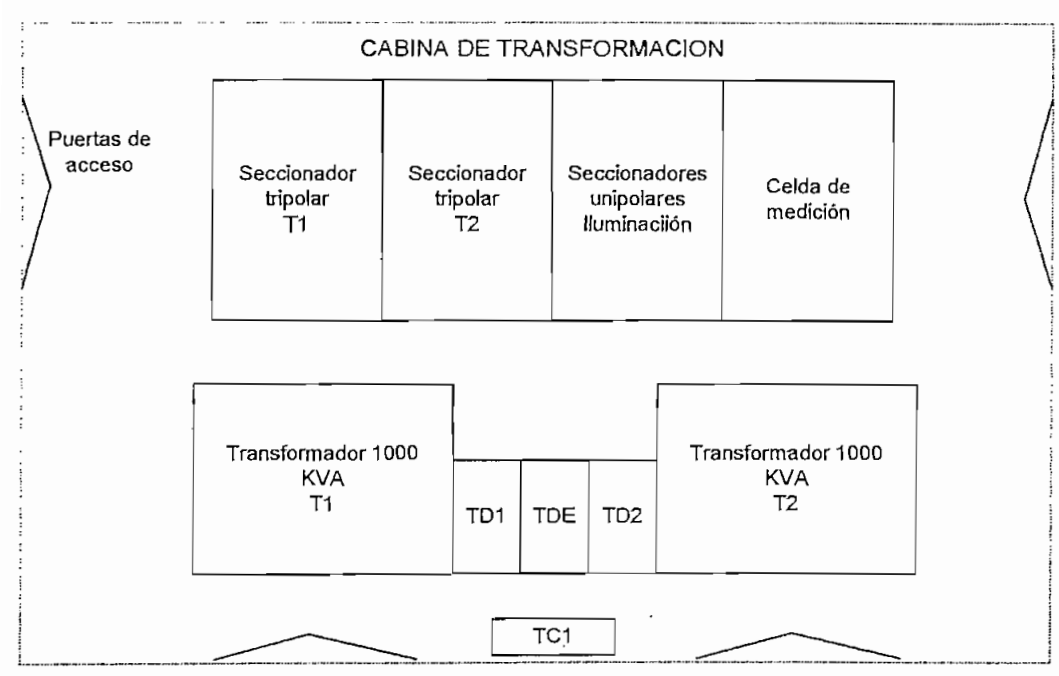

En forma general, las celdas son tableros metálicos tipo armario (conforman un paralelepípedo), con un armazón base constituido por perfiles "I" de 100x100x4.35 mm con los respectivos refuerzos. Son autosoportables y con ganchos en sus extremos de modo que puedan ser levantados con grúa, aún con todos sus elementos instalados dentro. Las tapas, tabiques divisorios entre compartimentos y puertas, se las construyó con láminas de hierro tol galvanizadas con espesor mínimo de 2mm. En el proceso de acabado, todas !as partes metálicas fueron

tratadas químicamente con desoxidanbtes y/o desengrasantes (fosfato de hierro), a las que luego se les dio una mano de pintura anticorrosiva, seguida de una capa de pintura como fondo y una capa de pintura al horno como acabado final. (Color crema: beige-simiiar al RAL 7032). La estructura, ensamblaje, montaje e instalación de equipos fue realizado en el país; acatando las normas y recomendaciones pertinentes.

La estación de transformación, físicamente consta de 2 bloques bien definidos; el primero abarca la celda de acometida y medición, la celda de seccionadores unipolares para salida trifásica hacia la red aérea utilizada para iluminación de la PTAR y las dos celdas de seccionamientos tripolares para los dos transformadores de 1000 kVA. Este bloque está interconectado por medio de un sistema trifásico de barras de cobre, soportadas mediante aisladores portabarras de 25 kV.¡ suspendidos desde la parte superior de las celdas. El segundo bloque está integrado por las celdas de cada uno de los transformadores más sus respectivos paneles de distribución principal en baja tensión (440 V) y un panel de enlace o de "barra partida." En la figura 4, se indica el diagrama unifilar de alta tensión de la cabina compacta.

#### **1.2.2.1.- CELDA DE ACOMETIDA Y MEDICIÓN:**

Contiene tres transformadores de potencial con relación 22RV/110V y tres transformadores de corriente 50-100/5 A., ciase de precisión en ambos casos de 0.5, utilizados para realizar la medición de ios diferentes parámetros eléctricos mediante ei uso de un medidor digital. En ios terminales de entrada, previamente se montaron en cada una de las fases pararrayos tipo autoválvula de 18 kV, para protección contra descargas atmosféricas.

El tipo de medidor, previa solicitud y convenio con la EERCS, permitirá visualizar mediante un sistema de varias pantallas, entre otros, los siguientes parámetros: -Voltaje entre fases (en alta tensión) -Corriente por cada una de las fases -Factor de potencia global -kW ó Demanda pico -kW-h, consumidos/período -kVAR-h, consumidos/período

Figura No.4.- Cabina de 2000 kVA.: Diagrama unifilar

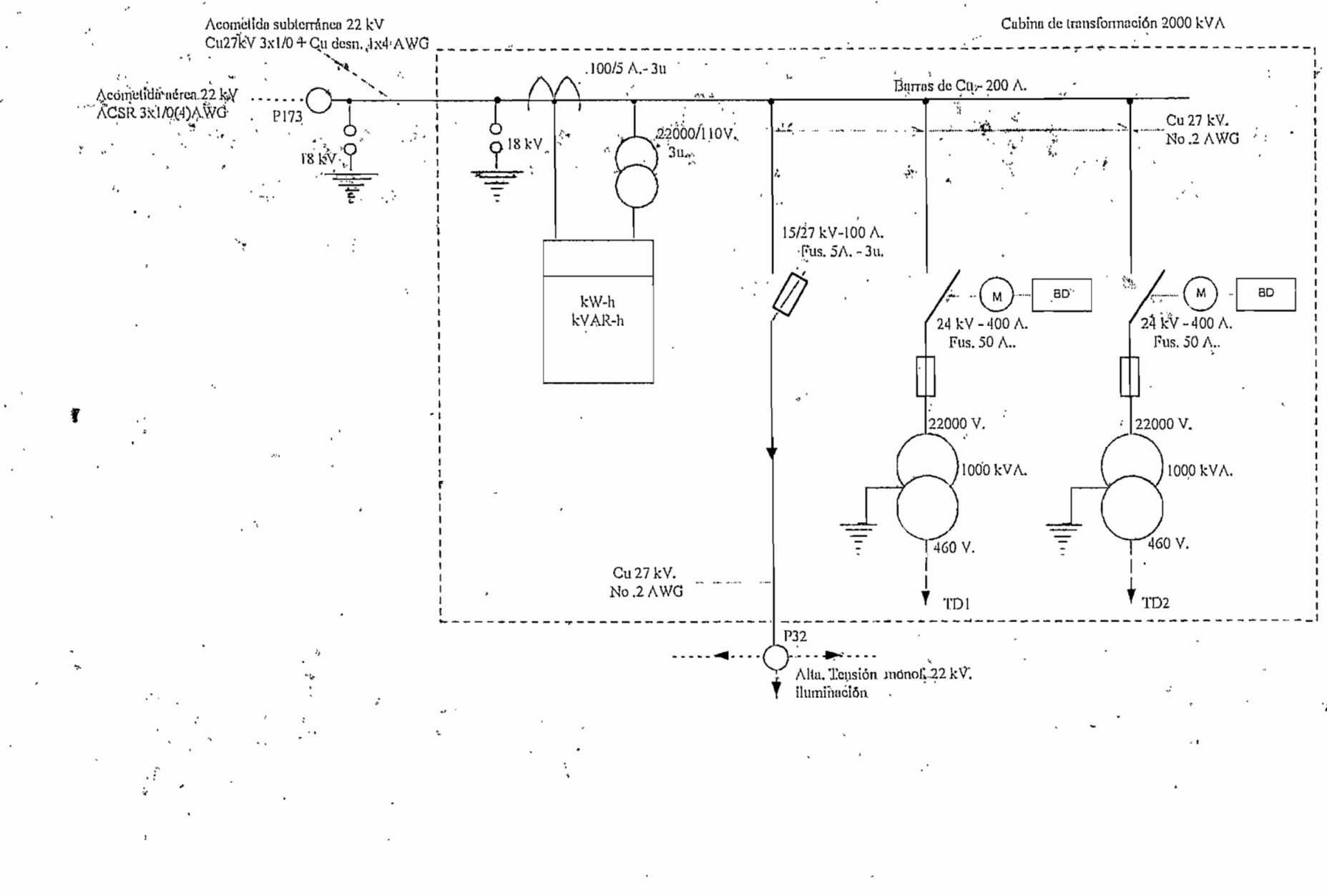

## **1.2.2.2.- CELDA DE SECCIONAMIENTO: SALIDA A LA RED AEREA DE ILUMINACIÓN.**

Panel compuesto por tres seccionadores unipolares de 15/27 kV-100 A, montados frontalmente y conectados al sistema de barras general. Aseguran la protección y seccionamiento de cada una de los ramales de la red aérea de iluminación. La distribución de carga en cada una de las fases se detalia en el cuadro 2.

**Cuadro 2.- Distribución de carga en sistema de iluminación aérea**

| FASE | No. de transformadores | Capacidad instalada total (kVA) | Fusible protección (A) |
|------|------------------------|---------------------------------|------------------------|
|      |                        | 30                              |                        |
|      |                        | 30                              |                        |
| W    |                        | 30                              |                        |

#### **1.2.2.3.- CELDAS DE SECCIONAMIENTO TRIPOLAR**

En número de dos, cada una de ellas consta de un seccionador tripolar bajo carga para una tensión nominal de 24 kV, de 400 A. de capacidad, con desconexión tripolar cuando una cualquiera de las fases queme el fusible respectivo; con accionamiento manual y motorizado para conexión y desconexión, con un disparador de tensión de trabajo para poder desconectar automáticamente cuando los elementos sensores de falla del transformador de 1000 kVA envíen la señal de disparo, (relé Bucholtz, termómetro para temperatura del aceite, imagen térmica y controiador del nivel de aceite.)

Desde estas celdas se alimenta a los transformadores mediante conductores de cobre calibre No.2, con aislamiento para 27 kV, en cuyos dos extremos se colocarán puntas terminales tipo interior por razones antes expuestas. Para la protección del transformador se han colocado fusibles de potencia de 50 A,

En la figura 5a, se detalla el circuito de accionamiento y control de ios seccionadores

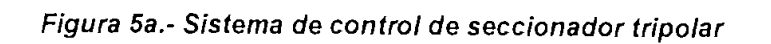

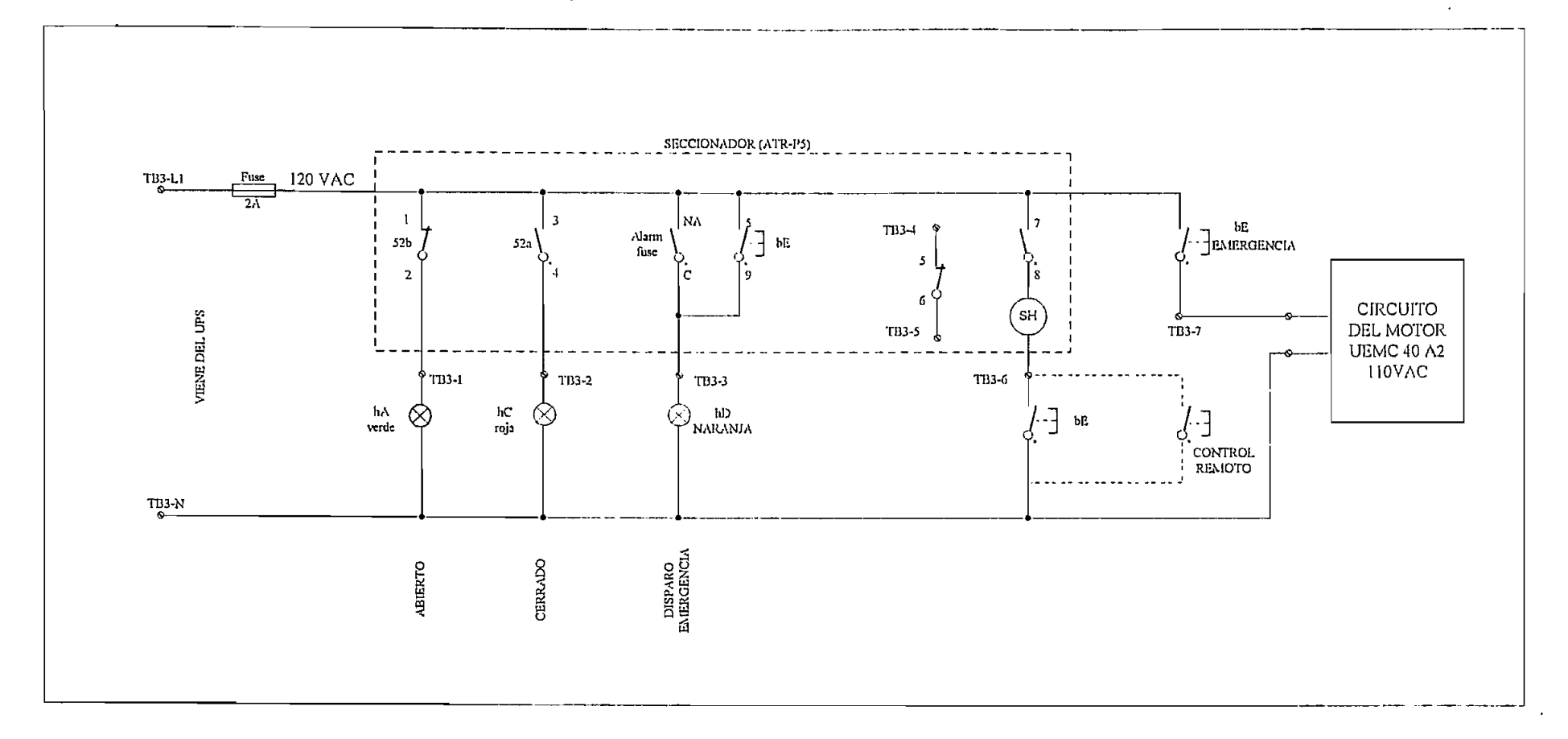

#### **1.2.2.4.- CELDAS DE CENTROS DE TRANSFORMACIÓN**

Una por cada centro de transformación, incluye un transformador de potencia trifásico de 1000 kVA, 22000/ 440-254V, 60 Hz., BIL para el primario de 150 kV, con grupo de conexión Dyn5, con taps para regulación sin carga, sumergido en aceite, con dispositivo para purga y toma de muestras de aceite e incorpora adicionaimente elementos de control corno son el relé Bucholtz, Termómetro (temperatura de aceite), imagen térmica (temperatura del devanado) y control para bajo nivel de aceite.

La salida de baja tensión desde los bushings del transformador se conecta mediante barras de cobre desnudo de 2000 A. de capacidad para alimentar a los disyuntores principales ubicados en los tableros de distribución principal de baja tensión. En la figura 5b, se muestra el circuito control correspondiente.

#### **1.2.2.5.- TABLEROS DE DISTRIBUCIÓN PRINCIPAL DE BAJA TENSIÓN**

Montados entre las dos celdas de transformación, consta de tres módulos distribuidos de la siguiente manera:

TD 1.- Adosado a la celda del transformador 1 y acoplado a los bushings de baja tensión por medio de un sistema, de barras de cobre de 2000 A. que llegan al disyuntor general de protección de 1600 A; que a su vez; conecta a los disyuntores de protección de los diferentes alimentadores que salen de este tablero.

En general los disyuntores termomagnéticos utilizados son tipo caja moldeada, con unidad ajustable de disparo instantáneo entre 5 y 10 veces la corriente nominal y, con calibración de disparo térmico ajustable entre 0.8 a 1 la In; de 25 kA de rango de capacidad mínima de interrupción de corriente de cortocircuito en sistemas de 480 V..

En el caso del disyuntor principal viene equipado con una unidad de control electrónica que permite al interruptor automático asegurar su función básica, la

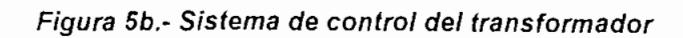

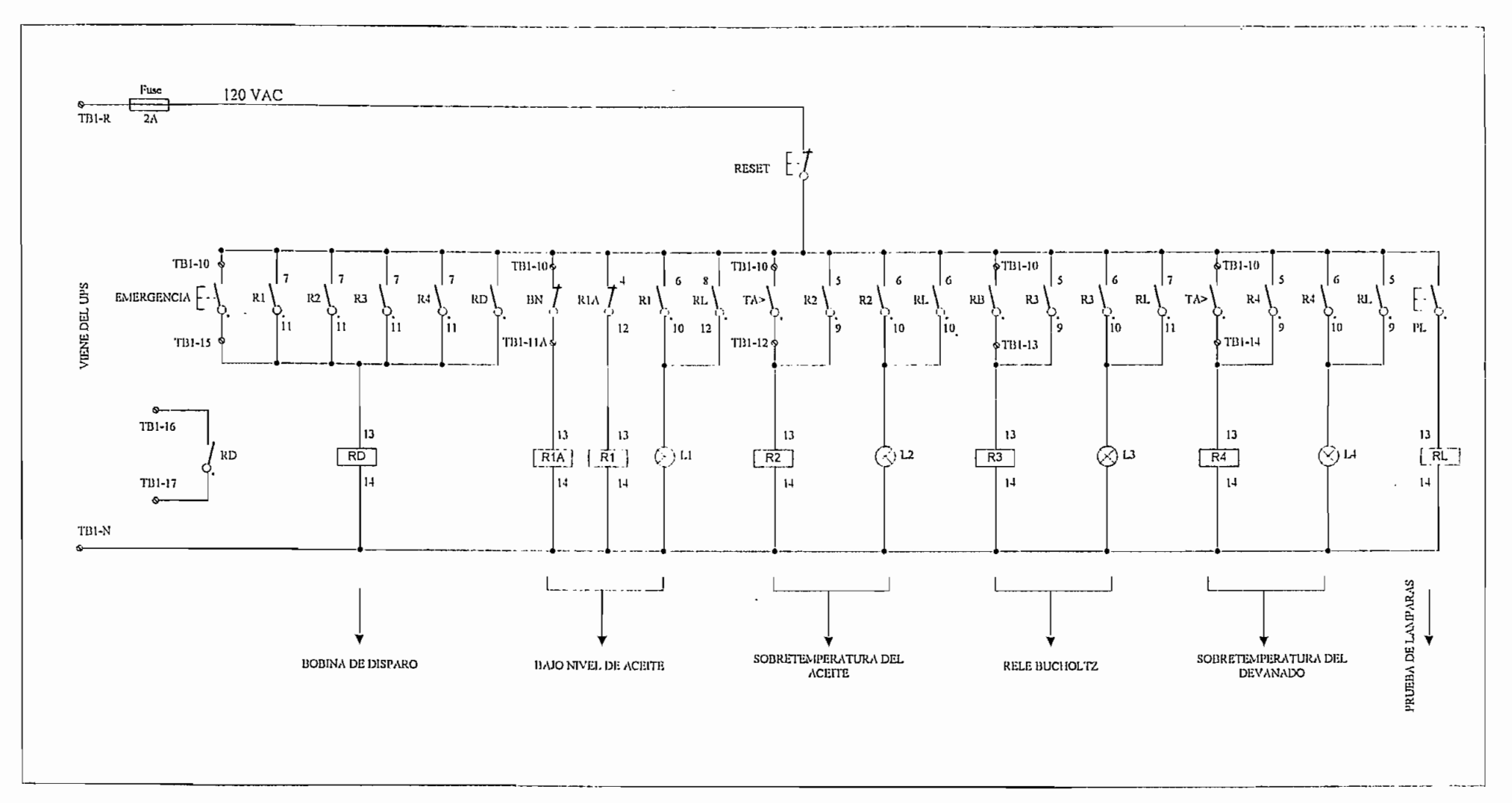

protección, y funciones suplementarias como, señalización, medición y fácil acceso para calibración de parámetros.

Para monitoreo de parámetros eléctricos en el nivel de 440 V, se dispone de un analizador industrial que permite la lectura de: Corriente total por cada una de las fases Voltajes entre fases Voltajes fase-neutro kW y kVA kW-h, kVAR-h y factor de potencia Es claro notar que se situó transformadores de potencial 440/110 V y

transformadores de corriente 2000/5 A, para enviar las señales a dicho analizador.

**TD2.-** Similar al TD1, pero correspondiente al transformador 2.

TDE.- Incrustado entre TD1 y TD2 y sirve para interconectar en un momento determinado el sistema de barras que vienen de ios dos transformadores por medio de un disyuntor de 1600 A.

Denominado "tablero de enlace" debido a que, si por causas de operación o emergencia uno de los transformadores sale de servicio, se puede recibir energía de! otro. Esta conmutación se logra mediante el enclavamiento de ios disyuntores utilizando dos llaves matrizadas, que admite la puesta en servicio únicamente de dos de los tres disyuntores. En su interior aloja;

Un transformador tipo seco se 15 kVA., 440/220-110V Diversos disyuntores de protección para servicios generales Un UPS de 1.5 kVA

La figuras 6 y 7, muestran el esquema de estos tableros y los diagramas unifilares respectivos.

Figura 6.- Esquema de los tableros de distribución principal de baja tensión.

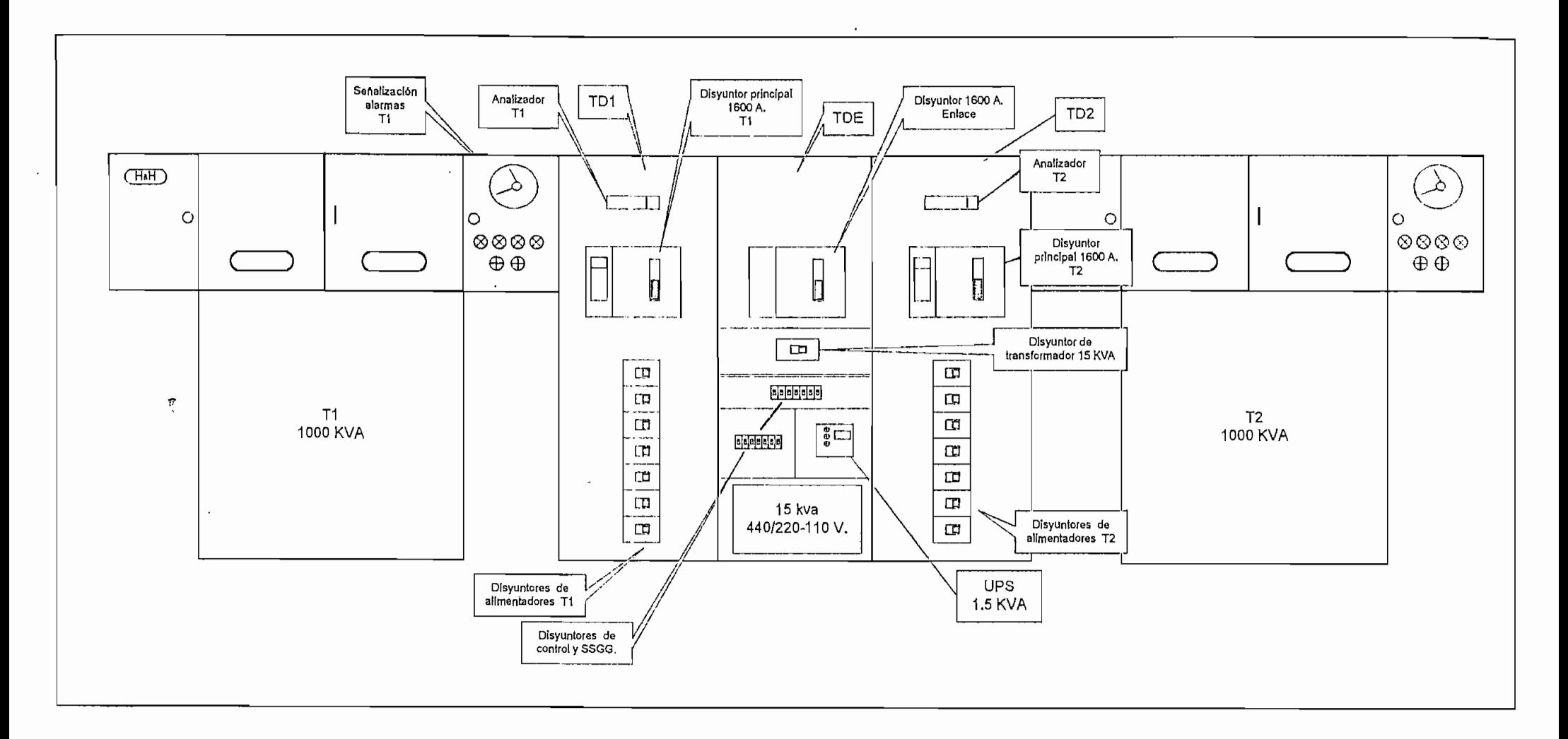

 $\mathbf{v}$ 

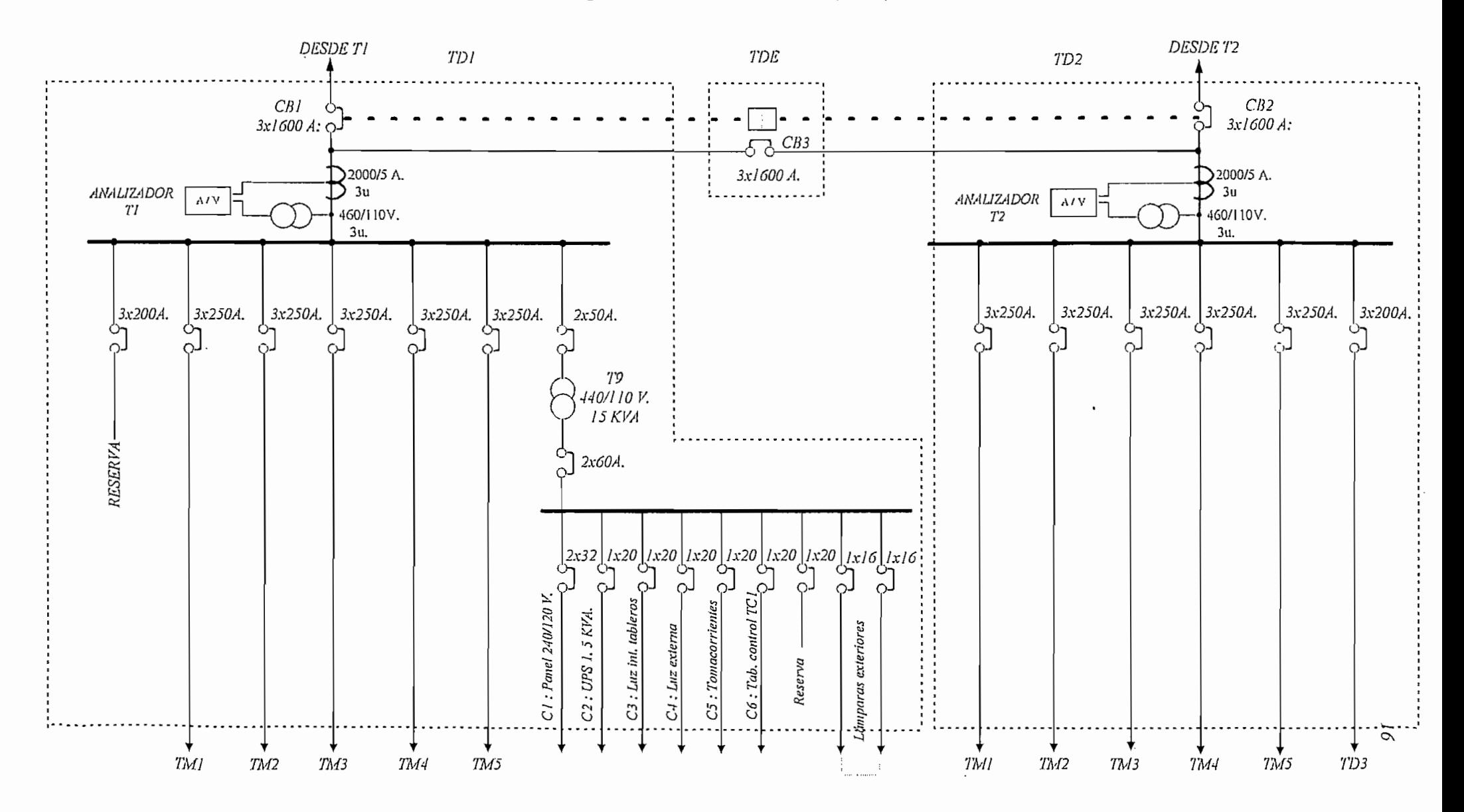

Figura 7.- Diagrama unifilar de los tableros principales de distribución TD1 - TD2 y TDE

#### **1.2.3.- ILUMINACIÓN DE VÍAS**

En el Anexo 1, se encuentra el plano de la red de alumbrado (alta y baja tensión) de las vías de acceso y circundantes de la PTAR. Además, se detalla cada una de las estructuras montadas (AT, BT y AP); tipo y altura de postes, tipo de tensores, luminarias , etc.

Para la construcción de esta red se observaron las normas de la EERCS que rigen para estructuras de soporte, conductores, sistemas de control del alumbrado, aisladores, transformadores, protecciones, etc. En el cuadro 3, se muestran las características principales de la red

**Cuadro 3,- Características generales de la red de alumbrado perímetral de la PTAR**

| Descripción                            | Cantidad |  |  |
|----------------------------------------|----------|--|--|
| Postes hormigón                        | 200      |  |  |
| Transformadores monofásicos de 15 kVA  |          |  |  |
| Luminarias vapor Na. 400W alta presión | 28       |  |  |
| Luminarias vapor Na. 150W alta presión | 113      |  |  |

## **1.2.4.- TABLERO DE DISTRIBUCIÓN TD3/TC3 Y CENTRO DE CONTROL DE MOTORES: CIRCUITOS DE FUERZA Y CONTROL**

De fabricación nacional, son tableros metálicos, tipo "metal clad", instalados a la intemperie y responden a la norma de protección IP55. Configurados bajo la característica de un Centro de Control de Motores CCM, "...son ensambles montados en el piso de una o mas secciones verticales encerradas que tienen una barra colectora horizontal común de potencia y contienen principalmente combinaciones de unidades de control de motores,Las unidades están montadas una sobre otra en las secciones verticales. Estas secciones pueden incorporar barras verticales conectadas a barra común de potencia, y de esta forma se obtiene la alimentación común de potencia a las unidades individuales. Eí diseño común de la cubierta y el uso de combinaciones de arrancadores ofrece economía y facilidad de montaje en instalaciones múltiples de control de motores.

Los CCM-centralizan todo ei aparato de control eléctrico para una instalación determinada en alojamientos que resulten convenientes para mayor facilidad de instalación y mantenimiento en el campo. El uso de los CCM puede minimizar la cantidad total del espacio requerido de piso y pared para aparatos aislados de control de motores. Las unidades suelen ser intercambiables y de fácil cambio...".<sup>1</sup>

Estos paneles están alimentados tanto por TD1 (transformador 1) como por TD2 (transformador T2), mediante circuitos expresos subterráneos. En la figura 8, se describe su disposición dentro de la PTAR, así como, el recorrido del sistema de ductos y pozos de revisión.

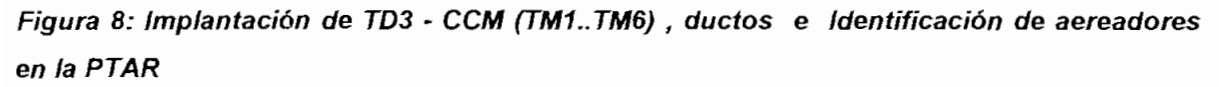

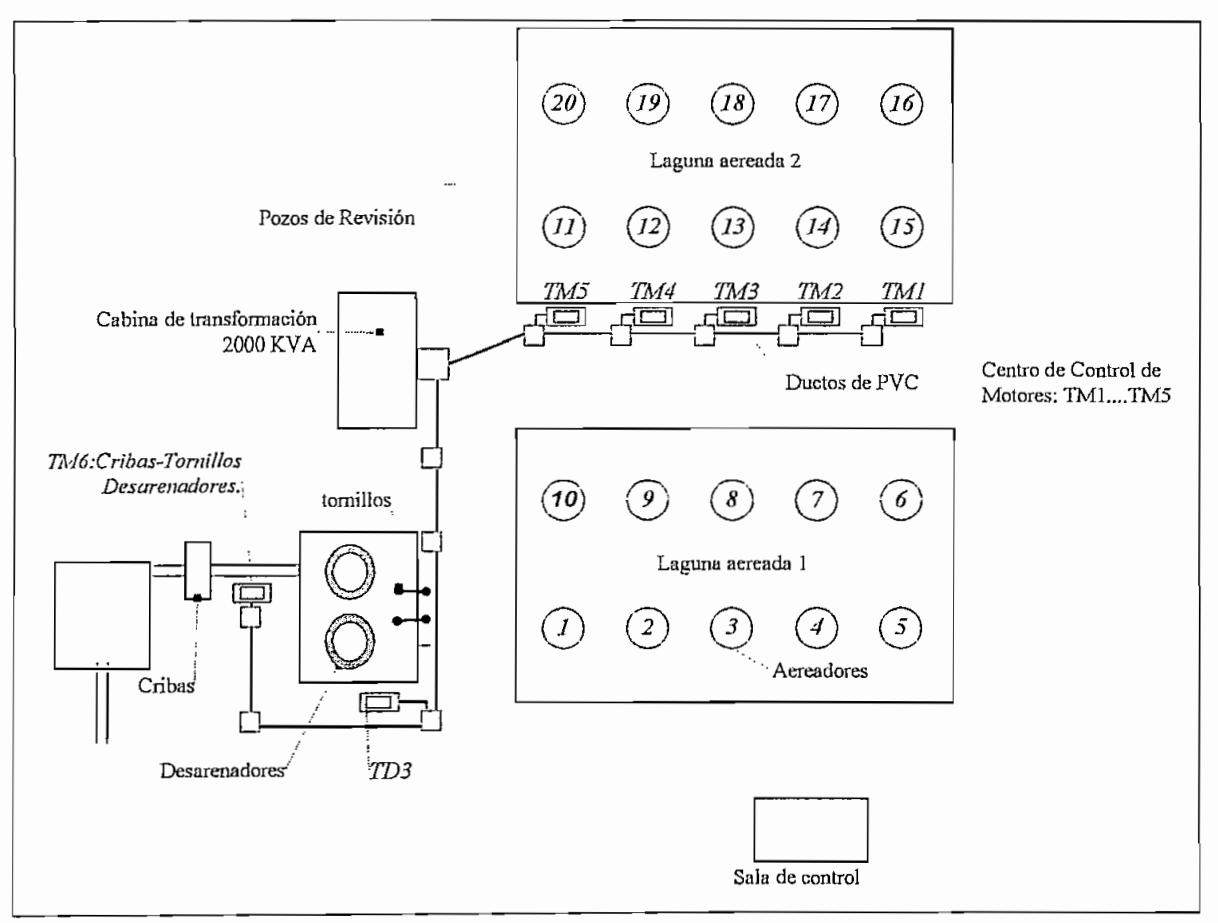

1 McGRAW-HILL, Manual de Mantenimiento Industrial, Tomo 1, pag. 3-149
#### **1.2.4.1.- TABLERO TD3/TC3**

Ubicado cerca del patio de maniobras; es alimentado desde e! tablero TD2 con cable TTU 3xNo.4/0 (2) + 1xNo,4 AWG. Este panel forma un sólo cuerpo con el tablero de control TC3 y se encarga del suministro de energía en 440 V al centro de control de motores de cribas, desarenadores y tornillos. El panel TC3 es alimentado por TD3 a través de un transformador de 1.5 kVA - 460 /110V,.que permiten la operación de los elementos de control, del sector. En la figura 9, se indica su diagrama unifilar

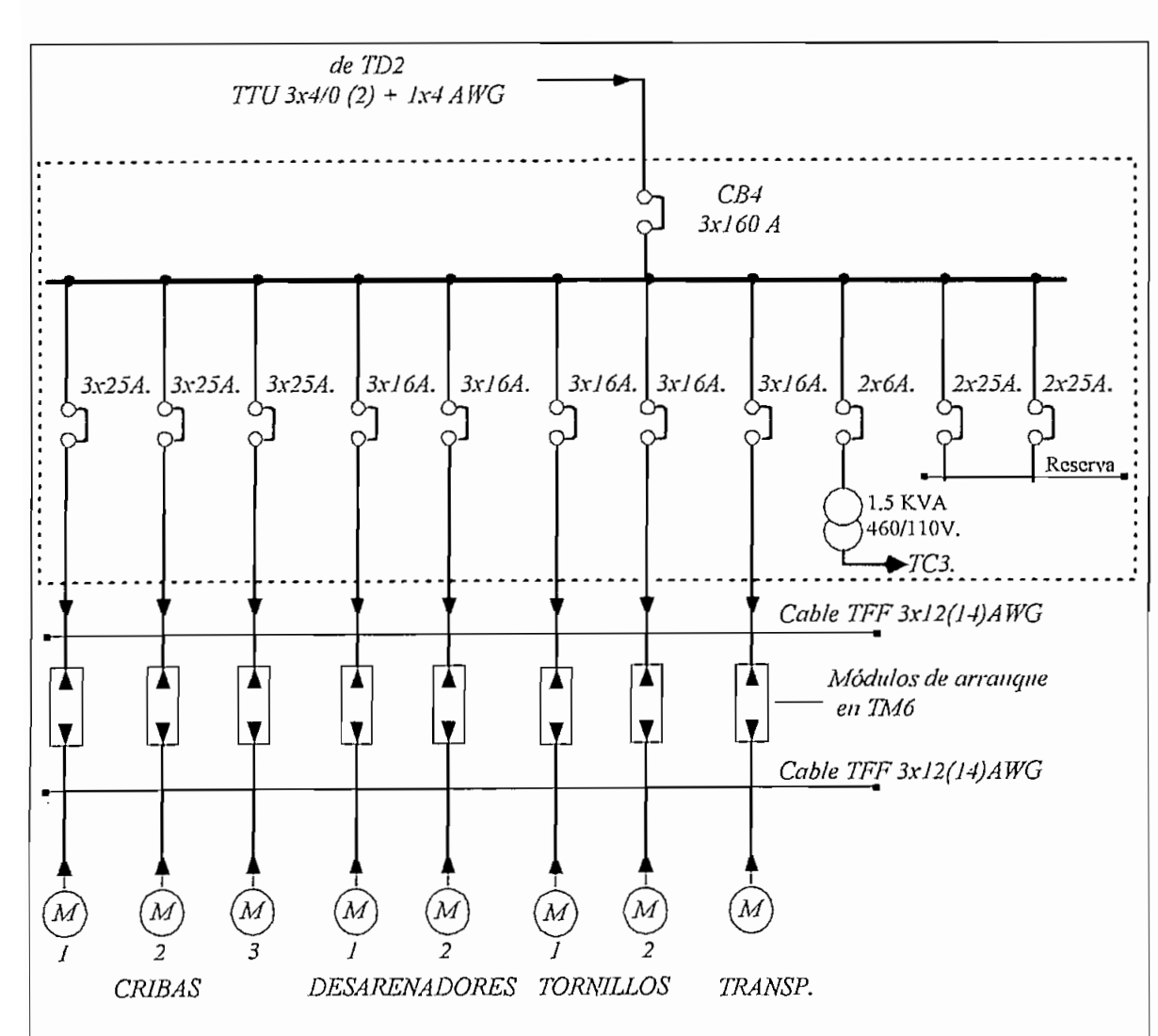

#### **Figura 9.- Circuito unifilar del tablero TD3**

*19*

 $\overline{4}$ 

## **1.2.4.2.-CENTRO BE CONTROL DE MOTORES PARA AEREADORES (TM1...TM5 )**

En general ios CCM de ia PTAR están construidos para un voltaje de 440 V en fuerza y 110 V para control. Alojarán arrancadores de motores de 0.75, 1, 2 y 75 hp.

Los aereadores en número de 20, son motores que se localizan justamente en las dos lagunas denominadas aereadas; van montados superficialmente sobre una boya, con su eje (hélice) inclinado 45 grados y a 1.30 m aproximadamente bajo el nivel del agua. Estos permiten la oxigenación de las aguas servidas, como primera etapa del tratamiento que se realiza en la PTAR. En cada laguna se encuentran instalados 10 aereadores de 75 hp cada uno.

Los CCM destinados para esta labor son cinco unidades, conteniendo cada una de ellas:

- Cuatro módulos de arranque a plena tensión para motores de 75 hp (potencia de cada aereador)

- Dos módulos de protección (uno para cada grupo de dos motores)

- Dos módulo de reserva.

A cada CCM llegan dos alimentadores de 440 V: El primero viene de TD 1 (transformador 1) y dota de energía a un módulo de protección, y por ende, a dos arrancadores; y el segundo circuito acomete desde TD2 ( transformador 2) y realiza similar trabajo que el aíimentador de TD 1.

Los diagramas de fuerza y control se muestran en las figuras 10 y 11 respectivamente

En el cuadro No. 4, se muestra la distribución de cada motor aereador, en las lagunas; así como; su identificación por CCM (TM"n) y por alimentador.

Figura 10.- Diagrama unifilar del CCM para aereadores.

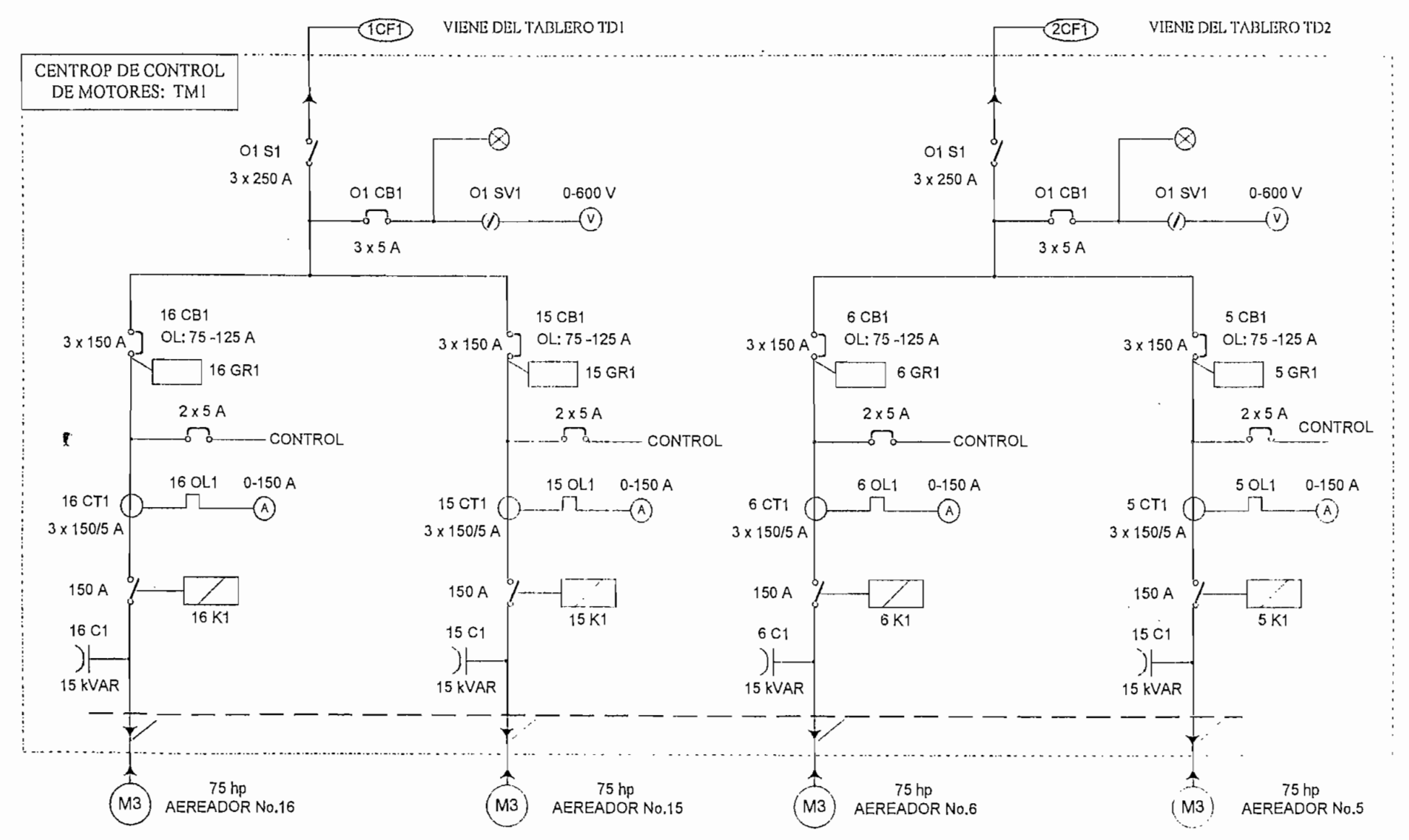

77

Figura 11 .- Diagrama control del CCM para aereadores.

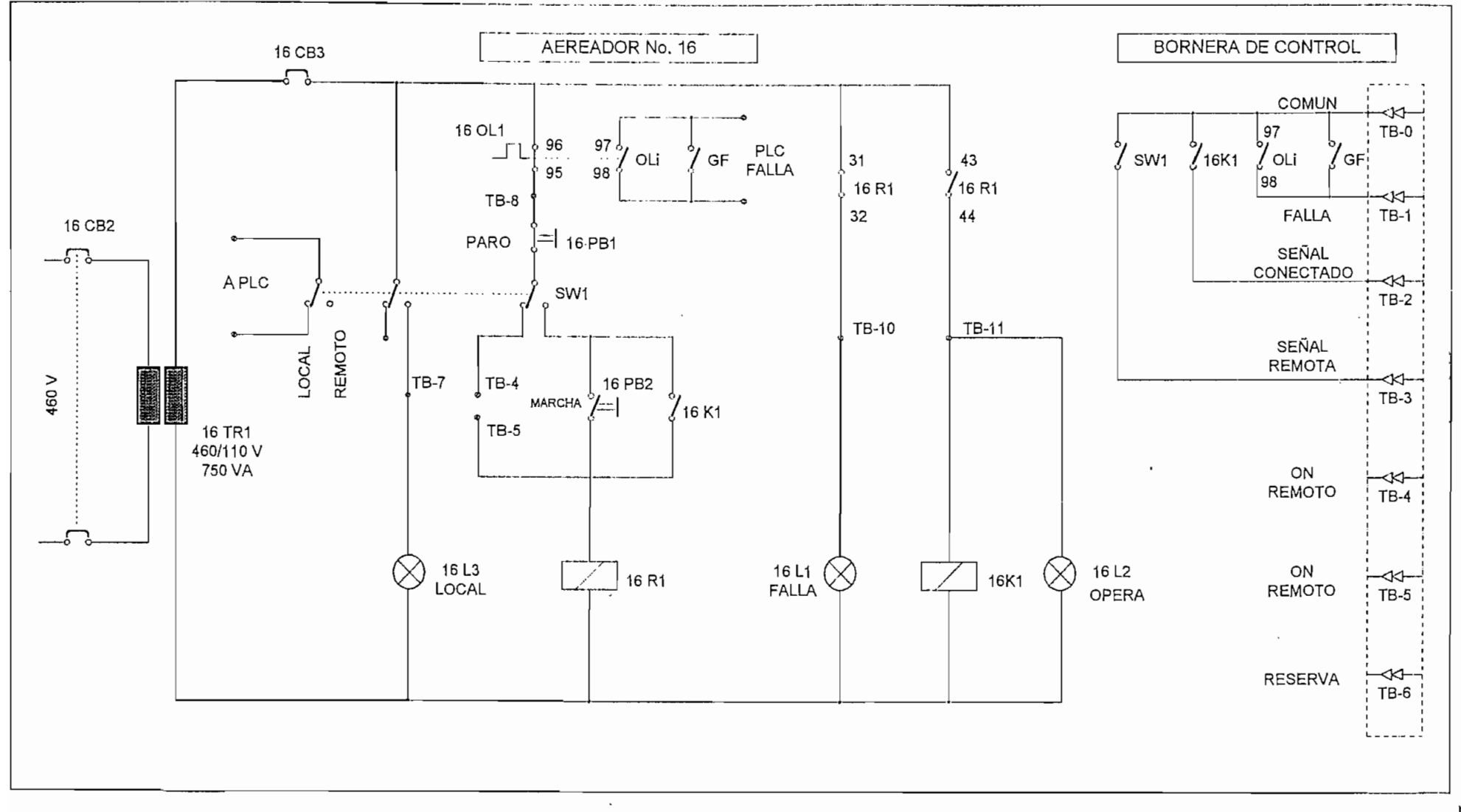

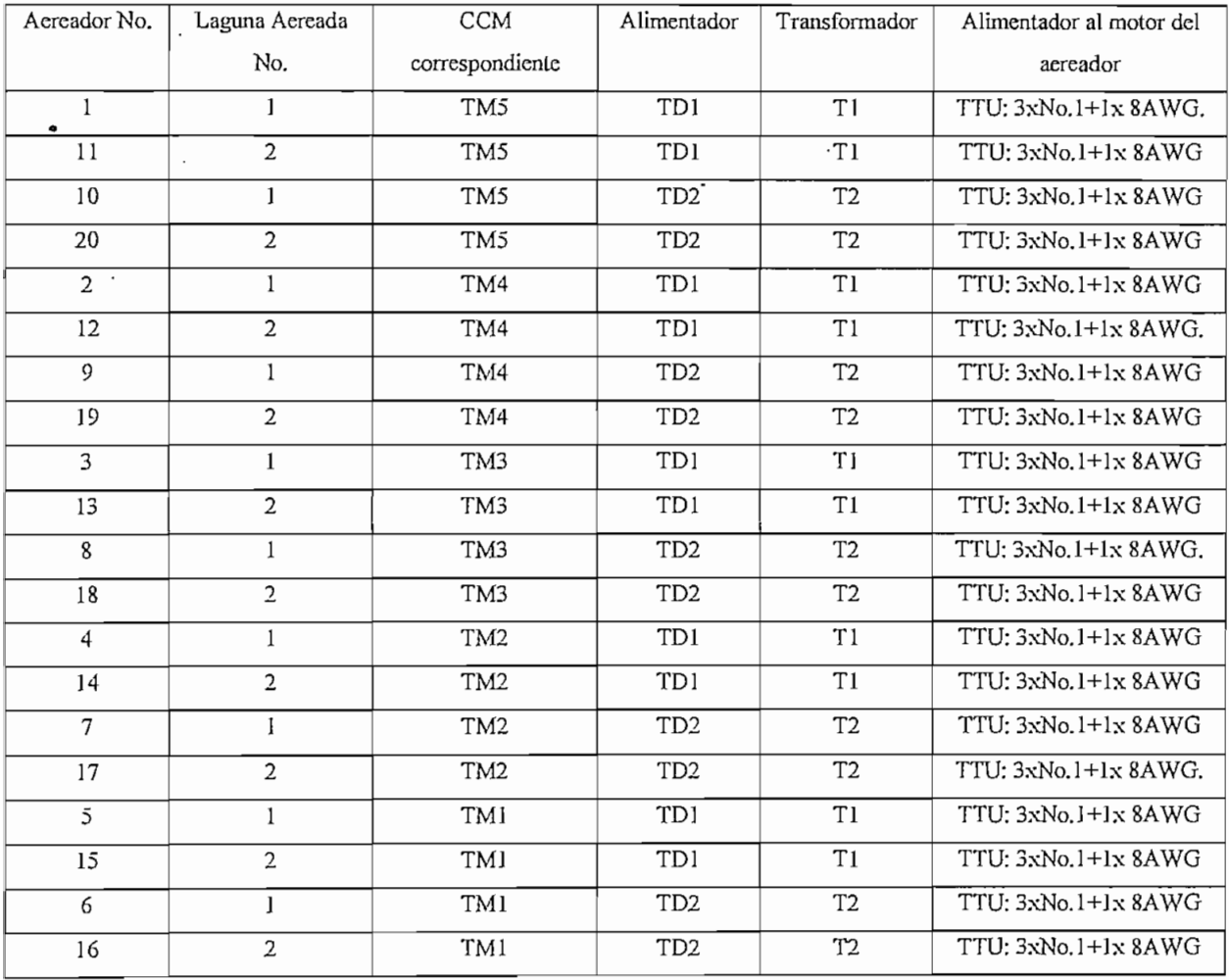

## Cuadro No. 4.- identificación **de aereadores** y **su** ordenación **en** las **lagunas**

# **1.2.4.3.- CENTRO DE CONTROL DE MOTORES PARA CRIBAS-TRANSPORTADORA-DESARENADORES Y TORNILLOS**

Es una sola unidad basada bajo el mismo concepto que los centros de control de motores para aereadores. Comprende ocho módulos arrancadores a plena tensión para motores con rango de potencia de 0,75, 1 y 2 hp. (estos no incluyen módulos para condensadores)

 $\cdot$ 

La alimentación de potencia la reciben de! tablero TD3, con alimentadores independientes para cada motor (figura 9). En el cuadro 5, se muestra la descripción y potencia de cada uno de ellos.

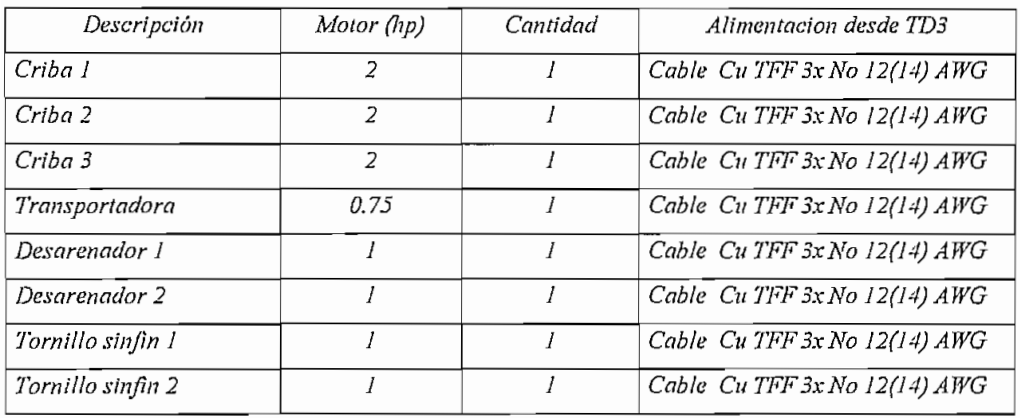

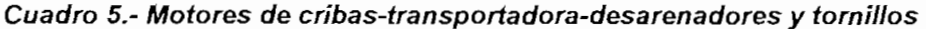

El circuito de control para desarenadores, tornillos y transportadora es similar al del motor aereador y se lo muestra en la figura No, 12.

El circuito de control correspondiente a cribas incluye ciertas variantes para calibración y se indica en la figura No. 13.

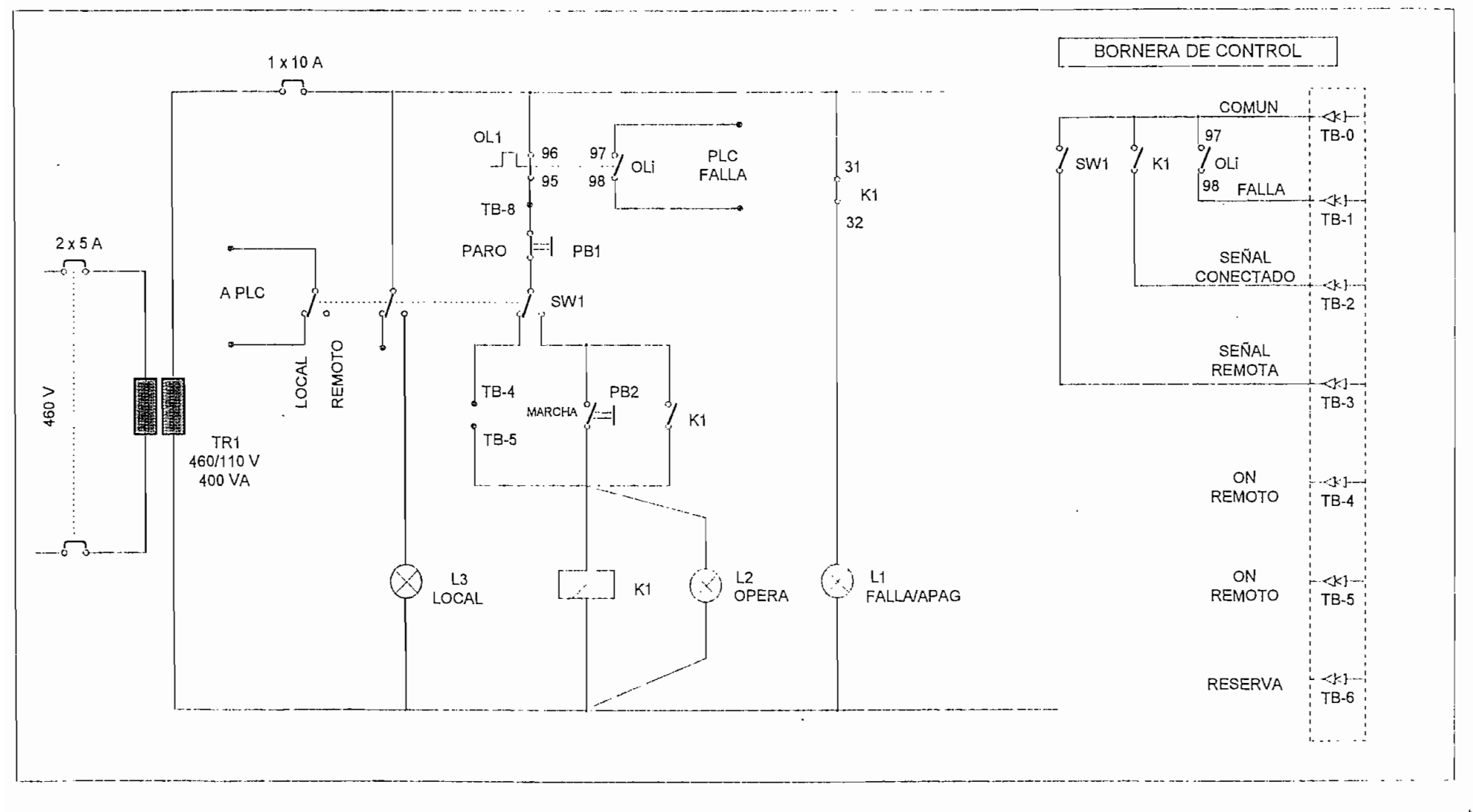

#### Figura 12.- Circuito de control para desarenadores-tornillos y transportadora

25

Figura 13 .- Diagrama de control para cribas

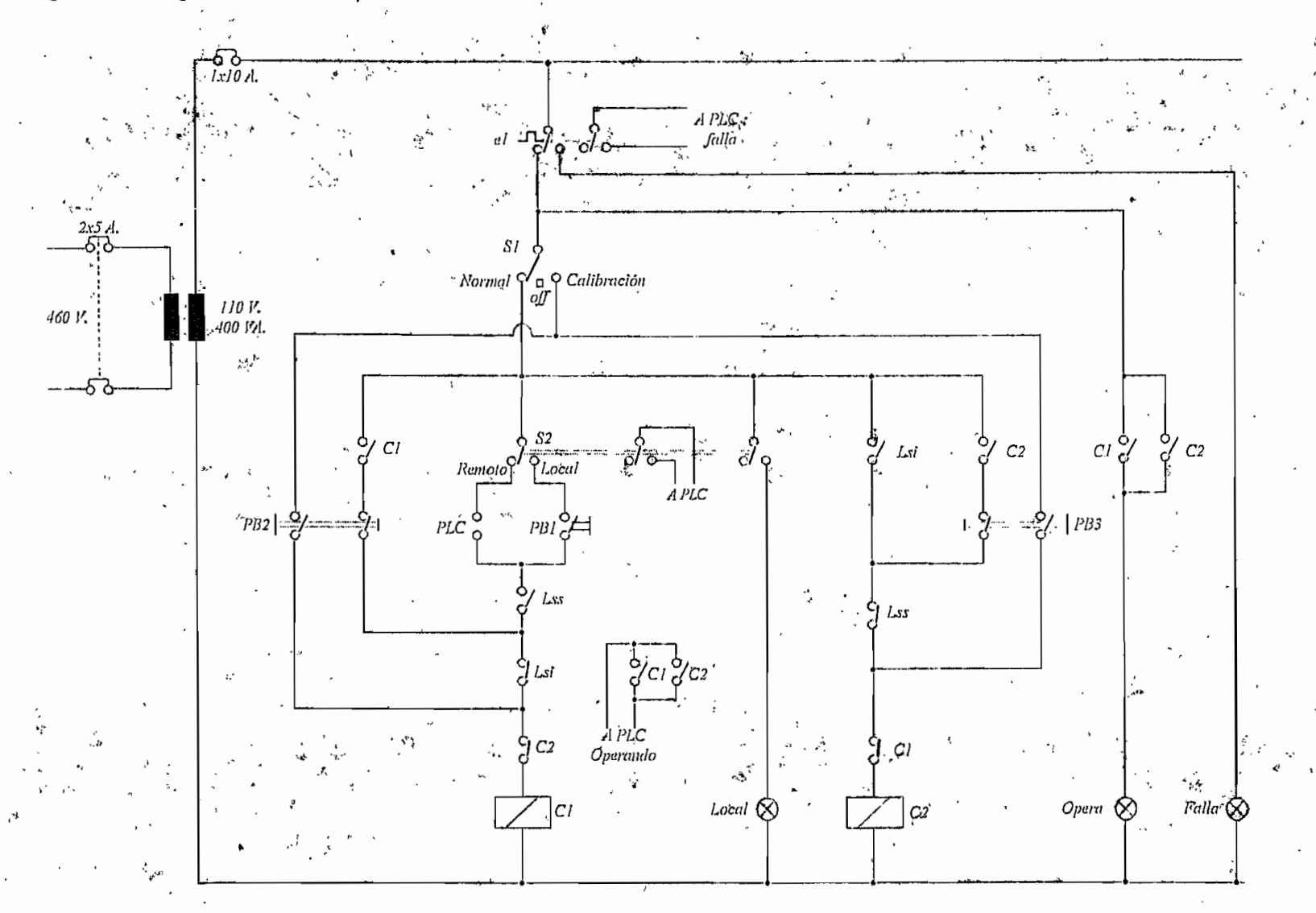

 $\sigma$ 

## **1.3.- SISTEMA DE AUTOMATIZACIÓN Y MONITOREO**

Este sistema permite et control y vigilancia de la PTAR, mediante el empleo de sensores, de una red de programadores lógicos PLC's y de un software de monitoreo y presentación de datos. La figura No. 14 esquematiza el sistema dentro de la PTAR.

#### **1.3.1.- ARQUITECTURA DE LOS EQUIPOS**

En la oficina del centro de control de la PTAR se ubica el tablero TC4, en el cual está montado el PLC maestro signado como PLC4. Este está conectado por un lado al computador PC para presentación de los datos y monitoreo de señales, y por otro lado se conecta a una red Unitelway de tres PLC's.

PLC1.- Se encuentra montado en el tablero TC1 localizado cerca de las dos piscinas de aereación (cabina de transformación) y es el encargado del monitoreo de los veinte motores aereadores, recogiendo además la señal de los sensores de nivel y oxígeno de estas dos lagunas. La configuración del PLC1 es de 66 entradas digitales, 4 entradas analógicas de 4 a 20 mA y 36 salidas tipo relé.

PLC2.- Montado en el tablero TC2, localizado entre la laguna facultativa y de maduración de la primera serie, a unos 740 m de la sala de control, se encarga de registrar las señales analógicas que envían los sensores de nivel y de oxígeno disuelto de las dos piscinas facultativas y de las dos de maduración. Su configuración es de 8 entradas analógicas de 4 a 20 mA, 22 entradas digitales y 12 salidas tipo relé.

PLC3.- Instalado en el tablero TC3/TD3, ubicado cerca del canal de ingreso de agua, tiene como misión registrar el nivel o caudal de ingreso y además el control y monitoreo de los motores de cribas (3), transportadora (1), desarenadores (2) y tornillos sinfín (2). Está configurado con 12 entradas digitales, una entrada analógica y ocho salidas tipo relé.

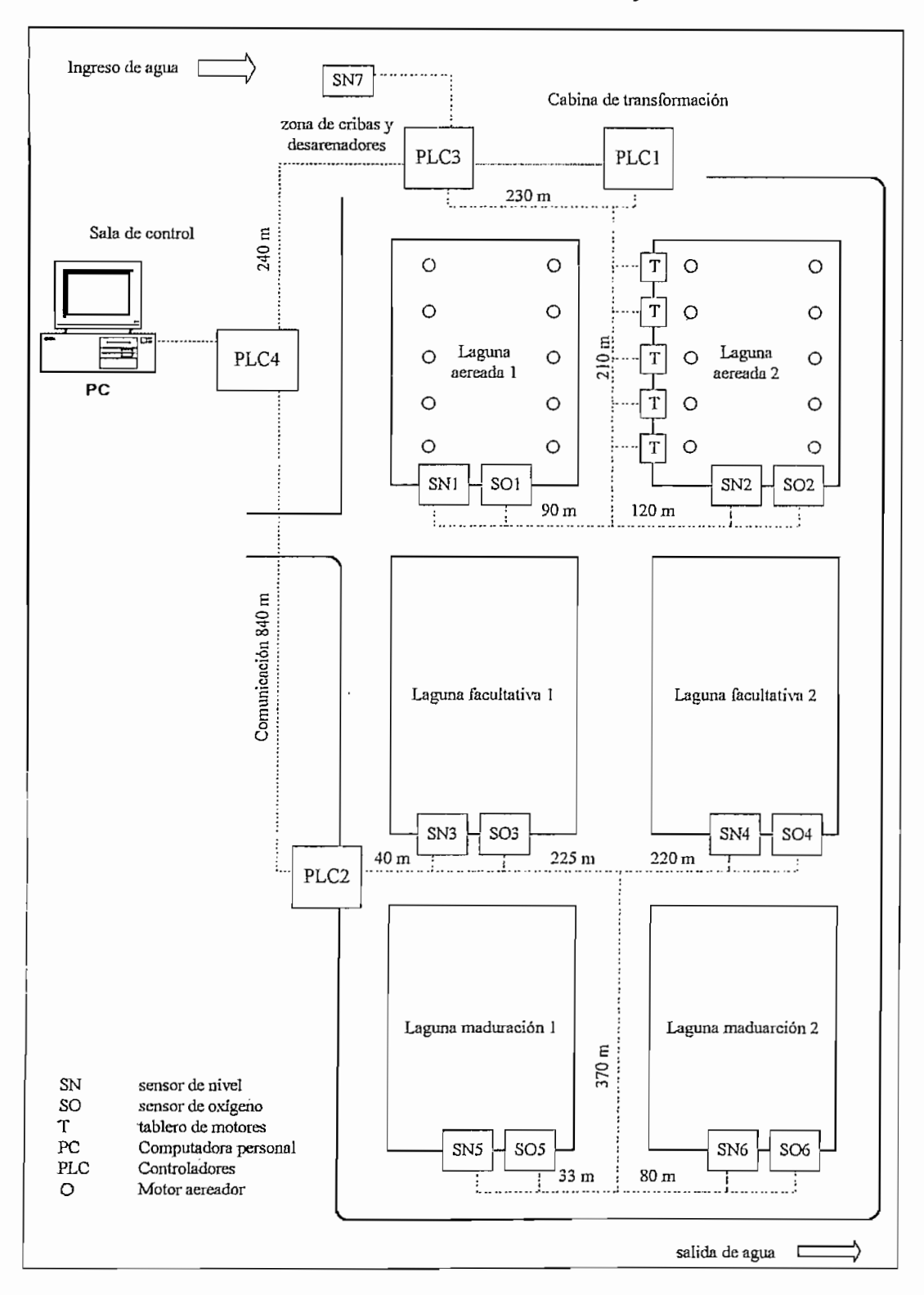

**Figura No.14.- Estructura del sistema de automatización y monitoreo de la PTAR**

PLC4.- Como ya se mencionó anteriormente, se conecta a un computador PC por medio de un software adecuado para presentación de datos estadísticos, históricos y en tiempo real. Su configuración es 12 entradas digitales y ocho salidas tipo relé.

#### **1.3.2.- SENSORES DE OXIGENO DISUELTO Y DE NIVEL**

#### **1.3.2.1.- SENSORES DE OXIGENO**

Destinados a medir la cantidad de oxígeno disuelto del agua de desecho en un rango de O - 25 mg/i (ppm), con una exactitud de 0.01 mg/i, una resolución de 0.01 mg/l y con compensación automática de temperatura. La sonda o punta de prueba está diseñada para permanecer bajo el agua cerca de los vertederos de salida de cada una de las lagunas de la PTAR.

El equipo viene provisto de un "transductor" de señal proporcional a un lazo de corriente de 4-20 mA, que es trasmitida hasta una tarjeta analógica del PLC que realiza el monitoreo. En la sala de control, con la ayuda del software, se recepta la señal desde el PLC y se la registra en forma automática a intervalos regulares de tiempo en el disco duro del computador. Como complemento estos sensores poseen una pantalla digital local, que permite leer en sitio la temperatura, presión, salinidad y, desde luego, la cantidad de oxígeno.

#### **1.3.2.2.- SENSORES DE NIVEL**

Se usan medidores de nivel para determinar el caudal que pasa por cada uno de los canales que comunican entre si las lagunas y, uno para el canal de entrada; son de tipo ultrasónico, con rango de O - 5 m y resolución de 3mm.

El sensor viene provisto de un "transductor" de señal proporcional a un lazo de corriente de 4-20 mA, que es trasmitida hasta una tarjeta analógica del PLC que realiza el monitoreo. En el computador se efectúan los cálculos de caudales, basados en datos de nivel recibidos por el PLC y registrados en forma automática, para lo que se dispone del software respectivo.

## **1.3.3.- SOFTWARE DE PRESENTACIÓN Y MONITOREO**

En la sala de control se encuentra ubicado el equipo de computación destinado para el efecto. El software instalado para la labor de control y monitoreo es LABVIEW, el cual permite:

- Controlar y vigilar el funcionamiento de motores de cribas, desarenadores, tornillos, transportadora y aereadores.

- Monitorear y visualizar en tiempo real los caudales de ingreso y niveles de oxígeno de la PTAR.

- Crear la base de datos horarios, diarios, semanales, mensuales y anuales de caudales y niveles de oxígeno.

La figura No.15, muestra esquematicamente el cableado de control y datos; así como; el cableado de comunicación entre los PLC y el PC, a través, de la red Unitelway de Telemecanique.

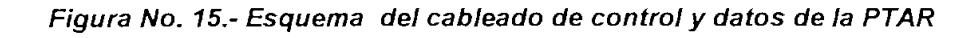

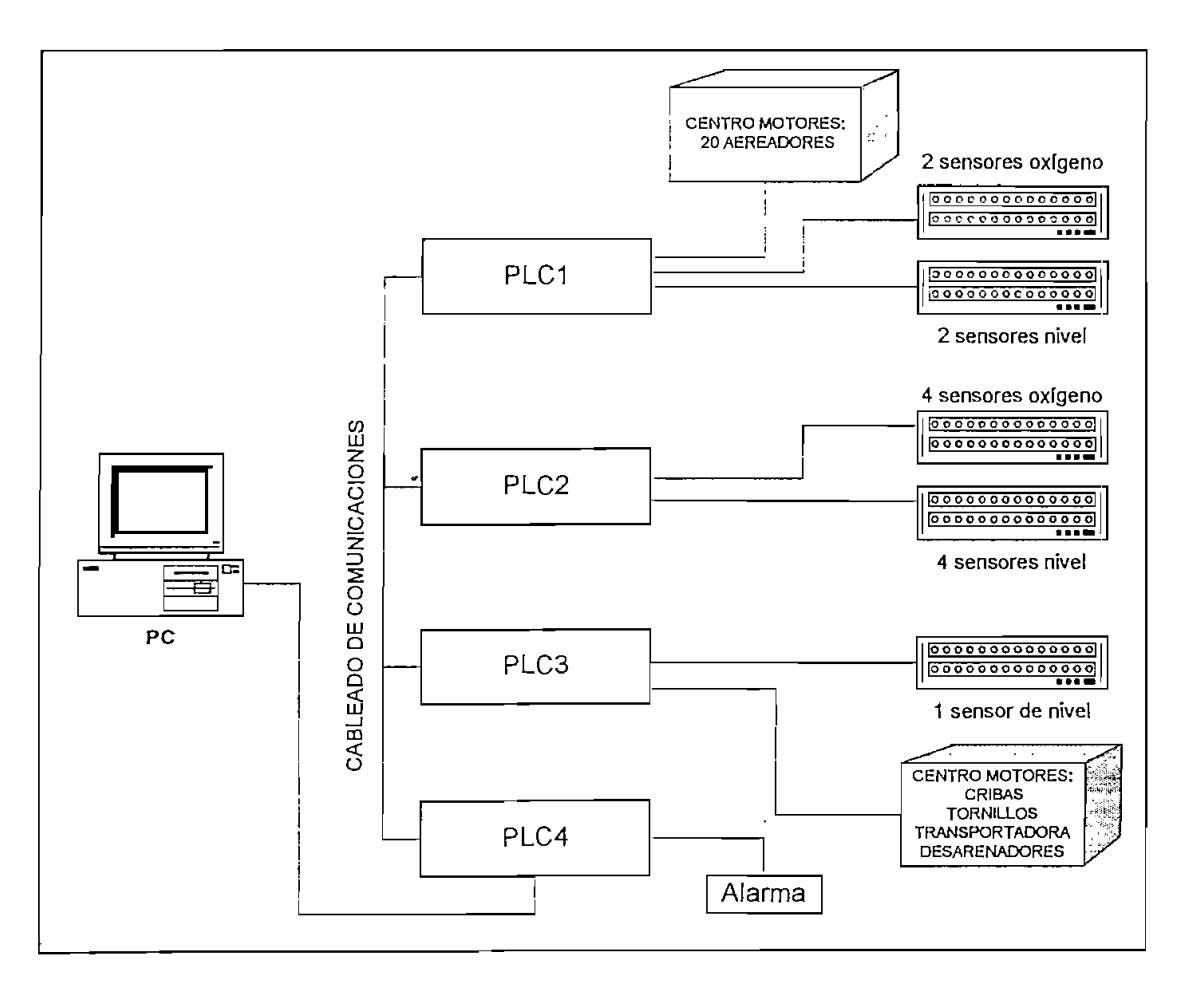

# **CAPITULO 2. MANUAL DE OPERACIÓN DEL SISTEMA ELECTRICO DE LA PTAR**

El presente capítulo, cumple con la elaboración del instructivo para la operación rutinaria de los equipos eléctricos mas importantes y esenciales que componen la planta de tratamiento de aguas residuales.

Debido a que la estructura de un manual exige que éste tenga el carácter autónomo y autosustentable con respecto a la información que se maneja; en la primera parte; de las tres que se-compone este manual; se hace un compendio del primer capítulo, destacando las partes mas sustanciales. En la segunda se desarrolla los procedimientos para lograr una adecuada y eficiente operación de los equipos paso a paso y; la tercera sección; aborda algunos aspectos de seguridad, complementado con la elaboración de una guía para facilitar la detección de las fallas mas habituales y sus posibles correcciones, de los equipos mas importantes del sistema eléctrico de la PTAR.

## **2.1.-INTRODUCCIÓN**

La Planta de Tratamiento de Aguas Residuales: PTAR, se encuentra ubicada en el sector de Ucubamba, 10 Kms al sureste de la ciudad de Cuenca, ocupando un área aproximada de 70.000 m $^2$ 

La función básica de la PTAR es depurar las aguas de los desechos domésticos e industriales de la ciudad de Cuenca, previa su evacuación al río del mismo nombre. Este procedimiento es continuo y se lo realiza las 24 horas del día. Para el efecto, en la PTAR han sido montados los diferentes equipos electromecánicos y electrónicos que coadyuvarán en este proceso.

Dada la naturaleza específica de la PTAR, y una vez ejecutadas todas las pruebas de rigor que anteceden a su puesta en marcha definitiva, se ha determinado ia necesidad de estructurar este manual de operación del sistema eléctrico general.

## **OBJETIVO**

El presente manual pretende organizar de manera clara y operativa la información para quienes tendrán bajo su responsabilidad el manejo del sistema eléctrico de la PIAR.

Para el efecto, este instructivo proporciona los procedimientos pertinentes a seguir para ei trabajo seguro y eficiente de los diferentes equipos eléctricos, así como, puntualiza las precauciones que deben guardar las personas encargadas de esta labor, con el fin de salvaguardar su integridad física.

## **ESTRUCTURA**

Este manual está estructurado sobre la base de tres partes o secciones. En la primera de ellas se aborda la descripción general del sistema eléctrico y del sistema de automatización y monitoreo. En la segunda se describe los procedimientos de operación rutinaria. En la tercera parte se concluye con algunas recomendaciones en el aspecto de seguridad y con una guía para ayudar a identificar y corregir las fallas más comunes de equipos y del sistema eléctrico en general.

En cada una de las partes se encuentra tanto la información teórica, como los gráficos y esquemas que la clarifican. En general, la descripción de cada uno de los equipos, estará referido a los planos constructivos definitivos.

Por último, es fundamental que el personal encargado de la labor operativa y de monitoreo, lea este manual cuidadosamente y se familiarice con el equipo antes de intentar ponerlo en servicio.

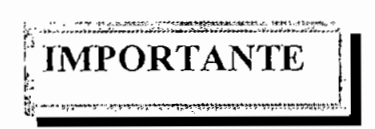

*LEER ESTE MANUAL CUIDADOSAMENTE Y FAMILIARIZARSE CON EL EQUIPO ANTES DE INTENTAR PONERLO EN SERVICIO. LA PROTECCIÓN DEL PERSONAL Y EL EQUIPO DEPENDE DEL APROPIADO MANEJO Y MANTENIMIENTO QUE SE INDICAN EN ESTE INSTRUCTIVO.*

# **2.2.- DESCRIPCIÓN DEL SISTEMA ELÉCTRICO**

La Planta de Tratamiento de Aguas Residuales: PTAR, está organizada según se representa en la figura 16.

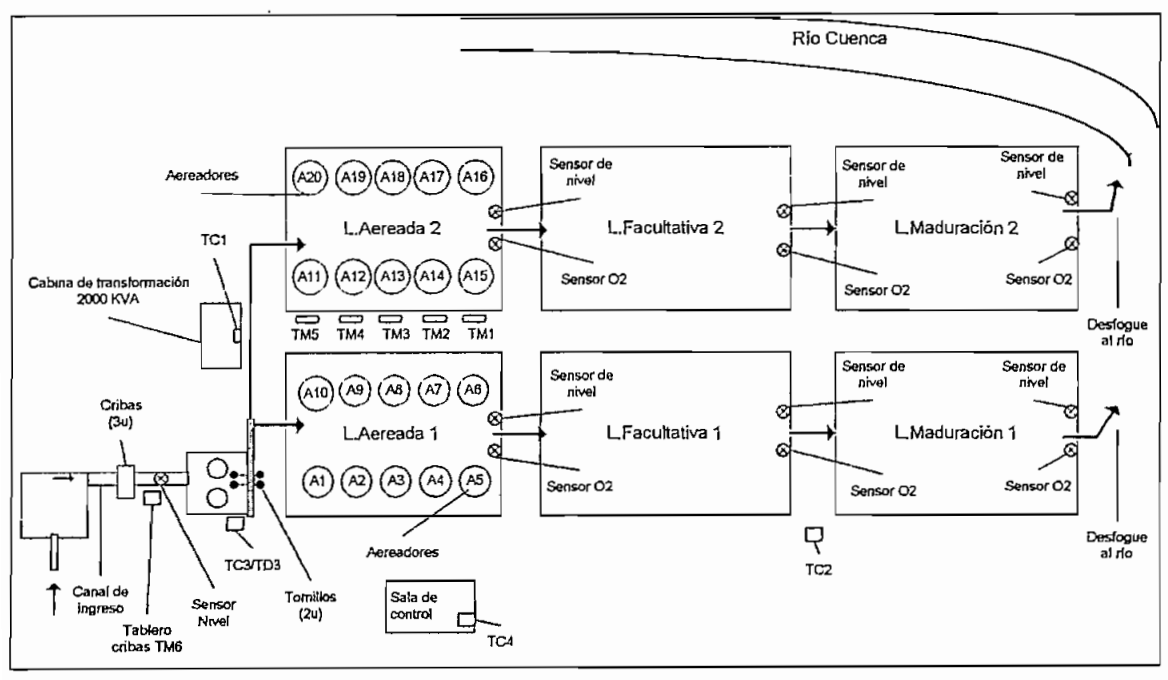

## **Figura 16.- Disposición de la PTAR.**

Para proporcionar energía a todos los circuitos y equipos, la PTAR dispone de una capacidad instalada de 2090 kVA distribuidos como sigue:

Dos transformadores trifásicos de 1000 kVA

Seis transformadores monofásicos de 15 kVA.

Al sistema eléctrico de la planta, se le puede dividir en: -Sistema de Potencia -Sistema de automatización y monitoreo

## **2.2.1.- SISTEMA DE POTENCIA**

Comprende el conjunto de redes de alta tensión, baja tensión y alumbrado público; equipos de protección en alta y baja tensión; cabina de transformación y centro de control de motores.

## **2.2.1.1.- Acometida de alta tensión**

El servicio de energía eléctrica, en el lugar donde se levanta la PTAR, está administrado y abastecido por la Empresa Eléctrica Regional Centro Sur (EERCS), mediante una red trifásica simple a un nivel de tensión de 22 kV. En la figura 17, se muestra el esquema de la acometida aérea y subterránea

#### **Figura 17.-Acometida de Alta Tensión de la PTAR.**

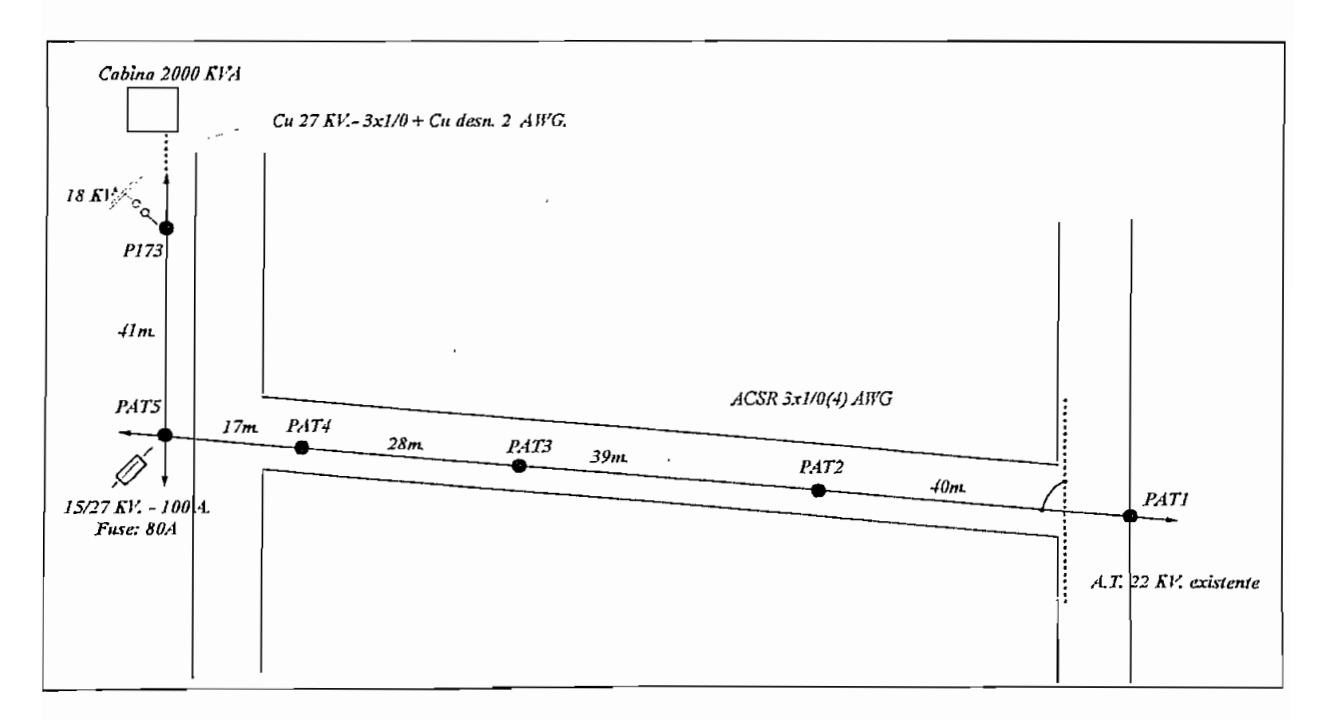

## **2.2.1.2.- Protecciones**

En ei poste PAT5, se dispone de tres seccionadores unipolares, con fusibles de 80 A rápidos (tipo K), como resguardo contra fallas del tramo de acometida y basicamente para efecto de maniobra por parte de la EERCS.

En ei poste P173, para protección contra descargas atmosféricas se tiene instalado un protector de sobretensión tipo distribución de 18 kV por fase.

## **2.2.1.3.- Estación de transformación de 2000 kVA**

La estación de transformación tipo "compacta", consta de las siguientes celdas:

-Celda de acometida y medición en alta tensión.

-Celdas de seccionamiento y protección

-Celdas de centros de transformación

-Tableros principales de baja tensión.

Como se aprecia en la figura 18, la cabina físicamente consta de 2 bloques bien definidos:

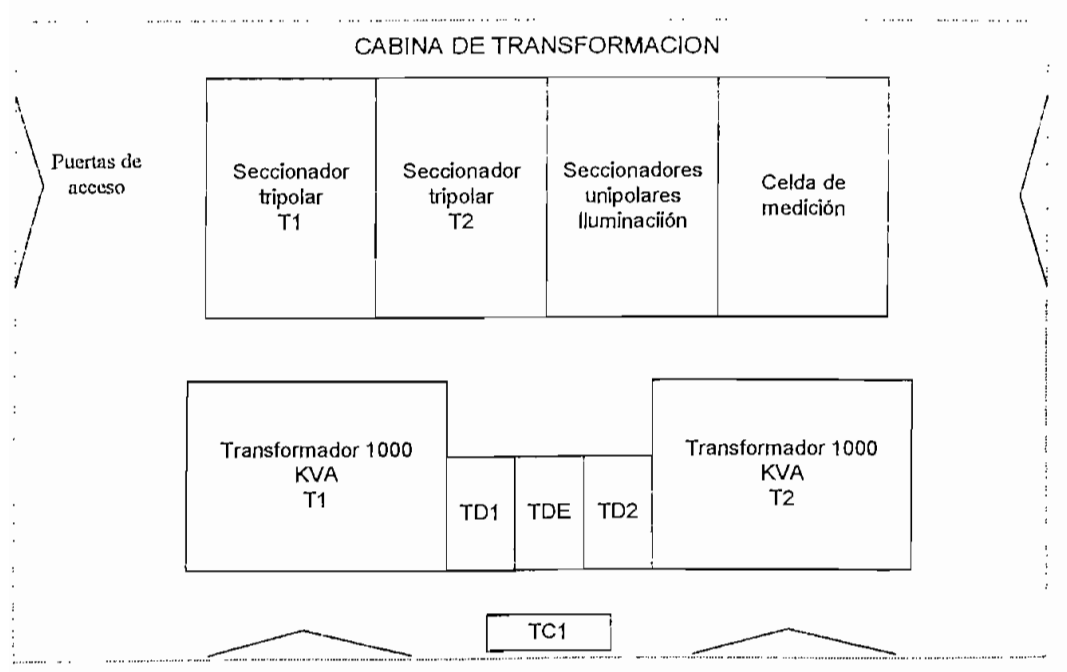

## **Figura 18.- Esquema de ¡a cabina compacta.**

El primero abarca la celda de acometida y medición, la celda de seccionadores unipolares (montadas tres unidades) que corresponde a la salida trifásica hacia la red aérea utilizada para iluminación de la PTAR. y, las dos celdas de seccionamientos tripolares para los dos transformadores de 1000 kVA.

El segundo bloque está integrado por las celdas de cada uno de los transformadores más sus respectivos paneles (TD1, TD2) de distribución principal en baja tensión (440 V.) y un panel de enlace (TDE) ó de "barra partida. En la figura 19, se indica el diagrama unifilar respectivo,

#### *2.2.1.3.].- Celda de acorné/ida y medición*

Contiene tres transformadores de potencial y tres transformadores de corriente, clase de precisión en ambos casos de 0.5, utilizados para realizar la medición de los diferentes parámetros eléctricos mediante el uso de un medidor digital. En los terminales de entrada, previamente se montaron 3 pararrayos tipo autoválvula de 18 kV. El tipo de medidor instalado, permitirá visualizar mediante un sistema de varias pantallas, entre otros, los siguientes parámetros:

-Voltaje entre fases ( en alta tensión) -Corriente por cada una de las fases -Factor de potencia global -kW-h, consumidos desde la ùltimo corte o lectura -kW ó Demanda pico -kVAR-h, consumidos desde la ultimo corte.

22.7.3.2.- *Celda de seccionamiento: salida a red aérea de iluminación.*

Panel compuesto por tres seccionadores unipolares de 15/27 kV-100 A., montados frontalmente y conectados al sistema de barras general. Aseguran la protección y seccionamiento de cada una de los ramales de la red aérea de iluminación.

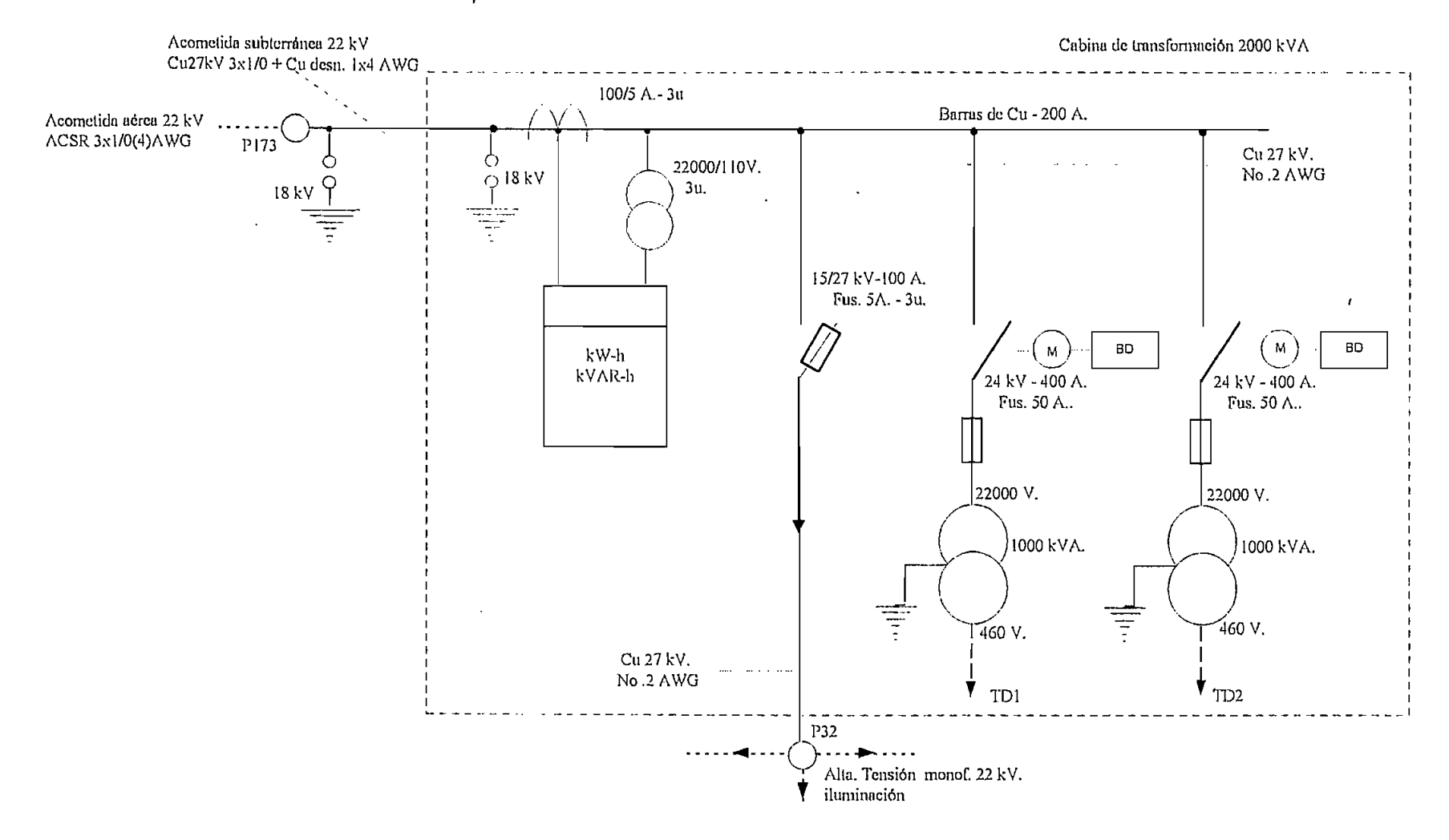

 $37$ 

#### *2.2.1.3.3.- Celdas de seccionamienfo tripolar*

En numero de dos, cada una de ellas consta de un seccionador tripolar bajo carga para una tensión nomina! de 24 kV, de 400 A de capacidad, con desconexión tripolar cuando una cualquiera de las fases queme el fusible respectivo; con accionamiento manual y motorizado para conexión y desconexión, con un disparador de tensión de trabajo para poder desconectar automaticamente cuando los elementos sensores de falla del transformador de 1000 kVA envíen la señal de disparo.

El circuito de accionamiento y control del seccionador (es idéntico para los dos existentes) se muestra en la figura 20.

#### *2.2.1.3.4.- Celdas de centros de transformación*

Una por cada centro de transformación, incluye un transformador de potencia trifásico de 1000 kVA, 22000/ 440-254V, 60 Hz., BIL para el primario de 150 kV, con grupo de conexión Dyn5, con taps para regulación sin carga, sumergido en aceite, con dispositivo para purga y toma de muestras de aceite e incorpora adicionalmente elementos de control como son el relé Bucholtz, Termómetro (temperatura de aceite), imagen térmica (temperatura del devanado) y control para bajo nivel de aceite.

La salida de baja tensión desde los bushings del transformador se conecta mediante barras de cobre desnudo de 2000 A de capacidad para alimentar a los disyuntores principales ubicados en los tableros de distribución principal de baja tensión.

El circuito de control del transformador (es igual para los dos existentes) se indica en la figura 21.

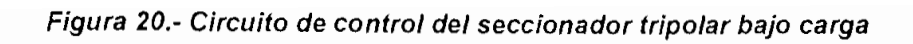

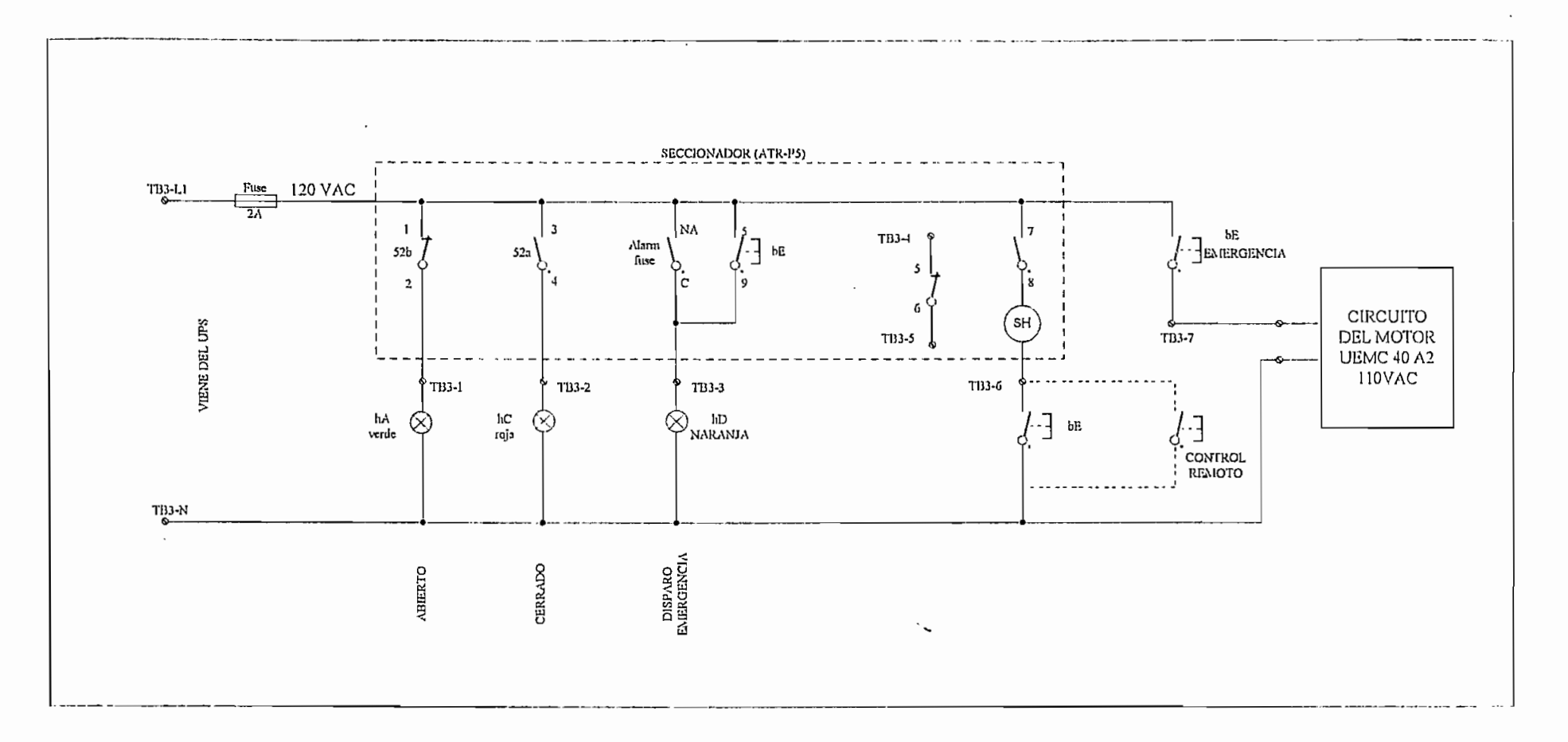

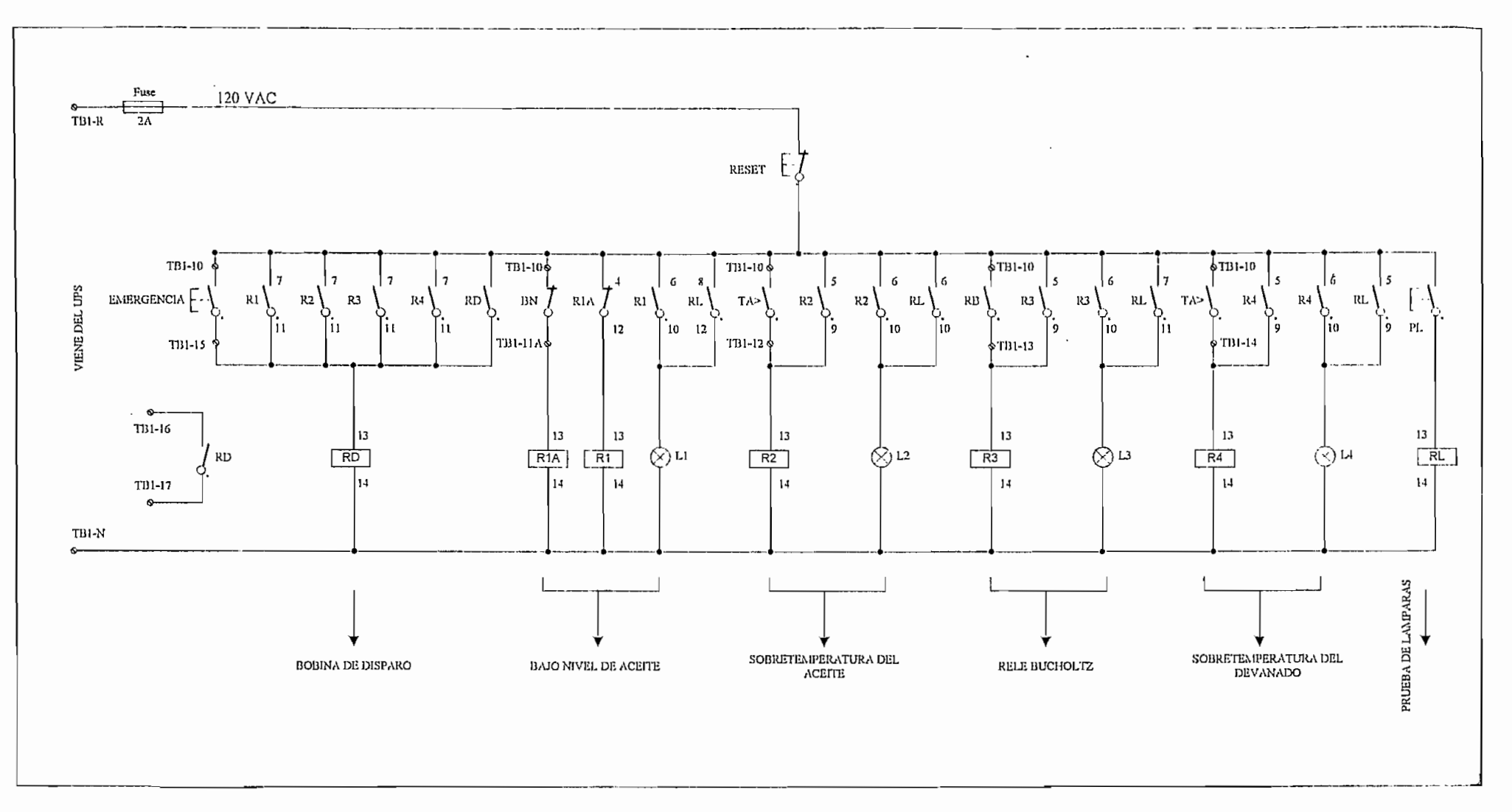

## Figura 21.- Circuito de control del transformador de 1000 kVA

 $\sim$ 

 $\phi$ 

 $\sim$ 

#### *2.2.1.*5.J.- *Tableros de distribución principal de baja tensión*

Montados entre las dos celdas de transformación, consta de tres módulos distribuidos de la siguiente manera:

**TD1.-** Adosado a la celda del transformador 1 y acoplado a los bushings de baja tensión por medio de un sistema de barras de cobre de 2000 A. que llegan ai disyuntor general de protección de 1600 A.

En general los disyuntores termomagnéticos utilizados son tipo caja moldeada, con unidad ajustable de disparo instantáneo entre 5 y 10 veces la corriente nominal y, con calibración de disparo térmico ajustabie entre 0.8 a 1 la ln., de 25 kA de rango de capacidad mínima de interrupción de corriente de cortocircuito en sistemas de 480 V..

En el caso del disyuntor principal viene equipado con una unidad de control electrónica que permite al interruptor automático asegurar su función básica, la protección, y funciones suplementarias como, señalización, medición y fácil acceso para calibración de parámetros.

Para monitoreo de parámetros eléctricos en el nivel de 440 V, se dispone de un analizador industrial que permite la lectura de:

-Corriente total por cada una de las fases -Voltajes entre fases -Voltajes fase-neutro -kW y kVA -kW-h -kVAR-h -Factor de potencia -Corriente máxima alcanzada

Es claro notar el uso de transformadores de potencial 440/110 V y transformadores de corriente 2000/5 A, para enviar las señales a dicho analizador. ,

**TD2.-** adosado al transformador 2; posee similares características que el tablero TD1

TDE,- Incrustado entre TD1 y TD2 y sirve para interconectar en un momento determinado el sistema de barras que vienen de los dos transformadores por medio de un disyuntor de 1600 A.

Denominado "tablero de enlace" debido a que, si por causas de operación o emergencia uno de los transformadores sale de servicio, se puede recibir energía del otro. Esta conmutación se logra mediante el enclavamiento de los disyuntores utilizando dos llaves matrizadas, que admite la puesta en servicio únicamente de dos de ios tres disyuntores. Adicionalmente, en su interior aloja:

- Un transformador tipo seco se 15 kVA, 440/220-110V
- Diversos disyuntores de protección para servicios generales
- Un UPS de 1.5 kVA
- Disyuntores de protección para circuitos que salen del UPS

Las figura 22 y 23, indican respectivamente el esquema y el diagrama unifilar de estos tableros.

#### **2.2.1.4.- Iluminación de vías**

En el anexo 1, se encuentra el plano en detalle de la red de alumbrado (alta y baja tensión) de las vías de acceso y circundantes de ia PTAR.

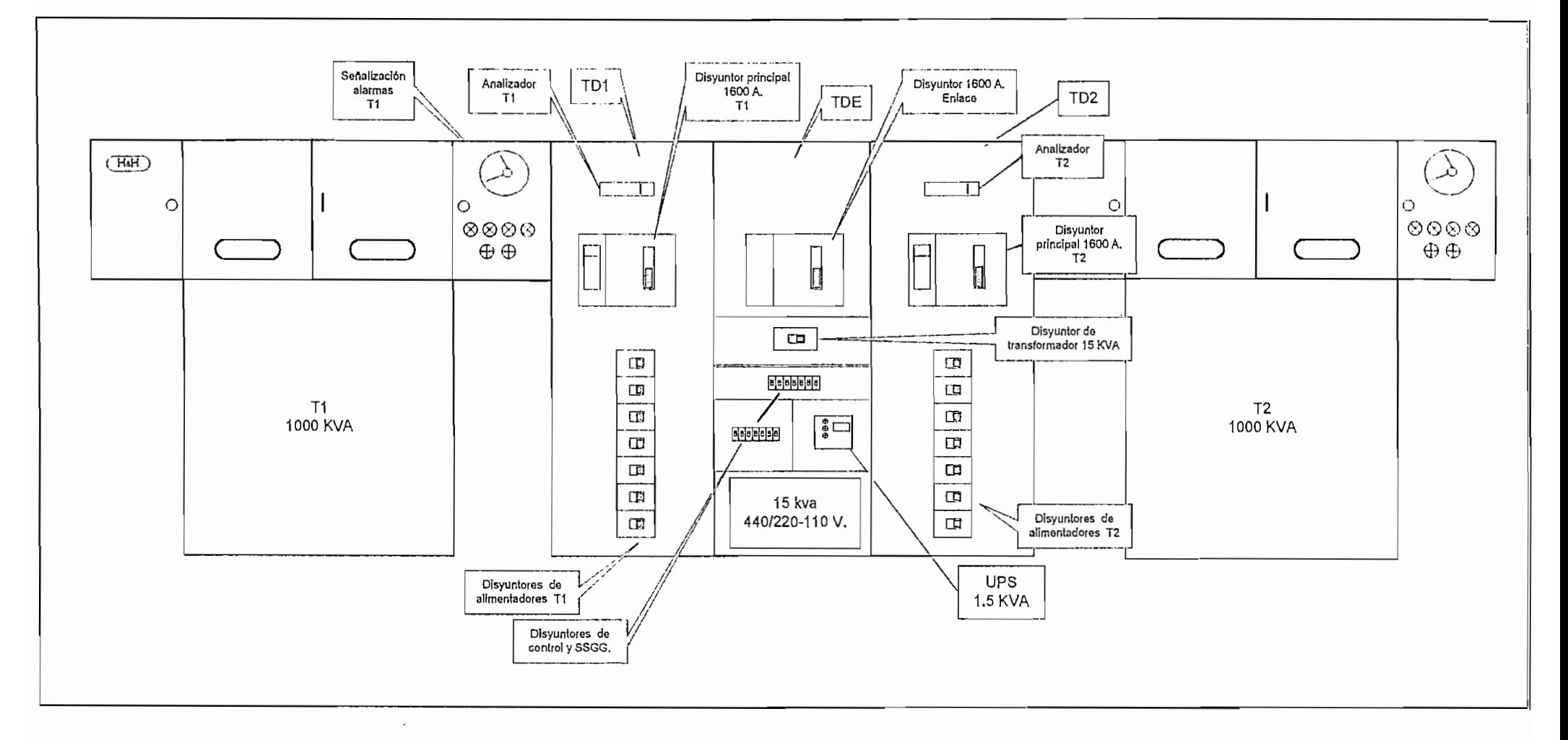

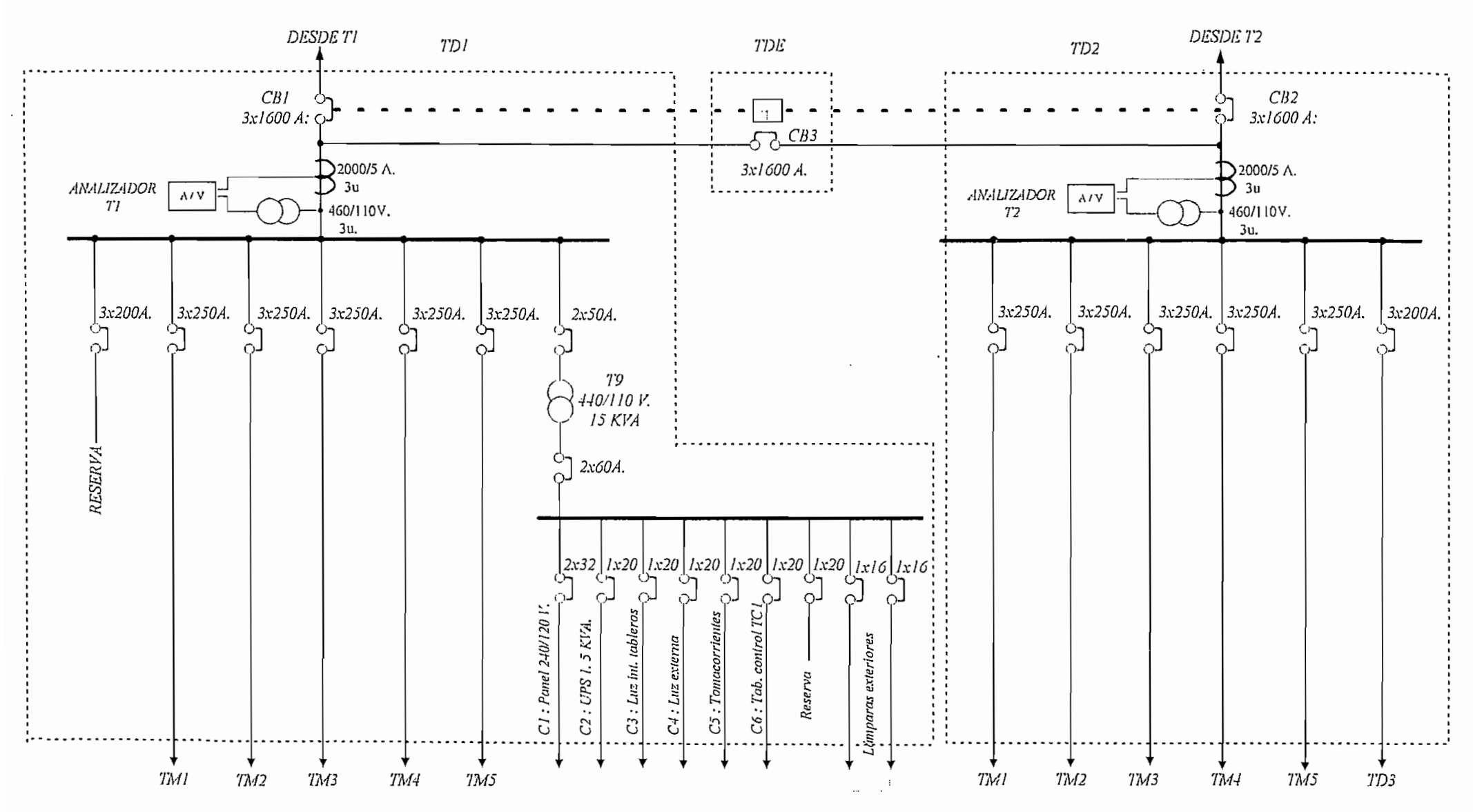

Figura 23.- Diagrama unifilar de los tableros de distribución principal TD1 - TD2 y TDE

## 2.2.1.5.- Tablero de distribución TD3 y centros de control de motores

Son tableros alimentados tanto por TD1 como por TD2 mediante circuitos expresos subterráneos. En la figura 24, se muestra su disposición dentro de la PTAR, así como, el recorrido del sistema de ductos y pozos de revisión.

*Figura 24.- Implantación de TD3 - TML.TM6 , ductos e Identificación de aereadores en la PTAR*

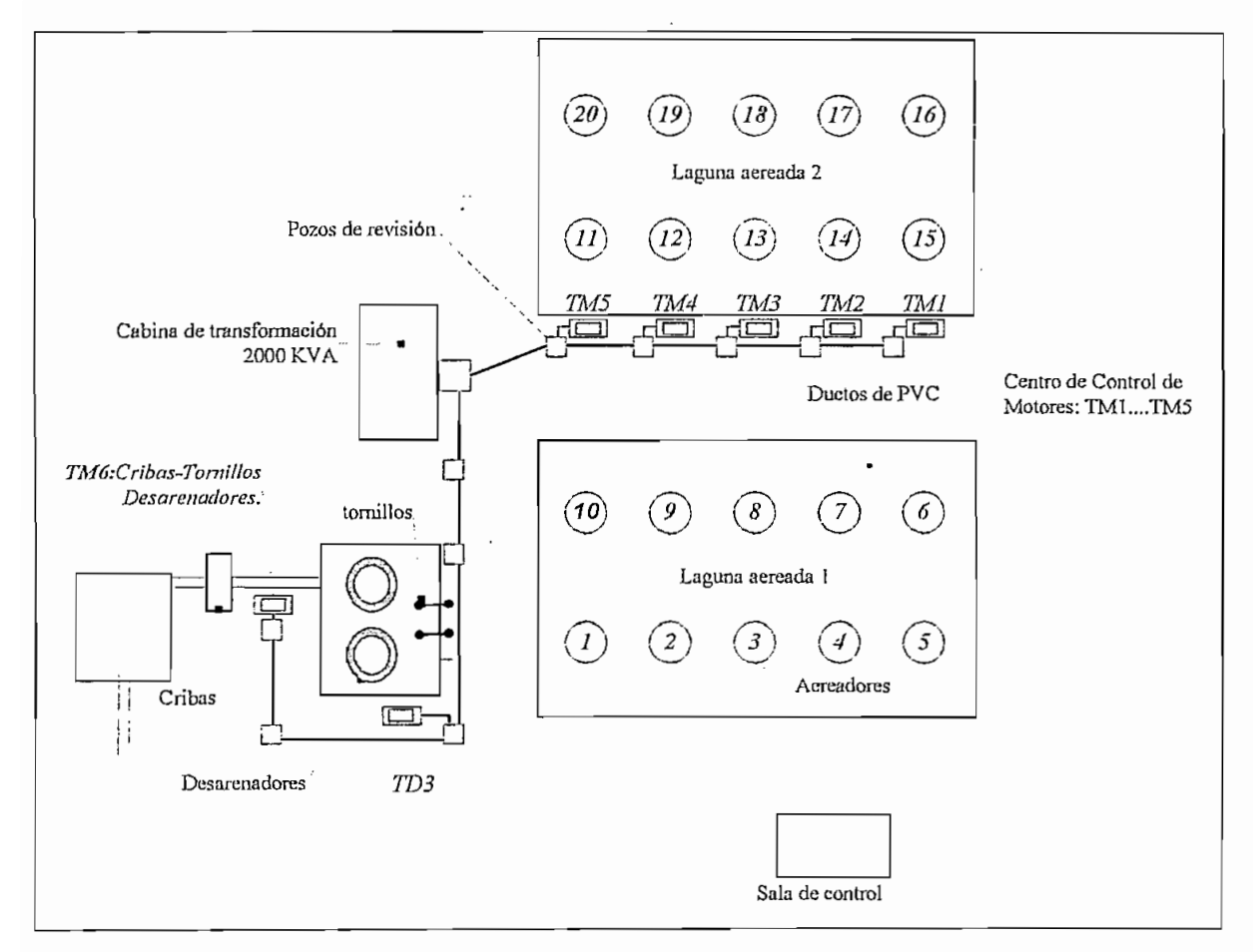

## 2.2.7.5.7.- Tablero TD3

Ubicado cerca del patio de maniobras; alimentado desde el tablero TD2 con cable TTU 3xNo.4/0 (2) + 1xNo.4 AWG. Este panel forma un sólo cuerpo con el tablero de control TC3 y se encarga del suministro de energía en 440 V. al centro de control de motores de cribas, desarenadores y tornillos, así como, a TC3 y al sensor de caudal de entrada. En la figura 25, se indica su diagrama unifilar.

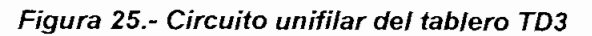

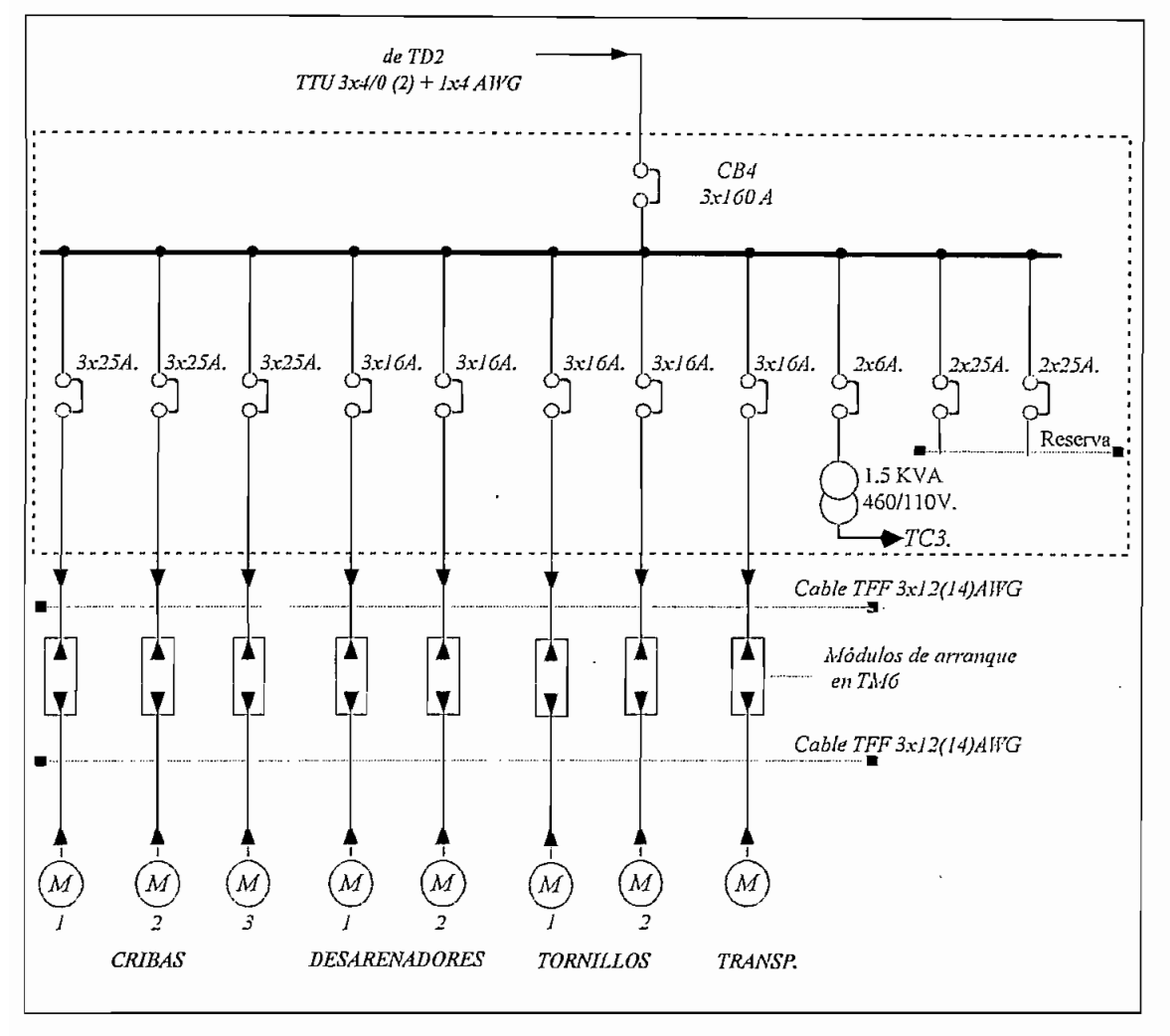

2.2.1.5.2.- Centro de control de motores para aereadores (TM1...TM5)

En general los centros de control de motores CCM de la PTAR están construidos para un voltaje de 440 V en fuerza y 110 V. para control. Alojarán módulos arrancadores de motores de 0.75, 1,2 y 75 hp.

Los CCM destinados para los aereadores son cinco unidades, conteniendo cada una de ellos:

- Cuatro módulos de arranque a plena tensión para motores de 75 hp.( potencia de cada aereador)

- Dos módulos de protección (uno para cada grupo de dos motores)

- Dos módulos de reserva.

Los diagramas de fuerza y control se muestran en las figuras 26 y 27 respectivamente.

Figura 26.- Diagrama unifilar del CCM para aereadores

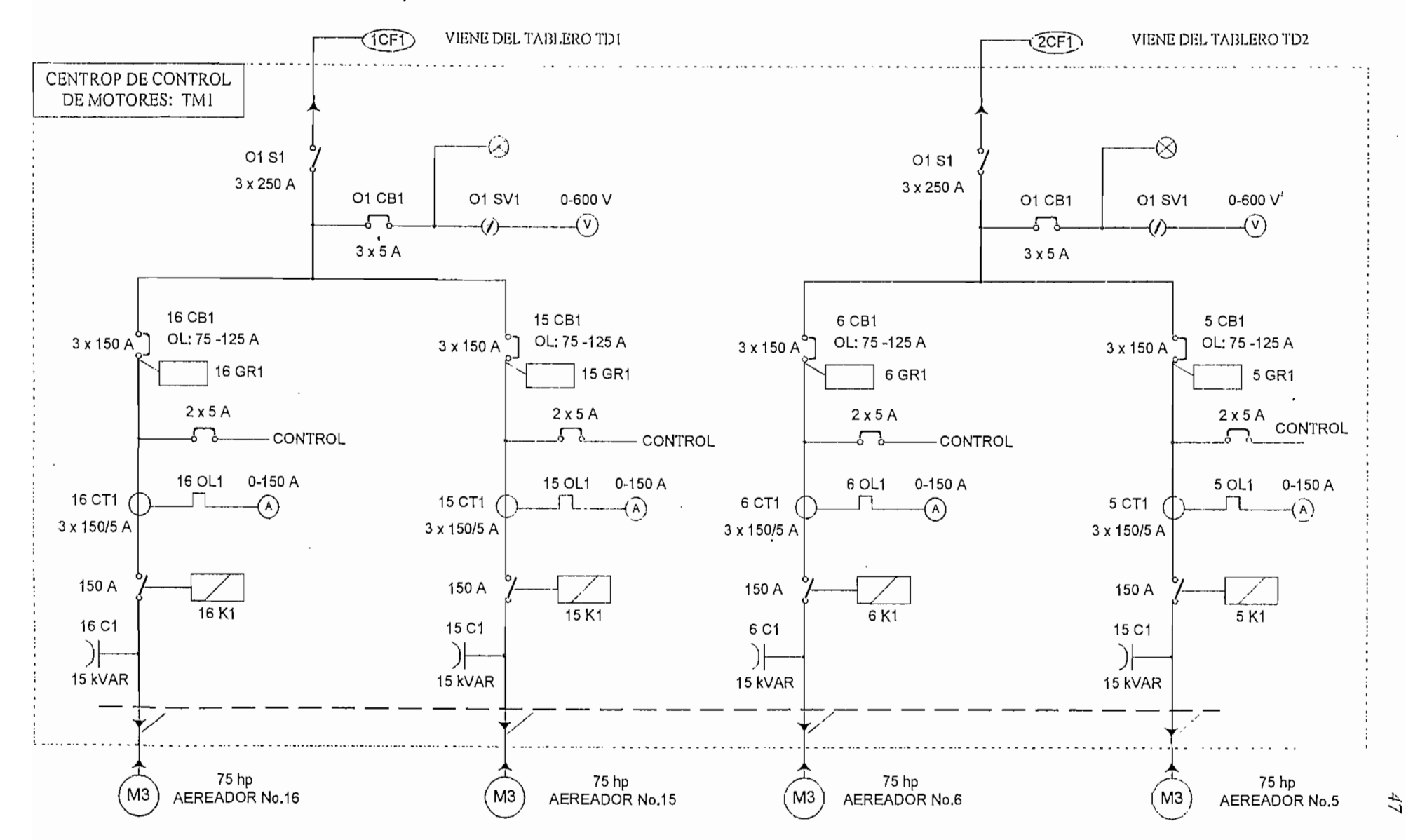

## Figura 27 .- Diagrama de control de los aereadores

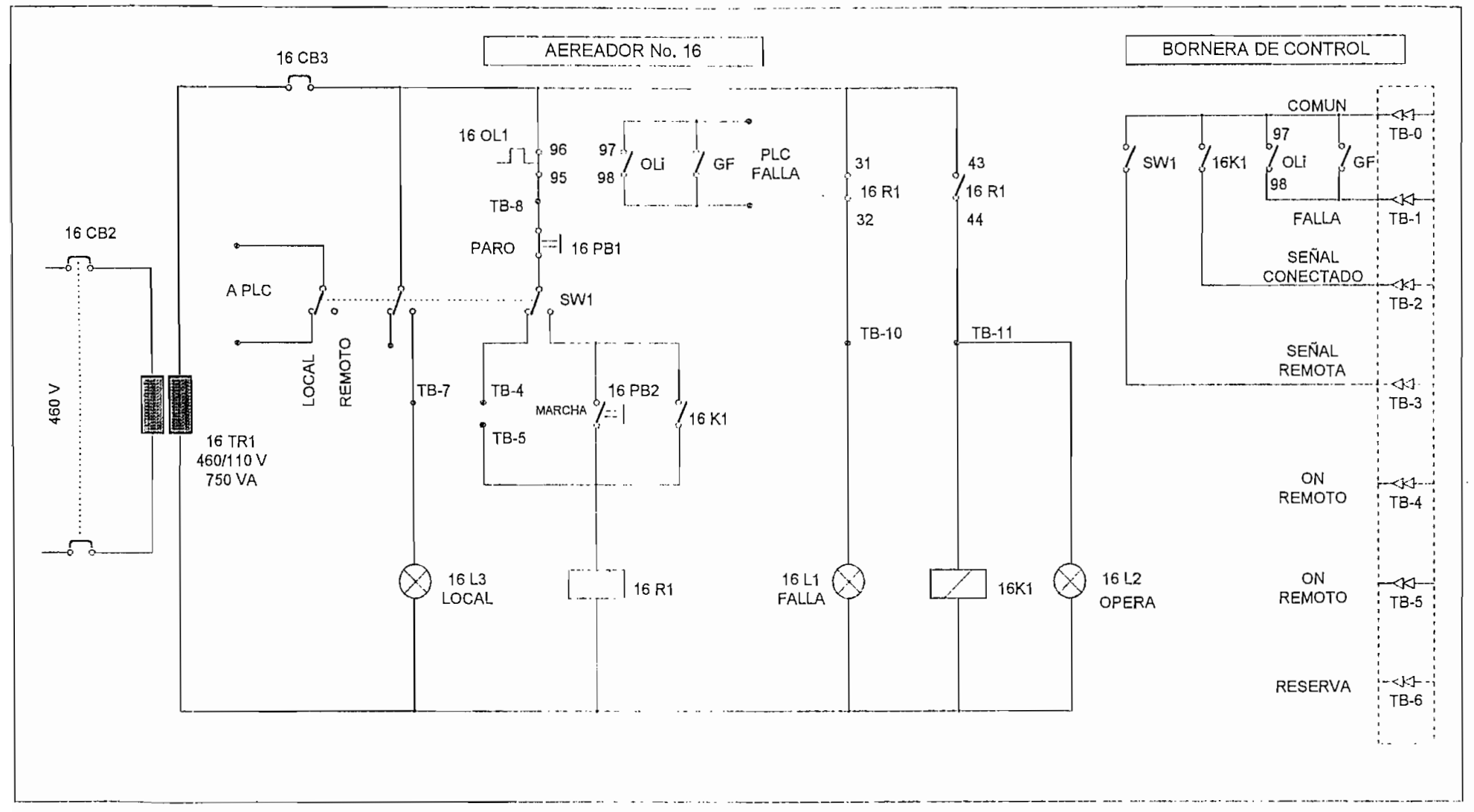

 $\sim$   $\sim$ 

 $48$ 

Es importante notar que los circuitos expresos que tienen su origen en TD1 o en TD2 y llegan a los diferentes CCM (TM1..TM5), suministran energía a dos aereadores, ubicados uno en cada laguna.

En el cuadro No.6, se describe la disposición de ios aereadores y sus respectivos tableros aiimentadores.

| Acreador No.            | Laguna Aereada | <b>CCM</b>                    | Alimentador      | Transform.     | Alimentación al motor |
|-------------------------|----------------|-------------------------------|------------------|----------------|-----------------------|
|                         | No.            | correspondiente               |                  |                | del aereador          |
| $\mathbf{1}$            | 1              | TM5                           | TD1              | T <sub>1</sub> | TTU: 3xNo.1+1x 8AWG.  |
| 11                      | $\overline{2}$ | TM <sub>5</sub>               | TDI              | T1             | TTU: 3xNo.1+1x 8AWG   |
| 10                      | l              | TM5                           | TD <sub>2</sub>  | T <sub>2</sub> | TTU: 3xNo.1+1x 8AWG   |
| 20                      | $2 -$          | TM <sub>5</sub>               | T <sub>D</sub> 2 | T2             | TTU: 3xNo.1+1x 8AWG   |
| $\overline{2}$          | 1              | TM <sub>4</sub>               | T <sub>D1</sub>  | TI             | TTU: 3xNo.1+1x 8AWG   |
| 12                      | $\overline{2}$ | TM <sub>4</sub>               | TDI              | T1             | TTU: 3xNo.1+1x 8AWG.  |
| $\overline{9}$          | $\mathbf{1}$   | TM <sub>4</sub>               | TD <sub>2</sub>  | T2             | TTU: 3xNo.1+1x 8AWG   |
| 19                      | $\overline{2}$ | TM <sub>4</sub>               | TD <sub>2</sub>  | T2             | TTU: 3xNo.1+1x 8AWG   |
| 3                       | 1              | TM <sub>3</sub>               | TD1              | TI             | TTU: 3xNo.1+1x 8AWG   |
| 13                      | $\overline{2}$ | TM <sub>3</sub>               | TDI              | T1             | TTU: 3xNo.1+1x 8AWG   |
| $\overline{\mathbf{8}}$ | l              | TM <sub>3</sub>               | TD <sub>2</sub>  | T <sub>2</sub> | TTU: 3xNo.1+1x 8AWG.  |
| 18                      | $\overline{2}$ | TM <sub>3</sub>               | TD <sub>2</sub>  | T <sub>2</sub> | TTU: 3xNo.1+1x 8AWG   |
| $\overline{\mathbf{4}}$ | $\mathbf{I}$   | TM <sub>2</sub>               | TDI              | T1             | TTU: 3xNo.1+1x 8AWG   |
| 14                      | $\overline{2}$ | $\overline{T}$ M <sub>2</sub> | TD1              | T <sub>1</sub> | TTU: 3xNo.1+1x 8AWG   |
| $\overline{7}$          | 1              | TM <sub>2</sub>               | TD <sub>2</sub>  | T <sub>2</sub> | TTU: 3xNo.1+1x 8AWG   |
| $\overline{17}$         | $\overline{2}$ | TM <sub>2</sub>               | TD <sub>2</sub>  | T <sub>2</sub> | TTU: 3xNo.1+1x 8AWG.  |
| $\overline{5}$          | $\mathbf{l}$   | $\overline{T}M$               | TDI              | T1             | TTU: 3xNo.1+1x 8AWG   |
| 15                      | $\overline{2}$ | TM1                           | TD1              | T1             | TTU: 3xNo.1+1x 8AWG   |
| 6                       | I              | TM1                           | TD <sub>2</sub>  | T <sub>2</sub> | TTU: 3xNo.1+1x 8AWG   |
| 16                      | $\overline{2}$ | TM1                           | TD <sub>2</sub>  | T2             | TTU: 3xNo.1+1x 8AWG   |

**Cuadro 6.- Circuitos aiimentadores de aereadores y su ordenación en las lagunas**

2.2.7,5.3.- Centro de control de motores para cribas - transportadora desarenadores y tornillos (TM6)

Bajo ei mismo concepto usado para aereadores, el CCM -TM6- comprende ocho módulos arrancadores a plena tensión para motores con rango de potencia de 0.75,1 y 2hp,

La alimentación de potencia la reciben del tablero TD3, con conductores independientes para cada motor, como se muestra en ia figura 25.

El circuito de control para desarenadores, tornillos y transportadora es similar y se lo muestra en la figura No.28. El correspondiente a cribas se indica en la figura No.29.

## **2.2.2.- SISTEMA DE AUTOMATIZACIÓN Y MONITOREO**

Este sistema, mediante el uso de sensores, de la red de programadores lógicos PLC's, y un software de monitoreo y presentación permite ia operación y control automático de la PTAR.

## **2.2.2.1.- Arquitectura de los equipos**

En la .oficina del centro de control de la PTR se ubica el tablero TC4, en el cual está montado ei PLC maestro signado como **PLC4.** Este está conectado por un iado al computador PC para presentación de los datos y monitoreo de señales, y por otro lado se conecta a una red Unitelway de tres PLC's.

**PLC1.-** Se encuentra montado en el tablero TC1 localizado cerca de las dos piscinas de aereación (cabina de transformación) y es ei encargado del monitoreo de los veinte motores aereadores, recogiendo además la señal de los sensores de nivel y oxígeno de las dos lagunas aereadas.

**PLC2.~** Montado en el tablero TC2, localizado entre la laguna facultativa y de maduración de la primera serie, se encarga de registrar las señales analógicas que envían los sensores de nivel y de oxígeno disuelto de las dos piscinas facultativas y de las dos de maduración.

**PLC3.-** Instalado en el tablero TC3/TD3, ubicado cerca del canal de ingreso de agua , tiene como misión registrar el nivel o caudal de ingreso y además el control y monitoreo de los motores de cribas (3), transportadora (1), desarenadores (2) y tornillos sinfín (2),

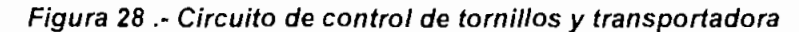

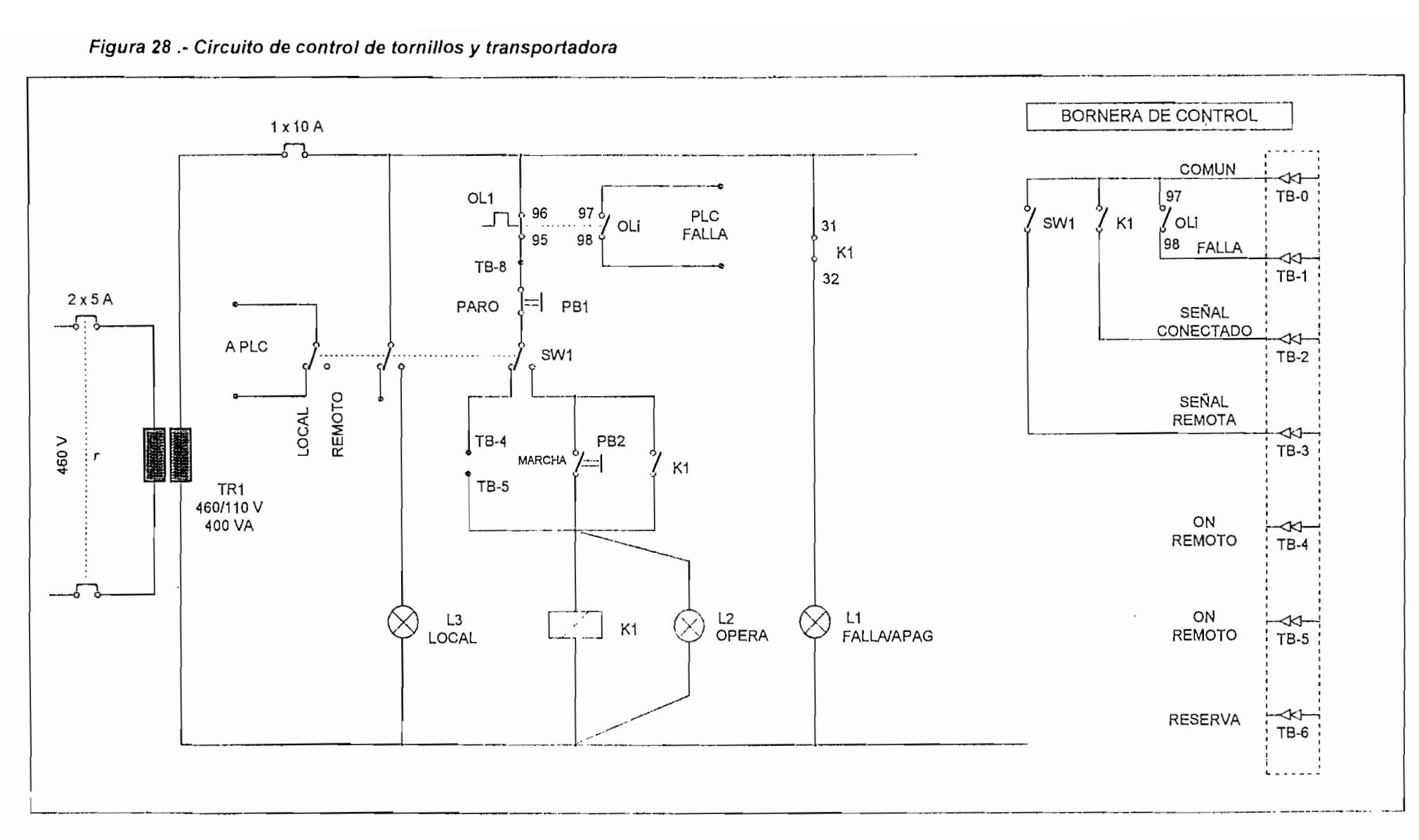

 $\sum$ 

 $\bullet$ 

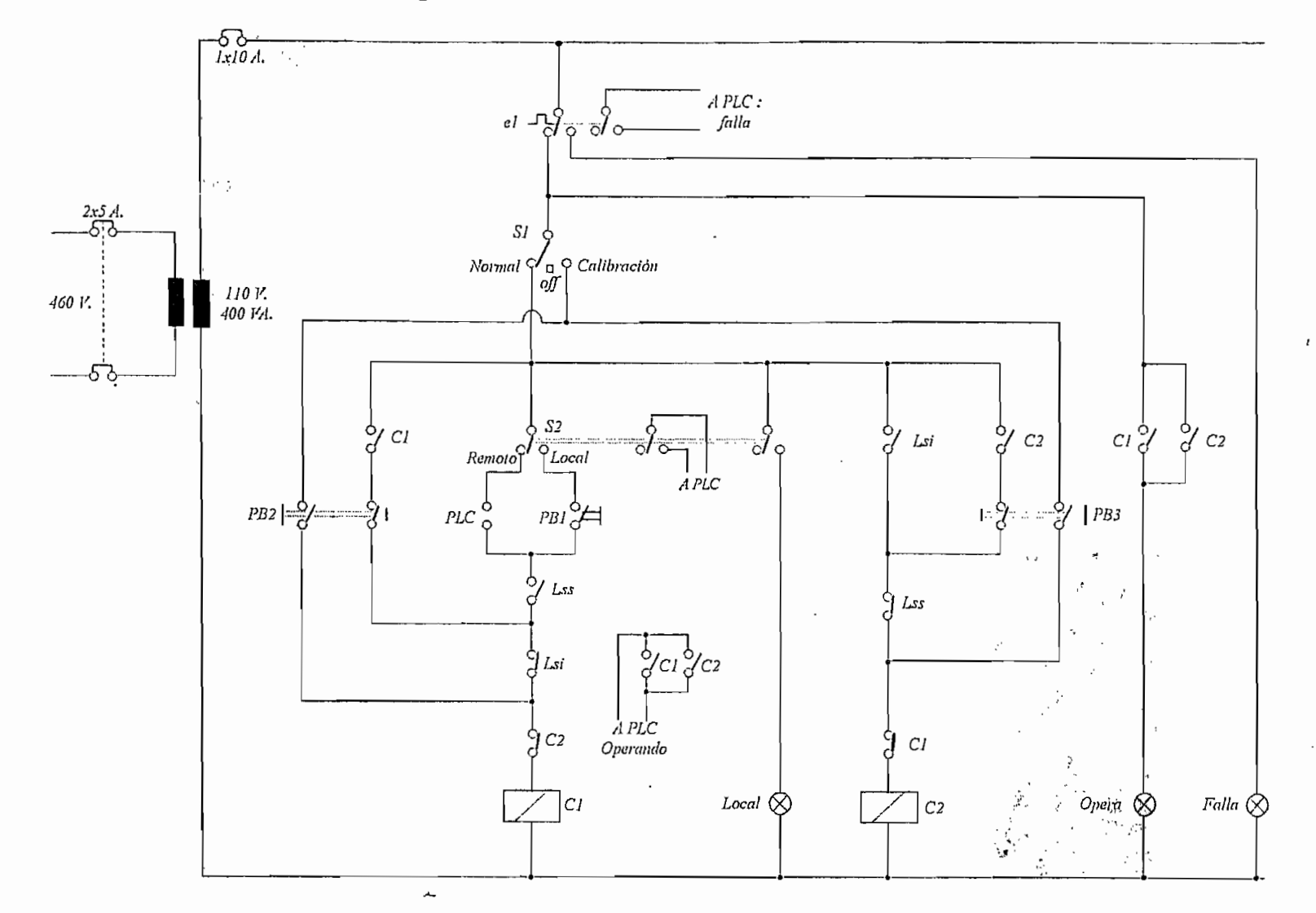

 $\ddot{\phantom{a}}$ 

 $\tilde{2}2$ 

#### 2.2.2.2- **Sensores**

#### 2.2.2.2.*L- Oxígeno disuello*

Destinados a medir el nivel de oxígeno disueito en el agua (mg./litro ó ppm). Están ubicados cerca de ios vertederos de salida de cada una de las seis lagunas de tratamiento. Para su alimentación (11OV.), se usa acometidas expresas de la red de alumbrado perimetrai 240/120V (Ver anexo 1)

*2.2.2.2.2.-Nivel*

Situados en el canal de entrada y cerca de los vertederos de salida de cada una de lagunas de la PTAR. Permiten determinar el caudal de ingreso de las aguas de desecho y de su desfogue por cada una de las piscinas. La alimentación de 110 V. la reciben en forma similar que ios de oxígeno.

## **2.2.2.3.- Programa de monitoreo y presentación de datos.**

En la sala de control se encuentra ubicado ei equipo de computación destinado para ei efecto. El software instalado para la labor de control y monitoreo es el LABVIEW, el cuai permite:

- Controlar y vigilar el funcionamiento de motores de cribas, desarenadores, tornillos, transportadora y aereadores.

- Moniíorear y visualizar en tiempo real los caudales de ingreso y niveles de oxígeno de la PTAR.

- Crear la base de datos horarios, diarios, semanales, mensuales y anuales de caudales y niveles de oxígeno.

## **2.3-PROCEDIMIENTOS DE OPERACIÓN**

Realizada en la parte primera la descripción general del sistema eléctrico, en esta sección se indican los pasos a seguir para su operación adecuada.

## **2.3.1.- SISTEMA DE POTENCIA**

*PRECA UCION: "La operación del sistema de potencia es de alto riesgo y debe ser realizado por personal especializado y con el equipo de seguridad adecuado".*

## **2.3.1.1.-Cabina de transformación de 2000 kVA**

En la figura 30 se describe la composición de la cabina de transformación.

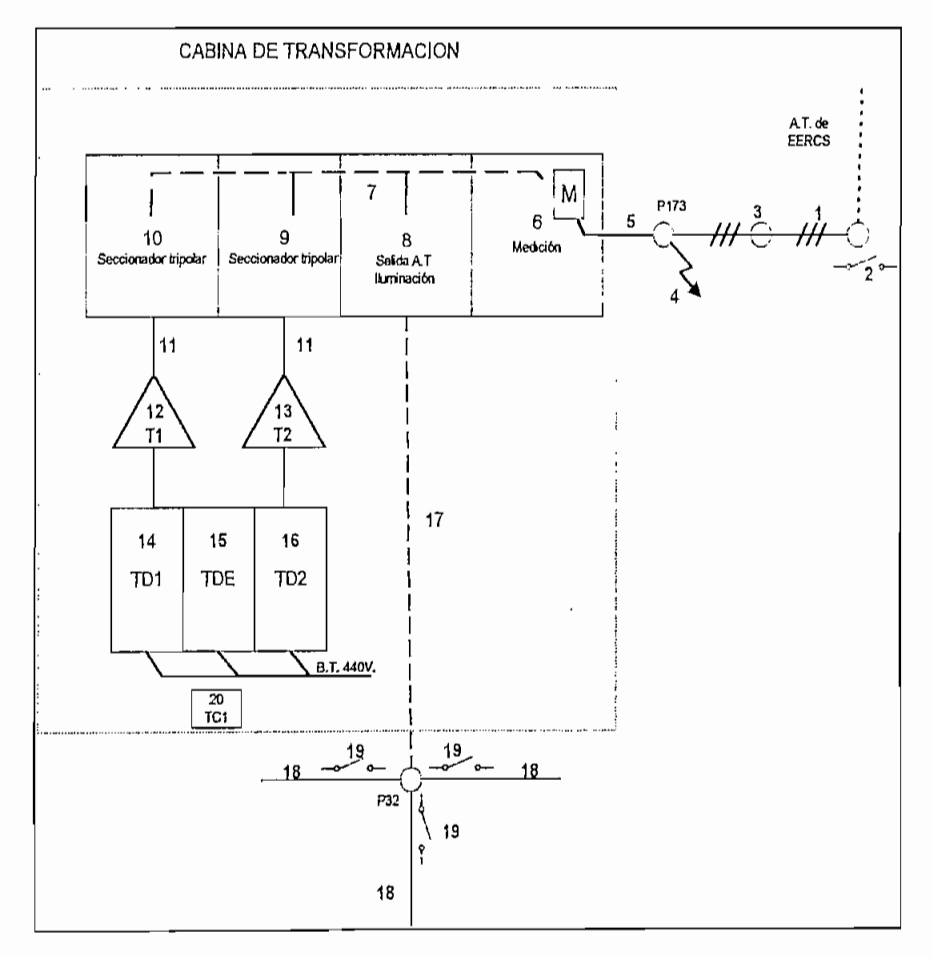

**Figura 30.- Composición de la cabina de transformación.**
1.- Acometida aérea A.T.: 22 kV

2.- Seccionador fusible unipolar 15/27 kV-100A-3u- fusible 80A

3.- Poste Hormigón 12 mts.

4.- Parrarayos 18kV

5." Acometida subterránea A.T: 22 kV: cable apantallado 1/0, aislado para 27 kV.

6.- Celda de acometida y medición en A.T.

7'.- Barras de cobre para-alimentación en A.T. a celdas 8,9 y 10.

8.- Celda de seccionamiento y alimentación en A.T. para red aérea de alumbrado; consta de tres seccionadores fusibles unipolares de 15/27 KV.-100A.

9.- Celda de seccionador tripolar 27kV-400A para alimentación y protección de transformador de 1000 kVA (Unidad 2), con fusibles de potencia de 50A.

10,-ídem a celda 9 pero para unidad 1

11.-Alimentación subterránea A.T. para cada transformador a partir de su respectivo seccionador tripolar, con cable apantallado y aislado para 27 kV, calibre No. 2. •

12.-Transformadorde potencia 1000 kVA de 22kV/440 V (Unidad 1)

13.-ldem (12) pero Unidad 2

14.-Tablero distribución principal TD1 en baja tensión (440 V) correspondiente al transformador 1

15.-Tablero de enlace entre TD1 y TD2

16.-Idem a (14) pero del tranformador 2-TD2

17.-Alimentación subterránea A.T. trifásica para sistema de iluminación perimetral

de la PTAR, con cable apantallado y aislado para 27 kV, calibre No. 2

18.-Red aérea A.T. monofásica para iluminación perimetral.

19.-Seccionadores fusibles unipolares 15/27 kV-100 A- 1u.

20.-TabIero de control y monitoreo TC1

*IMPORTANTE: El campo de operación rutinaria y/o de mantenimiento se la hará a partir del componente signado como 8 (posterior al sistema superior de barras); ya que para los anteriores sólo se accederá bajo condiciones de emergencia (falla en acometidas, barras, etc.) y en coordinación obligada con la Empresa Eléctrica EERCS.*

*2.3.1J.L' Celda de seccionamiento y alimentación en alta tensión para red aérea de iluminación.*

Panel destinado a proteger y seccionar cada uno de los 3 ramales monofásicos del sistema de iluminación en A.T., sea para el caso de operación rutinaria y/o mantenimiento de la red.

# **> Como conectar los tubos portafusibles:**

1.- Revisar el buen estado dei equipo de protección

2.- Colocarse el equipo de protección: Guantes para A.T., guantes protectores, casco, botas, etc.

3.- Armar las tapas (tubos portafusibles) de los seccionadores unipolares, colocando el respectivo fusible de recambio y asegurándolo bien.

4,- Abrir la puerta del compartimiento.

5.- Colocar el sujetador inferior de la tapa del seccionador en el gancho de la pértiga.

6,- Cuidadosamente manejar la pértiga y desenganchar el tubo portafusible en la base inferior del seccionador, haciéndolo descansar hacia abajo.

7.~ Repetir los pasos 5 y 6 para los seccionadores restantes.

8.- Nuevamente con el gancho de la pértiga, agarrar el sujetador del extremo que queda libre del tubo portafusible.

9.- Haciendo girar sobre el extremo inferior, llevar lentamente el tubo portafusible aproximadamente a la mitad del recorrido de cierre.

10.~Manteniédose firme y con un solo empuje de la pértiga, llevar a la tapa al punto de conexión dei seccionador.

11.-En caso de no lograr ei cierre, repetir puntos 9 y 10.

12.-Repetir pasos 8, 9, y 10 para los otros seccionadores,

13.-Terminada la labor, asegurar con llave la celda.

#### **> Como desconectar los tubos portafusibles:**

1.- Proceder con los puntos 1,2 y 4 dados para la conexión.

2.- Enganchar con la pértiga el sujetador superior de la tapa del seccionador.

3,- Manteniéndose firme, hale de un solo tirón la tapa. Una vez desconectado el seccionador, llevar el tubo portafusible lentamente hacia abajo, haciéndolo girar sobre el extremo inferior, hasta que quede colgado de la base inferior del seccionador. Desenganchar la pértiga.

4.- Repita los pasos 2 y 3 para los otros seccionadores.

5.- Con el gancho de la pértiga acceda al sujetador inferior del tubo portafusible.

6.- Elevar lentamente la pértiga hasta liberar la tapa de la base del seccionador. Sacar la tapa cuidadosamente fuera del compartimiento y desenganchar ia pértiga.

1'.- Repetir los pasos 5 y 6 para los otros seccionadores.

8.- En caso de recambio de fusibles, proceder con los pasos 3, 5....13 dados para la conexión.

9.- Si la desconexión obedece a motivos de mantenimiento, los tubos portafusiles deberán ser guardados adecuadamente en un lugar seguro

*"Nunca dejar los tubos portafusibles colocados en las bases inferiores de los seccionadores".*

Cerrar la celda con llave y colocar en la puerta un rótulo de aviso que informe que se está cumpliendo labores de mantenimiento, reparación, etc.

*2.3.1.1.2.- Celda de seccionador tripolar bajo carga.*

Esta celda, figura 31, destinada a la protección y seccionamiento en alta tensión del transformador de 1000 kVA, sea para condición de operación normal, para mantenimiento ó, cuando exista una emergencia. La operación para las dos unidades montadas es idéntica.

# **> Cambio y/o colocación de fusibles de potencia**

1.- Revisar el buen estado del equipo de protección

2.- Colocarse el equipo de protección: Guantes para A.T., guantes protectores, casco, botas, etc.

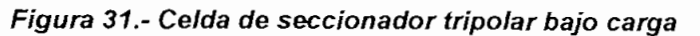

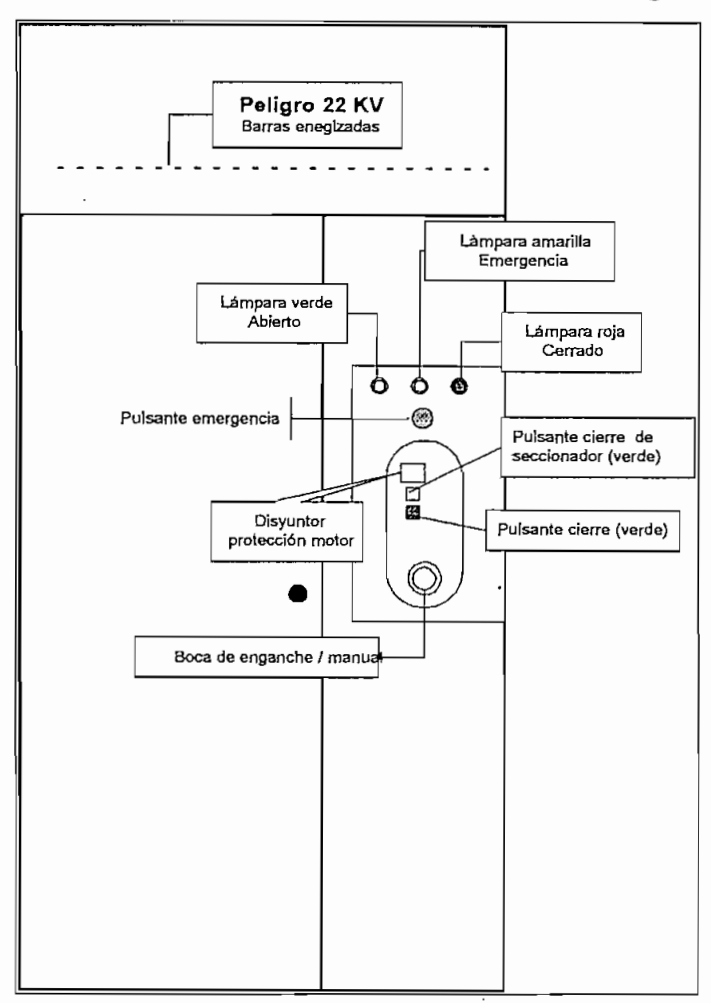

3.-Desconectar el seccionador tripolar en forma manual ó automática.

# **3.1,-Manual**

- La luz indicadora de la posición cerrada del seccionador estará activada.

- Introducir el mango o manubrio en la boca de enganche de accionamiento manual, ubicada según esquema,

- Sacar levemente el seguro de la boca de enganche y girar el mango en sentido horario (derecha) hasta lograr ia apertura. Un sonido • fuerte acompañará la desconexión.

- Cerciorarse que la luz de señalización de abierto se encienda y la de cerrado se apague.

- Abrir la puerta del panel.

*PELIGRO: Las barras ubicadas en la parte superior están energizadas con ALTA TENSIÓN*

*NOTA: Esta puerta tiene enclavamiento mecánico, que impide y asegura al mismo tiempo, que se la pueda abrir cuando el seccionador está en posición cerrado.*

# **3.2.- Automática y/o emergencia**

- La luz indicadora de la posición cerrada de! seccionador estará activada.

- Pulsar el botón rojo signado como de emergencia, según ubicación del esquema. El seccionador se disparará inmediatamente.

- Cerciorarse que la luz de señalización de abierto y emergencia se enciendan y la de cerrado se apague

- Abrir la puerta del panel,

4.- Realizada la desconexión manual ó automática, sin acercarse demasiado y en forma visual verificar ei estado del equipo y **asegurarse del "corte visible" (abierto)** de las cuchillas del seccionador.

5.- Cuidadosamente acceder a los fusibles de potencia ubicados en la parte inferior del equipo.

6.- Tomar ei extremo superior del fusible y halarlo de un solo tirón. Repetir la operación con ei extremo inferior.

7.- Repita los pasos 5 y 6 para los otros fusibles.

8.- Acercar el fusible de repuesto al sitio de adosamiento.

9.- Con un impulso fuerte introducir el extremo superior y luego, de igual manera, el extremo inferior.

10.-Repetir los pasos 8 y 9 para los otros fusibles.

11 .-Terminada la labor, cerrar y asegurar la celda.

# **> Conexión del seccionador**

#### **Manual**

- La luz indicadora de posición abierto estará activada

- Sacar levemente el seguro de la boca de enganche y girar el mango en sentido horario (derecha) hasta lograr la carga del resorte. Un "click" audible será indicativo.

- De igual manera, con el seguro de la boca salido levemente, girar el manubrio en sentido antihorario (izquierda), hasta lograr el cierre. Un sonido fuerte acompañará la conexión. Cerciorarse que la luz de señalización de cerrado se encienda y la de abierto se apague.

# **Automático**

- La luz indicadora de posición abierto estará activada

- Pulse el botón cuadrado rojo indicado en el esquema; éste accionará el sistema motorizado de carga del resorte del seccionador. Esperar unos momentos hasta que termine e! ciclo de carga.

- Pulse el botón verde cuadrado indicado en el esquema para accionamiento de cierre del seccionador. Esperar unos momentos hasta que se produzca el enganche o cierre. Un sonido fuerte acompañará la conexión. Cerciorarse que ia luz de señalización de cerrado se encienda y la de abierto se apague.

#### *2.3.1.1,3.- Transformadores de potencia de 1000 kVA*

Suministran la energía eléctrica necesaria en el voltaje de 440V para el funcionamiento de los sistemas de aereación, cribado, desarenadores y algunos servicios complementarios de la PTAR.

La alimentación a las diferentes cargas se lo realiza por medio de los respectivos tableros de distribución principal (TD1 y TD2).

Una vez que se ha realizado su energización en el lado de alta tensión; cerrando el seccionador tripolar según como se indica en el numeral 2.3.1.1.2, se procede con la operación en baja tensión.

## *2.3.1.1.4.-Tablero de distribución principal TD1*

#### **> Disyuntor principal 1600 A.**

En ia figura 32, se presenta el esquema de su parte frontal

#### **Cierre**

- Previo al cierre de este disyuntor, es preferible que el resto de disyuntores del tablero estén en la posición de abierto (OFF). Será visible en el disyuntor de 1600 A. el recuadro verde (indicador de contacto ON/OFF), señalando desconectado (OFF).

- Manteniendo presionado el botón rojo (push off (O)), introducir la llave matrizada en la cerradura correspondiente y girarla hacia la derecha.. El disyuntor está desbloqueado al cierre.

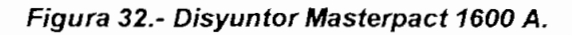

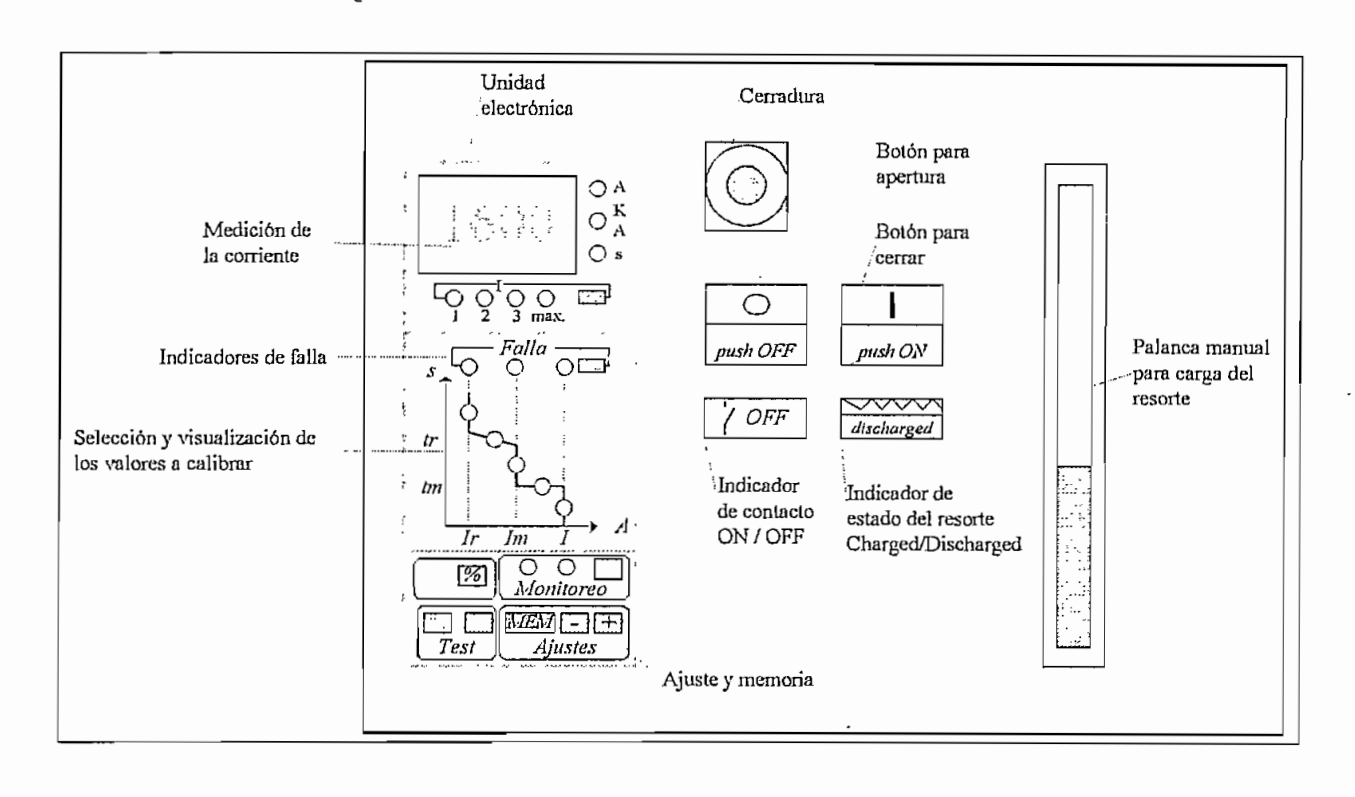

- Hale hacia el frente la palanca de carga manual (si el recuadro de indicación del mecanismo de carga del resorte muestra descargado "discharged"), y con un movimiento cíclico de arriba hacia abajo cargar el resorte. Ei indicador del estado dei mecanismo cambiará a cargado "(charged)", cuando se encuentre listo.

- Presione el botón negro (push ON). Un sonido fuerte acompañará la conexión dei disyuntor. El recuadro de indicación de contacto cambiará de abierto OFF (verde) a cerrado ON (blanco); el recuadro con señal de descargado de! resorte("discharged") aparecerá y la pantalla de cristal líquido mostrará cero (0).

# **Apertura**

- Pulse el botón rojo (push off (O). Un sonido fuerte acompañará la desconexión. Los recuadros indicación de abierto del disyuntor..

-' Si se desea sacar la llave, mantener presionado el botón rojo (push off), gire levemente la llave hacia la izquierda (sentido antihorario) y sáquela.

*Nota: Es preferible mantener siempre el mecanismo del resorte cargado y desconectar la carga para proceder con la desconexión.*

### **> Disyuntores de alimentación de cargas. (TM1...TM6, TD3. Transf, 15 kVA)**

- La posición de cerrado ó abierto, se realiza mediante el accionamiento estándar de palanca para disyuntores tipo caja moldeada comunes.

- La calibración de corriente para disparo térmico (0.8 a 1 de ia corriente nominal), así como, para el disparo instantáneo (5 a 10 veces la corriente nominal), se localiza en la parte frontal; son claramente identificables como Ir e Im respectivamente y , se lo realiza utilizando un destornillador adecuado.

#### **Identificación de disyuntores**

En la parte derecha de cada uno de los disyuntores, se identifica la carga que va alimentar. Referirse a los diagramas de los circuitos respectivos para mayor detalle (figura 23).

#### **Analizador de energía para 440 V.**

Destinado para suministrar en forma digital los diferentes parámetros eléctricos de operación y consumo del transformador 1.-

*2.3.1.1.5." Tablero de distribución principal TD2*

Se ajusta a los mismos procedimientos dados para TD1.

*2.3.1.1,6.- Tablero de enlace TDE*

Esta celda aloja, en la parte superior, un interruptor de 1600 A. (similar al de TD1 ó TD2), pero sin unidad de control. Su función es transferir la carga del un transformador al otro cuando las condiciones de operación y/o mantenimiento así lo exige. Los pasos para su conexión y desconexión son similares al disyuntor de TD1 ó TD2.

#### 2.3.1.2.- Red de alta tensión - baja tensión e iluminación de la **PTAR.**

*PRECA UCfON "La operación del sistema de potencia es de altísimo riesgo y debe ser realizado por personal especializado y con el equipo de segundad adecuado".*

En el poste signado como P32, según planos del anexo 1 y la figura 30, se encuentran los tres seccionadores portafusibles unipolares de 15/27 kV, que protegen y alimentan a cada uno de los ramales monofásicos de alta tensión del sistema de iluminación de la PTAR.

Para el procedimiento de cierre y apertura, se accederá a la parte superior del poste mediante una escalera y/o trepadoras y el equipo de protección adecuado y se seguirán los procedimientos aplicables e indicados en el numeral 2.3.1.1.1. Si la apertura se realiza por mantenimiento (cambio de'aisladores, regulación de conductores, etc.); identificar con seguridad ei seccionador correspondiente y desconectarlo.

*PRECA UCION: No dejar los tubos portafusibles suspendidos de la base inferior del seccionador.*

**Por seguridad,** conectar a tierra la línea en la que se va a ejecutar mantenimiento. Realizados los trabajos y/o reparación, **no olvidar retirar el corto a tierra,** previa la energización.

Para acceder al resto de elementos de ia red, tales como, transformadores, tablero de control de encendido (relé fotocélula), protecciones, luminarias, observar detenidamente las normas y procedimientos dados.

#### **2.3.1.3.- Tablero TD3 y centro de control de motores**

•

*2.3J.3.L-TD3*

En ia figura 25, se identifica la disposición de los disyuntores y sus respectivas cargas.

- La posición de cerrado ó abierto, se realiza mediante el accionamiento estándar de palanca.

- La calibración de corriente para disparo térmico (0.8 a 1 de la corriente nominal), así como, para el disparo instantáneo (5 a 10 veces la corriente nominal), se localiza en la parte frontal; son claramente identificables como Ir e Im. respectivamente y, se lo realiza utilizando un destornillador adecuado,

# *2.3.J.3.2.- CCM de aereadores (TML..TM5)*

 $\ddot{\phantom{1}}$ 

En el diagrama de la figura 33, se representa por laguna el número de aereador y su correspondiente panel de arranque; además de su ubicación dentro del CCM respectivo.

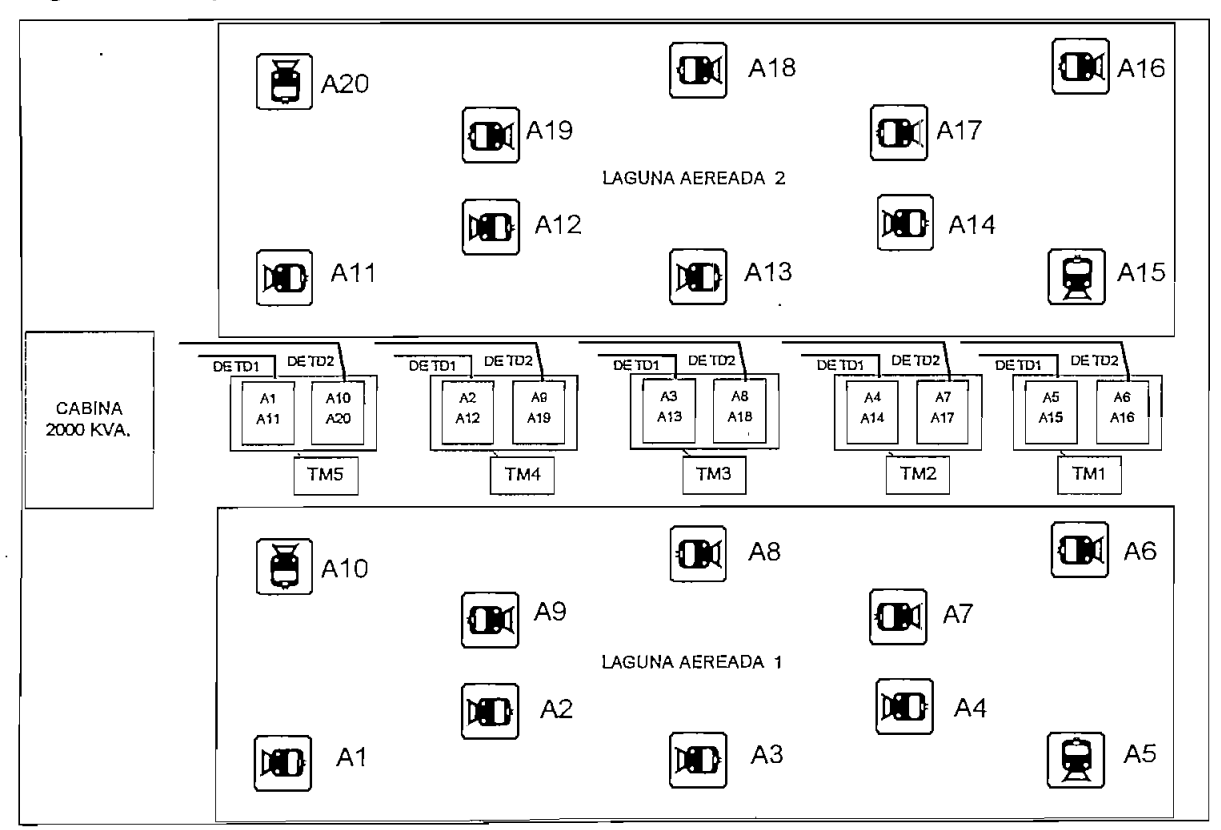

Figura **33\_~ Esquema de aereadores y sus CCM**

Los diagramas de fuerza y control de los CCM de aereadores se pueden apreciar en las figuras 26 y 27. Según éstos, el arranque de los motores de los aereadores se lo puede ejecutar de dos maneras: Local'y Remoto.

En la figura 34, se esquematiza el módulo tipo.

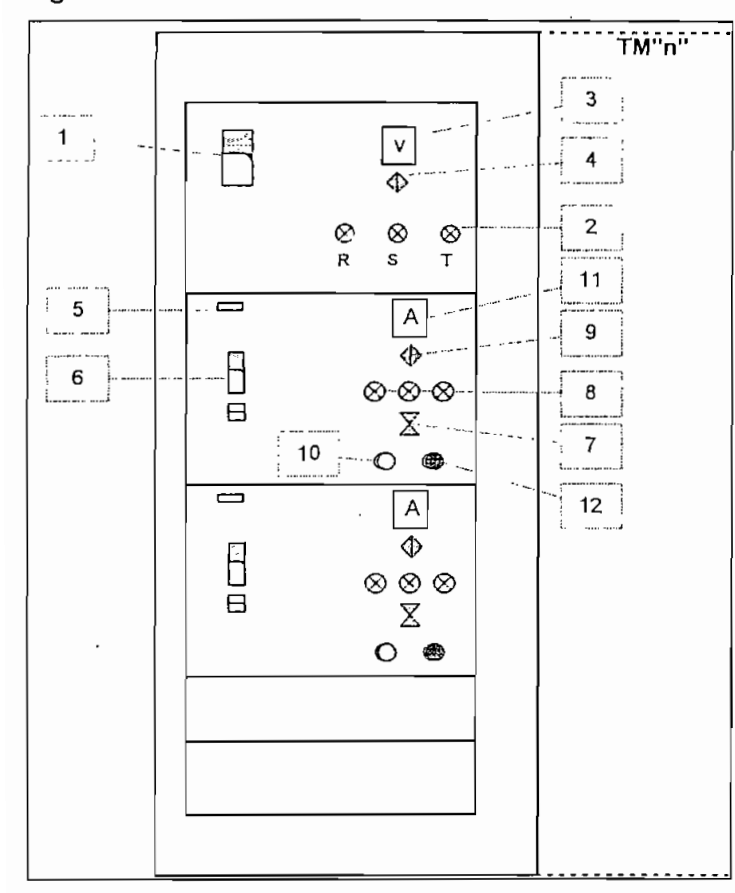

#### **Figura 34.- Parte frontal del CCM de aereadores.**

 $\triangleright$  Modo local.

Coloque en posición de encendido (ON) el disyuntor principal (1)

Verifique que las tres lámparas rojas (2) que indican presencia de tensión se enciendan. Confirmar con la lectura dada por el voltímetro (3) para las tres fases. Use el selector (4) para el efecto.

Si el nivel de voltaje es inferior a 420 V. ó nuivor a 500 V., no intente arrancar el equipo. Investigue las causas de esta anomalía.

- Ubicar ei panel que corresponde al número del aereador (5) que se desea encender.

- Colocar en posición de encendido (ON) el disyuntor del arrancador (6)

- El selector (7), ubicarlo en la posición de LOCAL Las lámparas de señalización

(8), mostrarán el estado correspondiente.

- Colocar el selector (9) de Amperímetro en posición cero.

- Pulsar el botón de encendido (10). El aereador correspondiente arrancará.

- Verificar condiciones de trabajo, mediante lectura de voltajes (3) y de las corrientes de cada fase suministradas por el amperímetro (11) con la ayuda del selector (9).

- Pulsar el botón de paro (12) en caso de cesar la operación del aereador o al encontrar anomalía en el funcionamiento.

- En caso de falla, proceder con la revisión"y corrección de la misma.

- Despejada la falla , reintentar encender.

*PRECAUCIÓN: Aunque cada módulo de arranque posee en la puerta frontal un núcrointerruptor que desconecta el disyuntor (6) al abrirla, no intentar acceder al panel de arranque sin antes desconectar el disyuntor principal (1) y colocarle un bloqueo mecánico (candado). El nivel de 440 V es altamente peligroso.*

# **> Modo Remoto**

En este régimen, el control de accionamiento y paro de ios aereadores se lo realiza desde el computador. Para transferir e! mando de local a remoto observar lo siguiente:

- Colocar en posición de encendido (ON) el disyuntor principal (1)
- Llevar a la posición de encendido (ON) al disyuntor del arrancador (6)
- El selector (7), ubicarlo en la posición de REMOTO .

- Mas adelante, en el numeral 2.3,2.2. se detalla los siguientes pasos para operar en esta condición con el programa de control y monitoreo.

# *2.3,1.3.3.- CCMde cribas-transportadora-desarenadoresy tornillos*

Sus circuitos de control y fuerza responden a las figuras 28, 29. Como particularidad, cada arrancador tiene alimentador independiente que viene del tablero de distribución TD3. En ia figura 35, se bosqueja el CCM.

Al igual que ios aereadores, existe dos modos de arranque.

# **> Modo local**

- Ubicar el panel que corresponda al número de criba, desarenador y/o tornillo (1) que se desea encender.

- Colocar en posición de encendido (ON) el disyuntor del arrancador (2)
- El selector (3), ubicarlo en la posición de LOCAL. Las lámparas de señalización (4), mostrarán el estado correspondiente,
- Pulsar el botón de arranque (5)

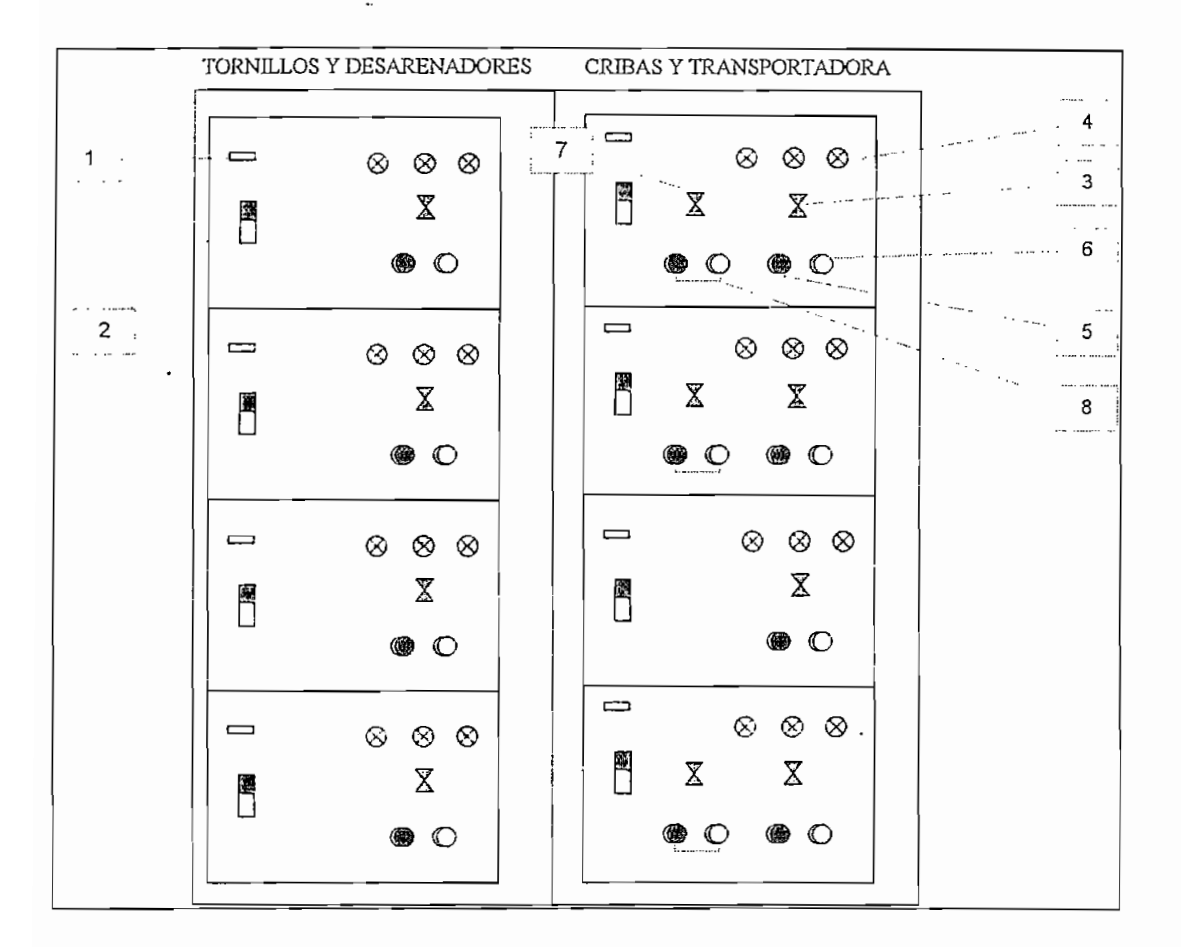

**Figura 35.- CCM de Críbas-Transportadora-Desarenadores y Tornillos**

- Verificar condiciones de trabajo del equipo correspondiente.

- Pulsar el botón de paro (6) en caso de cesar la operación del equipo o al encontrar anomalía en el funcionamiento.

- En caso de falla, proceder con la revisión y corrección.
- Despejada la falla , reintentar encender.

*PRECAUCIÓN: Aunque cada módulo de arranque posee en la puerta frontal un mi crointerruptor que desconecta el disyuntor (2) al abrirla, no intentar acceder al panel de arranque sin antes desconectar el disyuntor principal correspondiente en TD3*

# **> Mando Remoto:**

En este régimen, el control de accionamiento y paro de las cribas, desarenadores, tornillos y transportadora se lo realiza desde el computador. Para transferir el mando de local a remoto observar lo siguiente;

- Colocar en posición de encendido (ON) el disyuntor dei arrancador (2)

- El selector (3), ubicarlo en la posición de REMOTO. Las lámparas de señalización (4), mostrarán el estado correspondiente.

- En el numeral 2.3.2.2. se detalla los siguientes pasos para operar en esta condición.

En el panel de cada una de las cribas, existe un selector adicional (7), que permite acceder a dos posiciones adicionales:

Posición CALIBRA: lleva a la condición normal de recorrido de la criba, que por motivos de mantenimiento y/o desperfecto, salió de servicio.

En este modo, se bloquea el accionamiento local o remoto de la criba.

- Manteniendo presionando los respectivos pulsantes (8), se logra elevar ó bajar la criba en forma directa, sin pasar por el circuito de control normal de operación del motor.

*PRECAUCIÓN: Este trabajo de calibración es delicado, puesto que, si no es controlado adecuadamente el movimiento, se puede sobrecargar fácilmente el motor y llegar a* romper los " limitadores de carrera" tanto superior, como inferior. ( Ver su ubicación *en el manual de operación mecánica de cribas.)*

Posición NORMAL: permite la operación en condiciones de trabajo nominal, es decir se accede al mando manual o remoto ya descrito.

# **2.3.2.- SISTEMA DE AUTOMATIZACIÓN Y MONITOREO**

# 2.3.2.1.- Sensores

Los procedimientos que se dan a continuación para la programación y operación de estos dispositivos han sido traducidos, en la parte concerniente, en forma textual de ios manuales en idioma inglés suministrados por el fabricante.

El sensor de oxígeno disuelto corresponde a la serie 7020 de Honeywell y, el sensor de nivel a la serie ERS91-L de Polysonics.

#### *2.3.2.1, ].- Analizador de oxigeno disuelto Hone^well serie 7020*

# **A.- Generalidades**

El panel frontal (figura 36) es usado para ver la información almacenada en el

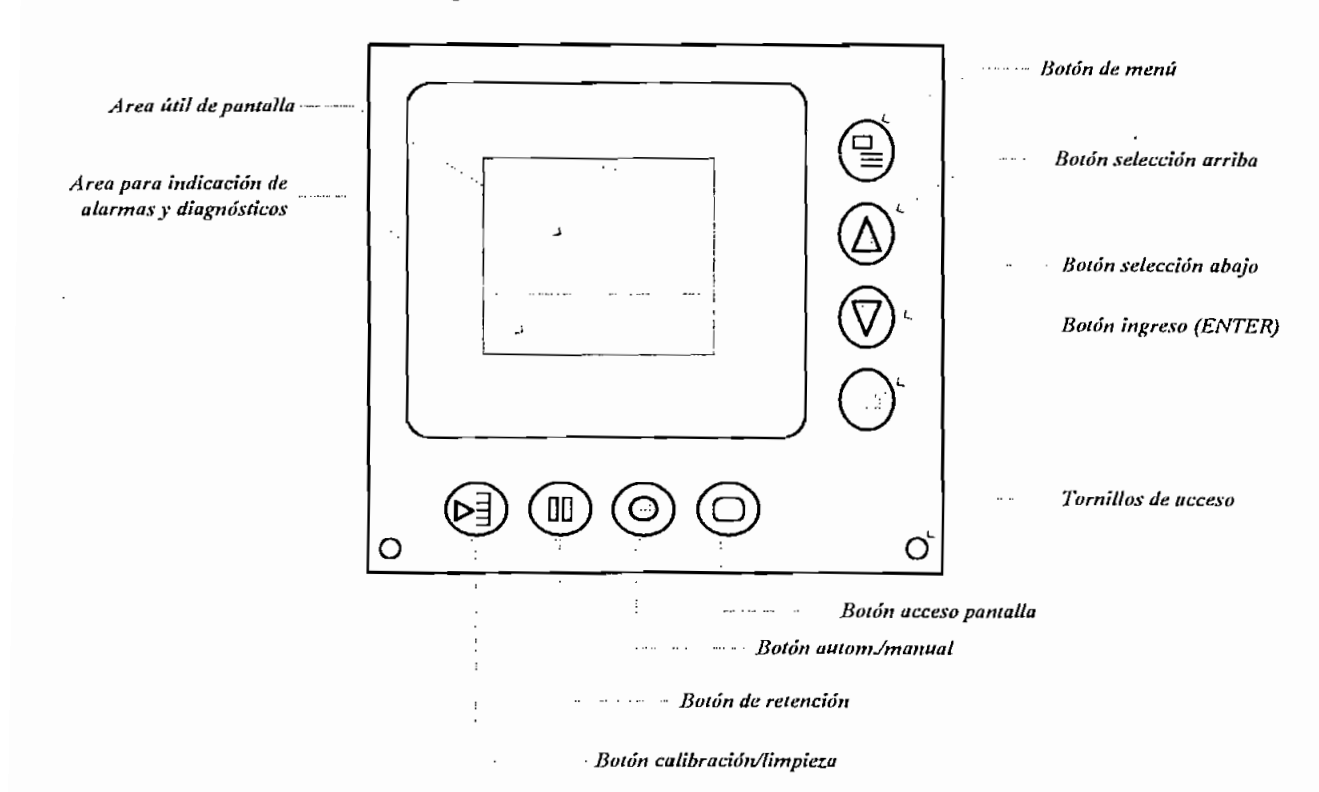

**Figura 36.- Panel frontal del analizador**

Analizador. Para acceder a la información del operador, por ejemplo: Concentración de Oxígeno Disuelto, temperatura, o presión; la pantalla de exposición es usada. La pantalla de exposición se evoca presionando el botón de "Display" (Y).

Para acceder a la información y funciones de gestión y mantenimiento se usa la pantalla de Menú Principal, se llega a ésta presionando el botón del Menú  $(\equiv)$ . Desde este menú principal se puede seleccionar 3 modos de operación (ver cuadro 7). Cada uno de éstos es usado para acceder a un específico número de pantallas. Cada uno de éstos modos y sus pantallas respectivas son discutidas más adelante en esta sección.

| ON LINE             | <b>PROGRAMA</b>      | MANTENIMIENTO       |
|---------------------|----------------------|---------------------|
| ALARM/DIAG SUMMARY  | ALARMS               | CONTRAST ADJUST     |
| ALARM SUMMARY       |                      |                     |
| ALARM HISTORY       | RELAYS               | <b>MAINS FREQ</b>   |
| DEL DIAGS           |                      |                     |
|                     | ANALOG OUTPUTS       | MANUAL CALIBRATION  |
| CONTROL TUNING      |                      | AIR CALIBRATION     |
| <b>GAIN</b>         | CONTROL LOOPS        | SAMPLE CALIBRATION  |
| RESET               |                      | ZERO CALIBRATION    |
| <b>RATE</b>         | AUTO CAL/AUTO CLEAN  | PRESSURE CALIBRAT   |
| TREND TIME          |                      |                     |
| <b>TUNING TREND</b> | SETUP BUTTONS        | CALIBRATE AI        |
| SETPOINT            |                      |                     |
|                     | LOCK/UNLOCK SECURITY | CALIBRATE AO        |
| AUTO CLEAN/AUTOCAL  |                      |                     |
| DO CLEAN            | AUXILIARY INPUT      | OFF LINE DIAGS      |
| DO CAL              |                      | PROBE BIAS TEST     |
|                     | SET CLOCK            | RELAY TEST          |
| REVIEW PROGRAM      |                      | OUTPUT TEST         |
| <b>ALARMS</b>       | AUTO RANGE           | <b>INPUT STATUS</b> |
| <b>RELAYS</b>       |                      |                     |
| ANALOG OUTPUTS      | SELECT DO OR % SAL   | RESET UNIT          |
| CONTROL LOOPS       |                      |                     |
| AUT CAL/AUTO CLEAN  | CONFIGURE SALINITY   | <b>INFORMATION</b>  |
| SETUP BUTTONS       |                      | SOFTWARE REVISION   |
| AUXILIARY INPUTS    |                      | PART NUMBER         |
| SET CLOCK           |                      | COPYRIGHT DATE      |
| AUTORANGE           |                      |                     |
| SELECT DO OR % SAL  |                      |                     |
| CONFIGURE SALINITY  |                      |                     |
|                     |                      |                     |

**Cuadro No. 7.- Revisión rápida del Menú Principal**

# **Al.- Función de los botones:**

**Botón de Menú:** es usado inicialmente para ingresar en la estructura del menú, Al presionar nuevamente este botón salta un nivel en la estructura del menú.

Flecha para arriba: se usa para mover la selección para arriba, le lleva a través de una lista de selecciones y/o incrementa el valor de los dígitos que están siendo ajustados.

Flecha para abajo: se usa para mover la selección para abajo, le lleva a través de una lista de selecciones y escoge e! siguiente dígito del número que está siendo ajustado.

Botón de Ingreso: se usa para seleccionar un ítem del menú o para almacenar un valor o ajuste.

Botón de exposición o acceso de pantalla: se usa para restaurar la unidad al modo "ON LINE" y exposición de la pantalla. Presionando este botón nuevamente mostrará la lista de procedimientos "ON LINE".

Botón Auto/Manual: se usa para seleccionar el modo del control

Botón de retención: se usa para retener las condiciones de las ALARMS y la señal de salida.

Botón Calibración/limpieza: se usa para iniciar una prueba de calibración automática o de limpieza de la sonda.(si está configurado)

Tornillos de Bezel: según NEMA 4X, permiten el acceso a las conexiones del analizador.

# **A2.- Movimiento de las flechas de la pantalla**

No importa en que modo u operación está el Analizador, los valores actuales de concentración de oxígeno disuelto y otras variables son expuestas instantáneamente al presionar el botón de exposición. Al presionar este botón, también mueve al analizador al modo ON LINE, no importa en que modo haya estado antes.

El modo ON LINE se selecciona presionando el botón de exposición y luego el botón de menú. La pantalla de Menú Principal <MAIN MENÚ - ON LINE> se expone y SET MODE es encasillado. La flecha para abajo  $\downarrow$ , en la esquina derecha superior de la pantalla indica que la lista de selecciones de MAIN MENÚ - ON LINE es más larga que los 4 ítems expuestos. DN LINE es más larga que<br>ON LINE es más larga que<br><u>MAIN MENU- ON LINE</u> ↓

SET MODE - ON LINE ALARM/DIAG SUMMARY MANUAL CALIBRATION

*71*

# CONTROL TUNING

Presione el botón de la flecha para abajo  $\downarrow$  4 veces. Esto permite encasillar a la selección no vista AUTO CLEAN/AUTOCAL

MAIN MENU ON LINE  $\triangleleft$ ALARM/DIAG SUMMARY MANUAL CALIBRATION CONTROL TUNING AUTO LIMP/AUTO CALIB.

En la esquina derecha superior la flecha arriba/abajo  $\prec$ , indica que hay ítems arriba y abajo expuestos en la pantalla. Presionar la flecha para abajo  $\downarrow$  una vez más. La selección está en la parte de abajo alrededor de REVIEW PROGRAM. La flecha para arriba  $\uparrow$  indica que éste es el último ítem de la lista y que hay más arriba.

MAIN MENU - ON LINE  $\uparrow$ MANUAL CALIBRATION CONTROL TUNING AUTO CLEAN/AUTO CAL REVIEW PROGRAMI

# A3.- **Ingresando** valores **numéricos**

Los valores numéricos se ponen de una a tres maneras, dependiendo si estos son configurados, seleccionados o "ramped-sef

**Valor Configurado:** incluye puntos de referencia (setpoints) de alarmas, límites de entrada analógica, etc. El ingreso de un nuevo número se consigue presionando la flecha para arriba para pasar a través de los dígitos 0-9, y ia flecha para abajo para mover al dígito que destella un puesto hacia ia derecha. Eventuaimente al presionar ia flecha para abajo, se reinserta al lugar más significante de nuevo. Aparte de ios numerales 0-9 que están en el puesto más significante, el signo menos puede ser seleccionado también cuando se necesite.

**Valor Seleccionado:** es generalmente e! que involucra tiempo, como minutos, horas y días del mes en los que únicamente sólo ciertos valores están disponibles. Para poner un valor seleccionado, encasille al número y presione la flecha para abajo para disminuir o la flecha para arriba para aumentar el valor y presionar el botón de "ENTER" cuando el valor deseado está encasillado. Para ver ejemplos, refiérase al Program Mode - SET CLOCK

Los únicos "ramped-set" o valores de rampa, son los valores de punto de referencia y salidas de control, mostrados en la pantalla <ON LINE- OPÉRATE LOOP>, Presionando la flecha para arriba aumenta el valor de salida y presionando la flecha para abajo lo disminuye. Además, presionando el botón un rato más cambia el rango de variación, haciendo que el valor varíe más rápido. Para bajar la velocidad del cambio de valor, suelte y presione el botón de nuevo.

Los tres tipos de valores pueden ser distinguidos como sigue;

**1.- Un valor configurado** tiene un dígito que destella y a! presionar la flecha para abajo mueve el destello a la derecha.

**2.- Un valor seleccionado** no tiene un dígito que destella, tampoco un puesto decimal y presionando la flecha para abajo disminuye el valor expuesto.

**3.- Un valor de rampa** no tiene un dígito que destella, pero tiene un puesto decimal y sosteniendo ei botón de la flecha para arriba o para abajo se produce un incremento rápido en el valor.

#### **A4.- Diagnóstico de mensajes**

Estos mensajes pueden ser expuestos en cualquier momento en el área de exposición de alarmas y diagnóstico, la cuál se encuentra en la parte inferior de la pantalla del Analizador (figura 21). Estos no dependen de ningún modo o función específica.

#### **B.- Pantallas de exposición**

Para visualizarlas, presione el botón de Exposición (Y). Presionándolo repetidamente muestra en la pantalla ei actual estado de la concentración de oxígeno disueito, la temperatura, presión, porcentaje de la salida de control. Varias pantallas muestran la concentración de oxígeno disuelto en numerales suficientemente grandes para ser leído desde 12 pies (3.6 m) de distancia, incluyendo una exposición con luz negra brillante.

Mientras que la mayoría de pantallas expuestas, proveen sólo información, ia pantalla <OPERATE LOOP>, permite ajustar el punto de referencia en control automático o el de control de salida para ei control manual.

Para ajustar el Punto de Referencia (set poiní):

Presionar el botón de exposición hasta que la pantalla del «DPERATE LOOP> se exponga.

Presionar eí botón AUTO/MAN, si es necesario, para poner al analizador en control automático. Esto está indicado por AUTO ubicado en la esquina derecha inferior de la pantalla de «DPERATE LOOP> y el hecho de que el valor hacia la derecha de SP está encasillado.

# OPÉRATE LOOP

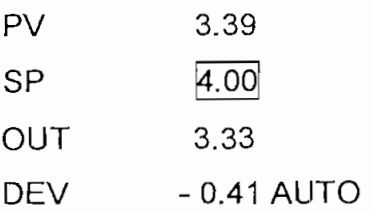

Para ajustar la salida:

Presionar el botón AUTO/MAN, si es necesario, para poner ai analizador en control manual. Esto está indicado por MAN en la esquina derecha inferior de la pantalla y e! valor de la derecha de OUT está encasillado.

#### OPÉRATE LOOP

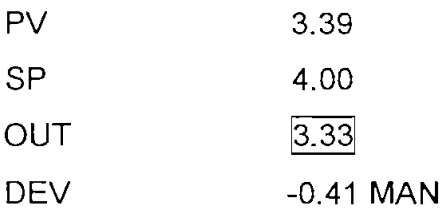

Presionando él botón de la flecha para abajo, decrece el porcentaje de salida y presionando ei botón de la flecha para arriba lo sube.

El acceso a <OPERATE LOOP> (operación de lazo), se lo realiza según lo indicado en el literal A2, y el ajuste de lazo se lo explicará mas adelante.

Presionar, el botón de MENÚ para ir a La pantalla <MAIN MENÚ- ON LINE >

MAIN MENU- ON LINE  $\downarrow$ SET MODE - ON LINE ALARM/DIAG SUMMARY MANUAL CALIBRATION CONTROL TUNING

SET MODE - ON LINE indica que el analizador está en el modo ON LINE,

# **C.- Menú principal**

*ATENCIÓN: Si el botón de exposición es presionado durante la programación de la unidad y los nuevos valores aún no han sido almacenados, un aviso aparece en la pantalla "PRESS ENTER TO SA VE". Si el valor anterior debe ser retenido, presione el botón de exposición de nuevo. Si el nuevo valor debe ser guardado, presione el botón ENTER primero y luego el botón de Exposición.*

### **C1.- Modo on line (en línea)**

#### *CJ.l.- Álarm/diagnostic summary*

De la pantalla de MAIN MENU-ON LIME, presionar el botón de la flecha para abajo y el botón de ENTER para mostrar la pantalla de ALARM/DIAG SUMMARY con ALARM SUMMARY encasillado.

ALARM/DIAG SUMMARY  $\downarrow$ lALARM SUMMARYl ALARM HISTORY DIAG SUMMARY AIR CAL CURR 93.657

Las siguientes pantallas pueden ser vistas desde la selección ALARM/DIAG SUMMARY

**1.- ALARM SUMMARY.-** Para revisar un resumen de las alarmas presentes, presionar del botón ENTER. Para regresar a la pantalla ALARM/DIAG SUMMARY, presionar el botón de MENÚ.

**2.- ALARM HISTORY.-** Para revisar una lista de alarmas, presionar el botón de la flecha para abajo para encasillar ALARM HISTORY y presionar ENTER. Para regresar presionar el botón de MENÚ.

**3.- DIAGNOSTJC SUMMARY.-** Para revisar una lista de todos los mensajes del diagnóstico desde la última vez que DELETE DIAGS fue ejecutado; presionar el botón de la flecha para abajo hasta que el DIAG SUMMARY esté encasillado. Luego presionar ENTER. Para regresar, presionar el botón de MENU.

El valor AIR CAL CURR, es la corriente de prueba final de la última calibración de aire en pA. Se muestra en la pantalla de resumen de Alarm/Diag para chequear el desempeño de la sonda.

 $\bar{\phantom{a}}$  $\sim 10^{-10}$  M Para borrar la presente lista de mensajes de diagnóstico, presionar el botón de la flecha para abajo a la casilla DELETE DIAGS (Borrar Diagnóstico) y presione ENTER.

Los mensajes que indican las condiciones más recientes de alarmas o diagnósticos, también están expuestas en una banda brillante cerca de la parte inferior de la pantalla (figura 36), una explicación de estos mensajes se da en el cuadro No.8

#### **Cuadro No. 8.- Mensajes de operación y alarmas del analizador**

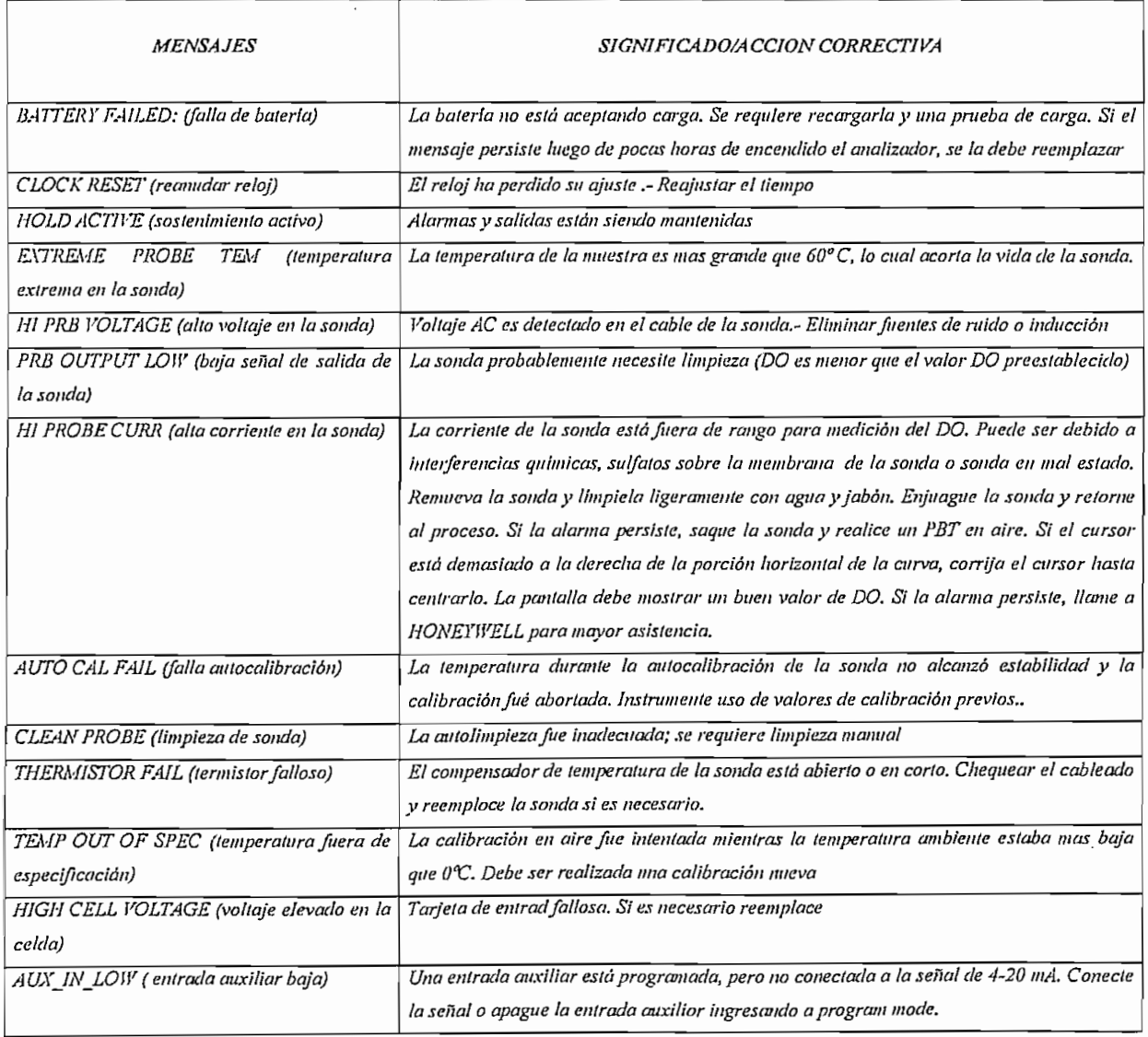

77

*Calibración manual (manual calibration) - unidades con software precedente a la versión c.3*

Para unidades con versión Software precedente a la C.3, ia función de calibración manual (MANUAL CALIBRATION) se encuentra dentro del MODO ON -LINE. Las unidades con versiones Software C.3 y más altas pueden encontrar la función de calibración manual bajo el modo de mantenimiento (MAINTENANCE MANUAL) La explicación detallada de la función de calibración manual puede ser encontrada mas adelante en modo de mantenimiento.

# *Cl. 2. -Ajuste del control*

El ajuste de control permite al operador "resetear", cambiar el rango (tasa) del punto de referencia del control (setpoint) y la ganancia de los parámetros del PID; sin ir al modo de PROGRAM. Para facilitar ia afinación es posible configurar en la pantalla la tendencia de la concentración del oxígeno disuelto versus tiempo.

#### *Procedimiento para ajuste del control*

1.- De la pantalla de MAIN MENU-ON LINE, presionar la flecha para abajo hasta que afinación del control.(CONTROL TUNING) esté encasillado. 2.~ Presionar ENTER para exponer la pantalla de ajuste de control

CONTROL TUNING  $\downarrow$ **GAIN** RESET RATE TRENDTIME 2.00 1.000 0.5 0.5

3.- Para ajustar la amplificación (GAIN), RESET o RATE, presionar el botón de la flecha para abajo, como sea necesario, para encasillar parámetro de control deseado.

4.- Al presionar ENTER se selecciona ese parámetro.

- 5.- Ajuste e! valor como está descrito en el literal A3
- 6.- Presione ENTER para aceptar el valor.

Para observar la concentración de oxígeno disuelto como una función de tiempo siga los procedimientos siguientes:

1.- De la pantalla <CONTROL TUNING>, presionar el botón de la flecha para abajo para encasillar TRENO TIME

2.~ Presionar ENTER

3.- Presionar el botón de la flecha para abajo o para arriba para ajustar el espacio deseado en minutos de la tendencia. El mínimo tiempo par exponer la tendencia es de dos minutos.

- 4.- Presionar ENTER
- 5.- Presionar el botón de la flecha para abajo para encasillar TUNING TRENO
- 6.- Presionar ENTER para comenzar con la tendencia.

La pantalla muestra el proceso variable de la concentración de oxígeno disuelto como una función del tiempo, con el ancho completo correspondiente al espacio configurado por medio de la opción TRENO MINUTE. El espacio de tiempo puede ajustarse desde 2 a 59 minutos. Una típica pantalla de ajuste de tendencia es como sigue:

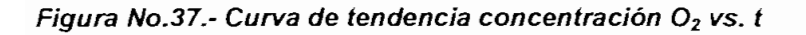

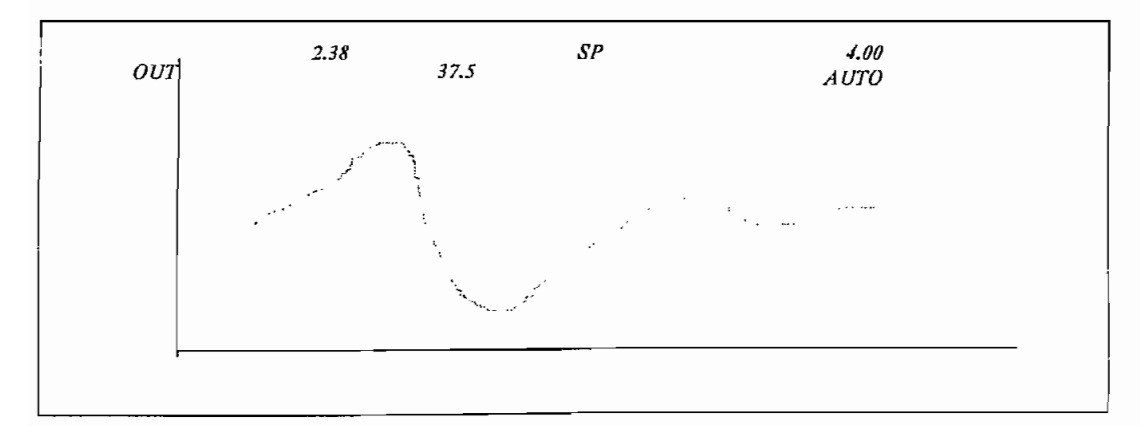

El espacio de la abscisa (eje horizontal) es acotado por el limitador de tiempo de la tendencia (TRENO MINUTE). El rango de ordenada (eje vertical representando la concentración de oxígeno disuelto) es de O a 20.000 para unidades en PPB y O a 20 ppm para unidades PPM.

Aparte de la tendencia, otra información es provista en la parte de arriba de la pantalla:

\* El 2.38 arriba en la parte izquierda es la presente concentración de oxígeno disuelto.

\* SP 4.00 indica que el valor del setpoint (contrario a punto de referencia remoto, RS) es de 4.00.

\* OUT (salida) 37.5 indica que la salida de control está en 37,5% dei máximo

\* AUTO indica que el controlador está en automático (contrario a manual MAN).

Para ajustar el punto de referencia de control:

1.- De la pantalla de ajuste de control <CONTROL TUNlNG>, presionar el botón de la flecha para arriba para encasillar "SETPOINT".

2.- Presionar ENTER.

3.- Ajuste el valor como está descrito en el literal A3

4.- Presionar ENTER.

# *CL3.-Revisión del Programa (REVIEWPROGRAM):*

REVIEW PROGRAM, permite la exposición de varios valores y estados que han sido configurados para: alarmas, relés, salidas analógicas, control de lazo, limpieza y calibración automática, botón de calibrar, botón de sostenimiento, entradas auxiliares, reloj, rango automático y DO ó porcentaje de saturación. Estas funciones están descritas en detalle como son configuradas en el Modo de

Programa. La explicación aquí es simple y se indica como exponer ios valores y estados que han sido establecidos.

# *Procedinúento de Revisión del Programa:*

1.~ De la pantalla MAIN MENÚ - ON LINE presionar el botón de la flecha hacia abajo hasta que REVIEW PROGRAM esté encasillado. 2.- Presionando ENTER se expone la pantalla de REVIEW PROGRAM

# REVIEW PROGRAM  $\downarrow$ SET MODE ON LINE ALARMS RELAYS ANALOG OUTPUTS

3.- Presionando ios botones flecha arriba y abajo, encasillar la selección deseada en este nivel

4.- Presionando ENTER, acepta lo que estaba iluminado y mueve la secuencia a la siguiente.

5.- Presionando el botón de menú, regresa a la selección en el nivel previo.

Ejemplo:

1.- De la pantalla de Revisión del Programa, presionar el botón de la flecha para abajo para encasillar ALARMS.

Presionar ENTER. La pantalla de ALARMS está expuesta con ALARM 1 encasillada.

# ALARMS  $\downarrow$

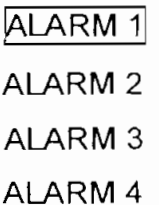

Si la salida para ALARM 1 estuviera programado para ser DIS OXY, concentración de Oxígeno Disuelto, presionando ENTER expondría la pantalla de PROGRAM ALARM 1,

# PROGRAM ALARM 1 $\downarrow$

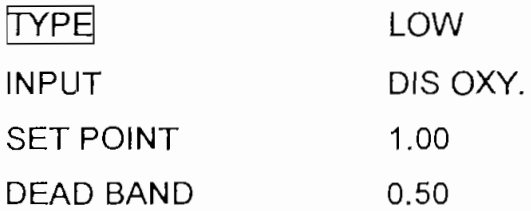

Esta pantalla muestra: ALARM 1 ha sido programada para nivel bajo, su parámetro de entrada es DIS. OXY, su punto de referencia es 1.00 (de nuevo ppm DO) y su zona muerta es 0,50 (ppm DO).

# C2.-Modo del Programa

En esta sección se describirá como configurar (programar) las funciones y valores ya observados en el modo MAIN MENU-ON LINE, bajo REVIEW PROGRAM

*ATENCIÓN: Siempre que el analizador esté puesto en PROGRAM MODE, los valores de salidas y condiciones de alarmas que existieron justo antes de entrar en el modo del programa son mantenidos hasta que el modo de ONLINE es restaurado. También, no aparecen nuevos mensajes de diagnóstico y los Auto Clean/AutoCal periódicos son "reseteados", mientras la secuencia Auto Clean /Auto Cal. no. Si un evento (Auto Clean /AutoCal) está programado, éste no es ejecutado.*

Hay dos caminos para llegar al modo de PROGRAM.

El primer camino es presionando el botón de exposición y luego el botón de menú La pantalla de MAIN MENÚ - ON LINE está expuesta con la casilla alrededor de SET MODE.

Ai presionar ENTER se encasilla ON LINE a la derecha.

MAIN MENU-ON LINE  $\downarrow$ SET MODE ON LINE ALARM/DIAG SUMMARY MANUAL CALIBRATION CONTROL TUNING

Presionar el botón de flecha para cambiar la selección de ON LINE a PROGRAM.<br>MAIN MENU - ON LINE ↓<br>ATT MAIR I ERRATIVE

ALARM/DIAG SUMMARY MANUAL CALIBRATION CONTROL TUNING

Al presionar ENTER se expone la pantalla de MAIN MENU-PROGRAM con la flecha en la línea de arriba, indicando que la lista es más larga que 4 ítems y que el analizador está en modo de programa.

MAIN MENU-PROGRAM  $\downarrow$ SET MODEl PROGRAMA AI ARMS RELÉS ANALOG OUTPUTS

El segundo camino es mantener presionado e! botón de MENÚ hasta que uno de las tres pantallas de MAIN MENU son expuestas, una vez que SET MODE es alumbrado, ei modo deseado se selecciona así:

1.- Presionar ENTER

2.~ Presionar ya sea la flecha para abajo o arriba hasta que el modo deseado esté encasillado.

3.- Presionar ENTER para seleccionar el modo que está alumbrado.

## *C2.1.- Alarmas*

Una alarma es una señal de advertencia presentada en la exposición del analizador cuando el valor medido y calculado excede el límite impuesto (set), Esta sección describe como programar las condiciones que causan la activación de cada una de las cinco alarmas disponibles. Para activar cualquier dispositivo externo es necesario programar una alarma y un relé (o más) que será activado por la alarma correspondiente,

#### *Procedimiento para la programación de alarmas:*

1.- Entraren la pantalla del MAIN MENU-PROGRAM

.- Entrar en la pantalla del M*i*<br><u>MAIN MENU-PROGRAM ↓</u> **SET MODE PROGRAM** ALARMS RELAYS ANALOG OUTPUTS

- 2,~ Presionar el botón de la flecha para abajo para encasillar ALARMS
- 3.- Presionar ENTER para seleccionar
- 4,- La pantalla de ALARMS se expone con el casillero ALARM 1

ALARMS  $\downarrow$ [ALARM1| ALARM 2 ALARM 3 ALARM 4

# *Seleccionando la Alarma:*

Encasille a la ALARM que va a ser configurada y luego presione ENTER. La pantalla para PROGRAM ALARM aparece.

# PROGRAM ALARM  $\downarrow$

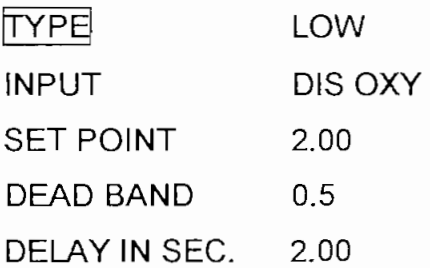

*Selección de tipos de alarmas*

Para seleccionar el tipo de alarma:

1.-Presione ENTER

2.- Las selecciones serán expuestas presionando ya sea el botón de flecha arriba o abajo e incluye:

NONE

**HIGH** 

LOW

3.- Cuando la selección deseada está encasillada, presionar ENTER

4.- La pantalla regresa a PROGRAMAR ALARM , indicando la selección escogida.

*Seleccionando el parámetro de entrada de la alarma:*

1.- Para seleccionar el parámetro, cuyo valor activa ia alarma, desde la pantalla PROGRAM ALARM (número).

2.- Presione el botón de la flecha para abajo y encasille ÍNPUT.

- 3.- Presione ENTER para seleccionar
- 4.~ Presione el botón de la flecha para arriba hasta que PARM este encasillado

5.- Presione ENTER para seleccionar

6.- La pantalla de PROGRAM ALARM # es expuesta con la última selección de parámetro encasillado.

¢

# PROGRAM ALARM 1 $\downarrow$

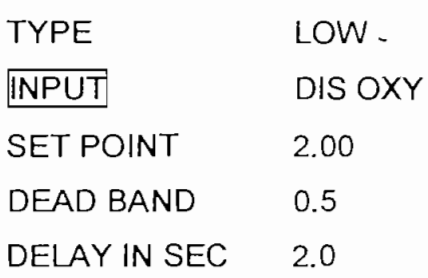

7.- Presionar el botón de la flecha para arriba y para abajo para pasar a través de la selección de parámetros:

DIS OXY (Concentración de Oxígeno Disuelto) AUTORNG (Auto Rango) PPB solamente RSP (punto de referencia remoto) FLOW PCT SAT (Porcentaje de saturación) CTRL OUT (Control de Salida) PRESSURE TEMP (temperatura) SAL (salinidad)

*ATENCIÓN: Para el analizador serie 7020, autorango (AUTORNG) no está disponible y no debe ser seleccionado como un parámetro de entrada. Si el AUTORNG es escogido, la serie 7020 funcionará como si DIS OXY fuera escogido.*

Para seleccionar oxígeno disuelto como un parámetro de alarma:

Presionar el botón de la flecha para arriba o abajo hasta que D!S OXY esté encasillado, luego presione ENTER. El único cambio en la pantalla es que la casilla regresa a la izquierda alrededor de INPUT.

Para seleccionar uno de los otros parámetros, desde la pantalla PROGRAM ALARM #.:

- 1.- Presionar el botón de la flecha para arriba o abajo para encasillar INPUT.
- 2.- Presionar ENTER para seleccionar

3.- Presionar el botón de la flecha para arriba o abajo, si es necesario, para encasillar PARM.

4.- Presionar ENTER para seleccionar.

5.- Presionar el botón de la flecha para arriba o abajo para seleccionar el parámetro deseado.

6.- Presionar ENTER.

Notar que esta selección no estará almacenada hasta que el botón de menú de exposición sea presionado. Allí aparece una banda en la parte de arriba de la pantalla diciendo PRESS ENTER TO SAVE. Si las selecciones programadas recientemente van a ser guardadas presione ENTER. Si los viejos valores van a ser retenidos presionar los botones de Menú o exposición de nuevo y la pantalla cambia a lo deseado primero, sin guardar las selecciones nuevas ingresadas.

# *Ajusfando las alarmas a los puntos de referencia:*

Para ajustar las alarmas a sus puntos de operación;

1.- De la pantalla PROGRAM ALARM # presionar el botón de la flecha para arriba o abajo hasta que el punto de referencia (SETPOINT) esté encasillado.

2.- Presionar ENTER.

3,- La casilla se mueve hacia la derecha de SETPOINT hasta el número con el mayor dígito parpadeando.

# **PROGRAM ALARM 1 4-**

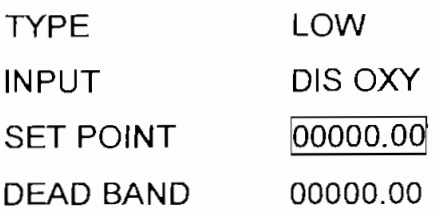

El punto de referencia deseado puede ser puesto siguiendo las siguientes instrucciones para ajustar valores dados con anterioridad.

### *C2.2.-Relés*

Un relé abre o cierra contactos eléctricos cuando es activado por una señal discreta, como ser, una proveniente de una alarma. La serie de analizadores 7020 contiene de dos a cinco relés, dependiendo de las opciones instaladas. Programar ios relés consiste en seleccionar ei relé, identificar el parámetro de entrada que lo activa y seleccionar si el relé se energizará cuando el parámetro de entrada esté en condición de encendido o apagado.

*ATENCIÓN: A continuación se trata la programación de los relés bajo la acción de entradas discretas. Los relés también pueden ser usados para sacar una señal de control DAT. Programando un relé de esta manera logrará: 1) Anular cualquier programación del relé previamente explicada y 2) Hace imposible programar el relé desde la pantalla de programación correspondiente. El hecho que el relé ha sido dedicado como salida de DAT será revelado por el mensaje: USED POR AO DAT, Cuando la programación del relé es intentada.*

#### *Procedimiento de Programación de los relés*

Ir a la pantalla MAIN MENU-PROGRAM. Presionar el botón de la flecha para abajo y encasillar RELAYS, luego presionar ENTER. La pantalla de RELAYS permite la selección del relé a ser programado.

RELAYS  $\downarrow$ RELAY 1 RELAY 2 RELAY<sub>3</sub> RELAY 4

#### *Selección del relé*

Presionar el botón de la flecha para abajo y así encasille al relé que va a ser programado, presionar ENTER para seleccionar. Se expone la pantalla de PROGRAM RELAY.
# PROGRAM RELAYS 1 IINPUT] OFF ENERGIZE WHEN ON

### *Apagando el relé*

De la pantalla PROGRAM RELAY, presionar ENTER. Presionar e! botón de la flecha para arriba, si es necesario, para encasillar OFF, luego presionar ENTER para seleccionar.

### *Prender el relé y seleccionar el parámetro de activación*

Para seleccionar el parámetro que activa al relé;

1.- De la pantalla PROGRAM RELAY presionar ENTER y el botón de la flecha para arriba, si es necesario, para seleccionar PARM.

2.- Presionar ENTER para seleccionar

3.- Presionar el botón de la flecha para arriba o abajo para pasar a través de las opciones.

4.- Presionar ENTER en la opción deseada.

### Escogiendo el parámetro del relé:

PRB OUT (sonda fuera-sonda removida de la muestra) DIAGNOST (diagnóstico) HOLD ON (función de sostenimiento activa) ALARM 1-5 (alarmas) RANGO 1-3 (cambio automático de rango) CLN/ CAL (limpieza y calibración)

#### *Seleccionando cuándo energizar:*

El relé puede ser energizado cuando el parámetro de entrada está prendido o apagado, se programa desde la pantalla PROGRAM RELAYS (#), siguiendo el siguiente procedimiento:

1.- Presionar el botón de la flecha para abajo y encasillar ENERGIZE WHEN.

2.- Presionar ENTER para seleccionar.

3.- Presionar ei botón de la flecha para arriba o abajo hasta exponer: prender o apagar (ON ó OFF)

4.- Presionar ENTER en la selección deseada

5.- Luego de seleccionar ia entrada y cuando energizar, presionar el botón de menú o el de exposición

6.- Presionar ENTER cuando la banda de la parte de arriba de la pantalla dice "PRESS ENTER TO SAVE", para guardar la nueva configuración del relé,

### *C2.3.- Salidas Analógicas*

Una salida analógica es una variable continua de ia señal de salida de corriente y puede ser de 0 a 20 o 4 a 20 mA. Su nivel usualmente representa el valor de la señal de salida de control o un valor medido como la temperatura, presión o concentración de oxígeno disuelto. El analizador tiene una salida analógica estándar y dos salidas adicionales cuando esta opción es especificada.

Programar las salidas analógicas consiste en seleccionar una salida analógica, definir su tipo (CAT o DAT), ei parámetro de entrada que esta representa y, especificar selecciones para operación CAT o DAT.

Para CAT (Tipo de Ajuste de Corriente), las selecciones son:

\* Ingreso de los límites de escala alto y bajo del parámetro en unidades de ingeniería

\* Límite alto y bajo de la señal de salida (típicamente 20 mA y O ó 4 mA respectivamente).

Para DAT (Tipo de Ajuste de Duración o tiempo proporcionado) las selecciones son:

\* Parámetro de Entrada, su límite alto y bajo, tiempo de impulso, tiempos mínimos de encendido y apagado

\* Asignación de un relé para la señal de salida DAT.

Notar que si se intenta programar un tipo de salida que no ha sido instalada en el analizador, el siguiente mensaje aparecerá cuando la selección es ingresada: TYPE REQUIRES HARDWARE.

## *Procedimiento de Programación de Salida Analógica (DAT O CAT)*

Ir a la pantalla del MAIN MENU-PROGRAM. Presionar el botón de la flecha para abajo y encasillar ANALOG OUTPUT, presionar ENTER para seleccionar. La pantalla PGM ANALOG OUTPUT permite la selección de la salida analógica a ser programada.

PGM ANALOG OUTPUT ¡ANALOG QUTPUT 1| ANALOG OUTPUT 2 ANALOG OUTPUT 3

## *Seleccionando la Salida Analógica*

Presionar el botón de la flecha para abajo y encasillar la salida analógica a ser programada, luego presionar ENTER para seleccionar. La pantalla de PGM ANALOG OUTPUT está expuesta con AO TYPE encasillado. Si NONE ha sido seleccionado previamente, todo lo que se expone es:

# PGM ANALOG OUTPUT 2  $\downarrow$

|AQ TYPEl NONE

Si CAT O DAT fueron antes seleccionados, el menú apropiado se expone con AO TYPE como el primer ítem. Por ejemplo, para una salida CAT previamente programada la pantalla sería:

# PGM ANALOG OUTPUT 1  $\downarrow$

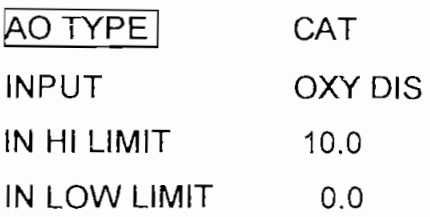

## *Seleccionando el tipo de salida analógica*

1.- Presionar ENTER

2.- Presionar la flecha de arriba o abajo para encasillar el tipo de salida analógica deseado.

3.- Presionar ENTER para seleccionar.

# *Seleccionando el parámetro de salida que representa la salida analógica*

De la pantalla PGM ANALOG OUTPUT (#):

- 1.- Presionar la flecha para abajo y encasillar INPUT
- 2.- Presionar ENTER
- 3.- Presionar la flecha para arriba y encasillar PARM.
- 4,- Presionar ENTER para seleccionar
- 5.- Presionar la flecha para arriba o abajo y encasillar el tipo de entrada deseado.
- 6.- Presionar ENTER para seleccionar.

Las selecciones de parámetros de entrada para salidas analógicas son:

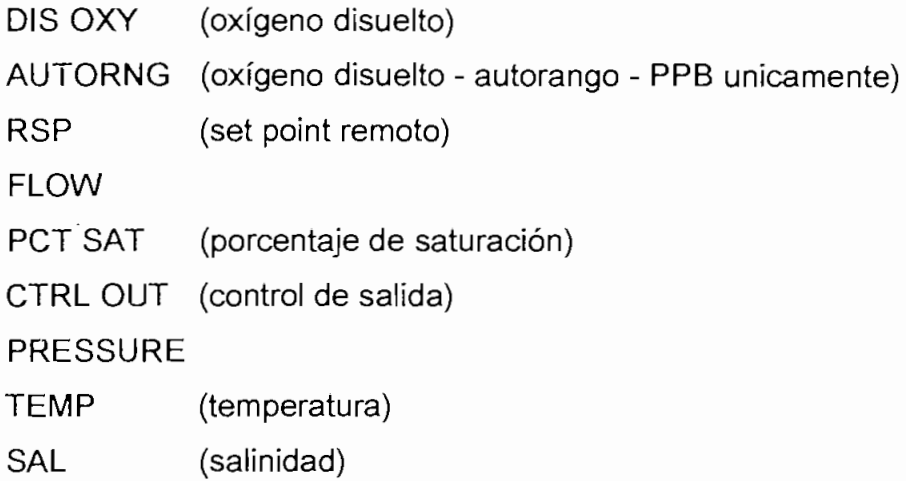

*ATENCIÓN: Para la serie 7020 PPM de HONEYWELL, el autorango no está disponible y no debe ser seleccionado como un parámetro de entrada. SiAUTORNG, es escogido, la serie 7020 Analizador de Oxigeno Disuelto de Honeywell funcionará como si DIS OXI hubiese sido establecido*

*Ajustando el límite alto de entrada*

De la pantalla de PGM ANALOG OUTPUT (#):

1.- Presionar la flecha para abajo y encasillar IN Hl LIMIT

2.- Presionar ENTER para seleccionar,

3.- Ingrese ei valor número deseado como ya se ha explicado con anterioridad. El límite superior es ei valor de entrada que resulta en la máxima salida análoga.

### *Ajustando el límite bajo de entrada*

De ia pantalla PGM ANALOG OUTPUT (#):

1.- Presionar la flecha para abajo y encasillar IN LO LIMIT y proceder como en "Ajustando e! límite alto de entrada"

# *Procedimiento de programación de salidas analógicas, sólo de las características CAT. Ajustando el límite alto de salida*

De la pantalla de PGM ANALOG OUTPUT (#):

- 1.- Presionar flecha para abajo y encasillar OUT Hl
- 2.- Presionar ENTER para seleccionar
- 3.- Colocar el valor deseado del límite alto de salida (usuaimente 20 mA).

## *Ajustando el límite bajo de salida*

De la pantalla PGM ANALOG OUTPUT (#):

- 1.- Presionar la flecha para abajo y encasillar OUT LO 0/4 MA
- 2.- Presionar ENTER para seleccionar

3,- Poner el valor numeral deseado del límite inferior de salida (usuaimente cero o 4 mA).

# *Procedimiento de programación de salidas analógicas* **-** *solo de las características DAT. Ajusfando el tiempo de impulso*

El tiempo de impulso es ei ciclo de tiempo en segundos. El relé se prende una vez por ciclo, con la duración de! tiempo de encendido proporcional a la salida de control.

De ia pantalla PGM ANALOG OUTPUT (#):

- 1.- Presionarla flecha para abajo y encasillar IMPULSE TIME
- **2.- Presionar ENTER para seleccionar**
- 3.- Poner el valor numérico deseado.

*Ajusfando el tiempo mínimo de encendido.*

De la pantalla PGM ANALOG OUTPUT (#):

- 1.- Presionar la flecha para abajo y encasillar MIN ON TIME
- 2,- Presionar ENTER para seleccionar

#### 3.- Poner el valor deseado.

#### *Ajusfando el mínimo tiempo de apagado*

De ia pantalla PGM ANALOG OUTPUT (#):

- 1.- Presionar la flecha para abajo y encasillar MIN OFF TIME
- 2.- Presionar ENTER para seleccionar
- 3.- Poner el valor numérico deseado.

#### *Seleccionando el relé de salida DAT*

De la pantalla PGM-ANALOG OUTPUT (#):

- 1.- Presionar la flecha para abajo y encasillar OUTPUT
- 2,- Presionar ENTER para seleccionar.

3.- Presionar la flecha para arriba o abajo hasta que el relé deseado esté encasillado.

4.- Presionar ENTER para seleccionar.

*ATENCIÓN: Programando un relé como salida analógica DAT logrará: 1) Suplantar cualquier selección previamente programada para ese relé 2) hace imposible programar al relé desde la pantalla de programación del relé (ver Programing relays)*

#### *C2.4.- Clave de Seguridad*

Es posible programar a la Serie 7020 del Analizador, de tal manera que sus funciones sólo puedan ser ejecutadas ingresando un código de seguridad. Hay dos niveles de seguridad. Si la seguridad es permitida, ingresar a los modos del Programa y de Mantenimiento requieren los tres-dígitos de Código Maestro (si están programados). Si la seguridad es permitida, calibración de las entradas o salidas analógicas requieren de tres dígitos de código de calibración (si están programados). Cualquier nive! de seguridad será inválido programando el valor 000 para el código.

Si la seguridad no es permitida, todos las pantallas y funciones están disponibles para el operador.

Si la seguridad es permitida y un código maestro (diferente de 0) ha sido programada, este debe ser ingresado para salir del MODO ON-LINE e ingresar ya sea al Modo de Programa o de Mantenimiento. El modo ON-LINE sólo es accesible sin el código maestro. Este código es también necesario para Reajustar (resetear) la unidad.

Si la seguridad es permitida y el código de Calibración (diferente de 0) ha sido programado, éste debe ser ingresado para ejecutar la calibración de las entradas o salidas analógicas. Notar que los códigos requeridos para ingresar en las acciones del modo del Mantenimiento están disponibles debajo de la pantalla del programa de seguridad y sirven principalmente para hacer pensar 2 veces al operador antes de ejecutar estas operaciones, las cuales, pueden requerir de una subsecuente recalibración o reempezar el tiempo de las funciones AUTO CAL/AUTO CLEAN. Algunos usuarios encontrarán mejor poner a éstos 2 códigos idénticos.

## *Procedimiento de Programación de la Seguridad*

- 1.- Ira la pantalla de MAIN MENU-PROGRAM
- 2.- Presionar la flecha para abajo y encasillar LOCK/UNLOCK SECURITY
- 3,- Presionar ENTER para seleccionar
- 4.- La pantalla PGM SECURITY se expone con ENABLE SECURITY encasillado.

## **PGM SECURITY**

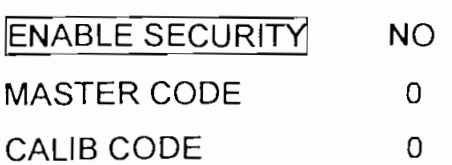

5.- Para permitir seguridad, presionar ENTER

6.- Presionar la flecha para arriba o abajo para exponer YES

7.- Presionar ENTER para seleccionar

Para poner un Código Maestro, que asegura los modos fuera de línea (PROGRAM and MAINTENANCE):

1.- De ia pantalla PGM SECURITY, presionar la flecha para abajo y encasillar MASTER CODE,

- 2.~ Presionar ENTER para seleccionar
- 3.- Poner el código numérico deseado.
- 4.- Presionar ENTER para seleccionar.

Para poner un Código de Calibración, que asegura las calibraciones de las entradas y salidas analógicas en el modo de mantenimiento:

1.- De la pantalla de PGM SECURITY, presionar la flecha para abajo y encasillar CALIB CODE

- 2.- Presionar ENTER para seleccionar
- 3.- Poner el valor numérico deseado como código.
- 4.- Presionar ENTER para seleccionar

Con la seguridad permitida, cada vez que se trate de hacer algo para ingresar en las pantallas protegidas, la pantalla de Seguridad se activa y expone,

SECURITY ACTIVE ENTER CODE

000

FOR ACCESS

Para ingresar, poner el apropiado código de seguridad configurado por el usuario y presionar ENTER

Para invalidar la seguridad o cambiar dé código, siga el procedimiento de Programación de Seguridad de arriba, e ingrese las selecciones deseadas y/o código. Seleccionando NO para ENABLE SECURITY, invalida ambos niveles de seguridad. Cualquier nivel puede ser invalidado mientras permita al otro, programando 000 para e! código del nivel que será invalidado.

### *C2.5.- Fecha/liora*

»

Esta sección describe como ajustar el reloj interno en el que todas las funciones de tiempo están basadas.

## *Procedimiento de Ajuste del Reloj.*

- 1.- Ir a la pantalla al MAIN MENU-PROGRAM
- 2.- Presionar la flecha para abajo y encasillar SET CLOCK
- 3.- Presionar ENTER para seleccionar
- 4.- La pantalla de SET CLOCK se expone con HOURS encasillado

SET CLOCK V

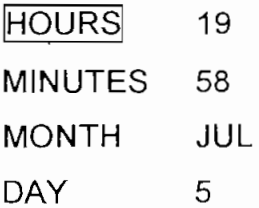

- 5.- Para ajustar las horas, presionar ENTER
- 6.- Utilizar la flecha para arriba o abajo y corregir las horas.
- 7.- Presionar ENTER para seleccionar

Para ajustar ios minutos;

1.- De la pantalla SET CLOCK, presionar la flecha para abajo y encasillar MINUTES

- 2.- Presionar ENTER
- 3.- Presionar la flecha para arriba o abajo y encasillar los minutos correctos
- 4.- Presionar ENTER para seleccionar

MONTH, DAY, YEAR y DATE FROM son ajustadas similarmente.

#### C3.- Modo de mantenimiento

*ATENCIÓN: Cuando el Analizador está puesto en el Modo de Mantenimiento, los valores de salida y las condiciones de alarmas que existieron justo antes de ingresar el Modo de Mantenimiento se mantienen hasta que Modo ONLINE es reingresado.*

#### *C3.L-Ajuste de Contraste*

Para cambiar e! contraste de la pantalla

1.- De la pantalla MAIN MENU-MAINT, presionar la flecha para abajo y encasillar CONTRASTADJUST.

2.- Presionar ENTER para seleccionar

3.- Presionar la flecha para arriba o abajo y ajustar el contraste expuesto deseado.

4.- Presionar ENTER para seleccionar

La pantalla del MAIN MENU-MAINT se queda con CONTRAST ADJUST encasillado, pero con e! nuevo contraste exponiéndose.

#### C3.2.- *Frecuencia principal*

Esta selección permite escoger la frecuencia propia de ia red (sistema de potencia). No se requiere ajuste para el rango de voltaje de la red: 85-265 VAC.

## *Procedimiento para seleccionar la frecuencia principal:*

1.- Ir a la pantalla de MAIN MENU-MAINT.

2.- Desde esta pantalla, presionar la flecha para abajo y encasillar MAINS FREQ.

3.- Presionar ENTER para seleccionar

4,- La pantalla de MAIN MENÚ se queda, pero el valor de frecuencia (ya sea 50 o 60 Hz está encasillado a la derecha de MAINS FREQ). n Ea panalla as mr in i<br>60 Hz está encasillado a<br>MAIN MENU-MAINT ↓

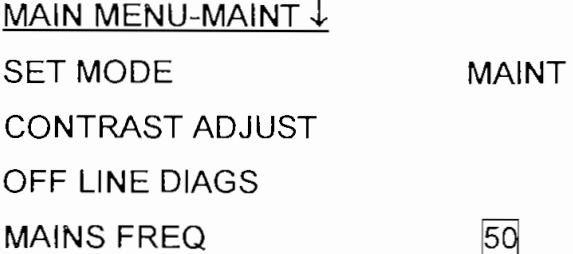

5.- Presionar la flecha para arriba o abajo para seleccionar la frecuencia deseada.

6.- Presionar ENTER para seleccionar

7.- La casilla se mueve a la izquierda alrededor de MAINS FREQ.

8.- Para completar el cambio en frecuencia, presionar la flecha para abajo y encasillar RESET UNIT.

9.- Presionar ENTER para seleccionar (es necesario reajustar (resetear) la unidad después del cambio de la frecuencia propia).

# *Procedimiento de reajuste de la unidad.*

Hay dos modos equivalentes de hacerlo:

1.- Presionar simultáneamente los botones de Calibrar y Menú ó

2.- De la pantalla de MAIN MENU-MAINT. , presionar la flecha para abajo y encasillar RESET UNIT, luego presionar ENTER para seleccionar.

(Si la pantalla SECURITY ACTIVE, aparece ingrese el código maestro y luego presione ENTER), Con cualquier método, la pantalla de la Serie 7020 aparece

momentáneamente y luego se expone la de MAIN MENU-MAINT, indicando que el reajuste se ha completado.

## *Información de Producto.*

Información a acerca de ía Serie 7020 Analizador, tal como ia revisión del software, puede ser expuesta.

#### *Procedimiento de exposición de información*

1.- De la pantalla MAIN MENU-MAINT, presionar la flecha para abajo y encasillar MAINS FREQ

2.~ Presionar ENTER para seleccionar

3.- Se expone la pantalla de la Serie 7020, con ia información del producto.

4.- Presionar el botón de menú, para regresar a la pantalla de MAIN MENU-MAINT.

#### *2,3.2.1.2,- Sensor de nivel ultrasónico Polysonics ERS91-L*

#### **A.- Descripción del equipo**

Ei medidor Poiysonics ERS91-L (figura 38), es un instrumento ultrasónico que

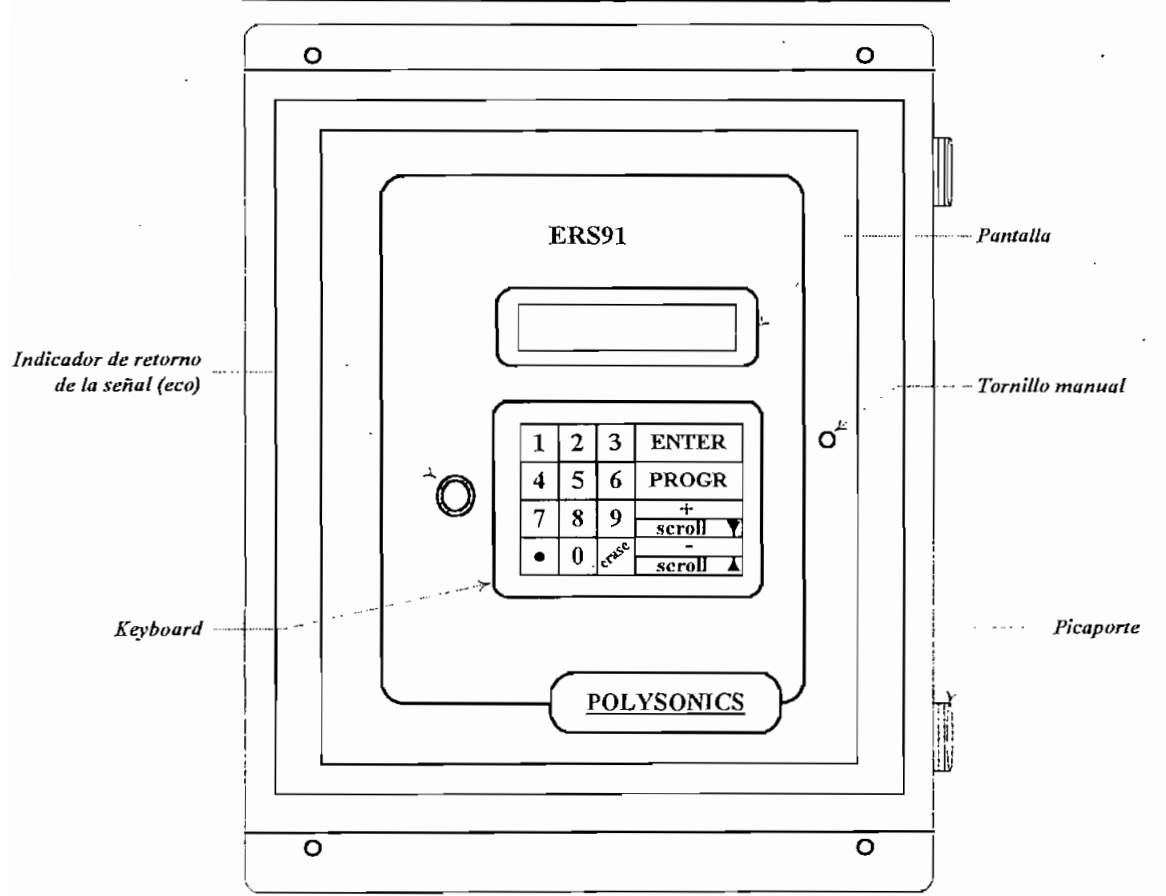

**Figura No. 38.- Esquema del medidor de nivel ERS-91L**

mide el nivel de un fluido o el volumen de un pozo. El medidor modelo ERS91-L es suministrado en un panel (caja) no metálica NEMA 4X. El "transponder" (transmitter-responder), así mismo, es proporcionado en una caja no metálica y satisface la definición de ia norma NFPA 70, que indica que puede ser sumergida hasta 3 .04 metros. El "transponder" es montado o ubicado a una distancia conocida desde el punto cero (extremo inferior) del recipiente y mide la distancia desde el "transponder" a la superficie del fluido. El nivel del fluido es la diferencia de esas distancias y es usado en conjunción con la geometría del recipiente para

calcular el volumen. El medidor soporta los sistemas de unidades inglés y decimal,

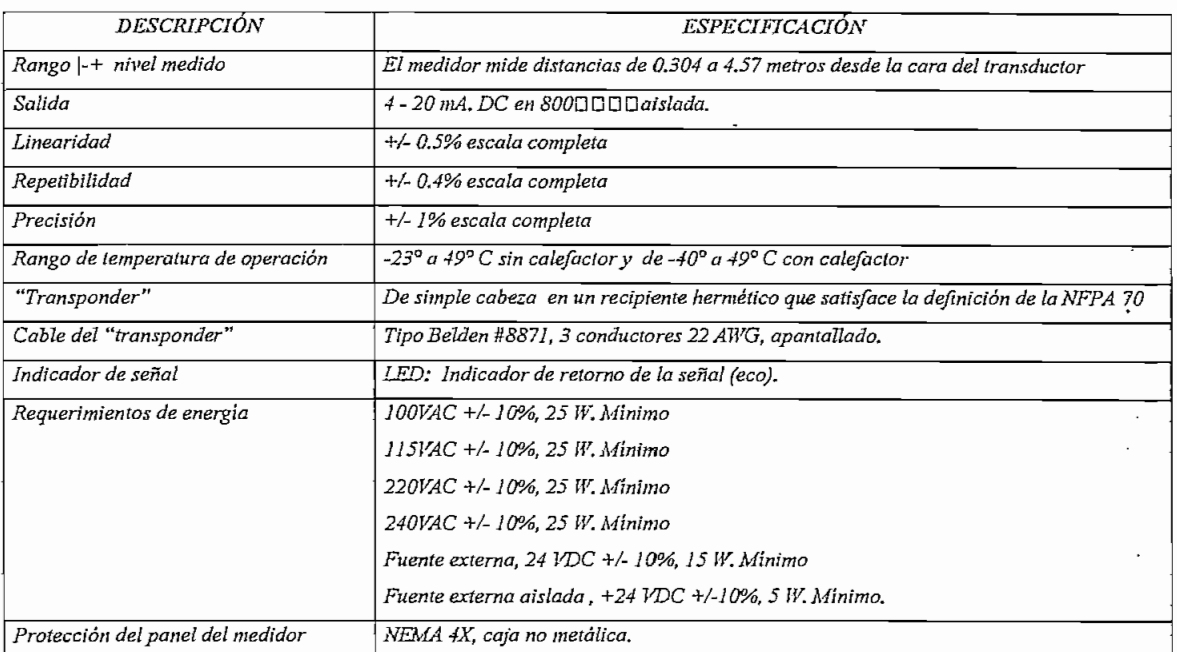

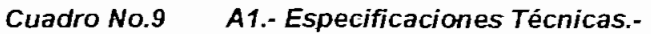

## **A2.- Características que incluye el medidor modelo ERS91-L**

- Las ecuaciones de volumen para recipientes rectangulares y cilindricos pueden ser programados dentro del medidor. La ecuación de volumen es solucionada para cada lectura, lo que incrementa la precisión y elimina los saltos o pasos en las lecturas.

- El medidor es programado usando simples menús y todas las calibraciones son ejecutadas por medio del software, evitando controles por hardware.

- Presentación simultánea de volumen y nivel en la pantalla,

- Ajuste automático de la velocidad (sonido), basada en la temperatura ambiente,
- Interface de 4-20 mA. que puede ser conectada a un equipo externo.
- Hasta 4 relés para alarmas y/o control de bombas.

## A3.- Descripción de ios componentes del paneL-

Los componentes del panel frontal, indicados en la figura 38, se describen a continuación:

*Indicador de retorno de la onda reflejada (eco).-* Un LED parpadea cada vez que el eco de la señal ultrasónica es recibida. En operación normal la luz parpadeará 4 veces por segundo con una notable pausa después del cuarto parpadeo. Un parpadeo errático indica una interferencia marginal para el eco de la señal ultrasónica, y una acción correctiva es necesaria. Ei no parpadeo indica la pérdida del eco de la señal de ultrasonido.

Pantalla.- Una pantalla de LCD muestra los parámetros dispuestos y las lecturas de nivel.

Teclado.- Ei'teclado es usado para programar y controlar el medidor de nivel,

#### B.- Programación

La figura 38, es una ilustración de la parte frontal del modelo ERS91-L. El tablero y la pantalla usados para programar el ERS91-L están montados en tal sitio y han sido rotulados en la misma figura.

Los pasos básicos para programar el ERS91-L son los siguientes;

- Colocar el sistema de medidas, si se lo requiere.

- Colocar los parámetros

Para acceder al tablero en el panel frontal del ERS91-L, aflojar los dos seguros (picaportes) en el lado derecho de la cubierta del instrumento (figura 38) y deslizar ta misma. Después de terminada la programación cerrarla apropiadamente y ajustar los seguros.

*NOTA: A través de esta sección, para facilitar la comprensión de los procedimientos de programación, se deberá interpretar que los números que se muestran en la pantalla durante las sesiones de programación o diagnóstico por medio del carácter "\_", en el texto, para objeto de explicación, se le asignará el carácter "X"*

## Bl." Selección del sistema de unidades:

El ERS91-L puede operar en unidades del sistema inglés y del sistema métrico.

1.~ El equipo viene ajustado o predeterminado de fábrica en unidades inglesas,

2.- Presionar [SCROLL  $\uparrow$  ] hasta que aparezca en la pantalla MEASUREMENT UNITS IN XXXX.

Presionar [PROGRAM].

3.- Usar la tecla [SCROLL  $\uparrow$  ] para seleccionar el sistema inglés o métrico. Cuando las unidades de medida escogidas aparezcan en la pantalla presionar [ENTER].

*IMPORTANTE.- Cuando las unidades de medida son cambiadas todos los parámetros de nivel son automáticamente ajustados a los valores por defecto (predeterminados). Todas las calibraciones excepto del sensor de temperatura, se pierden; razón por la cual, los parámetros de nivel deben ser reprogramadosy las calibraciones restablecidas antes de que el ERS91-L pueda medir el nivel*

4,- La pantalla indicando la medida del nive! reaparece automáticamente.

### **B2.- Selección de los parámetros de nivel**

1.- Los parámetros de nivel para el modelo ERS91-L con sus valores predeterminados están listados en el cuadro 10, en el orden en que aparecen el menú.

2.- Durante la instalación o programación, la tecla [ SCROLL  $\uparrow$  ] se presiona para ir al parámetro siguiente y la tecla [ SCROLL  $\downarrow$  ] se presiona para ir al parámetro de nivel anterior.

3.- En la pantalla presionar  $[$  SCROLL  $\uparrow$   $]$  para ir al primer parámetro de medida de nivel o de volumen

**VOL. X . XXX GAL LEVEL X. XX FT**

*NOTA. A lo largo de estas instrucciones las unidades inglesas serán usadas en la pantalla de mensajes. Si las unidades métricas han sido seleccionadas, éstas aparecerán en la pantalla de mensajes.*

4.- La configuración del recipiente aparecerá en ia pantalla presionar **[PROGRAM].**

Las selecciones posibles son : rectangular, vertical, cilíndrica y no configurada. Usar [ SCROLL  $\uparrow$  ] y [ SCROLL  $\downarrow$  ] para moverse a través de las selecciones. Cuando aparezca en la pantalla la configuración apropiada para el recipiente presionar [ENTER]. Presionar [ SCROLL  $\uparrow$  ].

**VESSEL CONFIGURATION** NOT CONFIGURATED

5.- La longitud del recipiente aparecerá en la pantalla. Presionar [PROGRAM]. La línea final de la pantalla estará en blanco. Usar las teclas numéricas y decimales del teclado para definir la longitud del recipiente. Cuando la longitud apropiada sea mostrada, presionar [ENTER]. Presionar [SCROLL T].

**LENGHT 0.00 FT**

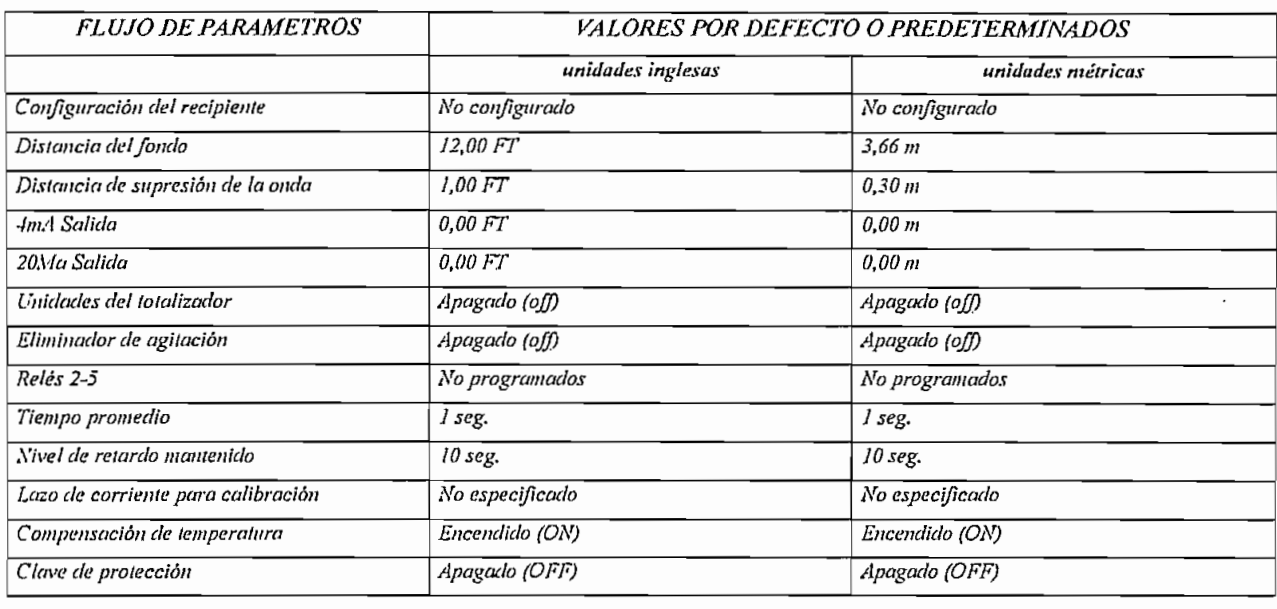

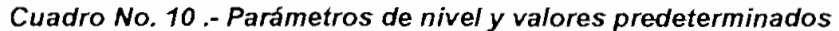

6.- El ancho del recipiente aparecerá en la pantalla. Presionar [PROGRAM]. La línea final de la pantalla estará en blanco, usar las teclas numéricas y decimales del teclado para definir el ancho. Cuando el valor apropiado sea mostrado presionar [ENTER]. Presionar [SCROLL 1]

WIDTH 0.00 FT

7.- La altura del recipiente aparecerá en la pantalla. Presionar [PROGRAM]. La línea final de la pantalla estará en blanco. Usar las teclas numéricas y decimales del teclado para definir la altura. Cuando ésta es mostrada correctamente, presionar [ENTER]. Presionar [SCROLL 1].

HEIGHT 0.00 FT

8,- El tipo de fondo del recipiente aparecerá en la pantalla. Presionar [PROGRAM]. Las posibles selecciones para recipientes rectangulares son: FONDO PLANO, FONDO PIRAMIDAL y NO CONFIGURADO. Las alternativas para cilindros verticales son: FONDO PLANO, MEDIA ESFERA Y NO CONFIGURADO. Use [SCROLLT] y [SCROLLJ] para ir a través de las

selecciones del menú. Cuando la configuración apropiada del fondo aparezca en la pantalla presionar [ENTER]. Presionar [SCROLLT].

# BOTTOM CONFIGURATION NOT CONFIGURED

Cuando FONDO PIRAMIDAL es seleccionado para 'la opción de recipiente rectangular o, cuando fondo MEDIA ESFERA es seleccionado para ia opción de CILINDRICO VERTICAL, lo siguiente que aparecerá en la pantalla es el VOLUMEN DEL FONDO. El ERS91-L no puede determinar el volumen del fondo puesto que el ancho de la onda de ultrasonido (12°) choca o detecta los lados del fondo antes que el nivel de líquido. Por esta razón, el volumen del fondo deberá ser añadido al volumen calculado del recipiente.

BOTTOM VOLUME 0.00 GAL

Presionar [PROGRAM]. La iínea final de ia pantalla estará en blanco. Usar las teclas numéricas y decimales del teclado para definir el volumen del fondo. Cuando ei volumen apropiado sea mostrado, presionar [ENTER]. Presionar [SCROLLT].

9.- La distancia total aparecerá en la pantalla. Esta es al profundidad del fluido que constituye un volumen completo. Presionar [PROGRAM]. La línea final de la pantalla estará en blanco. Usar las teclas numéricas y decimales del teclado para definir la distancia total. Cuando la distancia apropiada sea mostrada, presionar [ENTER]. Presionar [SCROLLT].

## FULL DISTANCE 0.00 FT

10.- La distancia del FONDO aparecerá en la pantalla. Esta es la distancia al fluido que constituye el volumen cero. La distancia cero máxima es 15 píes. Presionar [PROGRAM]. La línea final de la pantalla estará en blanco. Usar las

teclas numéricas y decimales del teclado para definir la distancia cero. Cuando la distancia apropiada sea mostrada, presionar [ENTER]. Presionar [SCROLLT].

### BOTTOM DISTANCE 0.00 FT

11.- El espacio para definir la distancia de supresión de onda aparecerá en la pantalla. Presionar [PROGRAM]. Ingresar la distancia desde la cara del "transponder", expresada como un decimal, para la cual la señal de eco ultrasónica será suspendida. Presionar [ENTER]. Presionar [SCROLLT].

## BLANKING DISTANCE 1.00 FT

*NOTA Si la distancia de supresión es establecida con un número mayor que la distancia desde el "transponder" a la superficie del fluido, lecturas de niveles erróneas pueden aparecer. La distancia mínima de supresión es J FTy la máxima de 15 FT.*

12.- Las unidades de volumen aparecerán en ia pantalla. Presionar [PROGRAM].

## VOLUMEN UNITS GALS

Las unidades disponibles son las siguientes:

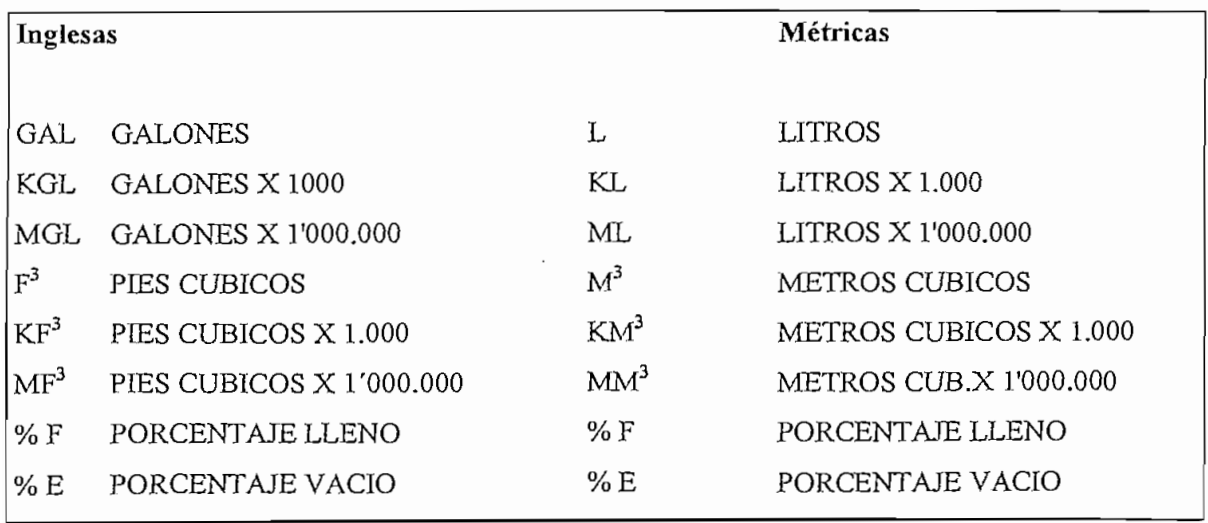

Usar  $[SCROLL]$  y  $[SCROLL]$  para moverse a través de las unidades de volumen. Cuando la unidad de volumen apropiada aparezca en la pantalla, presionar [ENTER]. Presionar [SCROLLT].

13.- Un espacio aparece para definir las unidades a ser usadas para la corriente de salida 4 a 20 mA. Las opciones pueden ser el nivel (la profundidad del fluido) o si el tipo de tanque ha sido configurado, el volumen del líquido en el recipiente. Las opciones de nivel estarán en pies o metros y las unidades de volumen serán las mismas que las que fueron escogidas para el volumen del recipiente. Presionar [PROGRAM]. Usar [SCROLL↑] y [SCROLL↓] para moverse a través de las opciones. Cuando la unidad apropiada aparezca en la pantalla presionar [ENTER]. Presionar [SCROLLT].

CURRENT LOOP UNITS LEVEL

14.- Un espacio para definir la salida de 4mA aparecerá en la pantalla. Presionar [PROGRAM]. Ingresar el volumen o el nivel, expresados como un decimal, que indicará la señal de salida de 4mA. Presionar [ENTER]. Presionar [SCROLLT].

4ma OUTPUT LEVEL 0.00 GAL

15.- Un espacio para definir la salida de 20mA aparecerá en la pantalla. Presionar [PROGRAM]. Ingresar el volumen o el nivel, expresados como un decimal, que indicará la señal de salida de 20mA. Presionar [ENTER]. Presionar [SCROLLT].

20ma OUTPUT LEVEL 0.00 GAL

16.- El nivel de pérdida de salida de eco puede ser seleccionado para 4mA o 20mA. La salida irá a una u otra. Este parámetro permitirá a la operación definir la corriente de salida de la onda entre 4mA o 70mA si el ERS91-L pierde eco. Presionar [PROGRAM]. Usar [SCROLLT] y [SCROLL $\downarrow$ ] para moverse a través de

las selecciones. Cuando la selección apropiada aparezca en la pantalla presionar [ENTER]. Presionar [SCROLL1].

17.- Las unidades del totalizador aparecerán en la pantalla. Las unidades disponibles para el totalizador son las siguientes:

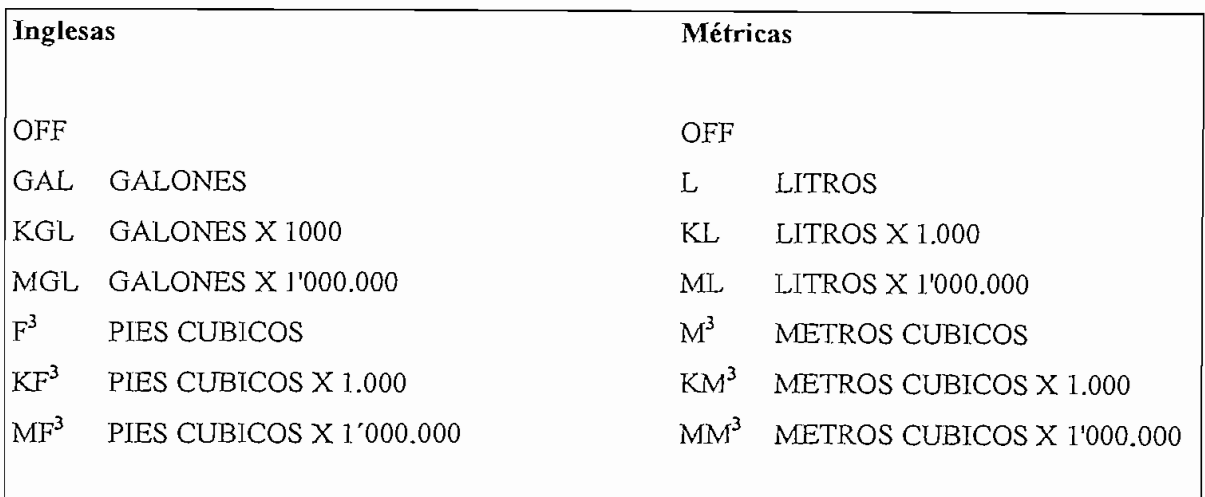

Usar [SCROLLT] y [SCROLL $\downarrow$ ] para moverse a través de las unidades del totalizador. Cuando las unidades apropiadas aparezcan en la pantalla presionar [ENTER]. Presionar [SCROLL1].

18.- El parámetro del eliminador de agitación aparecerá en pantalla.

# AGITATOR AVOIDANCE **OFF**

Este parámetro es usado para ignorar cualquier variación en el nivel de medida debido a la agitación. Si la eliminación está prendida (ON) y si ei nivel varía en más de un 1% de la lectura anterior, e! ERS91-L definirá si lo que determina el cambio se debe a la agitación o si el nivel se ha incrementado. Cuando el eliminador de agitación es prendido, presionar [SCROLL<sup>†</sup>] para calibrar la cuenta de eliminación.

## AVOIDANCE COUNT

00

Si ei nivel ha subido en un 1% o más de la lectura anterior, y es mayor que el número en la cuenta de eliminación, entonces el ERS91-L determinará que el nivel se ha incrementado y que no se debe a la agitación. La cuenta de eliminación es en segundos. La cuenta de eliminación puede ser definida entre 1 a 10. Presionar [PROGRAM]. ingresar la cuenta de eliminación. Presionar [ENTER]. Presionar [SCROLLT].

19,- La programación del controiador (RELAY PROGRAMMING ) aparecerá en la pantalla

# RELAY PROGRAMING

El ERS91-L tiene 4 relés programables numerados dei 2 al 5. El relé 1 está destinado como un controiador de fallas y es normalmente energizado para ser protección. Este controlador indicará pérdida de poder, pérdida de seña! de eco ultrasónico o pérdida de señal de temperatura. Los otros cuatro relés pueden ser programados para cualquiera de las funciones siguientes: NO PROGRAMADO, SELECCIÓN PARA ALARMA o SELECCIÓN PARA CONTROL

Para programar los relés, presionar [PROGRAM]. La función para la programación del controlador dos aparecerá en pantalla.

RELAY 2 - \*NOT\* PROGRAMMED\*

Para revisar o seleccionar el otro controlador usar [SCROLLT]. Para programar el relé, presionar [PROGRAM]. Usar [SCROLLT] y [SCROLL↓] para moverse a través de las funciones del relé. Cuando la función apropiada del controlador aparezca en pantalla, presionar [ENTER].

Selección alarmas.- Si la función de alarma es escogida, cuando [SCROLL<sup>+</sup>] es presionado, en la próxima pantalla, aparecerá el límite inferior en pantalla.

RELAY 2 - ALARM LO SP 0.00 GAL

Este parámetro es usado para definir el límite inferior para la función de alarma. Para cambiar este parámetro presionar [PROGRAM]. La línea final de la pantalla estará en blanco, a excepción de las unidades. Usar de O a 9 para ingresar el dato apropiado y presionar [ENTER]. Presionar [SCROLLT]. Entonces la pantalla mostrará:

RELAY 2 - ALARM GAL

Este parámetro es usado para definir las unidades usadas para la función de alarma. Las posibles opciones son las unidades de volumen escogidas si el tanque ha sido configurado o simplemente las de distancia. Para cambiar este parámetro presionar [PROGRAM]. Para seleccionar las unidades de volumen o de distancia presionar [SCROLLT]. Cuando la unidad apropiada ha sido seleccionada presionar [ENTER]. Presionar [SCROLLT].

RELAY 2-ALARM Hl SP 0.00 GAL

Este parámetro es usado para definir el límite superior para la función de alarma. Para cambiar este parámetro presionar [PROGRAM]. La línea final de la pantalla estará en blanco con excepción de las unidades. Usar de O a 9 para ingresar el dato apropiado y presionar [ENTER]. Presionar [SCROLLT]. Entonces la pantalla mostrará:

RELAY 2 - ALARM GAL

Este parámetro es usado para definir las unidades para la función de alarma. Las opciones posibles son las unidades de volumen escogidas si el tanque ha sido configurado, o ias de distancia. Si el tanque no ha sido configurado, la única opción será la distancia. Para cambiar este parámetro presionar [PROGRAM]. Para seleccionar unidades de volumen o de distancia presionar [SCROLLT]. Las unidades para los límites superior e inferior tienen que ser las mismas. Si el límite inferior es seleccionado en volumen y después el superior es seleccionado en distancia, las unidades del límite inferior se cambiarán por distancia. Cuando las unidades apropiadas hayan sido seleccionadas presionar [ENTER], Presionar  $[SCROLL<sup>†</sup>].$ 

Selección control.- Para programar los Relés, presionar [PROGRAM]. La función para el relé dos a ser programado aparecerá en la pantalla.

#### RELAY 2-

#### \*NOT \* PROGRAMMED\*

Para revisar o seleccionar los otros controladores usar [SCROLLT]. Para programar el controlador presionar [PROGRAM]. Usar [SCROLL1] y [SCROLL $\downarrow$ ] para moverse a través de las funciones del controlador. Cuando la función adecuada aparezca presionar [ENTER]. Presionar [SCROLLT].

**RELAY 2- CONTROL** PUMP#1

Este parámetro es usado para seleccionar la bomba a ser controlada. Las opciones posibles son: BOMBA (PUMP)1, BOMBA 2, BOMBA 3 y BOMBA 4. Para seleccionar la bomba presionar [PROGRAM]. Usar [SCROLLT] y [SCROLL $\downarrow$ ] para moverse a través de las bombas disponibles. Cuando la bomba apropiada aparezca en pantalla presionar [ENTER]. Presionar [SCROLLT].

RELAY 2- PUMP 1 LO SP 0.00 GAL

Cualquier nivel de volumen que esté entre el límite inferior y el límite superior prenderá la bomba. Este parámetro es usado para definir el límite inferior para la bomba. Para cambiar este parámetro presionar [PROGRAM]. La línea final de ia pantalla estará en blanco a excepción de las unidades. Utilizar las teclas de O a 9 para ingresar el dato apropiado y presionar [ENTER]. Presionar [SCROLLT]. La pantalla entonces mostrará;

RELAY 2-PUMP 1 GAL

Este parámetro es usado para definir las unidades para el control de la bomba. Las opciones posibles son las unidades de volumen escogidas si el tanque ha sido configurado, o las de distancia. Si el tanque no ha sido configurado, ia única opción será la distancia. Para cambiar este parámetro presionar [PROGRAM]. Para seleccionar unidades de volumen o de distancia presionar [SCROLLT]. Cuando las unidades apropiadas hayan sido seleccionadas presionar [ENTER]. Presionar [SCROLLT].

RELAY 2 - PUMP 1 Hl SP 0.00 GAL

Este parámetro es usado para definir el límite superior para el control de la bomba, cualquier nivel o volumen.sobre el límite superior apagará la bomba. Para cambiar este parámetro presionar [PROGRAM]. La línea final de la pantalla estará en blanco a excepción de las unidades. Usar las teclas del O al 9 para ingresar el dato apropiado, presionar [ENTER]. Presionar [SCROLLT]. La pantalla entonces mostrará:

ishaan tahan variatiin meessa ole – 1997 ja

RELAY2-PUMP 1 **GAL** 

Este parámetro es usado para definir las unidades para eí control de ia bomba. Las opciones posibles son las unidades de volumen seleccionadas o las de distancia (pies/metros). Para cambiar este parámetro presionar [PROGRAM]. Para seleccionar las unidades de volumen o las de distancia presionar [SCROLLT]. Cuando las unidades apropiadas hayan sido seleccionadas presionar [ENTER]. Presionar [SCROLLT].

RELAY2-PUMP 1 RUNT-0.00 HRS

Este parámetro es usado para ingresar el tiempo tota! de funcionamiento de esta bomba. El ERS91-L totaliza el número de horas que esta bomba ha funcionado. Este número es también usado para ecualizar el tiempo de funcionamiento de la bomba, si dos o más bombas deben ser controladas y si el parámetro de ecualización de bomba está prendido. Para cambiar este parámetro presionar [PROGRAM], La línea final de la pantalla estará en blanco a excepción de las unidades. Usar las teclas del O al 9 para ingresar el dato apropiado y presionar [ENTER]. Presionar [SCROLLT]. La pantalla entonces mostrará:

RELAY2-PUMP 1 RATE - 0.00 GPS

Este parámetro es usado para definir la taza de bombeo para esta bomba. Para cambiar este parámetro presionar [PROGRAM]. La línea final de la pantalla estará en blanco a excepción de las unidades. Usar las teclas del O al 9 para ingresar el dato apropiado y presionar [ENTER]. Presionar [SCROLLT]. Después de que todos los controladores hayan sido programados la pantalla mostrará:

PUMP RATE UNITS

# GPS

Este parámetro es usado para definir las unidades a ser usadas con la taza de bombeo. Las unidades disponibles son:

# **Inglesas**

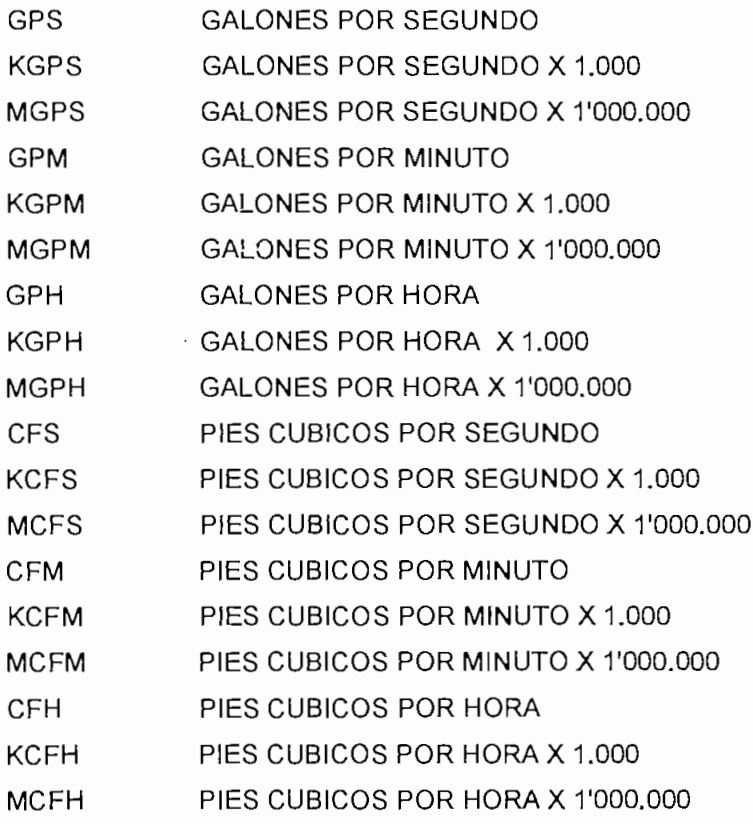

# **Métricas**

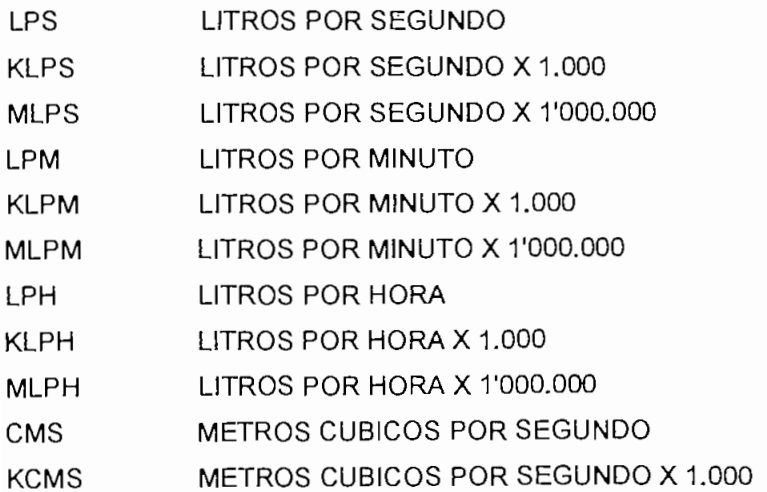

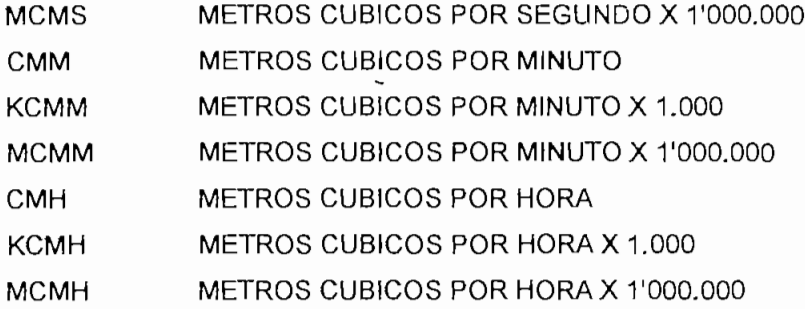

Presionar [PROGRAM]. Usar [SCROLL1] o [SCROLL↓] para seleccionar las unidades apropiadas. Cuando las unidades apropiadas han sido seleccionadas presionar [ENTER]. Presionar [SCROLLT].

# PUMP EQUALIZATION

ON

Este parámetro es usado para ecualizar el tiempo de bombeo. Para cambiar este parámetro presionar [PROGRAM], Usar [SCROLL<sup>1</sup>] o [SCROLL↓] para definir este parámetro en encendido (ON) o apagado (OFF) y presionar [ENTER]. Presionar [SCROLL<sup>†</sup>].

# EQUALIZE TIME 0.0 HRS

Este parámetro es usado para seleccionar la diferencia de tiempo entre el número de bombeos y la ecualízación dei tiempo de bombeo. El ERS91-L registrará el número de horas que cada bomba ha estado funcionando y la secuencia de bombeo para asegurar que los tiempos de funcionamiento sean similares. Para cambiar este parámetro presionar [PROGRAM]. Usar las teclas de O al 9 para ingresar el dato apropiado, y presionar [ENTER]. Presionar [SCROLLT]. La pantalla retornará a la pantalla de PROGRAMACION DE RELES (RELAY PROGRAMMING). Presionar [SCROLLT].

20.- Un espacio para ingresar el tiempo promedio aparecerá en la pantalla. Presionar [PROGRAM]. Ingresar el número de segundos sobre los cuales el volumen apareció en el panel frontal y la interfase de salida 4-20mA son promediados. El tiempo promedio debe estar entre 1 y 99 segundos. Presionar [SCROLLT].

# **AVERAGING TIME** OSEC

*NOTA El tiempo promedio es usado para mantener una lectura de volumen estable y puede ser seleccionado un valor tan bajo como sea posible. Si la lectura de volumen fluctúa excesivamente, incrementar el valor de tiempo promedio hasta que la lectura se estabilice.*

21.- Un espacio para ingresar la espera de nivel de retraso aparecerá en la pantalla. La señal de eco ultrasónica puede ser perdida rápidamente mientras se mide el nivel debido a espuma o desperdicios. Cuando esto pase, el ERS91-L continuará mostrando la ultima lectura diferente de cero por la duración especificada en espera de nivel de retraso. Este nivel mostrado se mantendrá como la última lectura válida, ei totalizador continuará la cuenta y la interfase de salida 4-20mA continuará presentando el valor para ei número de segundos especificados para la espera de nivel de retraso sobre la pérdida del eco de la señal ultrasónica. Si la señal de eco ultrasónica sigue perdida después de este retraso, el nivel ira a cero, el totalizador parará la cuenta y la interfase de salida 4- 20mA ira a 4mA o 20mA según lo especificado,

# **LOST ECHO MODE ZERO LEVEL**

Presionar [PROGRAM]. Ingresar el retraso deseado y presionar [ENTER]. Presionar [SCROLLT].

Si el VOLUMEN DE ESPERA (HOLD) fue seleccionado, un espacio para ingresar el último retaso dei eco perdido en segundos aparecerá en la pantalla. El retraso del eco perdido puede ser de 1 a 99 segundos. Presionar [PROGRAM]. Presionar

en el número de segundos para mantener la taza de volumen. Presionar [ENTER]. Presionar [SCROLLT].

22.- CALIBRACIÓN DE LA CORRIENTE DE LAZO (CURRENT LOOP CALIBRATION) aparecerá en la pantalla. Este parámetro permite la calibración de la interfase de corriente de salida 4-20mA sin ningún ajuste con destornillador. Esta característica también permitirá que el ERS91-L sea usado como una fuente de corriente para revisar los registros de salida 4-20mA.

**CURRENT LOOP** CALIBRATION

Presionar [PROGRAM]. SELECCIONAR un número entre 4 y 20 \_, donde \_ es el número seleccionado, que aparecerá en la pantalla. Usar [SCROLL^] y [SCROLLT] para moverse a través de ios números de 4 al 20. Cuando e! número de miliamperios a ser usado para la calibración sea mostrado en la pantalla, presionar [ENTER].

SELECT A NUMBER XX BETWEEN 4 AND 20 4

Medir ia corriente de salida de la interfase 4-20mA con un medidor digital o un monitor del registro de salida. Usar [SGROLLÍ ] y [SCROLLT] para ajustar ia interfase de corriente de salida 4-20mA hasta que marque la cantidad de corriente seleccionada para la calibración. Presionar [ENTER]. Presionar [SCROLLT].

Use las teclas  $\uparrow$  &  $\downarrow$  hasta que OUTPUTS  $IS = 4$ ma

23.- Un espacio para prender o apagar la temperatura de compensación aparecerá en la pantalla. El ERS91-L incluye, velocidad automática de sonido basada en la temperatura ambiental, medida por un sensor de temperatura colocada en el ensamblaje del "transponder".

# TEMP. COMPENSATION ON

Normalmente, la temperatura de compensación debe estar prendida (ON). La temperatura de compensación debe estar apagada (OFF) si las condiciones existentes pueden causar lecturas de temperatura erróneas, ejemplo, una fuente de calor extema esta montada cerca del "transponder" para prevenir la congelación durante el invierno. Lecturas de temperatura erróneas causarán que el ERS91-L calcule mal la velocidad del sonido.

Presionar [PROGRAM]. Usar [SCROLLT] para escoger entre ON y OFF. Cuando la opción deseada aparezca en la pantalla presionar [ENTER].

TEMP. COMPENSATION ON

Si OFF fue seleccionado, un espacio para ingresar la temperatura en el sensor aparecerá en la pantalla. Ingresar la temperatura ambiental aproximada para el sensor. Presionar [ENTER]. Este valor para la temperatura ambiental será usado en el cálculo de la velocidad de sonido. Presionar [SCROLLT].

# TEMP. COMPENSATION °F

Presionar [SCROLLT]. El valor de temperatura ingresado aparecerá en la pantalla.

COMP. TEMPERATURE 26.00 °F

24.- Un espacio para accionar (ON) o apagar (OFF) la clave de protección (password) aparecerá en ¡a pantalla. El ERS91-L puede operar en modo protegido donde una clave de, dos caracteres debe ser ingresada antes de poder hacer cualquier cambio en la programación. Cuando el ERS91-L es operado en el modo protegido, los parámetros de volumen pueden seguir siendo vistos sin saber la clave.

# PASSWORD PROTECTION OFF

Presionar [POGRAM]. Usar [SCROLLT ] para seleccionar ON u OFF. Cuando la selección deseada aparezca en la pantalla presionar [ENTER].

Si On fue seleccionado, INGRESO DE CLAVE (PASSWORD ENTRY) aparecerá en la pantalla. Presionar una clave de dos caracteres. [ENTER] no debe ser presionado.

25.- La pantalla de medida de volumen reaparecerá.

## **B3.- Cambio de los Parámetros de Volumen**

1.- En la pantalla de medida de volumen, ubicarse en el parámetro de volumen a ser cambiado presionando [SCROLLT] para ir al siguiente parámetro de volumen y [SCROLL↓] para ir al parámetro anterior.

2.- Cuando el parámetro de volumen a ser cambiado aparezca en la pantalla presionar [PROGRAM].

*NOTA: Si la protección de clave está prendida, INGRESE CLAVE (ENTER PASSWORD) aparecerá en la pantalla. Ingresar la clave de dos caracteres. La clave solamente debe ser ingresada una vez durante la sesión de programación.*

3.- Ingresar el nuevo valor para e! parámetro y presionar [ENTER].

4.- Repetir los pasos del 1 al 3 para cada parámetro de volumen a ser cambiado.

5.- Después de que todos ios cambios requeridos a los parámetros de volumen hayan sido realizados, presionar dos veces [ENTER] para regresar a ia pantalla de medida de volumen.

### B4.- Recomposición **(RESET)** de todos los Parámetros

1.- En la pantalla de medida de volumen, presionar  $SCROLL + 1$  hasta que SUCCESS RATE aparezca con e! correspondiente rango de éxito (success rate).

Presionar [PROGRAM].

2.- Si la clave de protección está prendida, INGRESAR CLAVE aparecerá en la pantalla. Ingresar la clave de dos caracteres.

3.- "???RESET LA UNIDAD??? SI NO" aparecerá en la pantalla.

??? RESET UNIT??? YES NO

. 4.- Usar [SCROLLT] para mover el cursor bajo de SI (YES). Presionar [ENTER].

5.- Presionar [ENTER] dos veces para regresar a ia pantalla de medida de volumen.

6.- Todos los parámetros han sido recompuestos a los valores predeterminados para las unidades de medida inglesas y todas las calibraciones, excepto la del sensor de temperatura, han sido perdidos.

Los parámetros de volumen deben ser reprogramados y las calibraciones deben ser restablecidas antes de que el ERS91-L pueda medir el volumen del fluido.

### B5.- Unidades del totalizador

1.- En la pantalla de medida de volumen, presionar [SCROLL↓] hasta que TOTALIZER UNITS aparezca en la pantalla con las unidades del totalizador seleccionadas. Presionar [PROGRAM].

# TOTALIZER UNITS CUBIC FEET

2.- Si la clave de protección está encendida, ENTER PASSWORD aparecerá en la pantalla. Ingresar la clave de dos caracteres.

3.- Las unidades del totalizador son mostradas a continuación. Usar [SCROLLT] y [SCROLL^] para moverse a través de las unidades del totalizador. Cuando la unidad apropiada aparezca en la pantalla, presionar [ENTER]. Presionar [SCROLLT]. Presionar [ENTER] dos veces para regresar a la pantalla de medida de volumen.

#### Inglesas

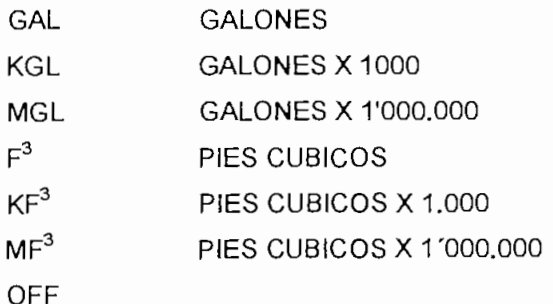

## Métricas

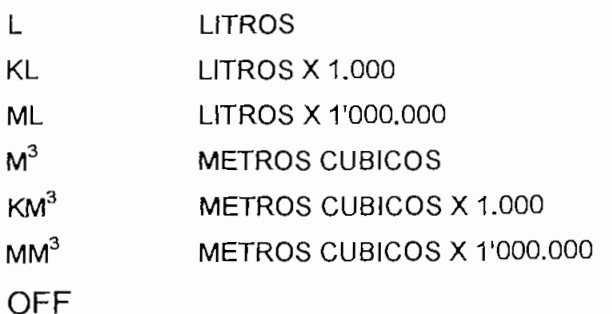
#### **B6.- Calibración dei sensor de temperatura**

1.- El sensor de temperatura localizado en el ensamblaje del "transponder" fue calibrado en ia fábrica y podría necesitar raramente ser recalibrado. Este parámetro directamente afecta la capacidad del ERS91-L para medir distancias con exactitud y ia recalibracíón no debería ser hecha a menos que se verifique que la lectura dei sensor de temperatura es incorrecta.

*NOTA: Antes de calibrar el sensor de temperatura, el sensor debe ser protegido de la luz directa del sol y en el sitio y operando por lo menos tres horas.*

2.- Aflojar los dos seguros (picaportes) en el lado derecho de la cubierta del ERS91-L (Figura 1) y para abrir deslizar la cubierta frontal.

3.- En la pantalla de medida de volumen, presionar [SCROLL  $\downarrow$ ] hasta que SENSOR TEMPERATURE aparezca en la pantalla con la temperatura ambiental medida en el "transponder". Presionar y mantener sostenida la tecla [.]; presionar y mantener sosteniendo [ERASE], soltar [.], y luego soltar [ERASE].

#### SENSOR TEMPERATURE

75.00 °F

4.- Un espacio en blanco aparecerá en la segunda línea de la pantalla para ingresar la nueva temperatura ambiental. Ingresar ia temperatura en el "transponder" medida por un termómetro. Presionar [ENTER].

**SENSOR TEMPERATURE** °F

5.- Presionar [ENTER] dos veces para regresar a la pantalla de medida de volumen.

6.~ Cerrar la cubierta frontal y ajustar ios dos seguros en el lado derecho de la cubierta del ERS91-L

7.- El sensor de temperatura está ahora calibrado,

#### **B7.- Calibración de la corriente de lazo**

1.- La interfase de corriente de salida de 4-20mA puede ser calibrada sin ningún ajuste con destornillador. Esto permite que ei ERS91-L sirva como fuente de corriente para revisar los registros 4-20mA.

2.- Aflojar los dos seguros en el lado derecho de la cubierta del ERS91-L (Figura 38) y para abrir deslizar la cubierta frontal.

3.- En la pantalla de medida de volumen, presionar [SCROLLT] hasta que CURRENT LOOP CALIBRATION aparezca en ia pantalla. Presionar [PROGRAM].

CURRENT LOOP CALIBRATION

4.- Si la clave de protección está encendida, ENTER PASSWORD aparecerá en la pantalla. Ingresar la clave de dos caracteres.

5.- SELECT a Number X Between 4 and 20 \_, donde \_ es el número seleccionado, aparecerá en la pantalla. Usar [SCROLLT] y [SCROLLJ] para moverse a través de ios números del 4 al 20. Cuando ei número de miliamperios a ser usado para la calibración aparezca en la pantalla, presionar [ENTER].

SELECT A NUMBER XX BETWEEN 4 AND 20 4 6.- Medir la corriente de salida de la interfase de 4-20mA con un medidor digital o un monitor registrador de salida. Usar [SCROLLT] y [SCROLL↓] para ajustar la corriente de salida de 4-20mA hasta que aparezca el número de miliamperios seleccionado para la calibración. Presionar [ENTER].

USE  $\uparrow$  &  $\downarrow$  KEYS UNTIL OUTPUT  $IS = 4 MA$ 

7.- Presionar dos veces[ENTER] para regresar a la pantalla de medida de volumen.

8.- Cerrar la cubierta frontal y ajustar los dos seguros en el lado derecho de la cubierta del ERS91-L

9.- La interfase de corriente de salida de 4-20 mA está ahora calibrada.

#### **C.- Diagnóstico**

La figura 38 es una ilustración del panel frontal del medidor de nivel modelo ERS91-L. El teclado e indicadores usados para operar el ERS91-L están montados en el panel frontal y están rotulados. Para acceder al teclado en el panel frontal del medidor de nivel, aflojar los dos seguros (picaportes) del lado derecho de la cubierta del ERS91-L y para abrir deslizar la cubierta frontal. Cuando el teclado ya no se necesite, cerrar al cubierta frontal y ajustar los seguros.

Antes de que el ERS91-L pueda ser puesto en operación, debe ser programado como se describe en la sección B, e instalado el "transponder" como se describe en la parte E.

*NOTA: A través de esta sección, los números que aparecen en la pantalla durante las sesiones de programación o diagnóstico están representados por una línea de subrayado "\_". En el texto, para su comprensión, aparece como XX.*

#### **Cl.- Diagnósticos**

1.- Algunas de las pantallas del diagnóstico son sólo para inspección y dan información a cerca de ias posiciones de ajuste y lecturas comunes, mientras que, otras son funciones que no son usadas frecuentemente

*NOTA: Si la clave de protección está encendida, ENTER PASSWORD Aparecerá en la pantalla después de la primera vez que [PROGRAAf] haya sido presionado en las pantallas de diagnóstico. Ingresar la clave de dos caracteres. La clave solo debe ser ingresada una vez durante la sesión de diagnóstico.*

2- Aflojar los dos seguros en el lado derecho de la cubierta del ERS91-L (Figura 38) y para abrir deslizar la cubierta frontal.

3.- A través de las pantallas de diagnóstico, [SCROLLT] es presionado para ir a la. siguiente pantalla y [SCROLL $\downarrow$ ] para ir a la anterior.

4.- En la pantalla de medida de nivel, presionar [SCROLLJ] para ir a la primera 'pantalla de diagnóstico.

*NOTA.-A través de estas instrucciones las unidades inglesas serán usadas para presentar los mensajes. Si las mediciones han sido definidas en métricas, las unidades métricas apropiadas aparecerán en la pantalla de mensajes.*

5.- La altura de fluido expresada en pies y pulgadas, aparecerá en la pantalla. Este parámetro es el nivel de fluído medido por el ERS91-L. Está pantalla es sólo para inspección. Presionar [SCROLLÍ].

FLUID HEIGHT **X.XX FT. XX. XX** IN. 6.- "TOTALIZER RESET YES NO" (para el totalizador interno) aparecerá en la pantalla. Para "resetear" el totalizador interno a cero, presionar [PROGRAM]. Usar [SCROLL<sup>†</sup>] para mover el cursor a YES (SI). Presionar [ENTER]. Presionar  $[SCROLL\downarrow]$ .

# TOTALIZER RESET YES NO

7.- La distancia desde el "transponder" a la superficie dei fluido aparecerá en la pantalla. Este parámetro es la distancia entre la superficie del "transponder" y la superficie del fluido medida por el ERS91-L Esta pantalla es sólo para  $inspección.$  Presionar [SCROLL $\downarrow$ ].

# TARGET RANGE

X.XX FT

8.- SENSOR TEMPERATURE aparecerá en la pantalla con la temperatura ambiental medida en el sensor. Este parámetro es la temperatura ambiental medida en el "transponder" medida por el sensor de temperatura localizado en el ensamblaje del "transponder". Para calibrar el sensor de temperatura, presionar y mantener presionando [.]; presionar y mantener presionando [ERASE], luego soltar [,] y luego [ERASE]. SENSOR TEMPERATURE \_F aparecerá en la pantalla. Ingresar la temperatura ambiental en el "transponder" medida por un termómetro, y presionar [ENTER]. Presionar [SCROLL↓].

SENSOR TEMPERATURE **XX.XX °F**

*NOTA: El sensor de temperatura localizado en el ensamblaje del "transponder" fue calibrado en la fábrica y podría necesitar ser recalibrado muy raramente. Este parámetro directamente afecta la capacidad del ERS91-Lpara medir distancias con exactitud y la recalibración no debería ser hecha a menos que se verifique que la lectura del sensor de temperatura es incorrecta. Antes de calibrar el sensor de temperatura, el sensor debe ser protegido de la luz directa del sol y en el lugar de su aplicación y operando por lo menos tres horas.*

9.- "CURRENT LOOP OUTPUT" aparecerá en la pantalla con la cantidad de corriente que ha salido por la interfase 4-20mA en ese momento. Este no es una medición actual. El ERS91-L no tiene capacidad para determinar si la línea de corriente de salida está en mal funcionamiento o si la línea está abierta. Esta pantalla es sólo para inspección. Presionar [SCROLL↓].

CURRENT LOOP OUTPUT X.XX ma

10.- SUCCESS RATE aparecerá en ía pantalla con el número de medidas exitosas realizadas por el ERS91-L durante el último segundo. Durante cada segundo el ERS91-L realiza cuatro mediciones de la distancia del "transponder" a la superficie del fluido. Este parámetro indica cuantas de estas mediciones fueron exitosas durante el último segundo. Cualquier número menor a 4 indica que hay un problema con la alineación del "transponder" o una obstrucción en trayecto de la señal ultrasónica. El "transponder" debe ser realineado o la obstrucción debe ser removida para que la taza de éxito (success) regrese a cuatro. Esta pantalla es sólo para diagnóstico y es usada para determinar el rango de éxito.

## **SUCCESS RATE**

**X**

Una función oculta de "reseteo" del sistema es iniciada presionando [PROGRAM] cuando SUCCESS RATE está en pantalla. "???RESET UNIT??? YES NO" aparecerá en pantalla. Este parámetro permite que todos los parámetros sean "peseteados" a los valores predeterminados para unidades de medida inglesas y todas las calibraciones, a excepción del sensor de temperatura, se perderán. Para "resetear" los parámetros de nivel, usar [SCROLL↓] para mover el cursor a YES (SI). Presionar [ENTER].

# **??? RESETUNIT??? YES NO**

*PRECAUCION: Si los parámetros de nivel son restablecidos, éstos deben ser reprogramados y tas calibraciones deben ser ajustadas antes que el ERS91-L pueda medir la altura del fluido.*

## Presionar [SCROLL\J].

11. El status para el primero de los cuatro relés (2 al 5) aparecerá en pantalla. Este parámetro indica si los relés están energizados, OFF (apagado), indica que el relé no esta energizado y On (encendido) que si lo está. Este parámetro no indica si los relés han sido programados. Usar [SCROLL1] y [SCROLL+] para moverse por el status de cada uno de ios cuatro controladores. Esta pantalla es sólo para inspección. Presionar [SCROLL^].

**RELAY X STATUS-OFF** 

12.- La velocidad correcta de sonido basada en la temperatura ambiental aparecerá en la pantalla. Si el parámetro de compensación de nivel según la temperatura está encendido, la temperatura ambiental es medida en el "transponder". Si e! parámetro de compensación de nivel según temperatura está apagado, !a temperatura ambiental es el valor programado cuando la compensación de temperatura fué apagada. Esta pantalla es sólo para inspección. Presionar [SCROLL↓].

**CORRECTED SPEED OF SOUND = XXXX . XX °F/S**

13.- Las unidades de medida definidas para el ERS91-L aparecerán en la pantalla. Para cambiar las unidades de medida del medidor de nivel , presionar [PROGRAM]. Usar [SCROLL<sup>†</sup>] para moverse entre "ENGLISH" y "METRIC". Cuando las unidades de medida deseadas aparezcan en pantalla, presionar [ENTER] y la pantalla de medida de nivel reaparecerá.

# **MEASUREMENT UNITS IN ENGLISH**

Cuando las unidades de medida son cambiadas, todos ios parámetros se "resetearán" automáticamente a ios valores predeterminados para las nuevas unidades de medida y, todas las calibraciones, a excepción del sensor de temperatura se perderán. Los parámetros de nivel deben ser reprogramados y las calibraciones restablecidas antes de que el ERS91-L pueda medir el nivel.

14.- Si las unidades de medida no fueron cambiadas, presionar [ENTER] dos veces para regresar a la pantalla de medida de nivel.

15.- Cerrar ia cubierta frontal y ajustar los dos seguros del lado derecho de la cubierta del ERS91-L

#### **C2.- Inspección de ios parámetros de nivel**

1.- La posición de ajuste de los parámetros puede ser inspeccionada en cualquier momento durante la operación normal sin afectar las medidas de nivel.

2.- En la pantalla de medida de nivel, presionar [SCROLLT] para mostrar el primer parámetro.

3.-Continuar moviéndose a través de los parámetros presionando [SCROLLT] para ir al siguiente parámetro o [SCROLL↓] para ir al parámetro anterior.

4.-Para regresar a la pantalla de medidor de nivel, presionar [ENTER] dos veces.

## **C3.- Borrar la memoria del medidor de nivel**

1,- Es posible que la memoria del medidor de nivel se dañe debido a sobrevoltajes, choques de luz o mal funcionamiento del equipo. Si la memoria de datos se daña, aparecerá en la pantalla: "CHECKSUM ERROR  $\uparrow$  TO CONTINUÉ".

2.- Presionar [SCROLLT] para borrar la memoria del medidor de nivel.

3.- La pantalla de medida de nivel reaparecerá.

*Precaución: Todos los parámetros de nivel han sido ahora "reseteados" a los valores predeterminados para unidades de media inglesas como se muestra en el cuadro 2 y todas las calibraciones, incluida la del sensor de temperatura han sido perdidas. Los parámetros de nivel* deben ser reprogramados y las calibraciones restablecidas antes de que el ERS91-L pueda medir *la altura del fluido.*

#### **C4.- Restablecer "resetear" el totalizador interno**

1.- En la pantalla de medida de nivel, presionar [SCROLLÍ] hasta que "TOTALIZER RESET YES NO" aparezca en la pantalla. Presionar [PROGRAM].

TOTALIZER RESET YES NO

2.- Usar [SCROLLT] para mover el cursor a YES (SI) presionar [ENTER].

3.- La pantalla de medida de nivel reaparecerá.

4.- El contador del totalizador está ahora "reseteado" a cero (0).

*NOTA: Este procedimiento sólo "resetea" el totalizador interno electrónico, no tiene efecto en un totalizador remoto opcional -*

#### **C5.- Prendido y apagado de la clave de protección**

1.- El ERS91-L puede operar en modo protegido cuando una clave de dos caracteres es ingresada antes de que cualquier cambio en la programación pueda ser hecho. La clave de protección solamente debe ser ingresada una vez durante la sesión de programación. Sin embargo, si un minuto pasa entre pulsaciones durante la sesión de programación, ésta terminará y el ERS91-L regresará a la pantalla de medida de nivel.

*NOTA: Los parámetros de programación pueden ser inspeccionados sin ingresar la clave; sin embargo, no se puede realizar cambios.*

2.- Aflojar los dos seguros en el lado derecho de la cubierta del ERS91-L (Figura 24) y deslizar la cubierta frontal.

3.- En la pantalla de medida de nivel, presionar [SCROLLT] hasta que "PASSWORD PROTECTION XXX", (XXX es encendido (ON) o apagado (OFF)), aparecerá en la pantalla. Presionar [PROGRAM],

# **PASSWORD PROTECTION OFF**

4.- Si ia clave de protección está encendida, "ENTER PASSWORD" aparecerá en la pantalla. Ingresar la clave de dos caracteres.

5.- Usar [SCROLLt] para escoger entre ON y OFF. Cuando la opción deseada aparezca en la pantalla, presionar [ENTER].

6.- Si On fue seleccionado, "PASSWOR ENTRY" aparecerá en la pantalla. Ingresar la clave de dos caracteres. [ENTER] no debe ser presionado.

7.- Presionar [ENTER] dos veces para regresar a la pantalla de medida de nivel.

8.- Cerrar la cubierta frontal y ajustar ios dos seguros en el lado derecho de la cubierta del ERS91-L

9.- El modo de clave de protección seleccionado está ahora en funcionamiento.

# **C6.- Cambiar la clave**

1.- Aflojar los dos seguros en el lado derecho de la cubierta del ERS91-L (Figura 38) y deslizar la cubierta frontal.

2.- En la pantalla de medida de nivel, presionar [SCROLLT] hasta que "PASSWORD PROTECTION ON" aparezca en la pantalla. Presionar [PROGRAM].

PASSWORD PROTECTION ON

3.- "ENTER PASSWORD" aparecerá en la pantalla. Ingresar la clave de dos caracteres.

4.- "PASSWORD PROTECTION" reaparecerá en la pantalla. Presionar [ENTER].

5.- "ENTER NEW PASSWORD" aparecerá en la pantalla. Ingresar la nueva clave de dos caracteres. [ENTER] no debe ser presionado.

6.- Presionar [ENTER] dos veces para regresar a ia pantalla de medida de nivel.

7.- Cerrar la cubierta frontal y ajustar los dos seguros en el lado derecho de la cubierta del ERS91-L

#### **2.3.2.2.- Programa de monitoreo y presentación de datos.**

#### **A.- Manejo del programa**

Con el sistema computarizado de monítoreo y control de la "PLANTA DE TRATAMIENTO DE AGUAS RESIDUALES" se podrá controlar desde el computador el encendido y apagado de cada uno de los sistemas, visualizar los datos hidráulicos de la planta, valores de nivel o caudal y concentración de oxígeno disuelío de las lagunas, etc. .

Para **ARRANCAR** haga doble clic en el icono del programa Monitoreo del proceso o ejecute el programa desde el administrador de archivos. La primera pantalla a desplegarse presenta el menú principal de opciones.

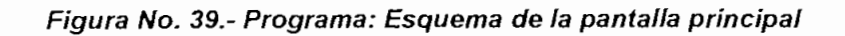

#### **PLANTA DE TRATAMIENTO DE AGUAS RESIDUALES**

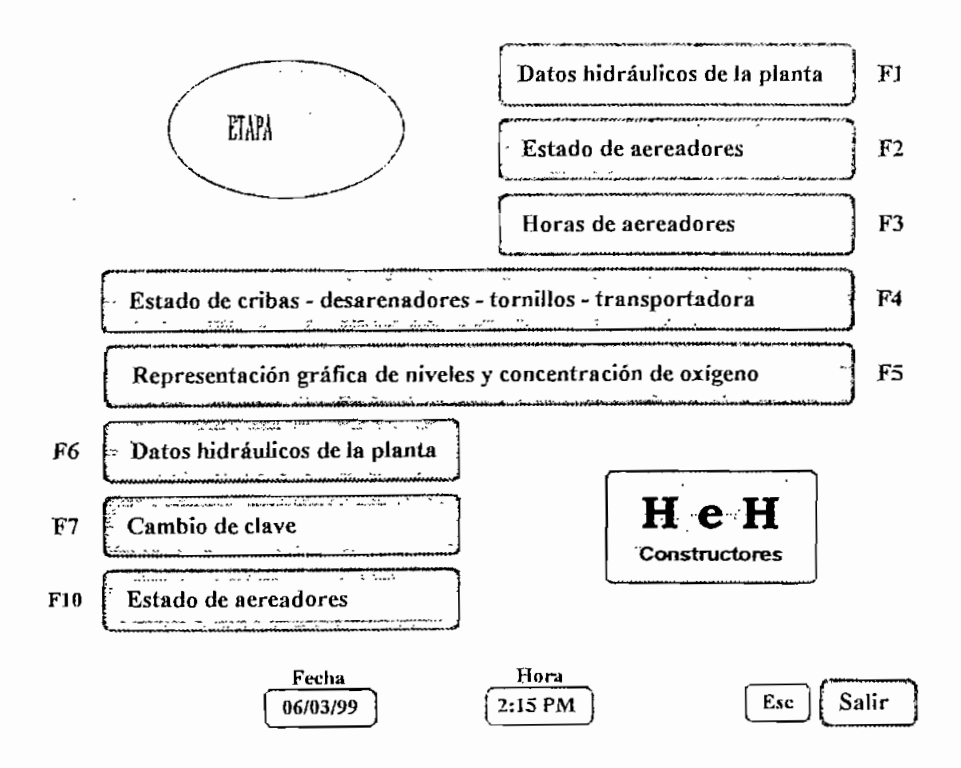

Una vez dentro del programa, utilice el Mouse para seleccionar las opciones o el teclado para moverse entre los controles.

Trabajar con ei programa es muy sencillo, ya que es altamente interactivo.

## **Pantalla principal**

Desde esta pantalla (figura 39) se ejecuta todas las opciones del menú, la misma tiene los controles indicados en los recuadros y que pueden ser operados por acción dei Mouse o por la tecla de función asociada como se describe a continuación:

# **Al- Patos hidráulicos de la planta (Fl)**

Se accede mediante la operación del Mouse en el recuadro de pantalla correspondiente o presionando la tecla de función F1. Esta pantalla permite al operador observar en TIEMPO REAL io siguiente:

- Nivel de ingreso: muestra la lectura instantánea del sensor de nivel ubicado en el canal de ingreso de agua. Este dato se registra en centímetros y su valor máximo es 500.

**- Caudal de ingreso:** presenta el caudal de ingreso al canal en función del nivel de agua descrito anteriormente y calculado por fórmula de acuerdo a la estructura física del canal. Su unidad es  $m^3$ /seg.

**- Nivel de agua en las lagunas:** exhibe el nivel, expresado en centímetros, que proviene de los sensores ubicados cerca de ios vertederos de salida de cada una de las piscinas.

**- Oxígeno** disuelto: muestra el valor de concentración de oxígeno tomado por el sensor ubicado junto ai vertedero de salida en cada una de las lagunas. Su unidad está en partes por millón (ppm) equivalente a mg/l

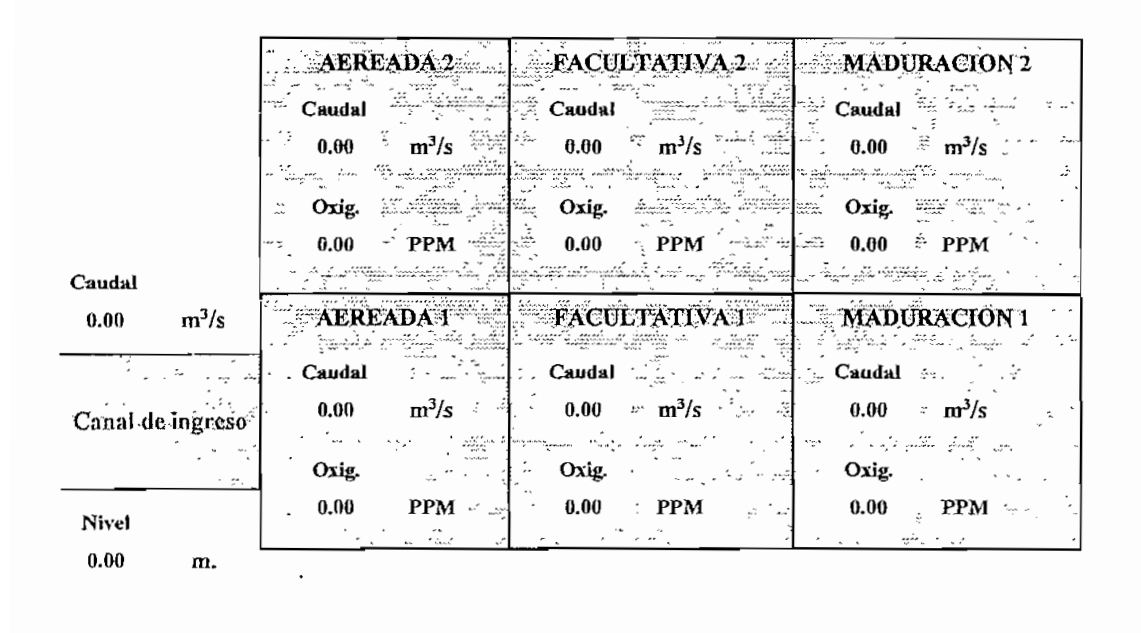

#### **BATOS HIDRÁULICOS J)E LA PLANTA**

#### **A2.- Estado de aereadores (F2)**

Se accede mediante la operación del Mouse en el recuadro de pantalla correspondiente o presionando la tecla de función F2. En esta pantalla se presenta el estado actual de funcionamiento de cada uno de los 20 motores aereadores ubicados en las dos piscinas aereadas 1 y 2,

Esc

Cerrar

Para el efecto, para cada uno de los aereadores se presenta un arreglo con las siguientes opciones:

### *Remoto/local*

Indica la posición del switch selector del módulo de control de arranque correspondiente y que tiene dos alternativas:

#### **Figura No. 41.- Programa: Pantalla de estado de aereádores**

# **ESTADO DE AEREÁDORES**

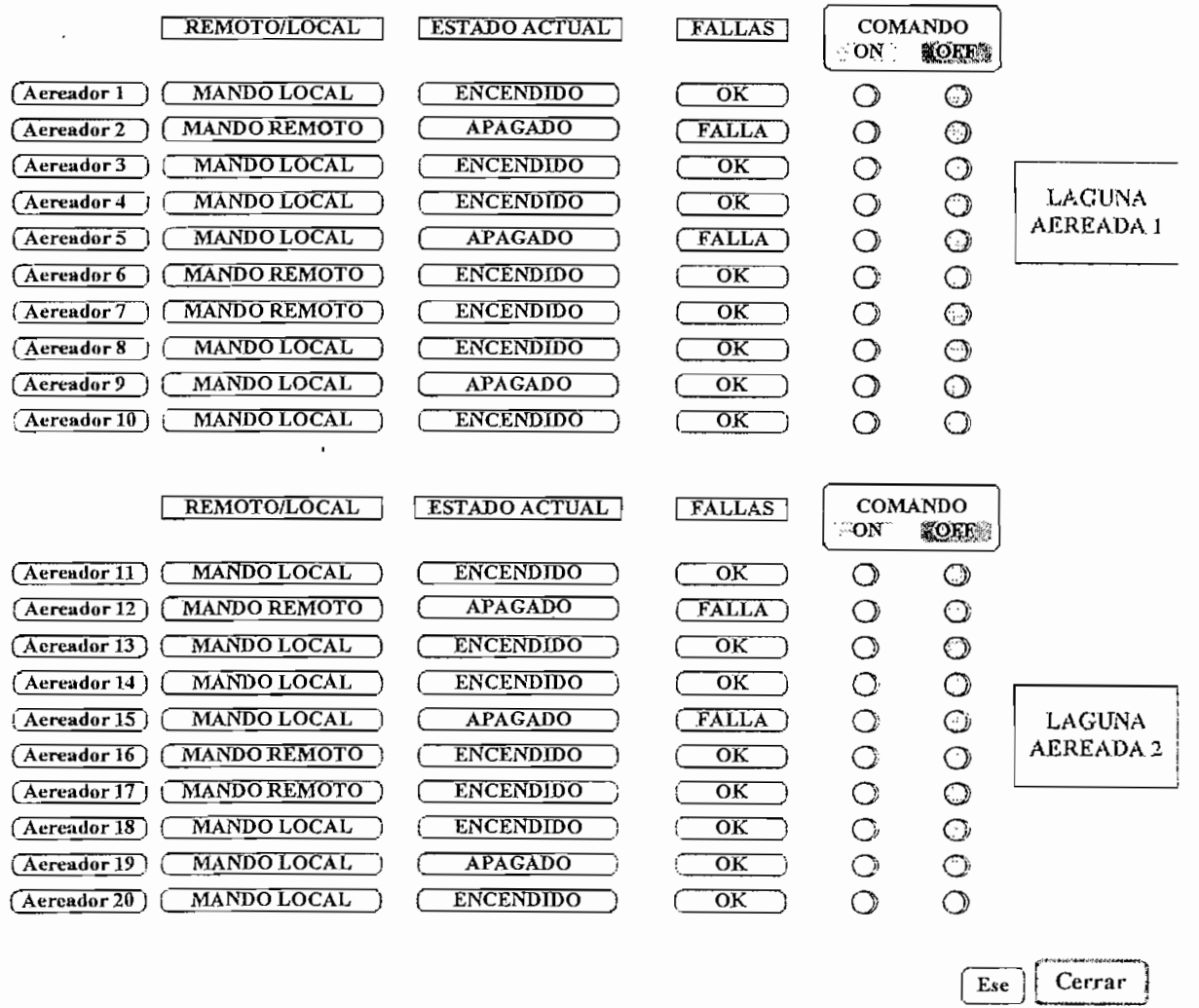

Modo REMOTO (recuadro amarillo) cuando la operación prender/apagar se ia puede realizar directamente desde el computador.

Modo MANDO LOCAL (recuadro verde) cuando la operación del motor se lo puede realizar solamente desde el módulo de control de arranque en e! tablero TM"n" respectivo.

#### *Estado actual*

Muestra el estado de operación del motor ENCENDIDO (recuadro verde) cuando está en funcionamiento y APAGADO (recuadro azul celeste) cuando el motor esta apagado.

#### *Fallas*

Presenta el estado actual del motor que es OK (recuadro verde) cuando el funcionamiento es normal y FALLA (recuadro rojo) cuando se disparó la protección del motor por sobrecarga, cortocircuito etc.

Cuando se presenta una FALLA y el operador se encuentra en cualquier pantalla, aparecerá sobre ésta el mensaje de "SOBRECARGA DEL AEREADOR # " . Paralelamente esta anomalía se registra con fecha y hora de aparición en el registro de FALLAS.

#### *Comando*

Son dos botones (recuadros) para operar los motores aereadores. Al activar ON (recuadro verde) es posible prender el aereador correspondiente siempre que el mismo esté en REMOTO, APAGADO y OK. Previo al comando de control aparece un pequeño recuadro que le pide el ingreso de CLAVE. Al introducir la clave correspondiente (código de cuatro dígitos) se ejerce la acción de control. Al activar OFF (recuadro rojo) se apaga el aereador correspondiente siempre que el estado del mismo sea REMOTO, ENCENDIDO y OK. Igual que el caso anterior, para apagar el aereador es necesario ingresar la misma clave (cuatro dígitos).

En el supuesto que la clave no sea la correcta, se presenta momentaneamente el mensaje de "CLAVE INCORRECTA" y no se podrá ejercer ninguna acción de control.

#### A3.- Horas de aereadores (F3):

Se accede mediante la operación del Mouse en el recuadro de pantalla correspondiente o presionando la tecla de función F3.

**Figura No. 42.- Programa: Pantalla operación horaria de aereadores**

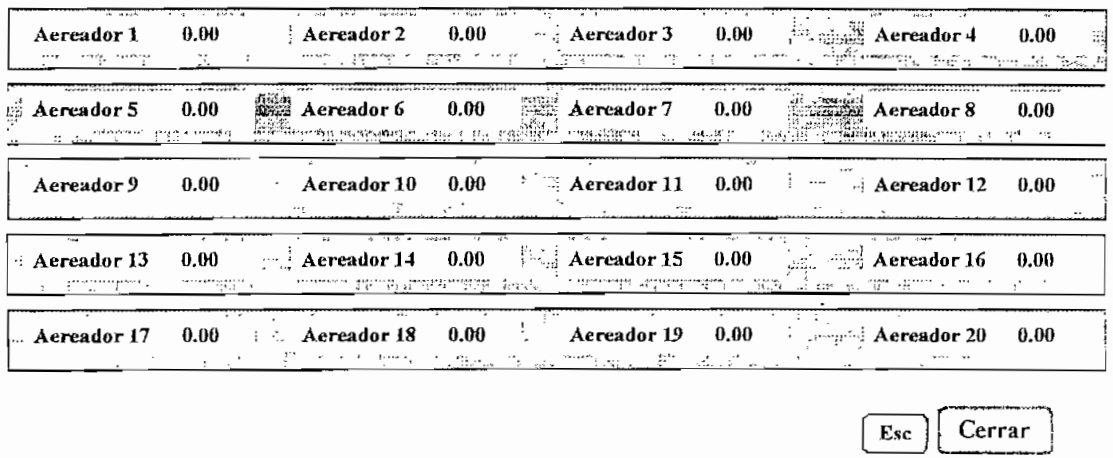

#### **NUMERO DE HORAS DE OPERACIÓN DE AEREADORES**

Esta pantalla registra el tiempo en horas de funcionamiento de cada uno de los 20 aereadores. Es un acumulador horario de operación de los motores que suma las horas plenas de trabajo con el objeto de ayudar en la programación de mantenimiento de los mismos.

#### A4.- Estado de cribas, desarenadores, tornillo sin fin, transportador (F4):

Se accede mediante la operación de! Mouse en el recuadro de pantalla correspondiente o presionando la tecla de función F4. En esta pantalla se visualiza el estado de los motores de CRIBAS (3), DESARENADORES (2), TORNILLOS SIN FIN (2) y BANDA TRNSPORTADORA (1).

En forma similar a los aereadores, se tiene ias siguientes opciones;

**Figura No. 43.- Programa: Pantalla de estado de cribas - desarenadores - tornillos y transportadora**

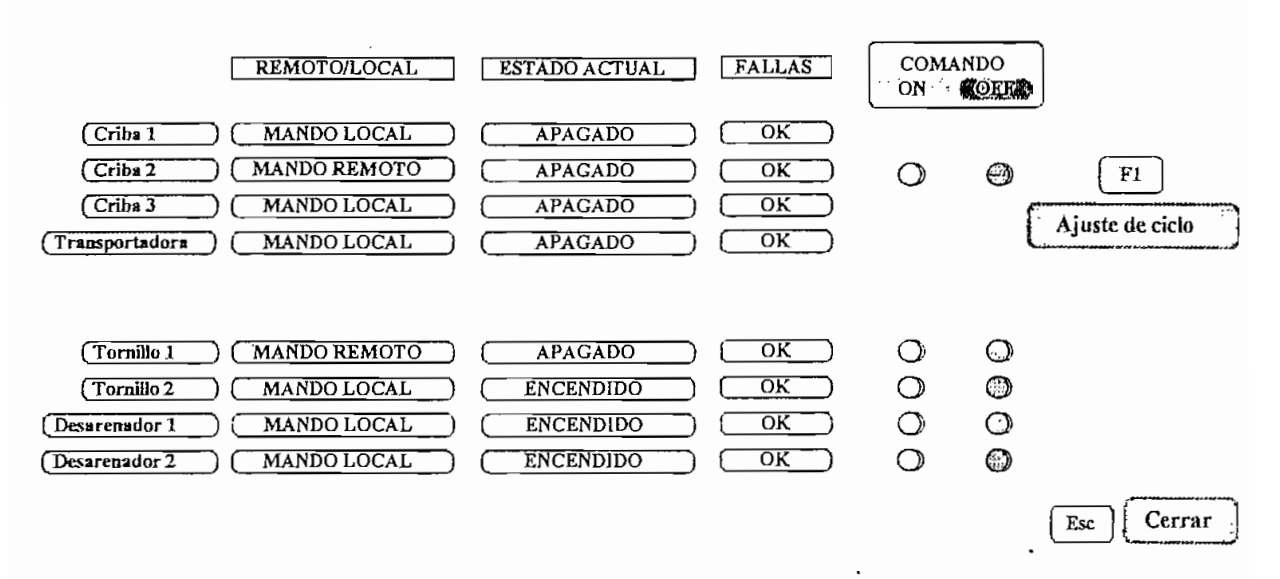

#### **ESTADO DE CRIBAS - TRANSPORTADORA -DESARENADORES Y TORNILLOS**

#### *Remoto/local*

Indica la posición del swiích selector del módulo de control de arranque correspondiente y que tiene dos alternativas:

Modo REMOTO (recuadro amarillo) cuando la operación prender/apagar se la puede realizar directamente desde el computador.

Modo MANDO LOCAL (recuadro verde) cuando la operación del motor se lo puede realizar solamente desde el módulo de control de arranque respectivo, ubicado en el tablero TM6.

#### *Estado actual*

Muestra el estado de operación del motor ENCENDIDO (recuadro verde) cuando está en funcionamiento y APAGADO (recuadro azul celeste) cuando el motor está apagado.

#### *Fallas*

Presenta el estado actual del motor que es OK (recuadro verde) cuando el funcionamiento es normal y FALLA (recuadro rojo) cuando se dispara la protección del motor por sobrecarga, cortocircuito, etc. Cuando se presenta una FALLA y el operador se encuentra en cualquier pantalla, se mostrará el mensaje de "SOBRECARGA DE TRANSPORTADORA" (caso de la transportadora). Paralelamente esta anomalía se registra con fecha y hora de aparición en el registro de FALLAS.

#### *Comando*

Son dos botones (recuadros) para operar los motores. En este caso se deben considerar dos tipos de procedimientos: Control de cribas - transportadora y Control de tornillos y desarenadores.

Control de cribas - transportadora.- Un control único maneja el encendido de las tres cribas - transportadora, respondiendo a un "ajuste de ciclo" previamente ingresado por el operador. La secuencia de funcionamiento automático es como sigue:

- Inicio de ciclo: Opera Criba No.1, y transportadora simultaneamente

- Paro de criba No.1 y opera criba No.2.- La transportadora se mantiene operando.

- Paro de criba No.2 y opera criba No.3.- La transportadora se mantiene operando - Paro de criba No.3 y la transportadora también lo hace después de un tiempo ajustable.

- Fin de ciclo.

**Afuste** de ciclo.- Previo a la activación del botón de comando ON (recuadro verde), debe especificarse los parámetros de control de ciclo. Mediante la operación del mouse en el recuadro "Ajuste de ciclo" o presionando la tecla de función F1

(ingresando la clave de cuatro dígitos), se accede a una subpantalla (figura 29.a) que permite configurar el control de la siguiente manera:

#### Figura 44.- Subpantalla de ajuste de ciclo

## **CONTROL DE CICLO DE CRIBAS**

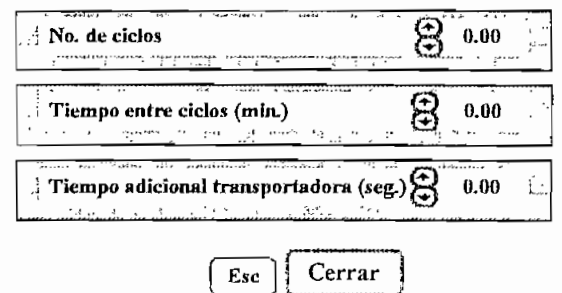

No. de ciclos: Ingrese el número de veces que se desea que se repita el ciclo explicado anteriormente.

#### *Tiempo entre ciclos (min,):*

Es el intervalo de tiempo (min.) que se ajusta, tras ef cual se repetirá el número de ciclos ajustados arriba.

#### *Tiempo adicional de transportadora (s):*

Es el tiempo adicional estimado para que la transportadora deposite todo el desecho en el tanque receptor, una vez que la criba No.3 se detuvo.

Al cerrar la subpantalla, aparece un recuadro que pregunta si la configuración es guardada para utilizarse en las próximas operaciones.

Una vez que se retorna a la pantalla primera, ai activar ON (recuadro verde) es posible iniciar el ciclo de cribas - transportadora, siempre que éstas estén en REMOTO, APAGADO y OK. Previo al comando de control, aparece un pequeño recuadro que solicita ei ingreso de CLAVE. Al introducir la clave correspondiente (código de cuatro dígitos) se ejerce la acción de control. Al activar OFF (recuadro rojo) se interrumpe el ciclo, siempre que los estados sean de REMOTO, ENCENDIDO y OK. Igual que ei caso anterior, para apagar es necesario ingresar la misma clave (de cuatro dígitos)

En el supuesto que la clave no sea la correcta, se presenta momentáneamente el mensaje de "CLAVE INCORRECTA" y no se podrá ejercer ninguna acción de control.

### *Control de tornillos y desarenadores.-*

Al activar ON (recuadro verde) es posible prender el tornillo y/o desarenador correspondiente, siempre que ei mismo esté en REMOTO, APAGADO y OK. Previo ai comando de control aparece un pequeño recuadro que le pide el ingreso de CLAVE. Al introducir la clave correspondiente (código de cuatro dígitos) se ejerce la acción de control. Al activar OFF (recuadro rojo) se apaga ei tornillo y/o desarenador correspondiente siempre que el estado del mismo sea REMOTO, ENCENDIDO y OK. Igual que el caso anterior, para apagar el equipo es necesario ingresar la misma clave ( cuatro dígitos).

En el supuesto que la clave no sea la correcta, se presenta momentáneamente el mensaje de "CLAVE INCORRECTA" y no se podrá ejercer ninguna acción de control.

## A5.- Representacion grafica de nivel, caudal y oxigeno disuelto (F5):

Se accede mediante la operación del Mouse en el recuadro de pantalla correspondiente o presionando la tecla de función F5. Permite visualizar la representación gráfica de los valores almacenados de caudal, oxígeno disuelto y nivel en las diferentes lagunas.

**Figura No. 45.- Programa: Pantalla de representación gráfica de Caudal y concentración de oxígeno**

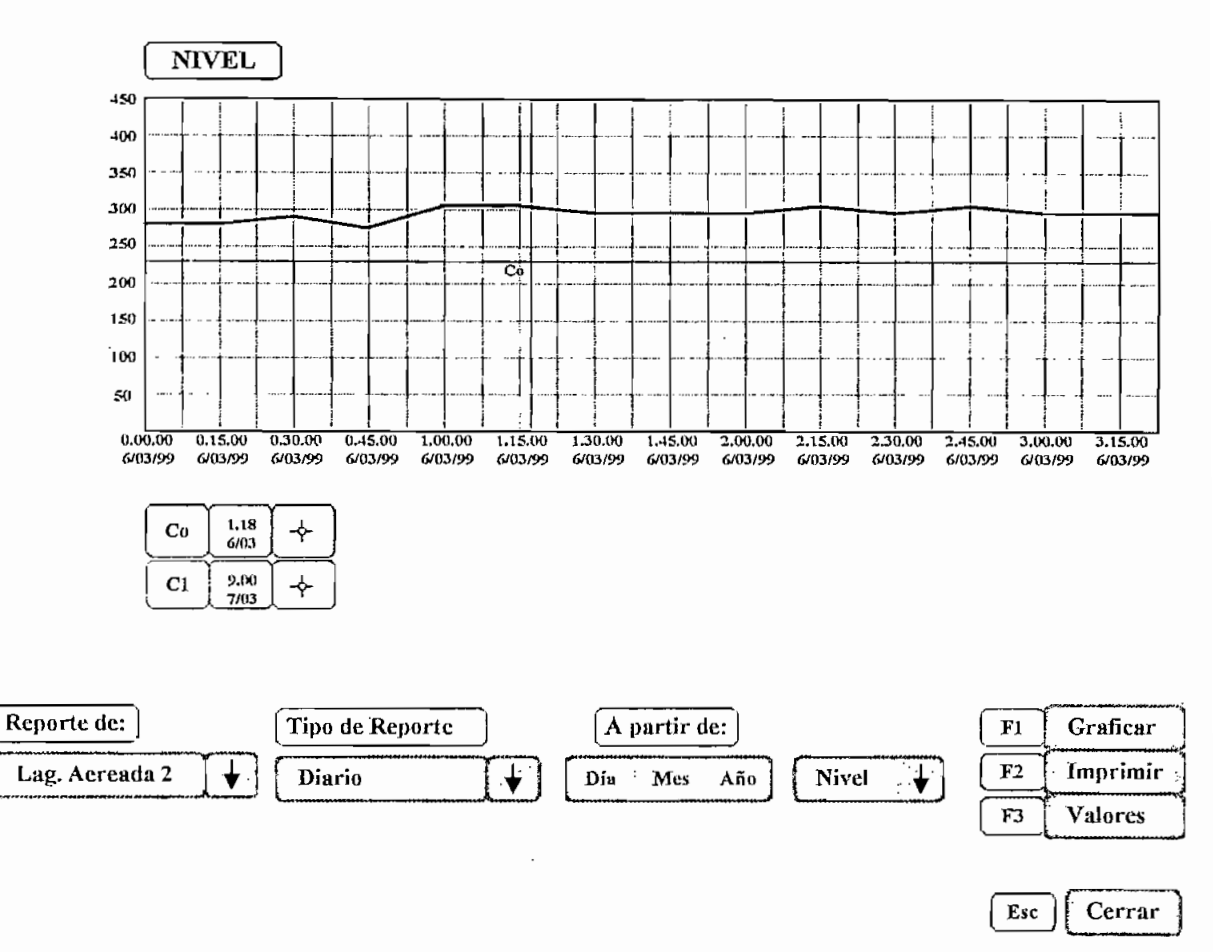

Luego de ingresado a esta pantalla, para obtener un gráfico se deben ordenar las siguientes parámetros:

**Laguna:** Presionando con el mouse se presentan todas las lagunas aereadas, facultativa y maduracion. Elija la correspondiente.

**Tipo de reporte:** Elegir entre Diario, Semanal, Mensual y Anual.

**Fechas:** Esta relacionado con el inicio y final (intervalo de tiempo) del reporte que se requiere.

**Nivel (caudal) y oxígeno:** Se elige entre las dos opciones de acuerdo a lo requerido.

Graficar: Finalmente luego de ingresado todos los parametros con esta tecla se ordena graficar.

También se puede tomar el cursor y moverlo sobre el gráfico hasta ubicar el punto deseado para obtener los valores correspondientes.

#### **A6.- Listado de fallas** (F6)

Se accede mediante la operación del Mouse en el recuadro de pantalla correspondiente o presionando la tecla de función F6.

**Figura No. 46.- Programa: Pantalla de listado de fallas**

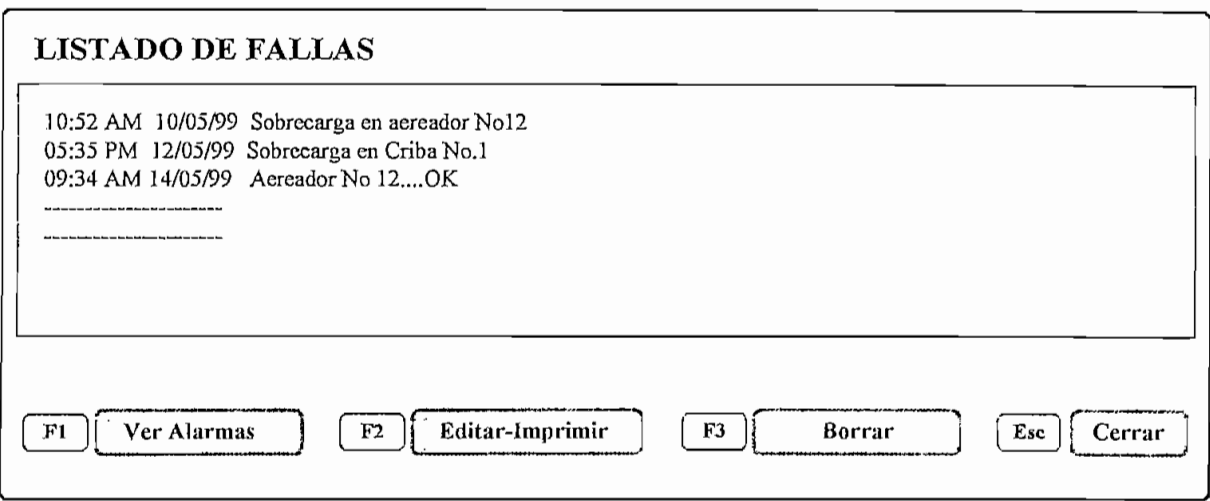

En esta pantalla se presentan todas las fallas registradas para los 20 motores de aereadores y para los motores de cribas, desarenadores, tornillos sinfín y transportadora.

Cuando se presenta una falla en uno de estos motores, se presenta en cualquier pantalla un mensaje "FALLA DE \_\_\_\_\_\_\_\_\_ #\_". En este instante, se activa paralelamente la alarma sonora "Buzer" y la lumínica parpadeante colocadas en el tablero de control TC 4 y en el techo de la sala de control respectivamente.

La alarma sonora se puede silenciar oprimiendo el pulsador de alarma ubicado en la tapa frontal del Tablero de Control TC4. La lámpara destellante dejará de titilar y se apagará solo cuando la falla del motor sea corregida y despejada.

El momento de presentada la falla, ésta se registra o graba inmediatamente en este archivo con la fecha, hora y motor correspondiente.

Cabe indicar que, junto con el mensaje de falla, aparece una opción "OK", la misma que debe ser activada (reconocida) por el operador como señal de que la falla se registró.

En este archivo se registra también la fecha y hora de reposición del motor que falló, es decir, cuando la anomalía ha sido despejada.En la pantalla Listado de Fallas existen las siguientes opciones:

**Ver alarmas (Fl):** Muestra el listado de alarmas con fecha y hora de activación y reposición OK.

**Editar-Imprimir** (F2): Edita e imprime el listado de Alarmas visualizado anteriormente.

**Borrar** (F3): Al ser activado elimina todas las señales de Alarma registradas.

**Cerrar:** Cierra la pantalla actual y regresa a la pantalla principal.

#### A7.- **Cambio de clave** (F7)

Le permite "cambiar la clave" siempre que sepa ingresar con la clave correcta y vigente antes del cambio. Este valor se expresa en código de 4 dígitos.

#### **A8.- Ayuda (FIO)**

Se accede mediante la operación del Mouse en el recuadro de pantalla correspondiente o presionando la tecla de función F10. Al ser activada se presenta la ayuda en el manejo del sistema,

#### **A9.- Cerrar**

Al ser activada sale del programa de presentación y monitoreo.

148

## **2.4.-SEGURIDAD**

Los lineamientos y sugerencias que se dan a continuación, no intentan ser completas y en ningún caso deslindan la responsabilidad del propietario o del jefe de planta, para implementar un apropiado programa de seguridad.

1.- Todo el personal asociado con la instalación, operación y mantenimiento de los equipos deben ser capacitados con respecto al equipo de alto voltaje en general, con respecto a la operación específica de un equipo en particular, y con respecto a los tipos y a la severidad de los riesgos potenciales.

2.- La operación y mantenimiento de los equipos en general, deben ser bien planificados en concordancia con las prácticas de seguridad. Un adecuado programa de seguridad vincula el suministro de las herramientas y el equipo apropiado para las tareas involucradas.

3.-. No trabajar sobre o cerca de equipos electricamente conectados. El contacto con partes energizadas puede causar shock o quemaduras .

4.- No trabajar sobre o cerca de equipos electricamente conectados si existe la posibilidad de contactos accidentales con partes energizadas.

5.- Cuando se realiza mantenimiento de los equipos, asegurarse siempre que estos están desconectados, a no ser que el chequeo requiera lo contrario.

6.- Usar solamente **aparatos de** medición con aislamiento del voltaje de servicio. *No usar instrumentos o multímetros construidos para servicio de bajo voltaje en los circuitos de alto voltaje.*

El incorrecto uso puede provocar una explosión y serias lesiones al operador, incluso la muerte.

# **2.5.- GUIA PARA LOCALIZACION DE FALLAS**

Factores variables como la temperatura, la humedad y la contaminación atmosférica pueden afectar negativamente el comportamiento de los equipos eléctricos y electrónicos. El mal uso de los dispositivos y controles puede originar también dificultades serias, y con frecuencia es la causa mas importante de ios problemas.

Es primordial realizar una verificación mecánica completa del equipo antes y después de la instalación. Las partes rotas o dañadas se suelen descubrir fácil y rapidamente y se reemplazan si es necesario..

En el cuadro No.11., como una ayuda para localización de fallas, se presenta una lista de muchos de los problemas habituales, sus causas y las soluciones probables..

*NOTA: Para oíros detalles y equipos que no consten en este cuadro se debe consultar las instrucciones de servicio del fabricante.*

*PRECA UCION: Se debe entender que todas las inspecciones y reparaciones se deben realizar con el equipo totalmente desenergizado y aislado de tal numera que no pueda hacerse contacto accidental con partes vivas, y se deben observar todos los procedimientos de seguridad de la planta.*

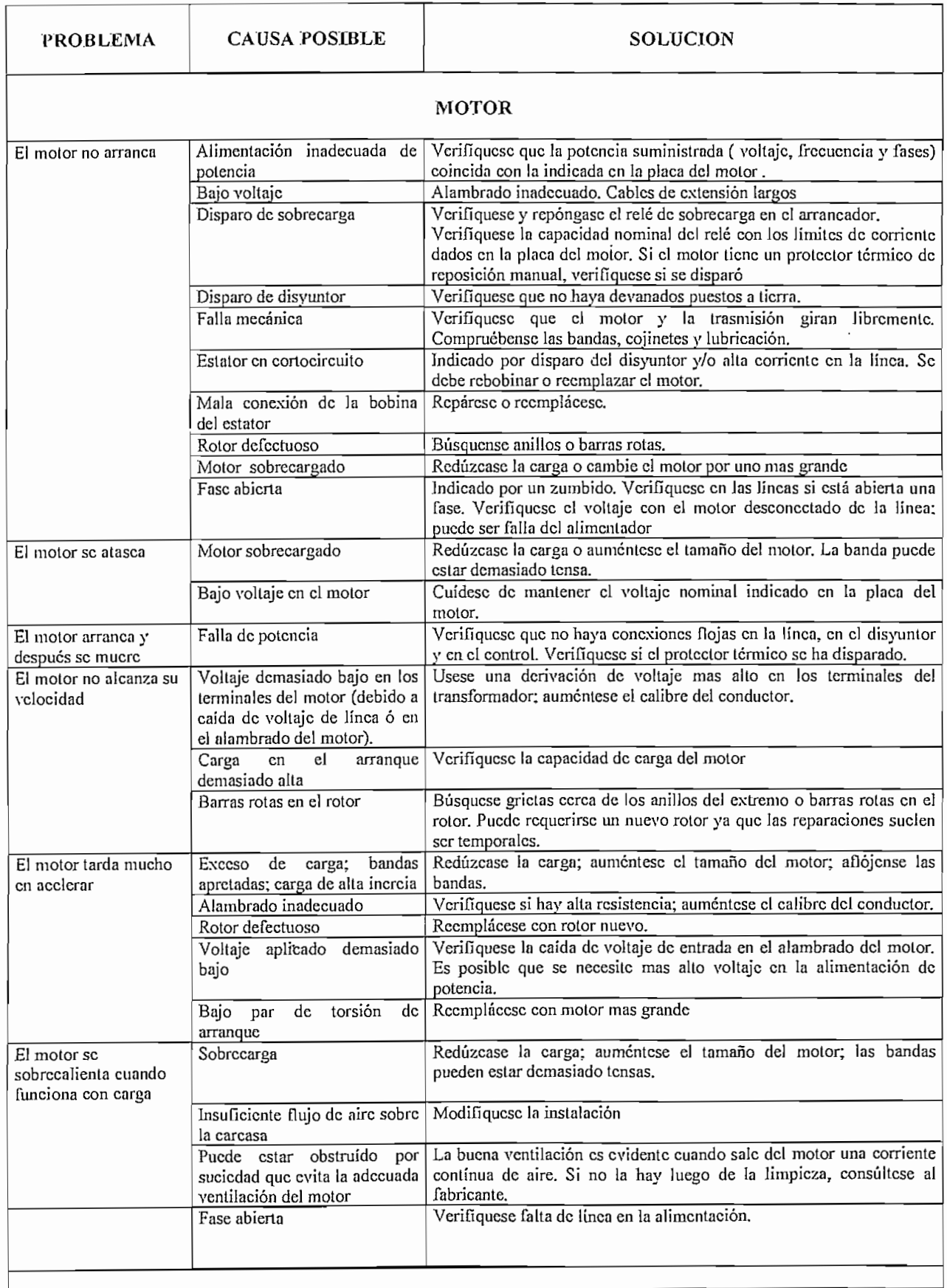

# Cuadro No 11 .- Guía de localización de fallas

 $\sim$ 

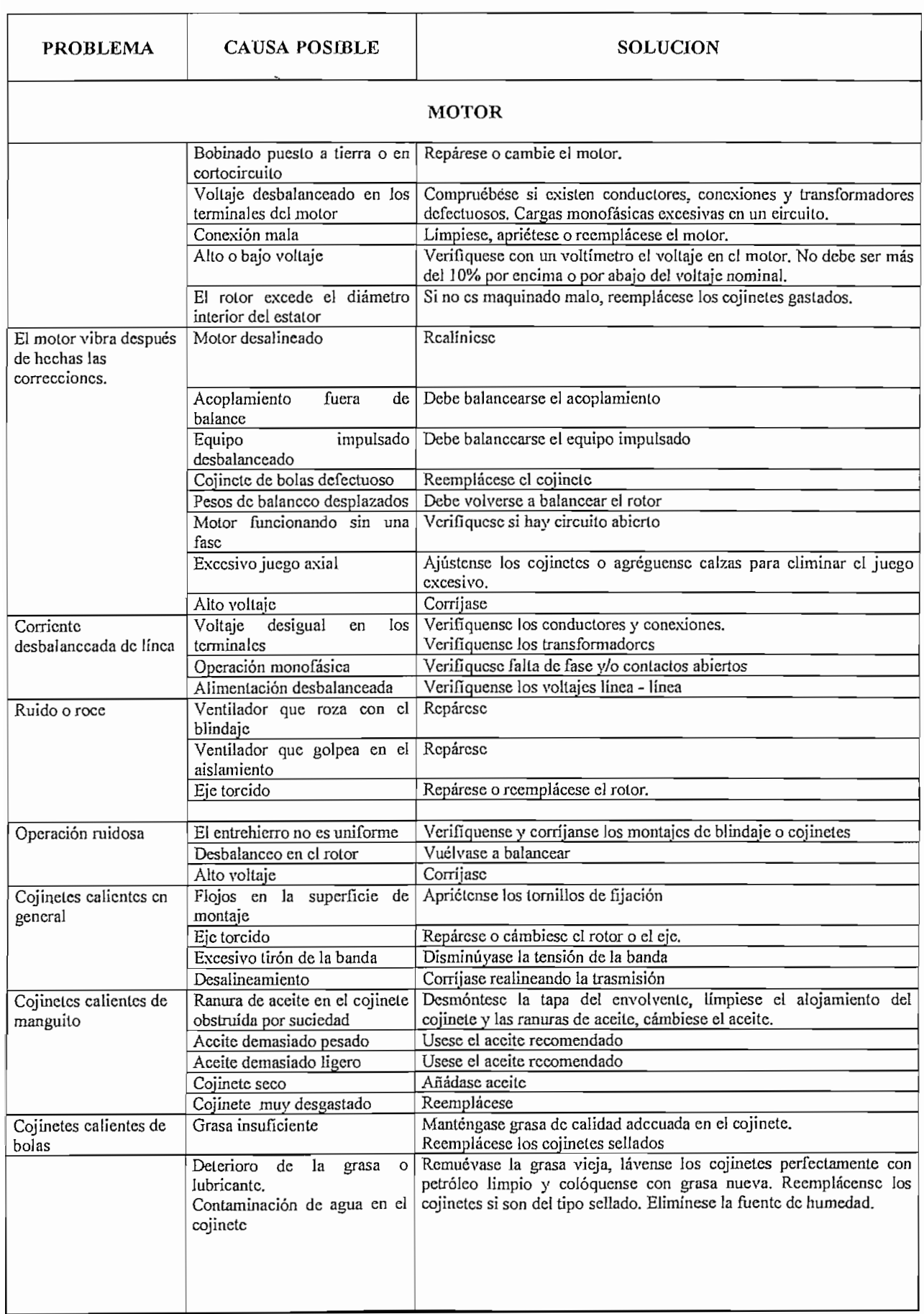

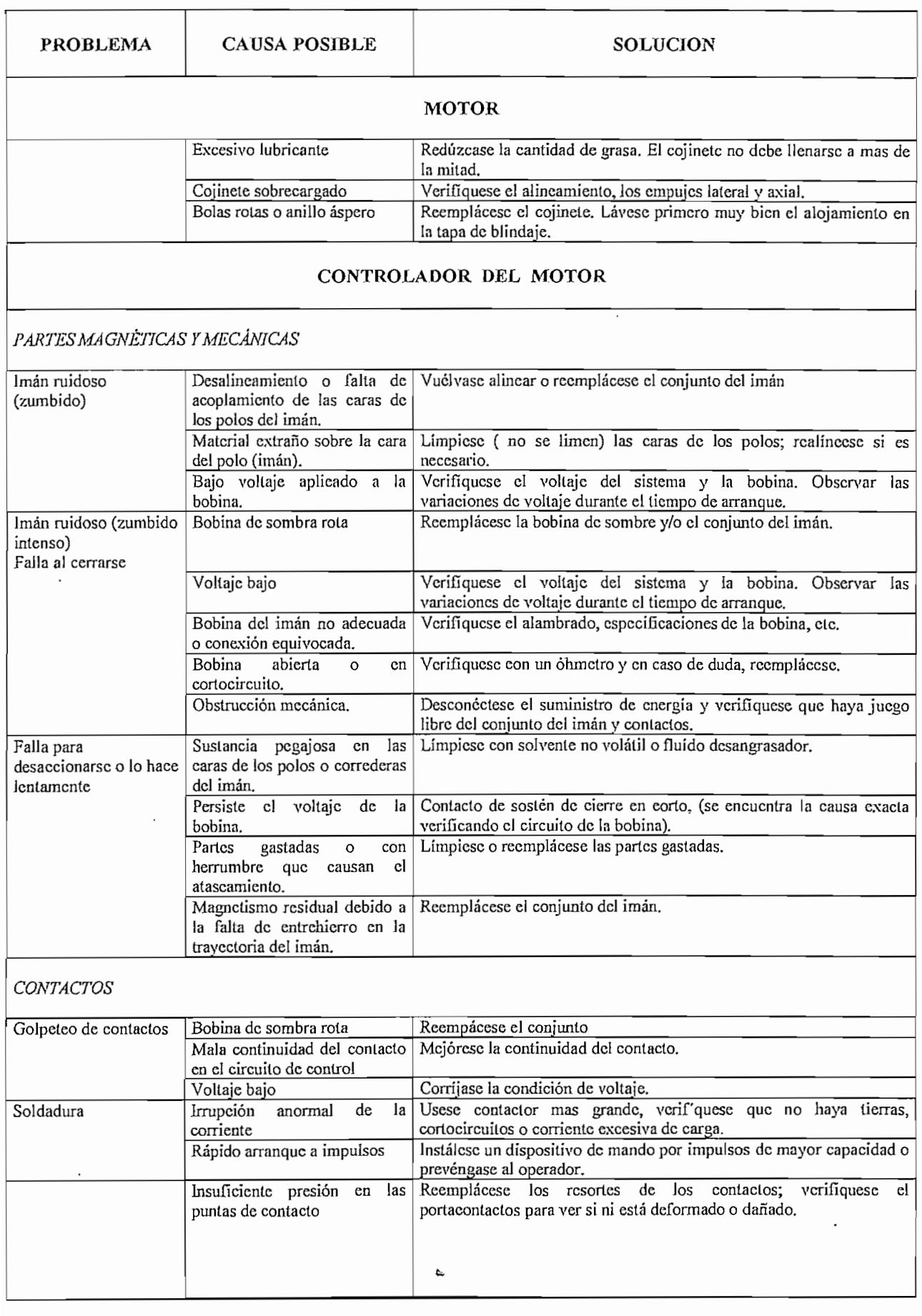

 $\ddot{\phantom{0}}$ 

 $\cdot$ 

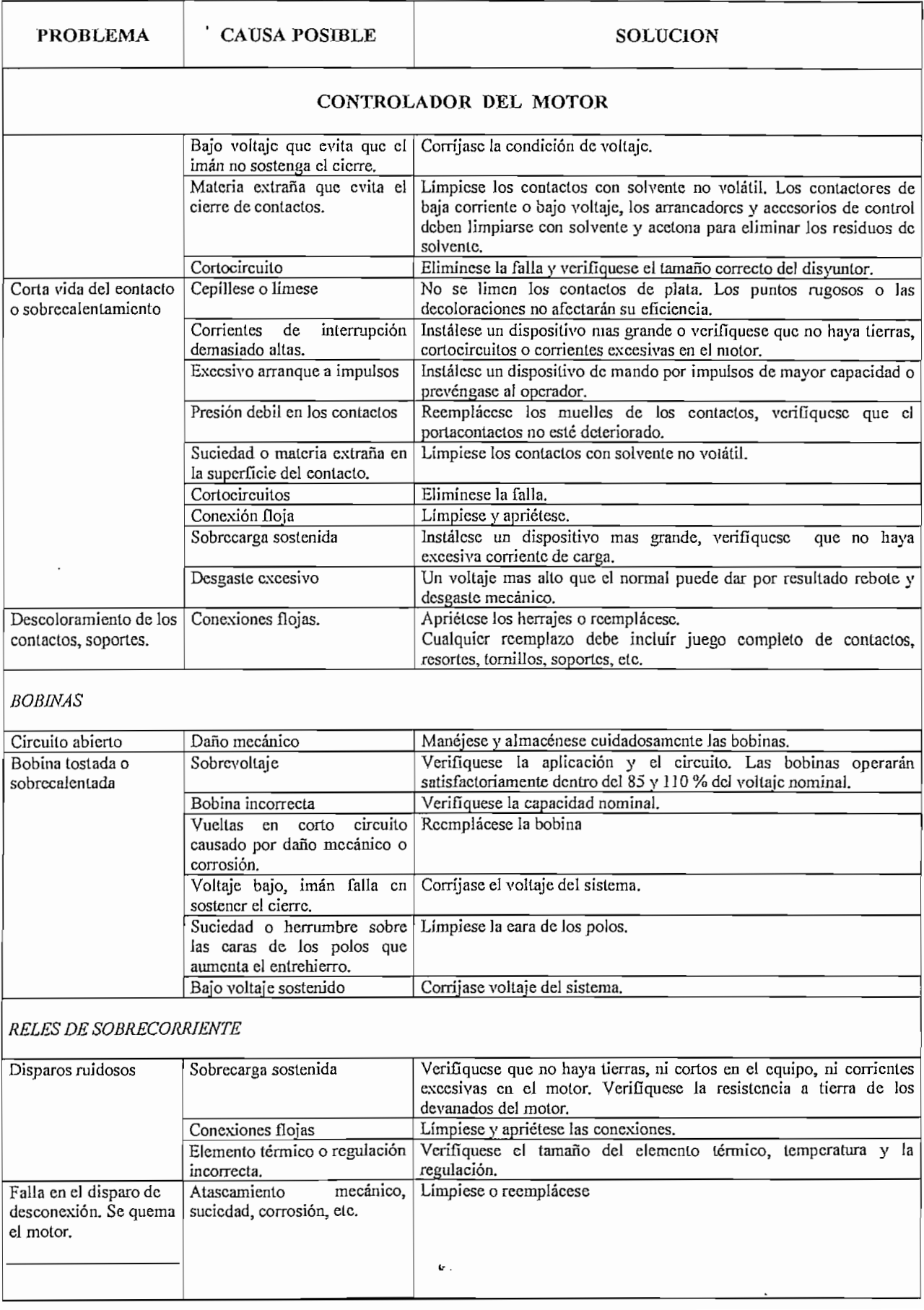

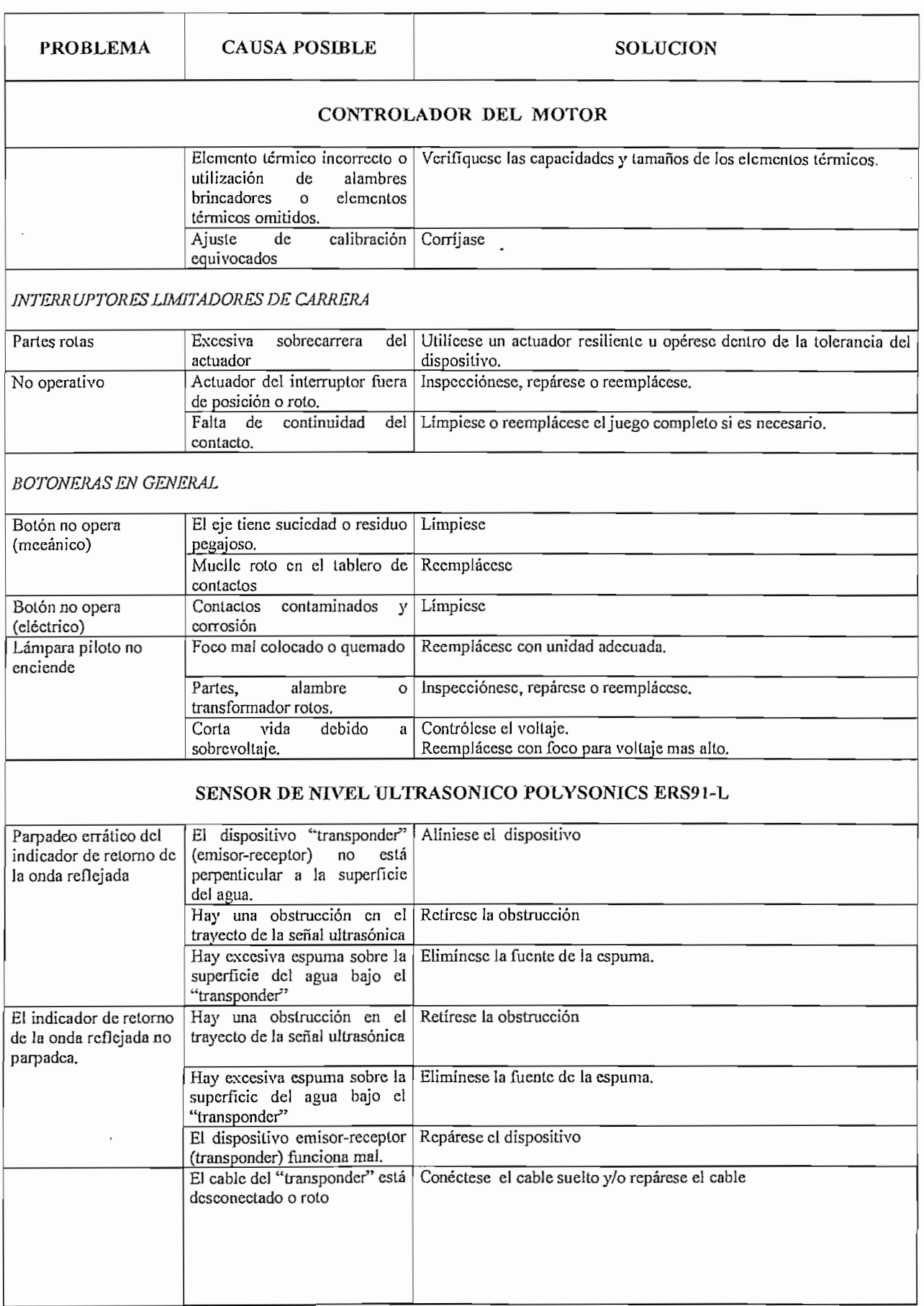

 $\mathcal{L}_{\mathrm{eff}}$ 

in the

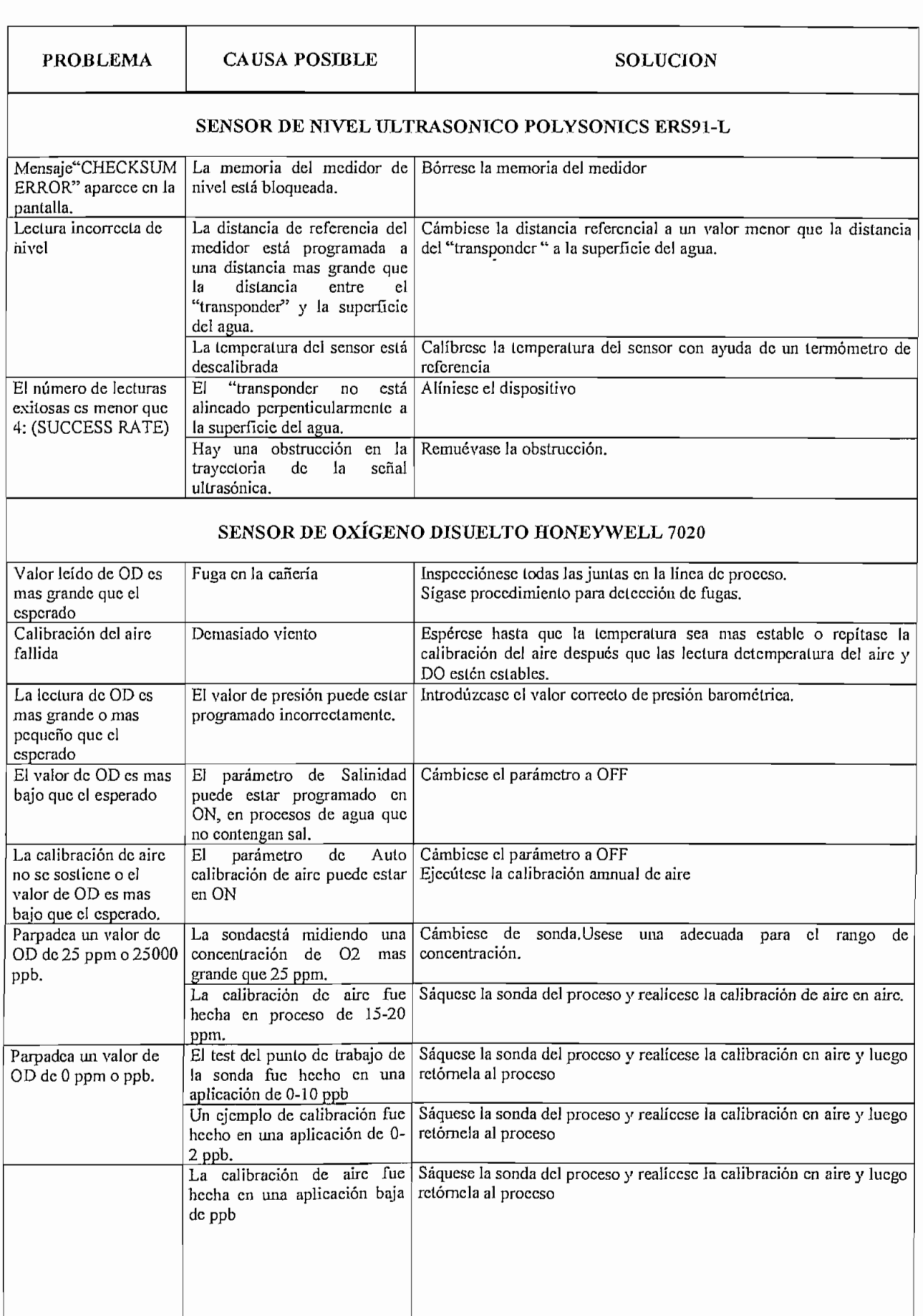

*156*

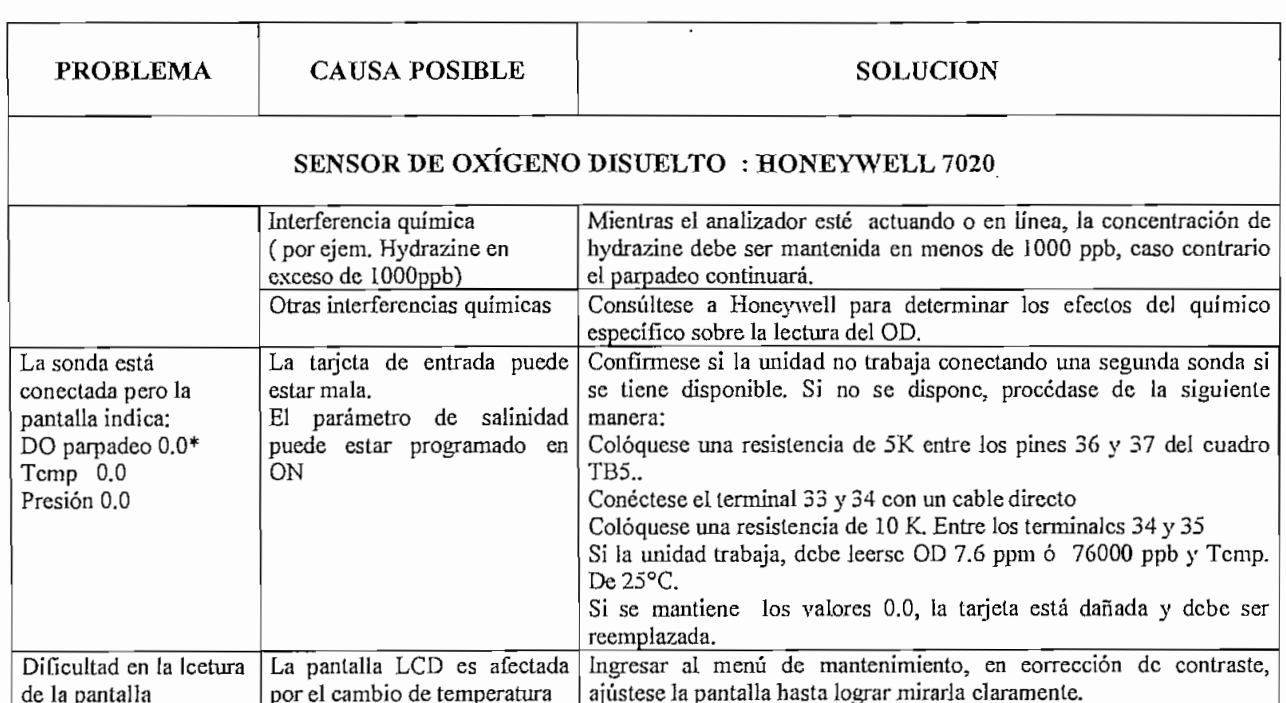

 $\mathcal{A}^{\mathcal{A}}$ 

# **CAPITULO 3.**

# **MANTENIMIENTO ELÉCTRICO DE LA PTAR**

# **3.1.-ANTECEDENTES**

La importancia de la administración del mantenimiento está en crecimiento en todas las industrias productivas y empresas de servicio. A partir del año 1992 la administración del mantenimiento industrial es continuamente estudiada y actualizada, especialmente debido a algunos accidentes y desastres industriales a nivel mundial.

Los conceptos y las funciones de mantenimiento y seguridad son actividades fundamentales dentro de las operaciones de producción, al tiempo que se relaciona directamente con el manejo de la calidad. La cuestión radica en la protección y sostenimiento de los dos recursos fundamentales que una empresa posee dentro de su organización: los recursos materiales (máquinas y equipos) y ios recursos humanos. En las pequeñas empresas hay tendencia a la omisión y descuido respecto a tales aspectos. Anotemos, sin embargo, los altos costos económicos que tal descuido origina, al tiempo que, en lo referente a seguridad, la ley interviene directamente en su funcionamiento.<sup>1</sup>

Las actividades y programas de mantenimiento, relacionadas con la producción de bienes y servicios, serán importantes a futuro debido a que las empresas requieren:

- Alta disponibilidad de la planta y mejores volúmenes de producción
- Bajos costos de producción y mantenimiento
- Mejora de sus niveles de productividad y competitividad

Uribe Montoya Augusto, Curso Básico de Producción,, pag. 108.

Bajo estas premisas, la organización y administración del mantenimiento, juega un rol estratégico en la empresa y deberá estar continuamente dirigida a reducir los costos y alcanzar nuevos récords de volúmenes de producción. Este crecimiento será conseguido además con la introducción continua de tecnología a los programas de producción y mantenimiento. Ei mantenimiento, es entonces, la inversión mas rentable en todas las industrias y una necesidad mundial para sobrevivir y prosperar en un sistema de libre mercado.<sup>1</sup> Algunas definiciones dadas al respecto son:

- Mantenimiento es un arte, con métodos óptimos de servicio y conservación, para llevar al máximo ei tiempo de utilización (vida útil) de equipos, maquinaria y plantas industriales.
- Mantenimiento no es solamente herramientas, instrumentos y personas; es cultura, conocimientos, educación, habilidad e infraestructura.
- El mantenimiento es un esfuerzo combinado dirigido a la conservación y reparación de equipos e instalaciones. Requiere a la vez una buena gestión y una buena capacidad técnica.<sup>2</sup>

En forma general, la situación actual del mantenimiento en nuestras empresas se puede resumir en:

- Elevados costos en mantenimiento y de producción, sin márgenes de utilidad.
- Incumplimiento con los programas de producción por emergencias, paros imprevistos, siniestros o fallas en los equipos y/o maquinaria.
- Pésima organización y administración técnica del mantenimiento
- El mantenimiento no es planificado, por lo tanto cuesta mas dinero
- Como sumatoria de los puntos anteriores se tiene la inseguridad de dirigir o controlar una planta

En cambio en empresas competitivas, el mantenimiento:

Curso de Mantenimiento, Ing. Industrial EPN, julio 1998.

*<sup>2</sup>* Cari Heyel, Gestión y Administración de Empresas MANAGEMENT vol. 2,, pag. 689

- Es parte fundamental de la producción
- Es una inversión
- Demanda una planificación y uso de la experiencia acumulada
- Es controlado en la cantidad y calidad de los trabajos ejecutados
- Tiene un permanente control de costos
- Es la parte dinámica que procura lograr la mayor disponibilidad de equipos y maquinaria e instalaciones industriales a menores costos, con el objeto de incrementar la producción y los beneficios de la empresa.

Para lograr unos costos óptimos de conservación y reparación, la función de mantenimiento debe integrar cinco factores importantes. Estos son: organización, políticas, recursos, procedimientos y valoración del rendimiento.<sup>1</sup>

Organización: define como está instituido el organigrama de mantenimiento. Comunmente se definen los siguientes tipos:

- Mantenimiento central si está compuesto por un solo jefe de mantenimiento y todos ios informes y requerimientos se reportan a él. Puede ser que existan grupos subordinados de trabajo con sus respectivos jefes.
- Mantenimiento por áreas, donde el reporte se hace a un solo jefe de mantenimiento y se asigna personal exclusivo para cada una de las áreas en la que se divide la planta.
- Mantenimiento departamental, donde la planta está dividida en departamentos y cada uno de ellos posee un jefe de mantenimiento propio. Este sistema se aplica en casos excepcionales.
- Mantenimiento mixto, que es una combinación de los anteriores.

En nuestro medio, el tipo de organización de mantenimiento es el centralizado.

Políticas; la calidad del mantenimiento depende en gran medida de la adecuación de la organización a los problemas técnicos que se presentan en la planta. Aquí

<sup>&</sup>lt;sup>1</sup> Carl Heyel, Gestión y Administración de Empresas MANAGEMENT vol. 2, , pag. 689
se involucra factores, tales como; comunicación y jerarquerización entre los diversos departamentos (producción, operaciones, etc.); contratos para algunos tipos de mantenimiento o ia realización de los mismos mediante mano de obra permanente, etc.

Recursos: el departamento de mantenimiento debe tener disponible personal especializado; herramientas apropiadas y en determinados casos, algunas de ellas, especiales; repuestos y materiales; catálogos de montaje y desmontaje; manuales de operación; taller de mantenimiento; recursos económicos (caja chica); equipos de comunicación eficaces, planes de mantenimiento (tipos), etc.

Procedimientos: un mantenimiento bien llevado debe tener un sistema ordenado de demanda de servicios, emplear controles de material y mano de obra, conservar historiales de reparaciones de equipos y costos de reparación. Trabajará con presupuestos y utilizará procedimientos de contabilidad de costos, comprobará la actividad mediante muestras de trabajo, medirá ei rendimiento mediante datos de tiempo estándar, mejorará la eficacia, ia simplificación de los trabajos, estudios estadísticos.

Valoración: ei mantenimiento, como todas las operaciones, debe enfrentarse con una valoración realista y regular. Esto significa:

- (1) comparar las tendencias del costo de mantenimiento por unidad producida,
- (2) registrar la historia de la utilización de la maquinaria,
- (3) examinar ei estado de las demandas de servicio pendiente, y

(4) realizar inspecciones de funcionamiento de la planta y de las condiciones en que se encuentra las instalaciones.

La informática, a través de software especializados, permite actualmente programar y controlar el mantenimiento preventivo de plantas y equipos; que entre sus bondades incluyen: emisión en forma sistematizada de órdenes de trabajo, funciones de control de inventario y administración de compras, etc.

### **3.2.- TIPOS DE MANTENIMIENTO**

La clasificación mas usual de los tipos de mantenimiento son los siguientes:<sup>1</sup>

**Mantenimiento Correctivo:** llamado también de emergencia, se basa en la corrección de daños o fallas luego que esta se ha producido. No responde a una programación previa, ni lo permite, porque siempre está actuando de urgencia; y por ende; sus resultados son muy deficientes, especialmente en plantas industríales con gran carga de maquinaria. En nuestro medio es un método muy generalizado, en particular en empresas pequeñas.

**Mantenimiento Rutinario:** se fundamenta en una programación de plazos fijos basados en períodos de servicio o calendario, consumos de combustibles, etc. Este tipo de mantenimiento tiene una aplicación mas generalizada y proporciona una mayor seguridad en el funcionamiento de la maquinaria y/o equipos frente al correctivo.

**Mantenimiento progresivo:** es una variante del método inmediato anterior, donde las intervenciones y reemplazos de parte de los equipos van siendo incrementados en cada período prefijado a base de la vida útil de los componentes. Es progresivo en cuanto a que el número de partes que se reemplazan en cada intervención va aumentando hasta llegar a reacondicionar al equipo en forma completa. Su aplicación está dada en actividades donde se requiere un alto índice de seguridad (transporte aéreo, ascensores, etc.).

**Mantenimiento preventivo:** método que se basa en poseer un efectivo control sobre los equipos, lo que permite prevenir la mayor cantidad y ciase de las dificultades, antes que ellas se produzcan. Es el método mas ampliamente utilizado en la industria moderna, pero requiere para su práctica el personal idóneo para llevar adelante la programación, administración, control y ejecución' de ella. Su aplicación es altamente costosa y es indicada para empresas intensivas en capital y altamente mecanizadas.

**Mantenimiento mixto:** Muchas veces hay razones técnicas que impiden implementar un mantenimiento preventivo global, lo que conlleva a la implementación de un modelo mixto como resultado de la combinación de los anteriores.

A continuación se indica las ventajas y desventajas de ios tipos de mantenimiento descritos.

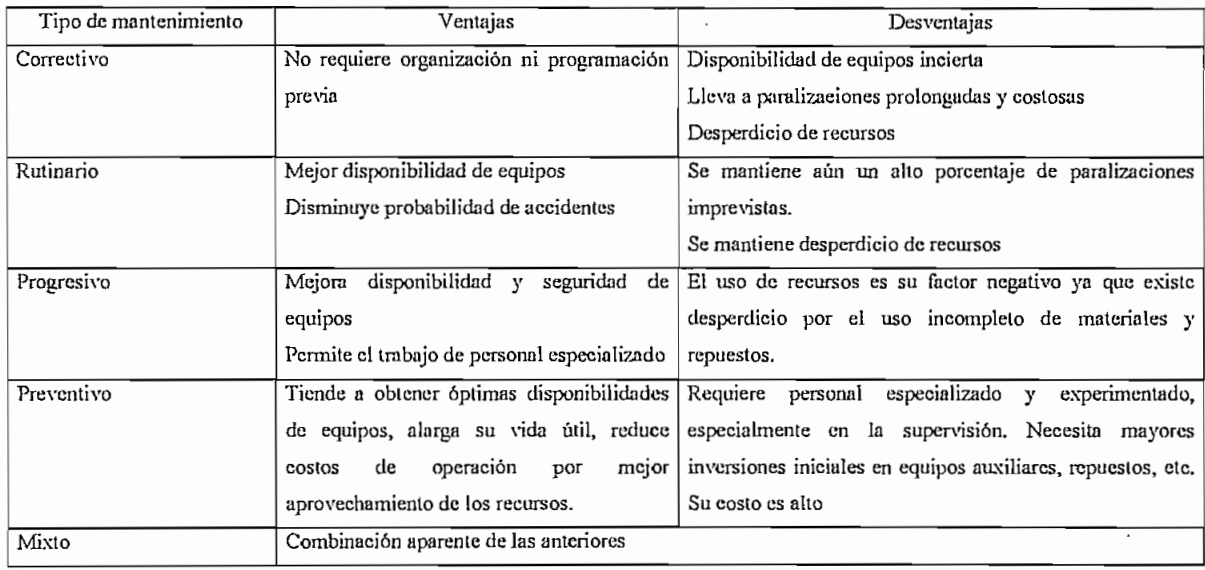

#### **3.3.- ESTABLECIMIENTO PREVENTIVO DE UN MANTENIMIENTO**

El mantenimiento preventivo abarca todas las medidas tomadas con el objeto de descubrir la mayoría de las fallas y/o prever paros imprevistos antes que los daños sean mayores. Funcionalmente puede ser dividido en dos<sup>1</sup>:

**1.- Mantenimiento Preventivo directo:** trabajo aplicado para prevenir fallas partiendo de una estadística de ocurrencias de las mismas.

 $<sup>1</sup>$  Manual de mantenimiento industrial, McGrawHill 1995, pag. 16-121</sup>

**2.- Mantenimiento preventivo indirecto,** es una labor aplicada para descubrir todas las fallas posibles antes de que éstas se conviertan en daños considerables de los equipos y/o perturbaciones en la producción. Si este mantenimiento se efectúa sin perjudicar el proceso de producción con la ayuda de instrumentos especializados se denomina Mantenimiento Predictivo o Diagnóstico Técnico.

El **mantenimiento predictivo** determina las condiciones actuales de la maquinaria y las predetermina para el futuro. Los indicadores mas utilizados son parámetros de temperatura, vibración, presión, desgaste, alineamiento, corrosión, indicadores de operación y funcionamiento, ensayos no destructivos.

Debe entenderse que el mantenimiento preventivo no disminuye a cero las fallas sino que las previene y, io que trata es maximizar el equipo para su funcionamiento regular y eficiente. Para planificar un mantenimiento preventivo es necesario observar los siguientes requisitos previos:

- Que el equipo esté en buenas condiciones de funcionamiento, caso contrario, debe hacerse las reparaciones convenientes para poderlo introducir en el plan,
- Tener un sistema de identificación e inventario de maquinaria y equipos, clasificación selectiva para mantenimiento según prioridades, diseño de tarjetas para llevar el control de actividades del mantenimiento y estadísticas.

#### **3.3.1.- INVENTARIO Y CODIFICACIÓN DE EQUIPOS**

Teniendo el inventario general y el conocimiento del funcionamiento de los equipos e instalaciones se puede lograr ordenar y clasificar el inventario técnico de manera lógica, con el objeto de facilitar la identificación y el control de todos los elementos sujetos a mantenimiento. La base de información para el inventario debe ser los planos de la planta y la distribución de los equipos en la misma.

Normalmente la carpeta de cada máquina instalada debe contener:

<sup>1</sup> Curso de Mantenimiento, Ingeniería Industrial EPN, julio 1998

- Copias de órdenes de compra
- Instrucciones de instalación (manual del fabricante)
- Manuales de operación y mantenimiento (va ligado habituaimente ai anterior)
- Especificaciones particulares
- Copias de órdenes de compra de repuestos
- Historial de mantenimiento
- Lista de repuestos en stock
- Ficha técnica general
- Datos técnicos

No existen normas reglamentarias para la codificación de la maquinaria o equipo y éstas vienen a ser muy particulares de cada planta o industria. Una, que suele ser la mas fácil de implementar, consiste primero en dividir e identificar secciones dentro de la planta mediante dos dígitos; luego, por cada una de las secciones, se codifica de igual manera cada conjunto de maquinaria existente y, por último, al final se hace lo mismo con cada elemento y/o equipo . Así por el ejemplo, para el caso de la planta de tratamiento PTAR, el **CÓDIGO: S O 2\_- O 1\_- 0 3** podría significar que en la sección **\$02** (sección cribas) dentro del grupo **01** correspondiente a equipos "motores eléctricos", se localiza el motor número rotulado como **03.**

### **3.3.2.- PRIORIDAD DE EQUIPOS**

Dentro del inventario técnico, todo equipo debe tener su código de jerarquía ó de máquina. Esta selectividad prioriza y dirige el mantenimiento programado a determinadas áreas y/o equipos, de acuerdo a su incidencia e importancia en el proceso de producción.

Para saber la influencia ó tener un criterio de prioridad de un equipo, se deben analizar; entre otras; las siguientes preguntas: ¿Cómo afecta la falla de este equipo al sistema de producción?, ¿Se podría emplear otras máquinas para la carga adicional y mantener los niveles adecuados de producción?. Bajo esta perspectiva se han definido cuatro tipos de equipos: $<sup>1</sup>$ </sup>

- Maquinaria y/o equipo vital: cuya falla origina paralización total de la planta por tiempos prolongados; por ejemplo, subestación eléctrica, calderas, etc. Su costo de paralización es alto.
- Maquinaria y/o equipo esencial: cuya falla paraliza parte de la planta y la producción por cortos períodos con costos relevantes. No existen unidades de reserva, por ejemplo montacargas, grúas.
- Maquinaria y/o equipo importante: cuya interrupción produce grandes gastos pero por cortos períodos, hasta que sea reemplazado por las unidades de reserva.
- Maquinaria normal: cuya falla ocasionan reparaciones normales con menores costos que los anteriores y por períodos muy cortos. Están dentro del valor esperado en la implementación del programa de mantenimiento.

En un rango de O a 10, para dar un índice que jerarquice a los equipos; los vitales tendrían 10, los esenciales 9, los importantes 8 y los normales 7. En muchos casos, la definición de vital ó esencial se vuelve muy ambigua, por lo que suele dividirse los equipos unicamente en tres grupos: vitales, importantes y normales.

#### **3.3.3.- INSTRUCCIONES TÉCNICAS**

La instrucción técnica es la guía de mantenimiento que rige en la empresa, contiene con claridad las operaciones que han de realizarse al equipo en los servicios generales, eléctricos, mecánicos, etc., indicando la frecuencia de servicio (diario, semanal, mensual, anual), prioridad de su servicio, los tiempos de ejecución estimados, número exacto de operarios, fecha de realización, etc. Además, es importante que también contenga todas las advertencias que se consideren necesarias para un trabajo seguro. La mayoría de la información

<sup>1</sup> Curso de Mantenimiento, Ing. Industrial EPN, julio 1998.

descrita y solicitada es deducida de la experiencia, de datos estadísticos y de las recomendaciones que aparecen en los manuales del fabricante.

Es importante notar que no todas las tareas de mantenimiento pueden ser programadas y que siempre hay la posibilidad de enfrentar una emergencia y hacer trabajos de reparación. Como se dijo anteriormente, es falso creer que el mantenimiento preventivo lo solucione todo.

A veces, es práctica de algunas empresas, incluir como parte de la codificación de los equipos el número de la instrucción técnica correspondiente (dos o tres dígitos).

En los cuadros numerados del 12 al 18, se bosquejan algunos ejemplos de formatos utilizados para la labor de mantenimiento; tales como: fichas de información del equipo, datos técnicos, tareas programadas de mantenimiento ó instrucciones técnicas, órdenes de trabajo, hoja de reportes, etc. En la fábrica y/o planta todo debe tener una instrucción técnica definida y por lo tanto su número correspondiente.

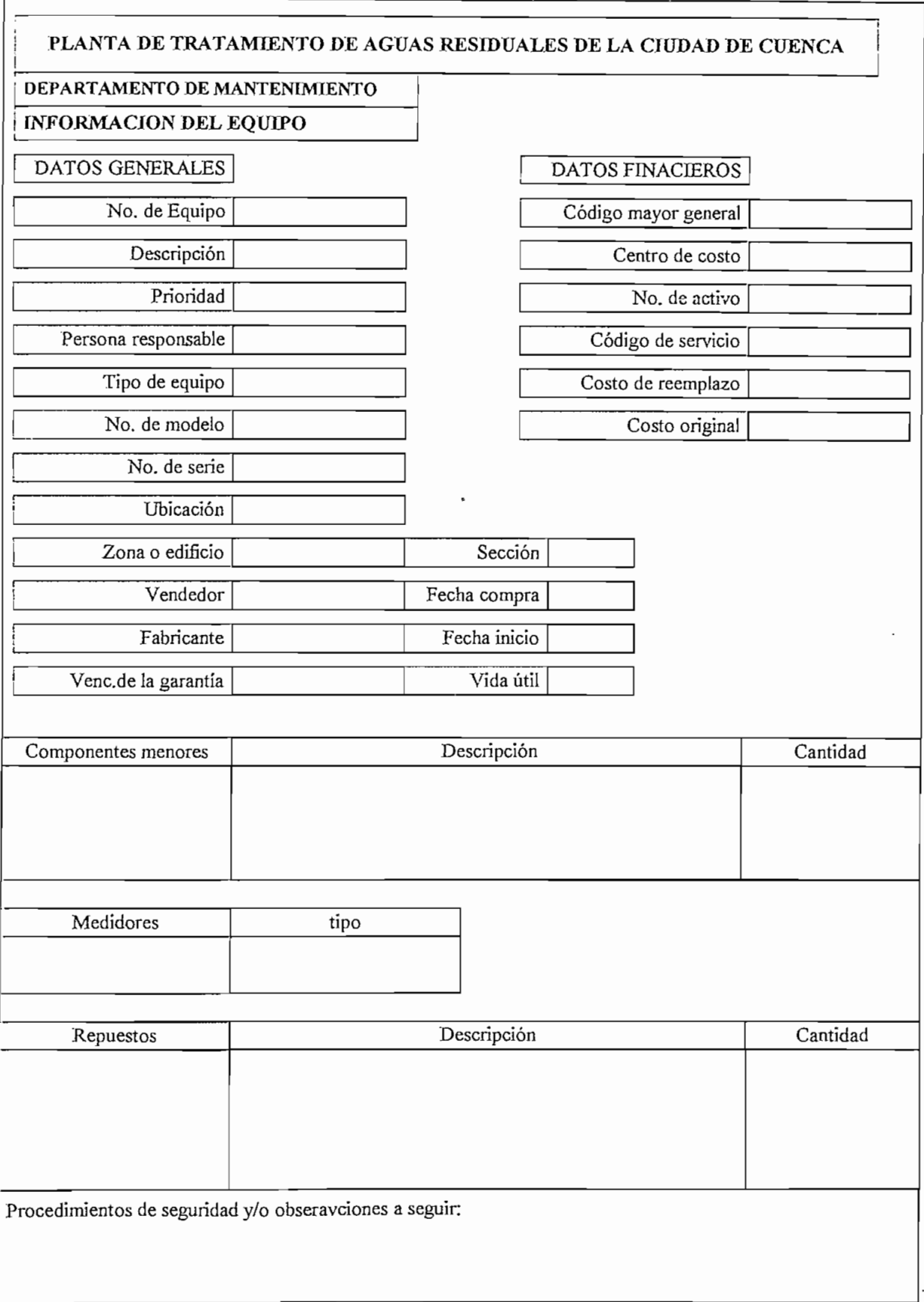

**Cuadro No.12.- .Hoja para información del equipo**

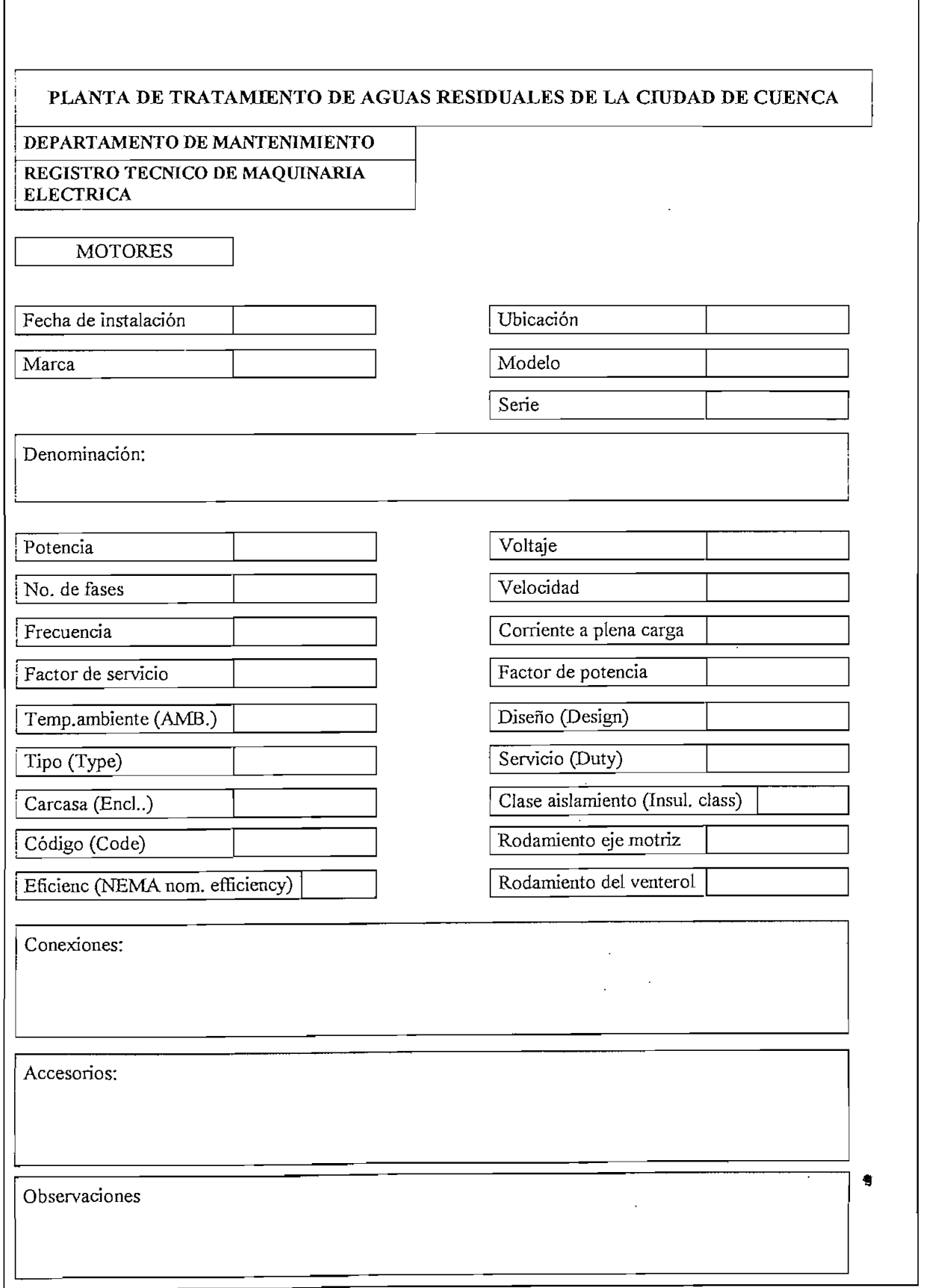

### **Cuadro No.13.-..Hoja especificaciones técnicas del equipo: Motores eléctricos**

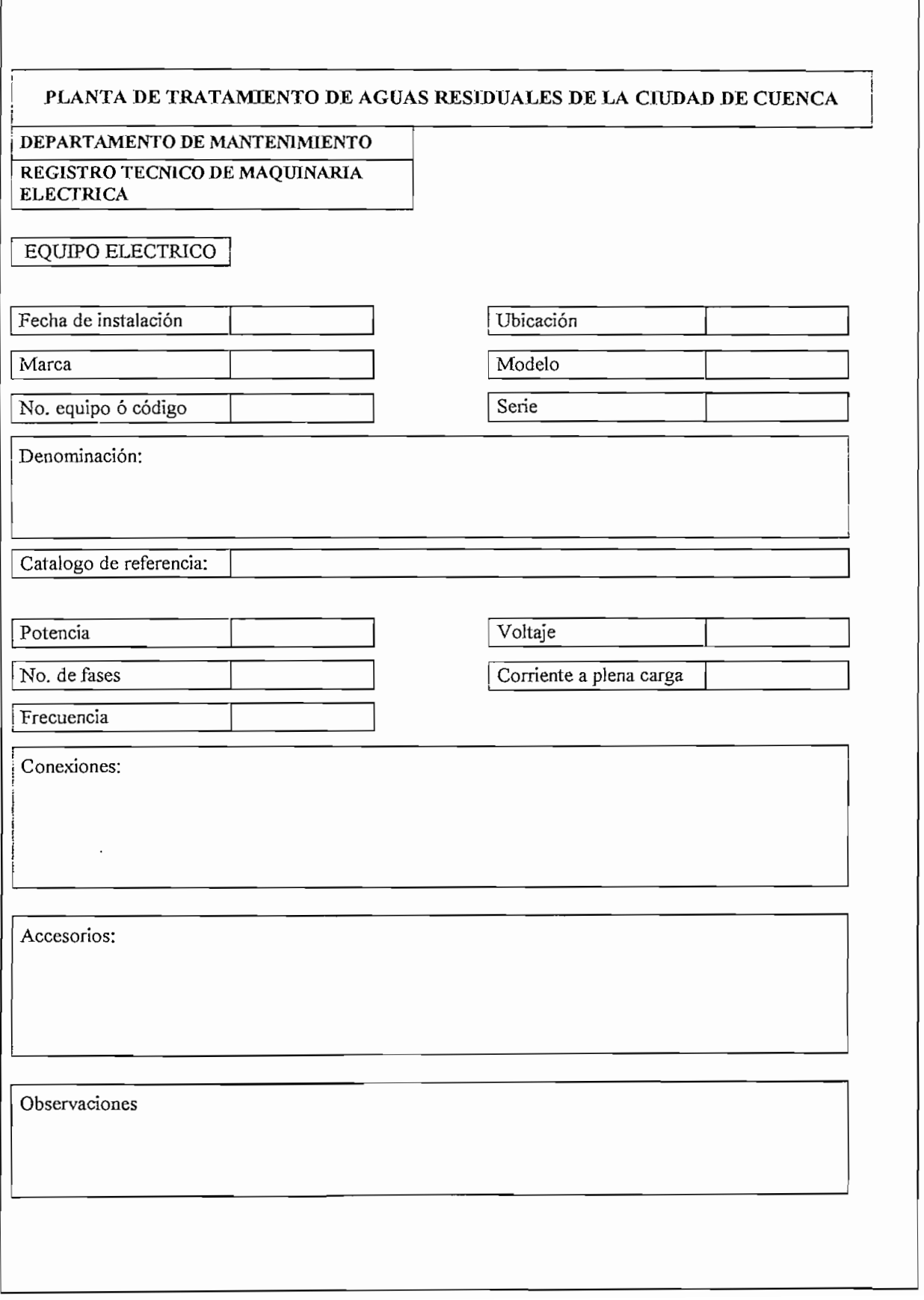

### **Cuadro No14.- .Hoja especificaciones técnicas del equipo: Equipo eléctrico general**

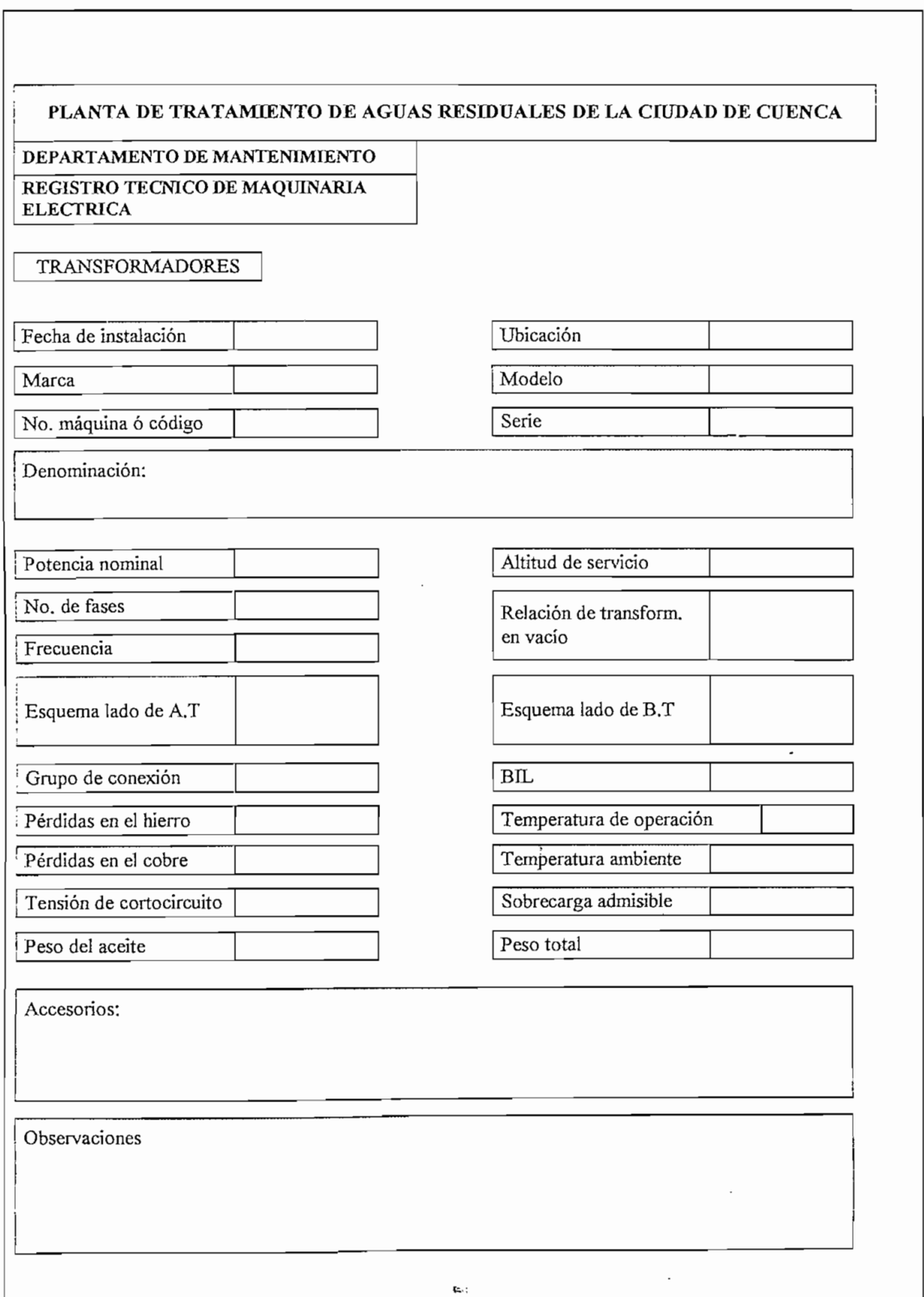

### **Cuadro No.15.-..Hoja especificaciones técnicas del equipo: Transformadores**

### **Cuadro No.16.-.Hoja para realizar instrucciones técnicas**

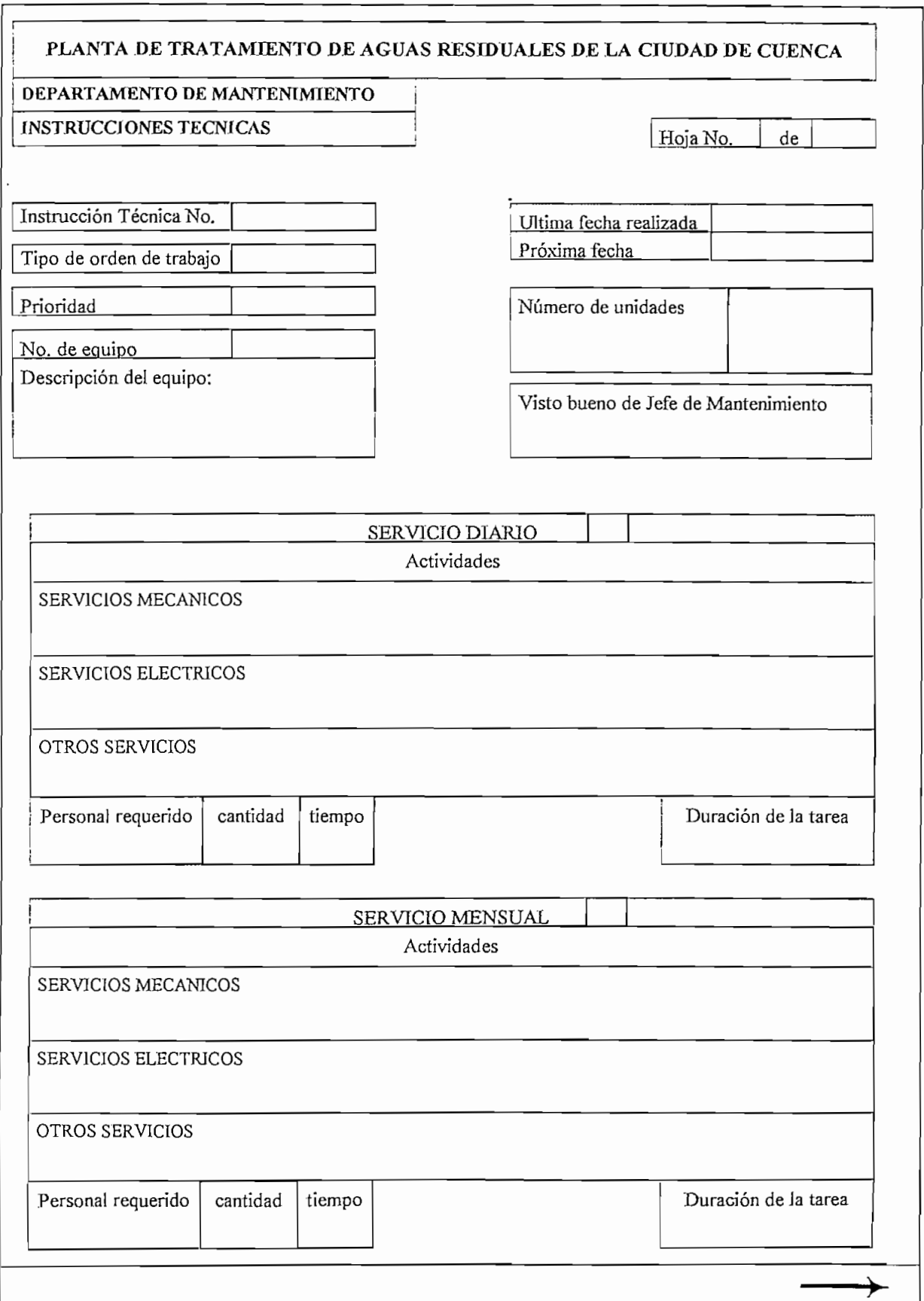

 $\cdot$ 

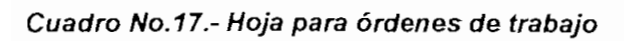

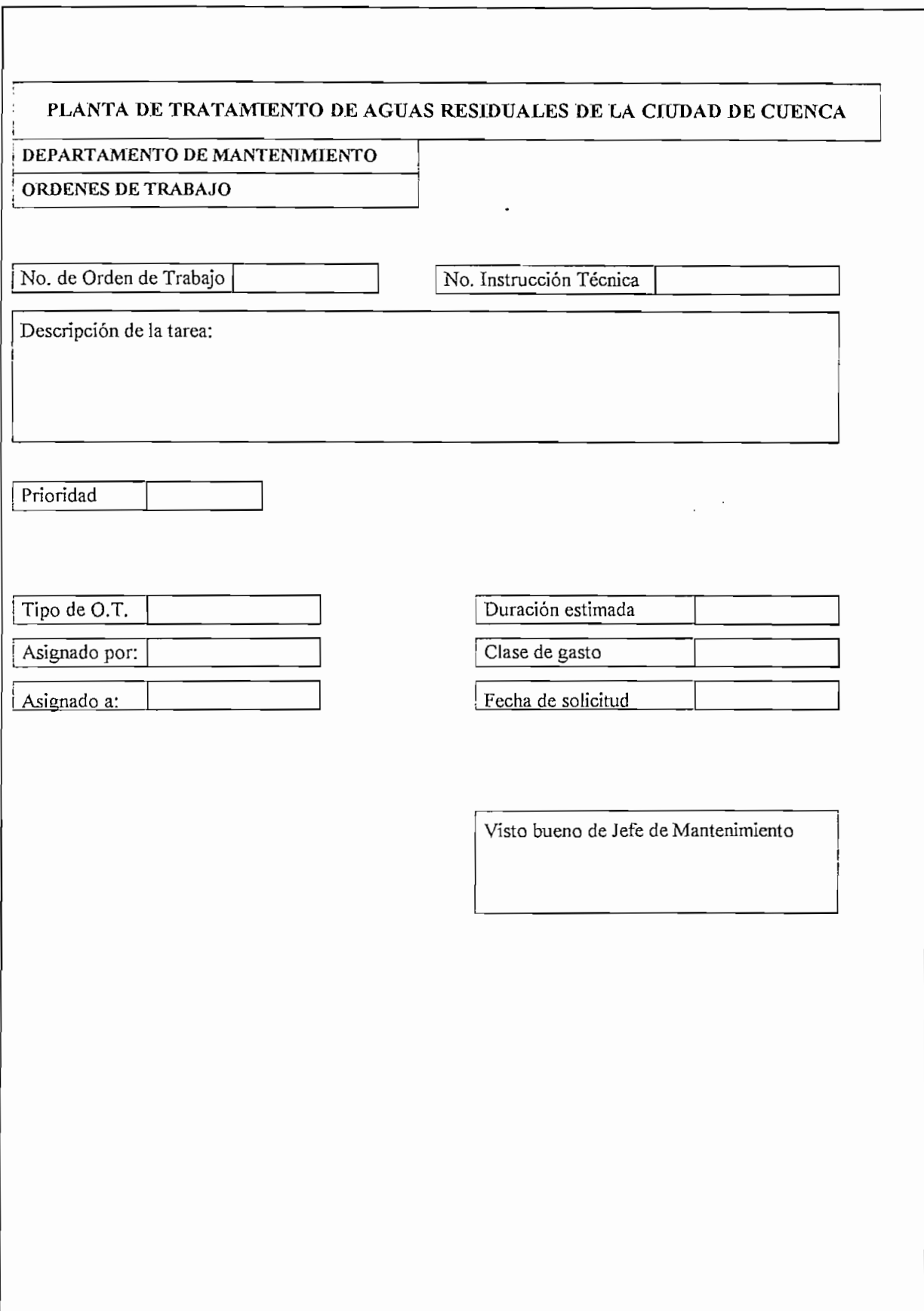

### **Cuadro No.18.-.Hoja para reportes de inspecciones**

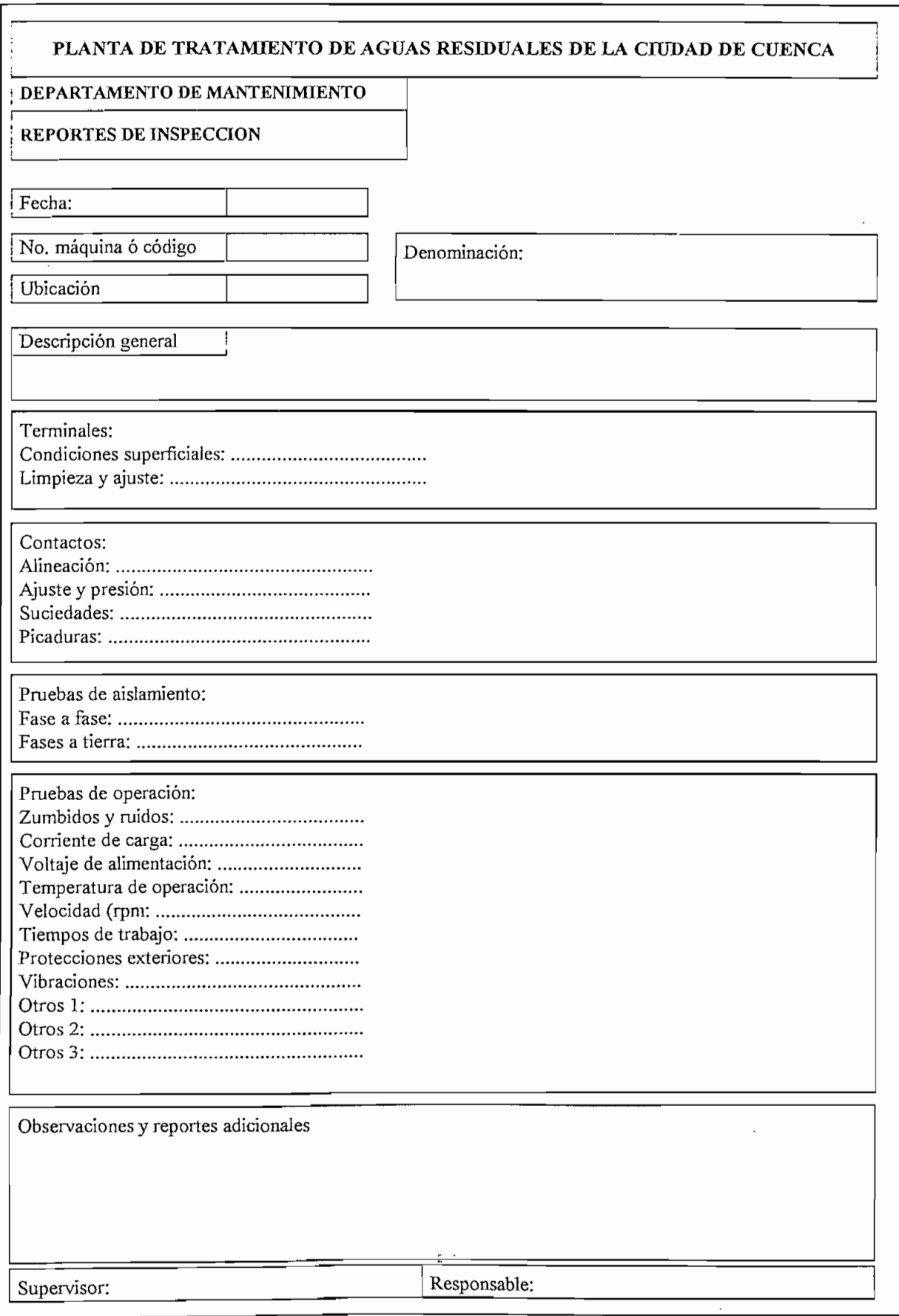

# **3.4.- PLAN DE ACTIVIDADES O INSTRUCCIONES TÉCNICAS PARA EL MANTENIMIENTO PREVENTIVO ELÉCTRICO DE LA PTAR**

En las secciones anteriores de este capítulo, se han dado los iineamientos generales para la implementación de un sistema de mantenimiento en una planta ó industria. Además, actualmente en el mercado puede encontrarse varios paquetes de software especializados para manejo y administración del mantenimiento que permiten sistematizar totalmente esta labor.

Sin importar; si la tarea de mantenimiento ha sido totalmente sistematizada ó, si ésta es llevada de la forma tradicionai; cualquiera que sea el método, se requiere obligatoriamente programar el plan de actividades de mantenimiento y/o instrucciones técnicas para cada uno de los equipos.

Un plan de mantenimiento preventivo o instrucciones técnicas del equipo eléctrico comprende de una rutina periódica de inspecciones (normales y/o predictivas), del análisis de sus resultados, de tareas de reparación preventivas y/o nuevas inspecciones de comprobación y labores de supervisión y registro de los trabajos realizados.

A continuación, el estudio se centra sólo a la parte de planificación de actividades; considerando que; las funciones de recopilación de información, elaboración de formatos, control de costos, jerarquerización de los equipos, etc., son atribuciones particulares de cada planta.

Sin embargo; y como ejemplo; una posible alternativa para codificación podría considerar la siguiente división de la PTAR:

- Sección de cribas y desarenadores

- Grupos motores

- Cinco motores (3 de cribas y dos de desarenadores)

- Grupo sensores
	- Un sensor de nivel (ingreso)
- Grupo tableros
	- Un centro de control de motores TM6
	- Tablero de control TC3
- Grupo circuitos
	- Aiimentadores subterráneos de potencia
	- Circuitos de control y comunicación
- Sección de cabina de transformación
	- Grupos transformadores de potencia
		- Dos transformadores (T1 y T2)
	- Grupo tableros
		- Tablero se seccionadores de alta tensión (2 unidades)
		- Tablero de derivación en alta tensión para red de alumbrado
		- Tablero de distribución principal (dos unidades)
		- Tablero de barra partida o de enlace
		- Tablero de medición
		- Tablero de control TC1
	- Grupo circuitos e iluminación
		- Aíimentadores subterráneos de potencia A.T.
		- Circuitos de control y comunicación
		- Circuitos e iluminación interna de la caseta
- Sección de lagunas aereadas
	- Grupo tableros
		- Tablero de centro de control de motores (5 unidades)
	- Grupo sensores
		- Sensores de nivel y oxígeno (4 unidades)
	- Grupos motores
		- Veinte motores (10 en cada laguna)
	- Grupo circuitos
		- Aíimentadores subterráneos de potencia

- Circuitos de control y comunicación

- Sección de lagunas facultativas y maduración
	- Grupo tableros
		- Tablero de control TC2 (1 unidad)
	- Grupo sensores
		- Sensores de nivei y oxígeno ( 8 unidades)
	- Grupo circuitos
		- Aümentadores subterráneos de potencia
		- Circuitos de control y comunicación
- Sección sala de control
	- Grupo tableros
		- Tablero de control TC1 (1 unidad)
	- Grupo monitoreo
		- Computadores y periféricos
	- Grupo circuitos
		- Alimentadores subterráneos de potencia
		- Circuitos de control y comunicación
- Sección redes aéreas de iluminación
	- Grupo luminarias
		- Luminarias de 400 y 150 W
	- Grupo transformadores de iluminación
		- Transformadores monofásicos de 15 y 25 kVA
	- Grupo redes y aislamientos

La jerarquización, aplicando criterios de prioridad, podría ser:

- Recursos vitales o esenciales; Suministro de energía eléctrica, sobre el cual no se tiene control y no existe un generador de emergencia.

- Recursos importantes; Centros de transformación de 1000KVA, motores, sala de control: en el caso de los primeros, el fallo de uno de ellos requeriría trabajar con el otro pero con una reducción de capacidad de producción (aereación) a un 80% de la nominal. En el caso de los segundos, el fallo de un motor no provoca una disminución sustancial de producción, además que se dispone de 1 unidad de reposición para aereadores, cribas y desarenadores. En el caso de la sala de control es importante en la medida de la perdida de información y ausencia de monitoreo de los parámetros; sin embargo; su falla no impediría mantener el proceso.

- Recursos normales: incluirían el resto de equipamiento

Las instrucciones mas adelante expuestas y programadas son exclusivamente referidas a la parte eléctrica, con énfasis en motores y, aplicables a la planta de tratamiento de aguas residuales de la ciudad de Cuenca.

## **3.4.1.- MANTENIMIENTO ELÉCTRICO PREVENTIVO DE MOTORES ELÉCTRICOS DE LA PTAR**

Los motores de inducción, tipo jaula de ardilla, satisfacen ampliamente la mayoría de requerimientos de la industria actual debido a su funcionamiento simple y económico. La falla en éstos suele obedecer a defectos eléctricos y mecánicos, sin descartar causas ajenas; como son; mala operación o falta de conocimiento de las condiciones de trabajo. Es preciso, por lo tanto, analizar la razón de la avería para asegurar que su reinstalación sea confiable.

Todo motor viene identificado con su placa de características; la cual; define los parámetros y características básicas de operación del motor dadas por el fabricante, de acuerdo a la normativa exigida por la asociación de constructores eléctricos (NEMA).

La información mínima exigida en la placa es la siguiente:

Nombre del fabricante y tipo: El tipo (type) no está regularizado aún y algunas industrias io usan para definir si el motor es monofásico o polifásico; si es de simple o de multivelocidad; o incluso, para indicar el tipo de construcción aplicado por el fabricante

Potencia: normalmente dada en hp, es una medida de la potencia (al eje del motor) requerida para desarrollar el torque exigido por la carga.

En general: hp= $(t$ orque [lb-ft]) x (velocidad [rpm])/5250

Funcionamiento: ( Duty) define si ei motor es para servicio continuo (cont.) o inermitente, en cuyo caso, se debe indicar ei número de minutos por hora (time rating) que puede trabajar sin sobrepasar su capacidad nominal.

Temperatura máxima ambiental: mostrado como AMB., indica la máxima temperatura ambiental en la que puede trabajar el motor y mantenerse aún dentro de la tolerancia dada por la clase de aislamiento. Normalmente es utilizada la de ambiente estándar 40 °C.

Designación del tipo de aislamiento: abreviado como INSUL CLASS, es un estándar industrial de la tolerancia térmica de los devanados. Se utilizan códigos de letras para su designación, tales como; A,B o F. Los sistemas de aislamiento tienen un punto de máxima temperatura (centro de devanados), que no se debe exceder para maximizar la vida de los devanados; así, para los del tipo A es 105°C; para el B es de 130 °C y 155°C para el tipo F.

Velocidad a plena carga: dada en rpm

Frecuencia: Número de ciclos por segundo o Hertz (hz) para la cual fue diseñado el motor. Cuando mas de una es definida, en la placa de características debe adicionarse los otros parámetros que varían con el cambio de la frecuencia.

Número de fases: Representa el número de líneas de suministro de potencia al motor. Una y tres son las normales.

Corriente de carga: es la corriente en amperios (A) absorbida por el motor para desarrollar la potencia (hp), al voltaje y frecuencia especificados en la placa.

Voltaje: Es la tensión (V) específica para la cual el motor ha sido diseñado. Un común error y que pasa inadvertido es el instalar un motor a un sistema de tensión haciendo uso del  $+ 6 - 10\%$  de tolerancias. Otra mala concepción es la de solicitar un motor para la tensión de red; por ejemplo, 480V. La norma estándar de NEMA es 460V; ya que ésta asume que existe una caída de tensión desde la red.

Código: (Code), define los kVA por hp del motor a rotor bloqueado. Viene definido por código de letras desde la A hasta la V, y su relación crece según el orden alfabético. Por ejemplo el código F varía de 5 a 5.6 kVA/hp

Letra de diseño: (design) define las características de torque, corriente y velocidad de los motores para gran número de aplicaciones. Se asignan letras (A,B,C,D) para categorizarlos; el mas común es de diseño B, que corresponde a motores para todo uso (mas comunes en la industria), con pares de torsión y corriente de arranque normales.

Eficiencia: (Nom. Efficiency %). Actualmente NEMA ha establecido una banda de tolerancia del 20% en pérdidas (todas las fuentes: hierro, fricción,etc.) sobre la eficiencia especificada.

Factor de servicio: (SF) se incluye en la placa sólo si éste es mayor que uno.

Factor de potencia: (PF) factor de potencia con plena carga aplicada al motor.

No. De serie y modelo: identificación del motor por parte del fabricante

Carcasas: (Ene!.), son normas aplicadas a las carcasas que brindan la protección física del motor. Existen varios tipos estandar y bien definidas, las cuales varían en ei grado de encierro y ventilación del motor. La mas común es la TEFC, donde el motor es enfriado por un ventilador integral externo montado sobre su propio eje.

En algunos casos, en la placa de características existe información adicional dada por ei fabricante; como por ejemplo: máximo tamaño de condensador para mejoramiento del factor de potencia; si el motor viene equipado con protectores térmicos; certificaciones de cumplimiento de otros estandares, etc.

#### **3.4.1.1.- Actividades**

La rutina de inspección y servicios pueden ser hechos con el motor en marcha y con el motor desconectado y/o desarmado. Esto involucra los siguientes factores que deben ser considerados:

#### **-** *Condiciones de operación*

Registrar y/o verificar los diferentes parámetros eléctricos:

- Voltaje: el motor no puede operar si la tensión está bajo el 90 % ó sobre el 110 % de la nominal (rango de operación 420 a 500 V). Además la diferencia entre voltajes de fase debe ser mínima. Cualquier desbalance debe ser investigado - Corriente: con la máquina a plena carga, el valor de corriente en cada una de las fases no debe sobrepasar el valor de placa; ajustado si es del caso; en el mismo valor del factor de servicio. Cualquier desbalance debe ser investigado.

- Potencia activa y factor de potencia

#### **-** *Suciedad y corrosión:*

- Limpiar, cepillar o soplar suciedad acumulada de la carcasa y conductos de aire del motor. Los motores operan calientes cuando la capa de suciedad es gruesa y ésta aisla la carcasa y atasca los conductos del flujo de aire refrigerante. El calentamiento reduce ia vida de los devanados y eventualmente causa falla del motor.

- Verificar que e! flujo de aire es descargado en forma estable desde ios orificios de enfriamiento. Si éste es débil o inestable, los conductos de aire internos están taponados y debe ser retirado el motor para efectuar una limpieza.

- Chequear indicio de corrosión. Sí ésta es seria, puede indicar un deterioro interno y requiere que el motor sea retirado para una verificación completa.

- En medios corrosivos (como es la PTAR), chequear el aislamiento de la caja de conexiones y sí existen terminales corroídos.

#### **-** *Calentamiento*

El excesivo calentamiento de un motor es causa de falla y es signo de varios problemas en el motor. Como primer efecto es la disminución del nivel de aislamiento y su vida útil. El origen del sobrecalentamiento debe ser identificado y eliminado. Las causas posibles son:

- Motor mal escogido o cambios en el requerimiento de carga.

- Pobre ventilación por acumulación de suciedad ó fuente de calor externas influenciables.

- Sobrecargas en la máquina accionada (atascamientos)

- Fricción excesiva: mal alineamiento, cojinetes en mal estado y otros problemas en la máquina accionada

- Sobrecargas eléctricas: cables y/o conexiones en mal estado

#### **-** *Ruido y vibración*

El ruido causa incovenientes menores, aunque no daños inmediatos. Sin embargo; éste usualmente viene acompañado por vibración. Este último, provoca fallas estructurales en el aislamiento y su futuro debilitamiento, lo que conlleva a que los devanados vibren. El movimiento hace que el aislamiento se desgaste y en determinado momento provoque una falla. Si los daños son leves, se puede sumergir y secar en un horno el aislamiento para apretarlo. En caso de ser graves, el motor debe ser rebobinado totalmente.

El ruido y vibración pueden ser causadas por el desalineamiento del eje del motor; pueden ser trasmitidos por la máquina accionada ó pueden ser provocados por un desbaíance eléctrico o mecánico.

Chequear el alineamiento del eje; desconectando el motor de la carga que maneja. Si el motor trabaja suavemente, la fuente de vibración está en la máquina accionada. Si continúa el problema, desconectar la alimentación del motor y chequear si la vibración desaparece al cortar la corriente; si lo hace; cabe suponer que el desbalance es eléctrico. Si la vibración persiste, la causa es desbalance mecánico.

El desbalance eléctrico ocurre cuando la atracción magnética entre el hierro del estator y el núcleo del rotor es desigual alrededor de la periferia del rotor. Este causa la deflección del eje, el rotor sale de su centro de equilibrio mecánico y la rotación produce vibración mecánica. Usualmente este desbalance eléctrico indica anomalía en el estator (devanado abierto) o una barra del rotor avenada.

La vibración, en los motores conectados con su carga, se puede determinar con instrumentos mecánicos (bajas frecuencias) ó electrónicos (altas frecuencias). La frecuencia puede ser función del desbalance mecánico, que ocurre una vez por revolución, o la vibración la puede ocasionar la bola de un cojinete y la frecuencia puede ser muchas veces mayor que la velocidad de rotación.

#### **-** *Devanados*

Un chequeo de rutina de los devanados puede identificar deterioro del aislamiento, permitiendo programar la reparación del motor, antes que se produzca una falla de operación. Este servicio es una buena práctica cuando existen ambientes y/o condiciones severas, motores de gran potencia y los costos

de reposición son altos y donde las fallas pueden causar serios problemas de seguridad y salud.

El test de campo mas fácil es el chequeo del aislamiento de los devanados con respecto a tierra, utilizando un megóhmetro. Esta prueba no es destructiva

El valor del aislamiento (medido en megaohms) se reduce conforme el aislamiento a tierra se satura o contamina de humedad, suciedad, polvo, edad o, porque está sometido a temperaturas mayores a las especificadas.

Las normas NEMA requiere una resistencia mínima a tierra de 1 megaohm por 1 kV nominal mas 1 megaohm a la temperatura normal de 40° C. Por ejemplo, ei fabricante del motor del aereador indica que éste no deberá ponerse en operación si la lectura del nivel de aislamiento es menor a 1 megaohm.

Para el test:

- Voltaje de prueba 500 VDC (motores 460 V)

- El motor debe estar completamente desconectado

- El aumento de la temperatura disminuye la lectura en megaohms, por lo tanto anote la temperatura a la que se hace la prueba. Un método sencillo es hacer la prueba al motor inmediatamente después de pararlo (caliente) o, antes del arranque (frío). Tener las dos estadísticas es mucho mejor

- El devanado que se prueba debe estar en corto. Los restantes también en corto y sólidamente puestos a tierra. Esta precaución impide que cualquier acción de transformador ocasionada por una corriente de carga induzca un alto voltaje a tierra en el devanado que se prueba y en los demás.

- El terminal Gnd. del megaóhmetro se coloca a tierra y el signado como LINE se conecta al devanado que se va a probar.

- Dar manivela uniformemente al megohmetro (si es manual) hasta estabilizar la lectura

- Si la lectura presenta valores deficientes, proceder a una limpieza y secado de los devanados

Para la limpieza se usa normalmente agua caliente y detergentes para retirar la suciedad, polvo, aceites, sales, etc., tanto del rotor, estator y caja de conexiones.

Para el secado se recomienda dos opciones: la primera utilizar un horno sin exceder la temperatura de 90°C hasta que el valor de ia resistencia de aislamiento sea constante; y la segunda, con el rotor bloqueado, aplicar un voltaje bajo y gradualmente incrementar la corriente a través de los devanados, hasta alcanzar una temperatura máxima de 90° C.

En el cuadro No. 19, se muestra la hoja de especificación técnica del motor aereador de la PTAR y, en el cuadro No.20, la correspondiente hoja de instrucción técnica ,

## **3.4.2.- MANTENIMIENTO ELÉCTRICO PREVENTIVO PARA EL RESTO DEL EQUIPAMIENTO ELÉCTRICO DE LA PTAR**

Seguidamente se da la planificación de actividades del resto de equipos eléctricos mas representativos de la planta de tratamiento. Como ya se mencionó, para cada uno de ellos deberá llenarse las hojas de información, récord técnico, etc. Por su extensión y tratándose simplemente de un trabajo reitarativo del que ya se hizo con los motores, no se ve ia necesidad de mostrarlos.

#### **3.4.2.1.- Transformadores de potencia**

Los transformadores por ser máquinas estáticas requieren un menor cuidado y atención que otras clase de aparatos de potencia. Esto; sin embargo; no es razón para descuidar su mantenimiento.

Como en todo equipo, las condiciones bajo las cuales va ha funcionar determinarán la frecuencia de las inspecciones

ы.

### PLANTA DE TRATAMIENTO DE AGUAS RESIDUALES DE LA CIUDAD DE CUENCA DEPARTAMENTO DE MANTENIMIENTO .REGISTRO TÉCNICO DE MAQUINARIA **ELECTRICA** MOTORES Fecha de instalación Marca Julio1998 Reliance Electric Ubicación Lagunas aereadas Modelo P36G5035B Serie • 01MAN31814 Denominación: Motor aereador Potencia No. de fases Frecuencia Factor de servicio Temp. ambiente (AMB.) Tipo (Type) Carcasa (Encl..) Código (Code) 75 hp 3 60 Hz 1.15 40 grad. C P TEFC G Eficienc (NEMA nom. efficiency) 91.7 Voltaje 230/460 V Velocidad 1775 rpm Corriente a plena carga | 178/89 A Factor de potencia  $\vert$  0.85 Diseño (Design) B Servicio (Duty) continuo Clase aislamiento (Insul. class) F Rodamiento eje motriz | 65BCO3J30X Rodamiento venterol 50BT03JRROOX Conexiones: Triángulo 460 V Accesorios:

**Cuadro No. 19.-. Especificación técnica del motor aereador de la PTAR**

Observaciones:

Tamaño del armazón : RCP 402 Frecuencia de lubricación cojinetes para trabajo severo (24 h/día): 6 meses Tipos de lubricantes recomendados: Chevron oil SRI NO2 - TEXACO INC Premium RB Mínima resistencia de aislamiento: 1 megaohm

### **Cuadro No.20.-..Hoja de Instrucción técnica del motor aereador**

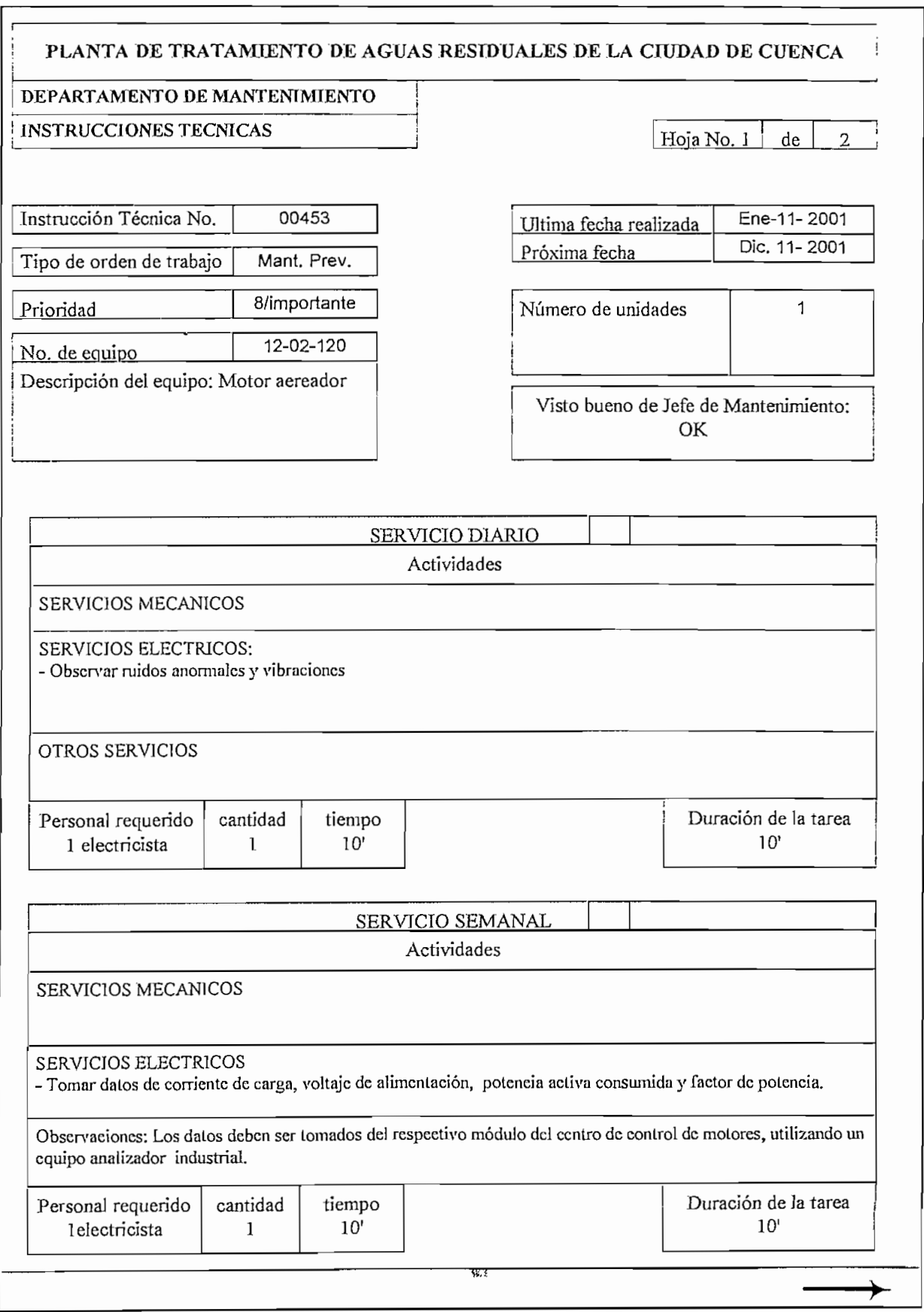

 $\ddot{\phantom{a}}$ 

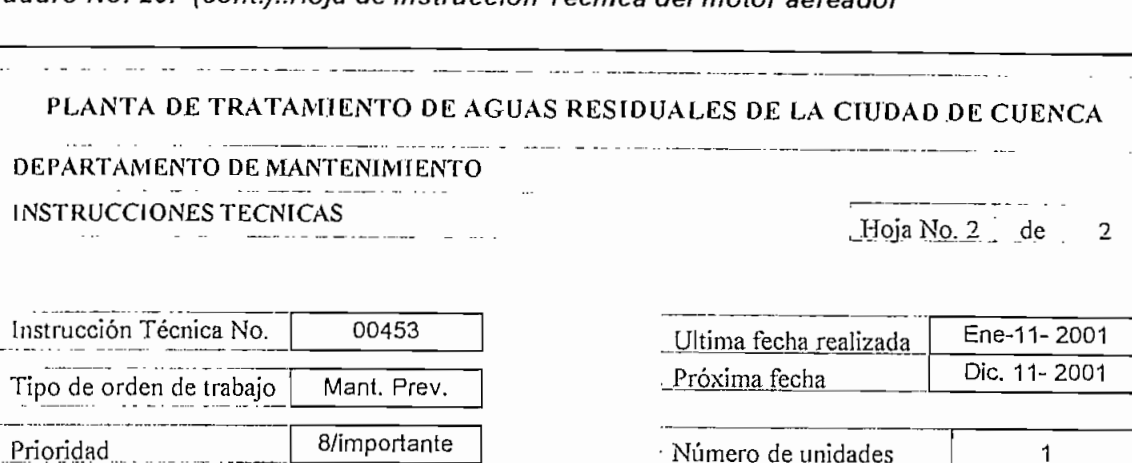

SERVICIO MENSUAL Actividades

; : Visto bueno de Jefe de Mantenimiento:

*''. :* **OK**

### Cuadro No. 20.- (cont.)..Hoja de Instrucción Técnica del motor aereador

No. de equipo 12-02-120 Descripción del equipo: Motor aereador

SERVICIOS MECANICOS

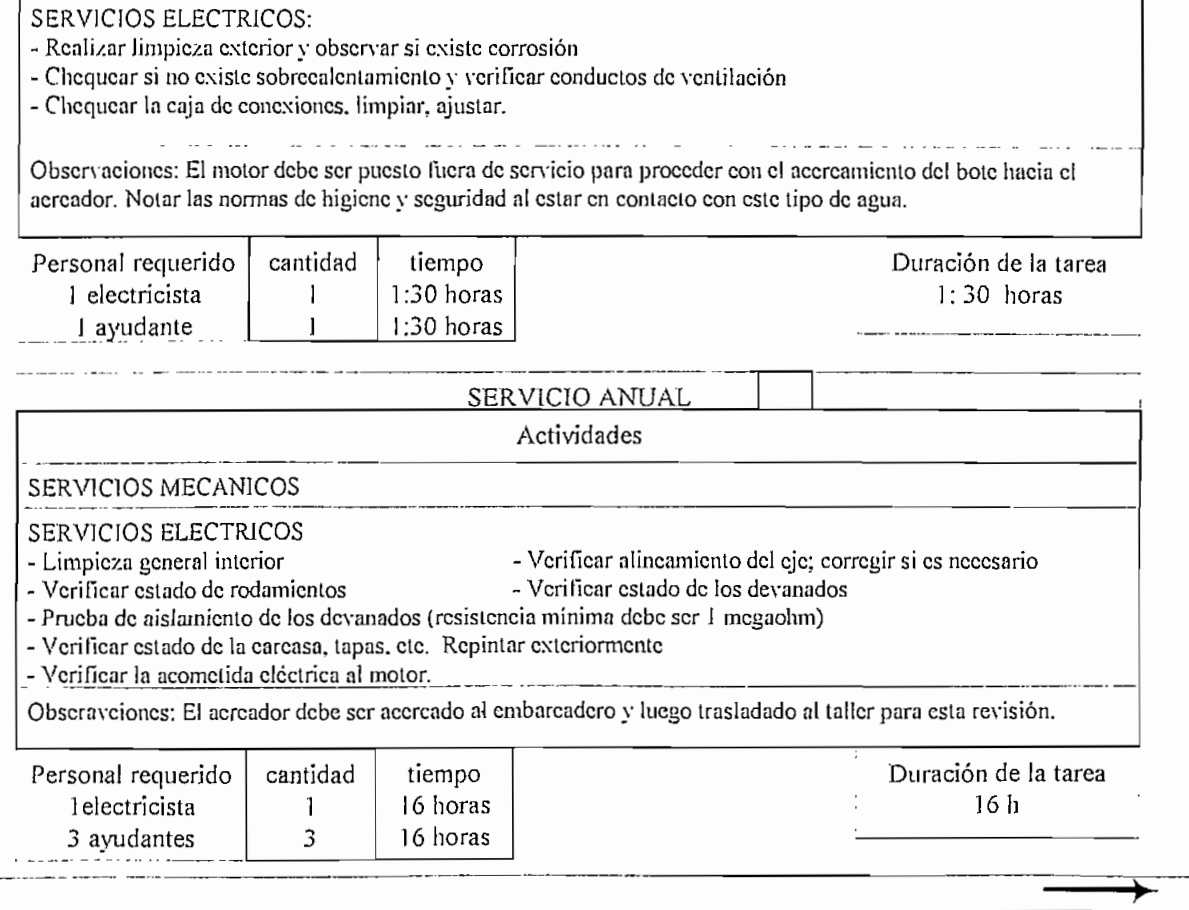

#### *- Condiciones de operación*

Registrar y/o verificar los diferentes parámetros eléctricos;

- Voltaje: Niveles de voltaje en e! primario (el medidor de energía permite leer estos valores); así como; las tensiones en el secundario

- Corriente: en la hora de máxima demanda establecida, registrar el valor de corriente en el lado de baja tensión, para cada una de las fases; así como el máximo valor alcanzado. Se utilizará la lectura dada por la unidad electrónica del disyuntor principal.

- Potencia: activa y reactiva entregada con la máxima carga. Utilizar el dato indicado por el analizador instalado en cada transformador.

#### **-** *Temperatura*

Registrar los límites de temperatura máxima que alcanza el aceite del transformador; el termómetro viene equipado para tal efecto. Si hay incrementos inesperados (se activa la prealarma, deberá realizarse una inspección completa del transformador). Se debe mantener siempre una buena ventilación y limpieza del transformador.

#### **-** *Rigidez dieléctrica del aceite*

Se deberá probar el aceite para determinar sus características técnicas. Si el ensayo muestra que el aceite está en malas condiciones se hará una inspección dentro del transformador para determinar la causa de este deterioro. El nivel de rigidez dieléctrica para tensiones hasta de 36 kV, debe ser mayor a 50 kV/2.5 mm (CEI 156) en transformadores nuevos y mayores a 40 kV/2.5mm para transformadores usados.

#### **-** *Limpieza y ajuste de conexiones*

Se debe procurar mantener limpio las barras y aisladores, además de un buen ajuste en las conexiones

### *- Equipos de protección y vigilancia*

Verificar el funcionamiento y/o estado de ios aparatos de protección: relé Bucholtz, termómetro de temperatura de aceite, imagen térmica.

### **-** *Nivel de aislamiento*

Medir y registrar ia resistencia de aislamiento de AT y BT contra tierra por medio de un megóhmetro de 1000V y compararla con la dada en el protocolo.

En el cuadro No.21.- se muestra el programa de actividades de mantenimiento para los transformadores de potencia. En éste y en la de los demás equipos, las instrucciones técnicas se indicarán en un formato más elemental.

### **3.4.2.2.- Centro de control de motores**

### **-** *Limpieza y ajuste de conexiones*

Se debe procurar mantener limpio externa e internamente. Verificar posible corrosión, de ser necesario repintar el exterior. Revisar la sujeción de los CCM al piso; ajustan

Los CCM contienen unidades independientes de arrancadores para cada uno de los motores. Para cada uno de ellos seguir el siguiente procedimiento:

Verificar el interior de la cubierta para buscar evidencias de posibles daños: en los breakers, contactores, cables de potencia y control. Chequear conexiones y firmeza de las mismas.

Realizar una limpieza global de cada uno de los elementos: usar limpiadores adecuados.

#### *~ Interruptores automáticos tipo caja moldeada*

- Chequear sobrecaíentamiento: con el breaker en condición normal de operación bajo carga, verifique la parte frontal y la lateral adyacente del armazón usando la palma de la mano. Si no se puede mantener la mano en contacto por un mínimo de cinco segundos, la causa debe ser investigada.

- Comparar la temperatura individual del breaker con la de otro similar dentro de la instalación; si la diferencia encontrada es significativa, la causa debe investigada

- Verificar que la aplicación y rango al que está sometido el breaker es la adecuada.

- Con el equipo fuera de servicio, chequee todos los componentes eléctricos adyacentes con signos de sobrecalentamiento; tales como decoloración. Si hay evidencia en los conectores y barras, usuaímente éstos pueden ser limpiados si son de cobre; en el caso de los de aluminio, deben ser cambiados.

- Observar si existen rajaduras en el armazón; si es afirmativo, el breaker debe ser sustituido.

 $-$  Hacer operaciones On  $-$  Off, para asegurar que el mecanismo está libre

- Si el breaker dispone del botón de prueba, accionar éste varias veces para asegurar que el resorte y mecanismo está en buen estado

- Limpiar el polvo, grasa, herrumbre, etc. con limpiadores industríales adecuados.

- Probar la resistencia de aislamiento: entre los polos; entre polos y tierra; y entre polos y terminales de la carga con el breaker abierto Si la lectura es menos de 1 megaohm, investigue la causa,

#### **-** *Contactores*

-Los contactos que muestren daño por calor, desplazamiento del metal, o la pérdida de tolerancia para desgaste adecuado requieren reemplazo de los contactos y resorte. Si el deterioro se extiende mas allá de los contactos, el equipo completo debe ser reemplazado.

-Verificar golpeteos o zumbidos: generalmente se debe a voltajes bajos, suciedad en el conjunto del imán, ó a mala continuidad de los contactos.

### *- Portafusil} I es*

- Verificar el deterioro de los portafusiles o de los soportes aislantes. Cambiar todo el conjunto si es considerable el deterioro.

### **-** *Relés de sobrecogiente*

- Verificar el correcto funcionamiento realizando pruebas de disparo (botón de test)

- Chequear si existe signos que se ha formado un arco o cualquier indicación de mai estado del aislamiento. Si es así, reemplazar.

#### **-** *Terminales y conductores internos*

Las indicaciones de daño por arco y/o sobrecalentamiento, como decoloración, y fusión del aislamiento, requieren reemplazo de las partes dañadas.

En el cuadro No.22, se indica el programa de actividades de mantenimiento para los CCM.

En los cuadros (No. 23 hasta el No. 33) subsiguientes se presentan en forma resumida las instrucciones técnicas para otros componentes eléctricos de la PTAR.

## **Cuadro No. 21.- Hoja de Instrucción Técnica del transformador de potencia de 1000kVA**

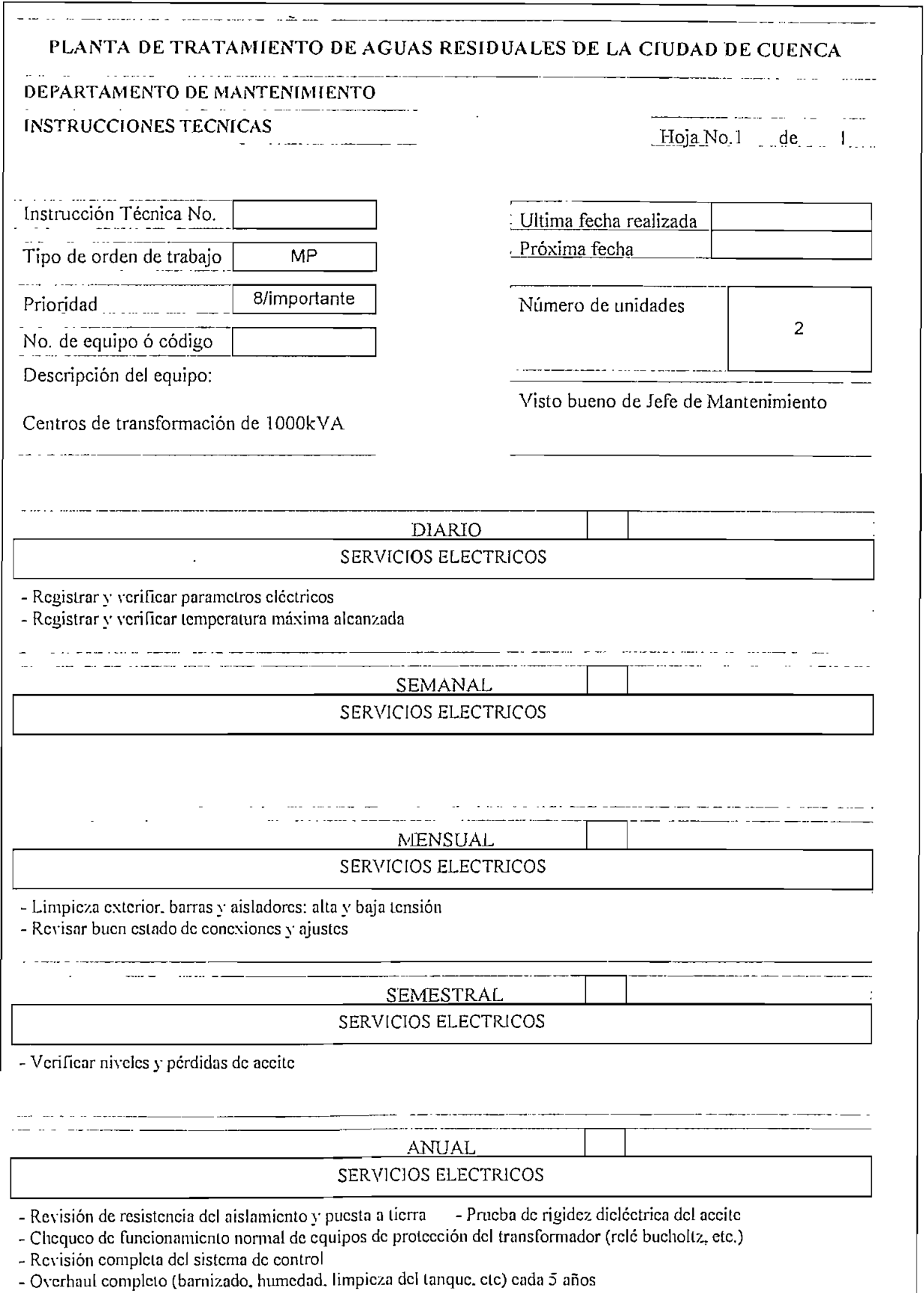

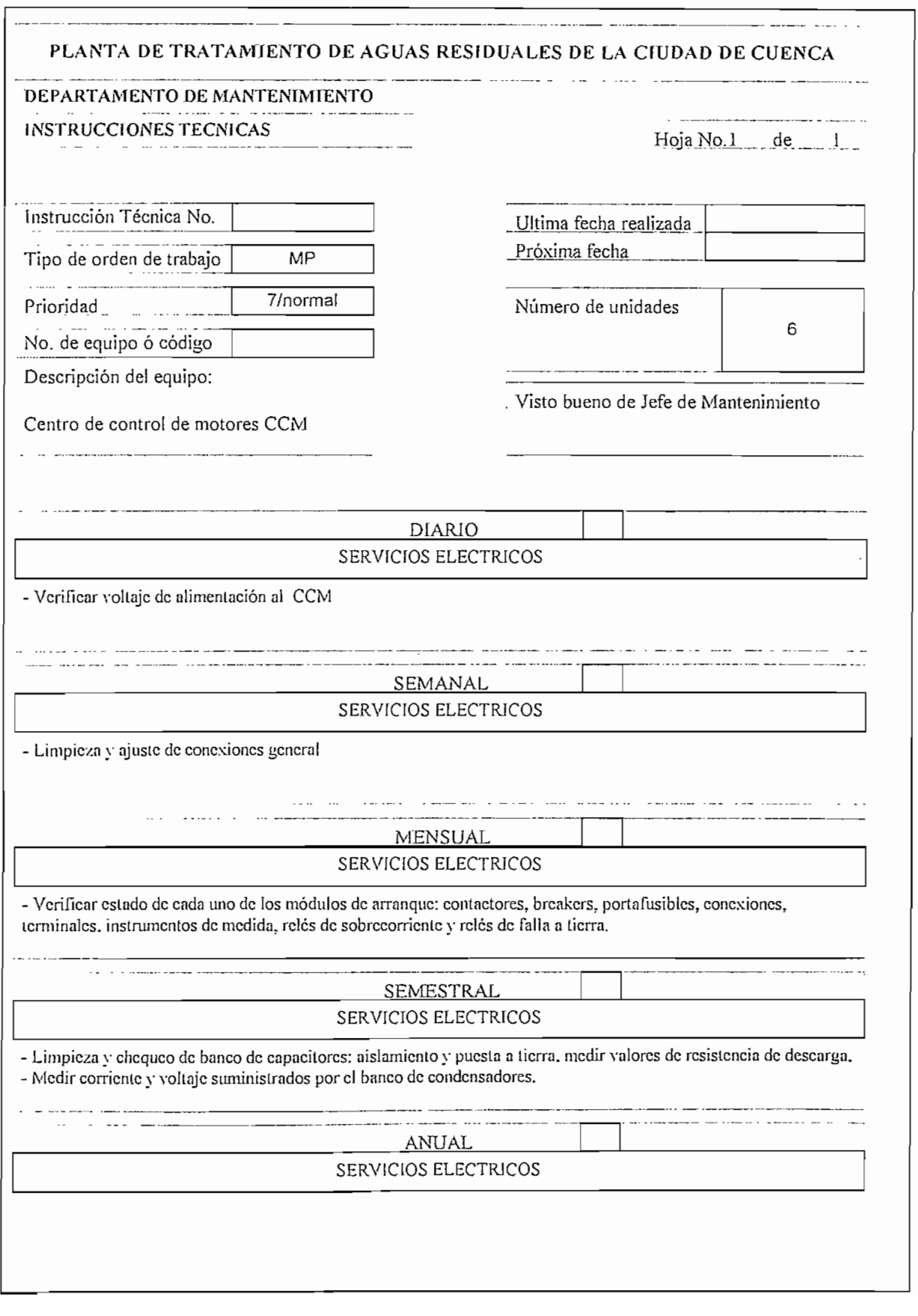

### **Cuadro No. 22,- Hoja de Instrucción Técnica para el centro de control de motores CCM**

## **PLANTA DE TRATAMIENTO** DE AGUAS RESIDUALES DE LA CIUDAD DE CUENCA DEPARTAMENTO DE MANTENIMIENTO INSTRUCCIONES TECNICAS Here is a series of the Hoja No.1 de 1 Instrucción Técnica No. Ultima fecha realizada : Próxima fecha Tipo de orden de trabajo MP 8/importante Prioridad ; Número de unidades *2* No. de equipo ó código Descripción del equipo: Tableros de distribución principal TD1 y Visto bueno de Jefe de Mantenimiento TD2 DIARIO SERVICIOS ELECTRICOS - Verificar sistema de señalización y alarmas; prueba de luces SEMANAL SERVICIOS ELECTRICOS • Limpieza y ajuste de conexiones generales : terminales y barras • Chequear calcntamienlos en puntos de unión <u>a de estas eleva</u>ntes MENSUAL<br>- Verificar estado de breaker principal y de alimentadores, conexiones, terminales, instrumentos de<br>- Observar signos de humedad: regular el calefactor si es necesario MENSUAL SERVICIOS ELECTRICOS - Verificar estado de brcaker principal y de alimenladores, conexiones, terminales, instrumentos de medida, analizador, transformadores de corriente.<br>- Observar signos de humedad: regular el calefactor si es necesario. SEMESTRAL SERVICIOS ELECTRICOS - Verificar calñibración de braker principal y de los alimentadores: sobrecorriente y cortocircuito ANUAL SERVICIOS ELECTRICOS

**Cuadro No. 23.- Hoja de Instrucción Técnica para tableros principales 480 V: TD1, TD2**

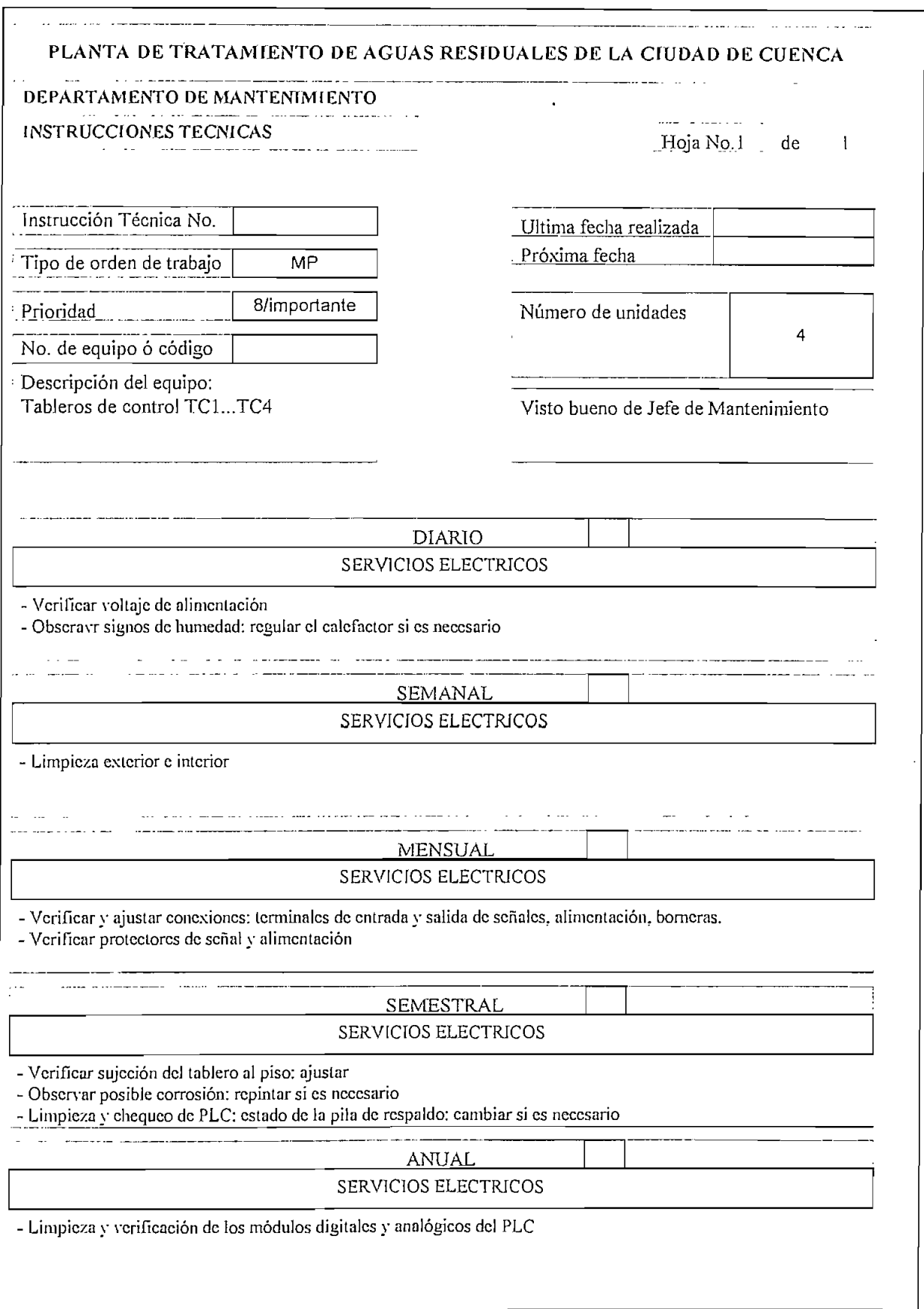

### **Cuadro No. 24.- Hoja de Instrucción Técnica para tableros de control TC1.. TC4**
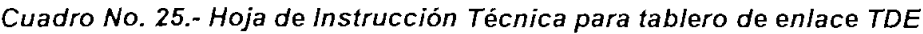

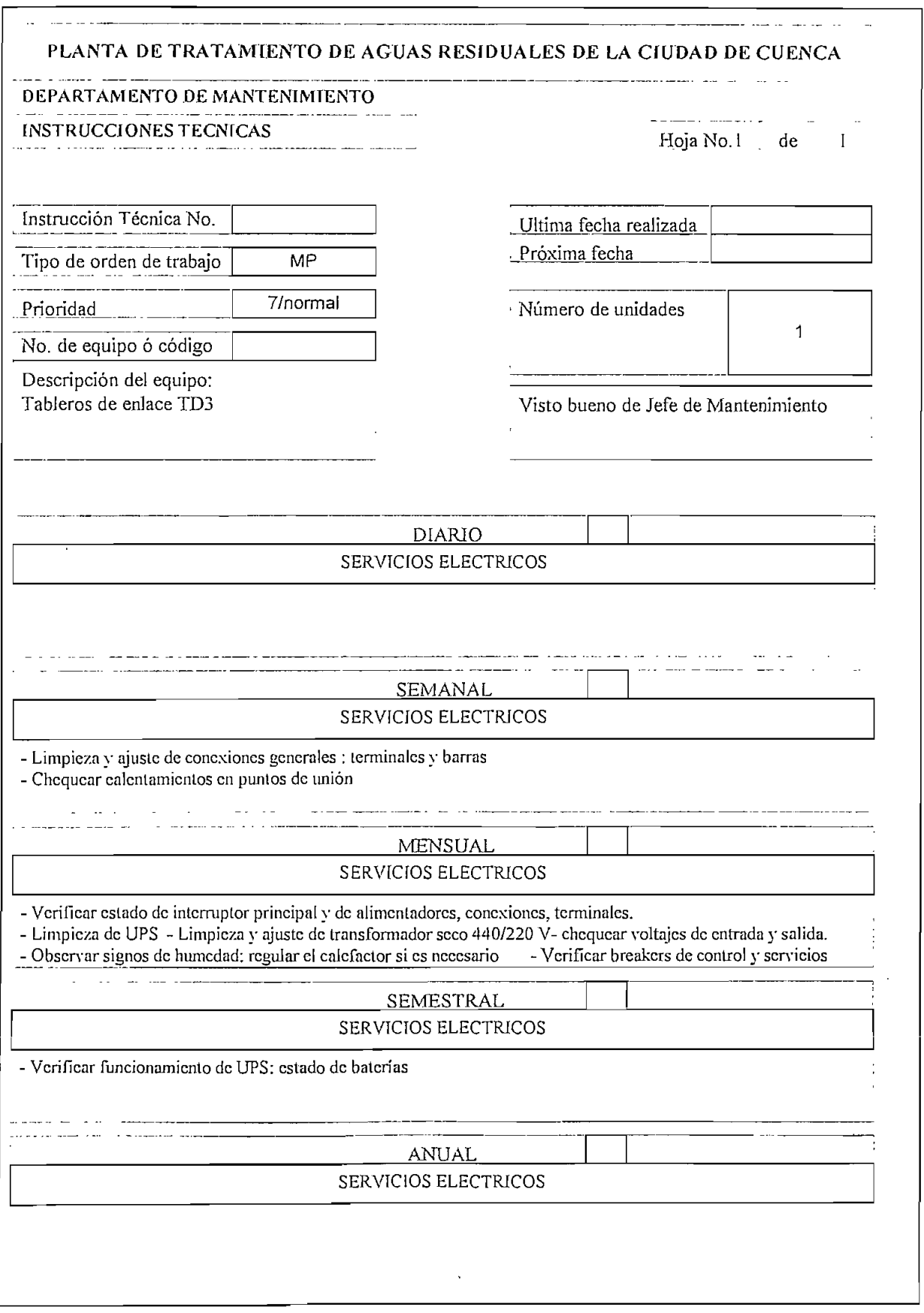

 $\mathcal{F}^{\text{max}}_{\text{max}}$ 

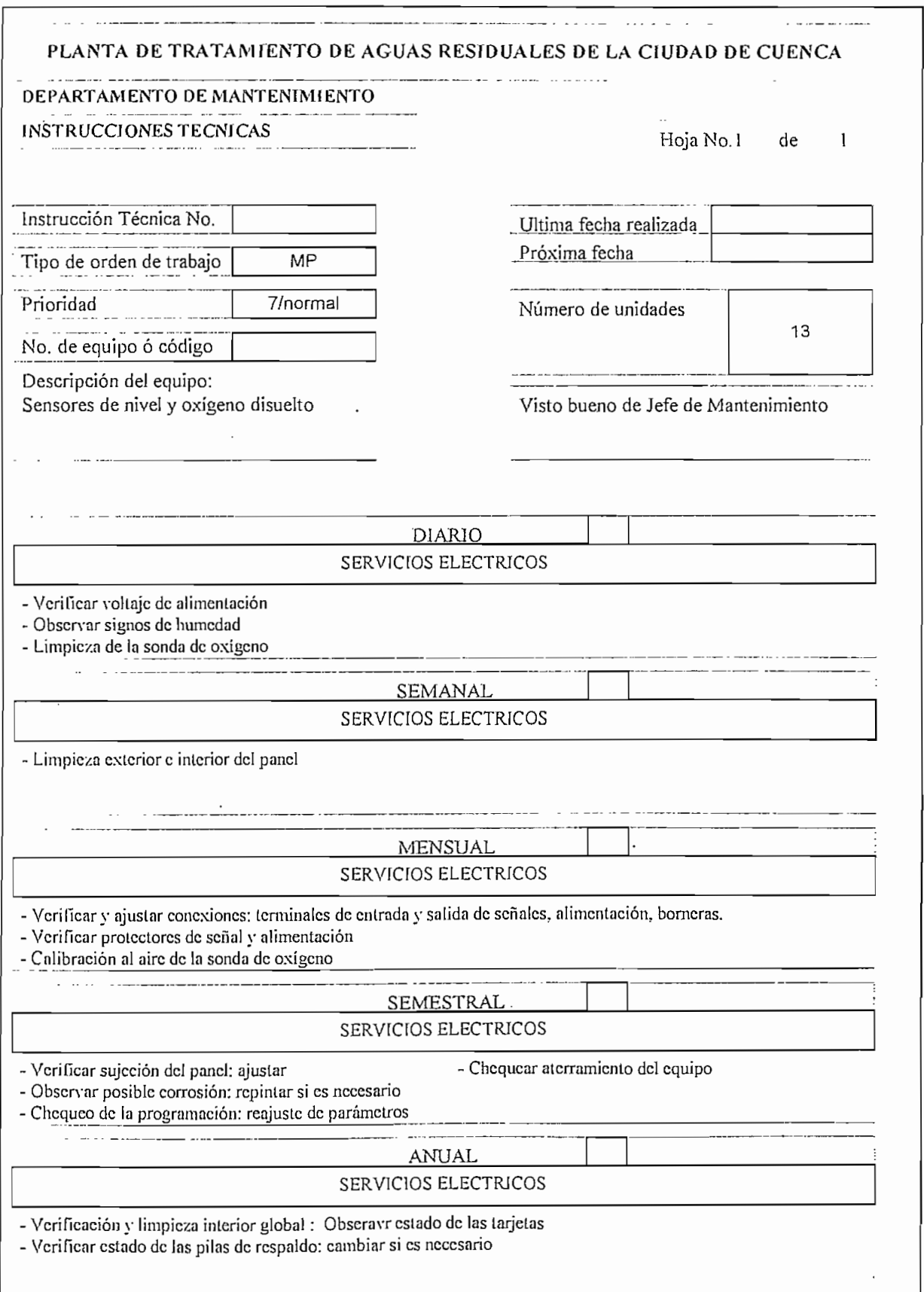

#### **Cuadro No. 26.- Hoja de Instrucción Técnica para Sensores**

#### **Cuadro No. 27.- Hoja de Instrucción Técnica para redes aéreas**

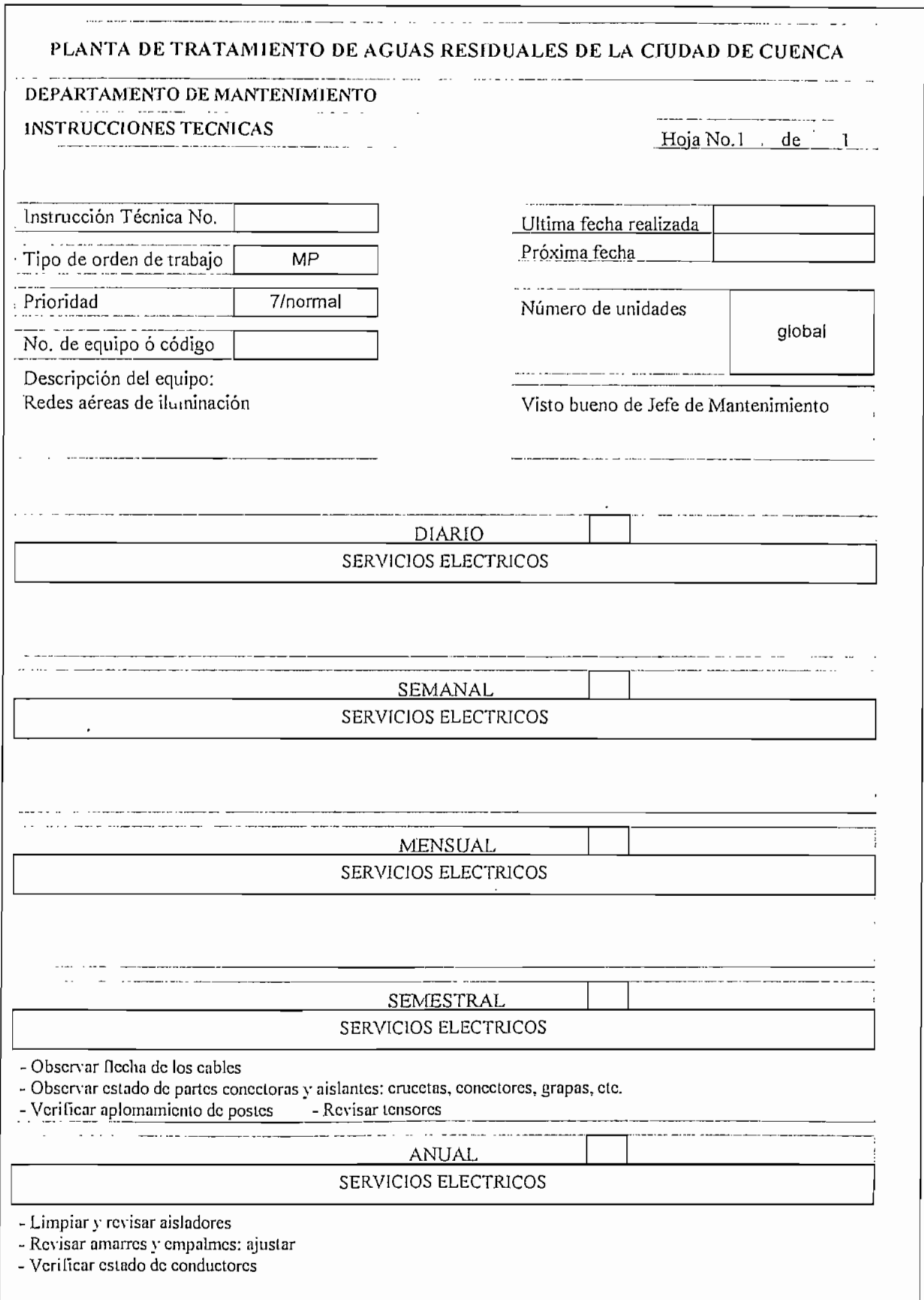

#### **Cuadro No. 28.- Hoja de Instrucción Técnica para seccionadores portafusibles**

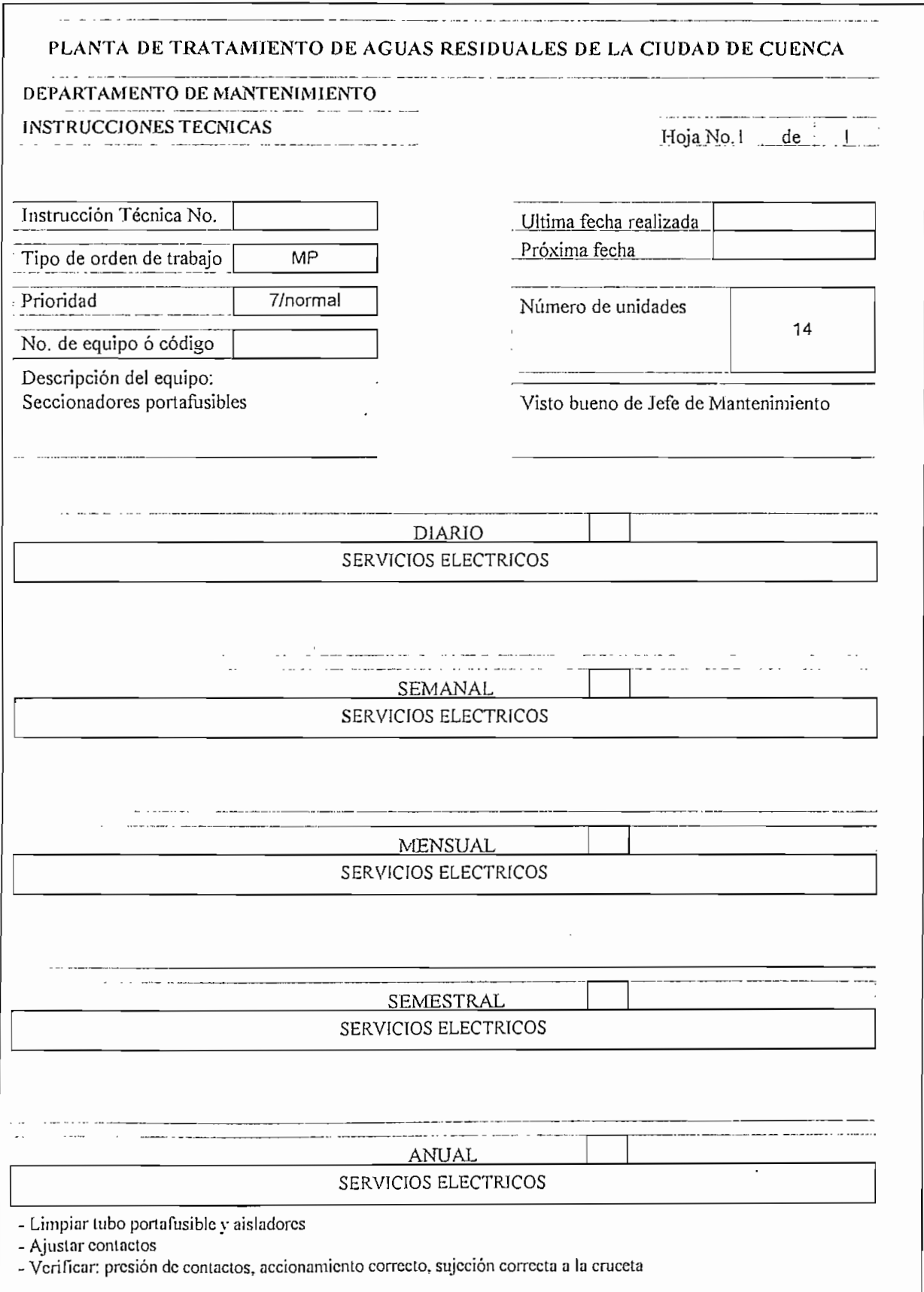

![](_page_220_Picture_97.jpeg)

**Cuadro No. 29.- Hoja de Instrucción Técnica para pararrayos**

![](_page_221_Picture_106.jpeg)

**Cuadro No. 30.- Hoja de Instrucción Técnica: transformadores de comente y de potencial**

# لتكديمهم فالمتواط المترابط المراري المستحجر **PLANTA DE TRATAMIENTO DE AGUAS RESIDUALES DE LA CIUDAD DE CUENCA** DEPARTAMENTO DE MANTENIMIENTO INSTRUCCIONES TECNICAS Hoja No. 1 de I Instrucción Técnica No. Ultima fecha realizada Próxima fecha Tipo de orden de trabajo MP Prioridad 7/normal Número de unidades global No. de equipo ó código Descripción del equipo: Alimentadores subterráneos 480 V Visto bueno de Jefe de Mantenimiento DIARIO SERVICIOS ELECTRICOS SEMANAL SERVICIOS ELECTRICOS MENSUAL SERVICIOS ELECTRICOS  $\frac{1}{2}$  . The second second second second second second second second second second second second second second second second second second second second second second second second second second second second second se **SEMESTRAL** SERVICIOS ELECTRICOS • Verificar calentamientos • Ajuste de bornes y terminales ANUAL SERVICIOS ELECTRICOS - chequear aislamiento entre cables adyacentes - Chequear aislamiento a tierra - Verificar empalmes

**Cuadro No. 31.- Hoja de Instrucción Técnica para alimentadores subterráneos 480 V**

![](_page_223_Picture_106.jpeg)

## **Cuadro No, 32.- Hoja de Instrucción Técnica para instrumentos de-medida analógicos**

![](_page_224_Picture_102.jpeg)

#### **Cuadro No. 33.- Hoja de Instrucción Técnica para luminarias exteriores**

## **CAPÍTULO 4.**

### ADMINISTRACION DEL SISTEMA ELECTRICO

#### **4.1.-ANTECEDENTES**

El ahorro de energía ocupa un lugar secundario o no existe del todo en las prioridades de las empresas comerciales e industriales, especialmente cuando la factura es marginal frente a otros costos de explotación.

El poco interés en minimizar costos, incluyendo el de la energía, se explica porque no existe aún una verdadera competencia entre las empresas, sea porque están protegidas de los productos o servicios de! exterior o porque imponen precios en el mercado loca! mediante acuerdos tácitos o implícitos. En estas circunstancias, el incremento en cualquiera de los costos es trasladado a los consumidores.

En forma genera!, los factores que motivan el uso ineficiente de la energía son los precios bajos, la falta de competencia real en el mercado local, las deficiencias en los servicios de asistencia técnica, la inexistencia de mecanismos de financiamiento para proyectos de uso eficiente y la insuficiencia técnica de la ingeniería local en este campo.<sup>1</sup>

La administración del sistema eléctrico es el control sistemático de la utilización de la energía eléctrica en una planta y/o edificio; es un esfuerzo de administración que integra y toma en cuenta los efectos de la tarifación de la empresa generadora de electricidad, el sistema de distribución eléctrica del usuario, la localización geográfica, actividad, tipo de administración y objetivos de las operaciones del usuario. La administración de un sistema eléctrico bien controlado proporciona ahorros significativos y aumenta la contabilidad a través

**<sup>1</sup> Optimizarían del consumo eléctrico en la industria, Tesis de grado EPN**

de reducciones en la utilización de energía y costos de la empresa generadora de electricidad, requerimientos de optimización de equipo de capital, mejoras en la eficiencia de la operación de la planta, y mejoras en la disponibilidad de equipo crítico durante las emergencias.<sup>1</sup>

Bajo esta perspectiva; con la finalidad de maximizar la efectividad del costo del servicio de energía eléctrica, sobre todo la influencia que recibe de la tarifación de la Empresa Eléctrica Regional Centro Sur EERCS; en el presente capítulo se mencionan las acciones que se han desarrollado, y además, aquellas que deberán ser consideradas cuando inicie su operación la Planta de Tratamiento de Aguas Residuales de la ciudad de Cuenca.

## **4.2.- SISTEMA DE TAR1FACÍON DE LA EMPRESA ELÉCTRICA CENTRO SUR**

La tarifación de la empresa generadora es la referencia básica; es una parte principal de la estrategia de administración de! sistema eléctrico de la planta. La mayor parte de las empresas eléctricas utilizan métodos medio complicados para cobrar a sus clientes el consumo de energía, pero basicamente aplican los siguientes:

- Cargo por demanda expresada en kW.

- Cobro básico por kW-h reales consumidos en un período de facturación.
- Cargo como penalidad por bajo factor de potencia.
- Un cuarto componente, poco usual, es un cargo de ajuste por combustible.
- Impuestos

La Empresa Eléctrica Regional Centro Sur EERCS, que suministra la energía a la PTAR, tiene instrumentado varios tipos de tarifas para usuarios industriales; en los que se destacan y competen:

**<sup>&#</sup>x27; Manual** de **Mantenimiento** Industrial, **McGRAW** HILL, **tomo 1 - página 3-3S**

**- Tarifa ID1:** para usuarios que no disponen de equipos de medición necesarios para establecer la demanda máxima de la industria durante las horas pico de la EERCS (18-21 h) y, la demanda máxima que ocurre durante el período de facturación.

**- Tarifa ID2:** par usuarios que disponen de los equipos de medición adecuados para sensar demandas horarias, mensuales, etc.

A continuación se describe cada uno de los elementos considerados en estos pliegos tarifarios.

#### **4.2.1.-DEM ANDA**

Este es un cargo por requisito de máxima potencia. Se determina dividiendo la energía consumida en un período corto de tiempo (15 a 30 minutos), por la duración de! período de tiempo. En esta forma, si 50 kW-h se consumen en un intervalo de 15 minutos, la demanda es de 200 kW. La tecnología moderna hace posible seleccionar un intervalo de demanda del período de facturación durante el cual ocurre la demanda máxima de potencia.

La empresa suministradora prevé con frecuencia un factor de penalidad para la demanda incurrida durante los períodos de luz diurna (demanda pico). Por otra parte, puede proporcionar incentivos (cargos por demanda reducida) a la planta para maximizar la carga durante los períodos sin luz del día.

La empresa eléctrica regional tiene establecido el siguiente costo por demanda;

![](_page_227_Picture_160.jpeg)

*-Daíospara mes de junio del 2001*

#### *4.2.2.-* **CONSUMO kW-h**

El cargo por kW-h es la unidad básica de energía utilizada para medir el consumo de potencia eléctrica y por lo tanto es un elemento irrefutable de facturación. La EERCS, tiene valorado este rubro como sigue:

![](_page_228_Picture_143.jpeg)

*\*Datos para mes de junio del 2001*

#### **4.2.3.- FACTOR DE POTENCIA**

La potencia en kW que la empresa generadora suministra representa la parte de la potencia que produce trabajo real (motores) y proporciona calor y luz. Además hay una componente de la corriente que es necesaria para proveer el campo magnético en transformadores y motores; se conoce como componente reactiva. El factor de potencia: coso, puede expresarse como la razón:

#### *eos (p = Potencia útil /Potencia aparente = kW/kVÁ*

Una gran proporción de la maquinaria eléctrica utilizada en la industria posee inherentemente un factor de potencia bajo, lo cual significa que las compañías de servicio eléctrico tienen que generar mucha mas corriente de la que se requiere en teoría. Adicionalmente, el sistema de distribución (líneas y transformadores) deberá acarrear esta carga adicional. Cuando el factor global de potencia de la carga aplicada a una estación generadora es bajo, el sistema es ineficiente y el costo de la electricidad se torna correspondientemente alto. Para contrarrestar esto y al mismo tiempo asegurar que los generadores y las líneas no se sobrecarguen con corriente reactiva, es práctica común de las compañías de servicio eléctrico el ofrecer términos de cobros menores a Jos usuarios de alto factor de potencia ó, imponer penalidades por un factor bajo.<sup>1</sup> La EERCS impone un recargo que se calcula de la siguiente manera;

<sup>&</sup>lt;sup>1</sup> Optimización del consumo eléctrico en la industria. Tesis de Grado ........pag. 50

 $\vert$  Cargo por fp (cos  $\varphi$ ) = [(0.9/fp medido) - 1] \* [S/. Demanda máxima + S/. Consumo kWh).

#### **4.2.4.- OTROS**

Sobre el monto total que representa los rubros explicados anteriormente, se deben considerar las siguientes contribuciones o impuestos.

- Bomberos:  $$US 0.24$
- Recolección de basura; 10% de! monto tota! (Dem.+ energía + cargo porfp)
- Alumbrado público: 4% del monto total
- -Comercialización : 0.511 a junio de! 2001

Cabe indicar que la política energética que rige en los actuales momentos, establece un incremento de! 4% mensual en las tarifas. En e! cuadro No.34, se ejemplifica el procedimiento de facturación tipo !D2

![](_page_229_Picture_268.jpeg)

![](_page_229_Picture_269.jpeg)

A base de los elementos y/o rubros analizados del pliego tarifario que ofrece la EERCS, para el caso particular de la PTAR, la opción mas conveniente resulta la tarifa ID-2, por cuanto ofrece la mayor posibilidad de ahorro, como se analizará mas adelante.

#### **4.3.- PATRÓN DE CARGA**

Para establecer una administración de! sistema eléctrico en cualquier instalación y/o edificio, es importante tener claro como varía el patrón de consumo de la planta.

La curva de carga representa las variaciones de la demanda de potencia en el tiempo. En la escala vertical normalmente se representa la potencia y en la escala horizontal el tiempo, el cual puede ser un día, una semana, un mes o un año, dando origen a las conocidas curvas de carga diaria, semana!, mensual y anual.

E! análisis de Fas características de los patrones de consumo de electricidad pueden recibir ayuda de la carta de demanda. La compañía suministradora mantiene con frecuencia un registro en kW de la demanda (15 min, 30 min.) para permitir la identificación y facturación subsecuente para la demanda pico establecida durante el período de facturación.

Adicionalmente, se define e! factor de carga como la relación entre la energía suministrada durante un intervalo de tiempo determinado y la energía que hubiera sido suministrada si la potencia absorbida se hubiera mantenido igual, durante el intervalo de tiempo considerado, a la potencia absorbida máxima.<sup>1</sup> Este puede ser calculado, ya sea a base de la planilla eléctrica mensual, o por un promedio anual. El factor de carga para un período entre planillas de cobro típicamente mensual es:

#### *[.fe = ¡Tcl'Y-h consumido en período de cobro]/[(Peni, rnáx. período de cobro)\*(horas período de cobro)]..*

Como se nota, un factor de carga bajo podría ser un síntoma de oportunidades para controlar la demanda.

**<sup>&#</sup>x27; Diccionario de términos técnicos. Javier Collazo Yol. 1, pag. 687 "load factor"**

#### **4,4.- PLANEACION DEL CONTROL DE CONSUMO**

Las secciones anteriores han identificado ios elementos de consumo de energía eléctrica que deben considerarse y tomarse en cuenta para ei desarrollo de la administración del sistema eléctrico.

El exámen cuidadoso de los sistemas eléctricos de la planta, por medio de un diagrama unifilar, puede identificar muchos pasos para reducir el consumo de energía y los costos eléctricos. Para operar y mantener un sistema eléctrico de distribución industrial apropiadamente y para entender la planeación completa del sistema, es necesario comprender ía función de cada componente del sistema y su lugar en e! sistema global. Si consultamos el diagrama unifilar, éste ayudará a situar los diversos elementos de! sistema en la perspectiva apropiada.

A continuación se tratará de aquellos elementos de! sistema eléctrico que proporcionan y brindan oportunidades para ahorrar por medio del control y de una planeación apropiada. Asimismo se muestra su aplicación particular en la PTAR.

Los diagramas e información de la planta se expusieron en los capítulos anteriores. En el cuadro No.35 se resume la carga instalada.

#### **4.4.1.- CORRECCIÓN (MEJORA) DEL FACTOR DE POTENCIA**

A menos que la tarifación de la empresa generadora incluya especificamente cargos de penalización por bajo consumo, suele haber un incentivo económico mínimo para corregir el factor de potencia. Aún cuando e! bajo factor de potencia implica cargas mas altas de corriente que aumentan las pérdidas de potencia en la distribución, el costo de corregir las cargas individuales ofensivas suele ser mucho mayor que los ahorros de energía que pueden realizarse al reducirse las pérdidas de distribución. Sin embargo, cuando se desea mejorar el factor de potencia para mitigar las penalidades impuestas por la empresa generadora, la corrección del factor de potencia de la carga penalizada proporcionará los siguientes beneficios agregados como se explica a continuación:

![](_page_232_Picture_358.jpeg)

![](_page_232_Picture_359.jpeg)

*TOTAL CAPACIDAD INSTALADA: 2090 WÁ*

- Si e! fp (factor de potencia) es bajo, la corriente de la maquinaria se incrementa, io cual da como resultado mayores pérdidas  $(I^{2*}R)$  y por ende sobrecalentamiento en los cables. Si se toma como ejemplo un motor que exige normalmente una corriente de 100A con un fp de 0.75; la componente activa es 75 A. El incremento por pérdidas es [100\*100]/[75\*75]=1.78 ó 78%.

- La potencia en kVA del transformador es proporcional a la corriente. Por eso, mientras mas bajo es el fp, mas grande será la potencia solicitada al transformador. Si se tiene una instalación, por ejemplo, de 500 kW y fp de 0.75, la demanda de potencia a! transformador es 666 kVA. Mejorado el fp a 0.93 el requerimiento es de 539 kVA, lo que implica una reserva de 16%.

- Un bajo fp causa, por el incremento de la corriente, una mayor caída de tensión en las líneas, lo que podría acarrear ciertos inconvenientes en la regulación y funcionamiento de equipos.

- Debido a un pobre fp, en los circuitos fluye una corriente mas alta, lo cual requiere equipos de protección, cables y otros elementos dimensionados para esa magnitud, lo que conlleva costos de capital mas altos.

- Un fp bajo produce la utilización ineficiente del equipo del sistema debido al mayor flujo de corriente por unidad de potencia real trasmitida. Esta mayor magnitud de la corriente produce un calentamiento adicional en el equipo de! sistema y, de hecho, deteriora esos componentes. La corrección del fp liberará esa capacidad del sistema y permitirá mayor carga sin la utilización de equipo de distribución adiciona!, un ahorro concurrente de energía y, mejoras en el rendimiento de la carga del usuario.

Los procedimientos de mejora del fp, en general incluyen:

- El empleo de equipo de utilización con alto factor de potencia.( balastros, alumbrado de alto factor de potencia y transformadores de distribución).

- Operación de los motores de inducción cerca de la plena carga para mejorar e! factor de potencia del motor. E! apagado de motores ociosos reduce la necesidad de kVAR y elimina el consumo de energía desperdiciada.

- La aplicación de bancos de condensadores es e! método común mas utilizado para mejorar el factor de potencia. Estos pueden estar localizados en tres diferentes niveles en una instalación eléctrica, según el tipo de compensación que se quiera dar.

7.~ Compensación general o centralizada: El banco de condensadores se instala junto al transformador de potencia, el cual automaticamente adapta la potencia reactiva a suministrar como una función de la carga reactiva de la instalación, sus fluctuaciones y el factor de potencia deseado.

2.- Compensación zonal: Se instalan bancos en diferentes puntos de la planta, para manejar cargas agrupadas.

3.- Compensación individual: El banco de condensadores se instala directamente a los terminales de la carga.

La elección de cualquiera de estas alternativas depende del análisis del costo del equipamiento, el tipo de planta (zonas con diferente fp, número de transformadores, número de alimentadores) y, e! requerimiento técnico (una optimización propiamente dicha ó se trata de un caso muy particular).

#### **4.4.1.1.- Mejora del** factor **de potencia en** motores de **inducción**

Como se observa en e! cuadro No.35, en la PTAR, la carga (98%) corresponde a motores de inducción. Esta particularidad, para efecto de! mejoramiento del factor de potencia, requiere que se contemple lo siguiente:

La potencia reactiva consumida por un motor de inducción depende de su tamaño, de la carga, de la velocidad de! motor (No. Polos), de la frecuencia y del voltaje. Los fp de motores grandes y de mayor velocidad son mucho mayores que para capacidades pequeñas y de baja velocidad.

Con la reducción de la carga, el fp se deteriora rapidamente; esto es causado por la corriente de excitación esencialmente constante, que es independiente de la carga. Esta corriente de magnetización puede variar ampliamente en los motores de inducción; así por ejemplo; en un motor de dos polos puede estar bajo e! 20% de la corriente nominal; mientras que en motores de baja velocidad y pequeños puede alcanzar el 60%.

Los tipos de compensación para motores de inducción son similares a ios ya explicados anteriormente, es decir, se puede aplicar compensación centra! cuando ia potencia reactiva necesaria en una red se cubre con una batería de condensadores dispuesta como base; se puede emplear una compensación zonal cuando se dispone un banco para varios motores, sistema que brinda ventajas cuando se tiene un número considerable de motores pequeños; y finalmente; se puede usar compensación individual cuando el condensador está contiguo al motor, conectándose y desconectándose junto con este último.

En la PTAR, luego de un análisis de los diferentes parámetros y alternativas, se optó por el mejoramiento de! fp exclusivamente en los motores de 75 hp mediante compensación individualizada.

#### **4.4.1.2.- Dimensionamiento de los condensadores** para compensación **individual**

En la figura No 47, se muestran las tres posibles conexiones de condensadores que se usa con motores de inducción. La práctica habitual es conectar e! condensador y e! motor como una unidad, como se ilustra en la figura 47 (a y b). Cuando se colocan los condensadores de! lado de la carga y el relé térmico, se debe tomar en cuenta que la corriente disminuye a través del relé. Este método es aplicable en instalaciones nuevas puesto que los equipos de protección y control se compran inicialmente. La ubicación de! condensador del lado del alimentador con respecto al relé térmico, es mas aplicable en instalaciones existentes en las que solo se ha agregado el condensador. Cuando se requiera dejar conectado el condensador permanentemente a! sistema, se usa la conexión indicada en ía figura 47 (c). Este método elimina la necesidad de un dispositivo separado de interrupción de conexión del motor.

En el funcionamiento asincrono con condensadores conectados permanentemente en paralelo hay que tener en cuenta algunas peculiaridades: Después de efectuada la desconexión de la red, el motor permanece aún algún tiempo excitado por los condensadores. El valor de la tensión que aparece entonces en bornes de! motor depende mucho del tamaño de los condensadores. En la compensación de la corriente reactiva en vacío, la tensión de autoexitación es igual al de la red. En caso de una fuerte compensación, puede aquella sobrepasar en mucho la tensión de ésta. Una sobretensión de este tipo no solo pone en peligro el motor, sino que representa también un peligro para el persona! de servicio, puesto que normalmente no se cuenta con que un motor trifásico desconectado de la red esté aún bajo tensión.

![](_page_236_Figure_1.jpeg)

**Figura 47.- Conexión de condensadores en motores de inducción**

Adicíonalmente, hay que tener en cuenta que en caso de grandes masas de inercia, que requieren una prolongada marcha sin corriente, la sobretensión puede mantenerse durante largo tiempo después de la desconexión.<sup>1</sup> Esta dificultad no es aplicable para la figura 47 (c) puesto que el condensador no se conmuta con el motor y, la planta es suficientemente grande en comparación con la carga que se conecta así.

Como se describió en el párrafo anterior, un motor de inducción puede operar como generador después de la desconexión de la fuente. La reenergización durante este período autoexcitado puede producir pares eléctricos transitorios severos del orden de 20 veces e! par nominal a plena carga cuando se contacta con valores grandes de condensadores.

Con el fin de evitar una sobrecompensación y, por tanto, el peligro que sobrevenga una autoexcitación después de desconectar el motor, se compensa

<sup>&</sup>lt;sup>1</sup> Máquinas asincrónicas trifásicas, pag. 107, AEG-TELEFUNKEN, Paraninfo, Madrid 1975

por regla general aproximadamente del 80 al 90% de la potencia reactiva en vacío. Para motores que están sobre 50 kW, los kVAR requeridos se estima entre el 30 y 35% de la potencia nominal del motor (kW).  $^1$ 

Conectados los condensadores directamente a los terminales del motor y operando ambos como una sola unidad, se simplifica mucho ia tarea de determinar la capacidad de los condensadores a instalarse evitándose complicados estudios de ingeniería. El tamaño del condensador a usarse en cada motor se obtiene del cuadro No.36 en e! cual, de acuerdo con las revoluciones del motor y su potencia en hp, se obtiene la capacidad requerida del condensador, en kVAR . Los valores presentados en esta tabla están de acuerdo con las recomendaciones de! AIEE y con el uso de los mismos se puede llegar a mejorar e! factor de potencia hasta en un 95%.

|                                          | VELOCIDAD NOMINAL DEL MOTOR EN<br>rpm |                                         |                                     |                                         |                                     |                                         |                              |                                         |                              |                                         |                              |                                         |
|------------------------------------------|---------------------------------------|-----------------------------------------|-------------------------------------|-----------------------------------------|-------------------------------------|-----------------------------------------|------------------------------|-----------------------------------------|------------------------------|-----------------------------------------|------------------------------|-----------------------------------------|
| Nominal Motor<br>-dij-                   | 3600                                  |                                         | 1800                                |                                         | 1200                                |                                         | 900                          |                                         | 720                          |                                         | 600                          |                                         |
|                                          | Capucidad<br>hominal<br>kVAR          | en corriente<br>de linea %<br>Reducción | Capacidad<br>nominal<br><b>kVAR</b> | en corriente<br>de linea %<br>Reducción | Capacidad<br>hominal<br><b>TEAR</b> | en corriente<br>de linea %<br>Reducción | Capacidad<br>nominal<br>kVAR | en corriente<br>de linea %<br>Reducción | Capacidad<br>nominal<br>kVAR | en corriente<br>Reducción<br>de llnea % | Capacidad<br>hominal<br>kVAR | en corriente<br>de llnea %<br>Reducción |
| 3                                        | 1.5                                   | 14                                      | 1.5                                 | ${\it 15}$                              | 1.5                                 | 20                                      | 2                            | 27                                      | 2.5                          | 35                                      | 3.5                          | $4\mathit{I}$                           |
| 5                                        | 2.0                                   | 12                                      | $\overline{c}$                      | 13                                      | $\overline{2}$                      | 17                                      |                              | 25                                      | $\boldsymbol{4}$             | 32                                      | 4.5                          | $\overline{37}$                         |
| 7.5                                      | 2.5                                   | $\cal II$                               | 2.5                                 | 12                                      |                                     | $\overline{15}$                         | 4                            | 22                                      | $\overline{5.5}$             | 30                                      | $\overline{6}$               | $\overline{34}$                         |
| 10                                       | $\mathbf{3}$                          | 10                                      | $\overline{\mathbf{3}}$             | $\cal II$                               | 3.5                                 | 14                                      | $\overline{5}$               | 2I                                      | 6.5                          | $\overline{27}$                         | $\overline{7.5}$             | $\sqrt{3}I$                             |
| $\overline{15}$                          | $\overline{4}$                        | 9                                       | 4                                   | $\overline{10}$                         | $\overline{5}$                      | $\overline{13}$                         | 6.5                          | 18                                      | $\mathcal S$                 | 23                                      | 9.5                          | $\overline{27}$                         |
| 20                                       | $\overline{5}$                        | g                                       | $\overline{5}$                      | ${\it 10}$                              | 6.5                                 | 12                                      | 7.5                          | $16\,$                                  | $\overline{g}$               | $\overline{2I}$                         | $12\,$                       | $\overline{25}$                         |
| $25^{\circ}$                             | $\overline{6}$                        | 9                                       | $\overline{6}$                      | ${\it 10}$                              | 7.5                                 | $\overline{H}$                          | $\overline{9}$               | $\overline{15}$                         | $\overline{11}$              | $\overline{20}$                         | $\overline{14}$              | $\overline{23}$                         |
| $\ensuremath{\mathfrak{z}}\xspace\theta$ | $\overline{7}$                        | $\overline{s}$                          | $\overline{7}$                      | 9                                       | 9                                   | II                                      | 10                           | 14                                      | 12                           | 18                                      | 16                           | 22                                      |
| 40                                       | $\overline{9}$                        | $\delta$                                | 9                                   | 9                                       | II                                  | 10                                      | 12                           | 13                                      | $\overline{15}$              | 16                                      | 20                           | $\overline{20}$                         |
| 50                                       | 12                                    | $\overline{s}$                          | $\overline{II}$                     | 9                                       | 13                                  | 10                                      | $\overline{15}$              | 12                                      | 19                           | 15                                      | 24                           | $\overline{19}$                         |
| 60                                       | ${\it 14}$                            | 8                                       | 14                                  | $\mathcal S$                            | 15                                  | 10                                      | 18                           | $\cal II$                               | 22                           | $\overline{15}$                         | $\overline{27}$              | $\overline{19}$                         |
| $7\overline{5}$                          | $17\,$                                | $\overline{\mathcal{S}}$                | 16                                  | 8                                       | 18                                  | 10                                      | 2I                           | ${\it 10}$                              | $\overline{26}$              | $\overline{14}$                         | 32.5                         | $\overline{18}$                         |
| 100                                      | 22                                    | $\overline{s}$                          | 2I                                  | $\overline{s}$                          | 25                                  | 9                                       | 27                           | ${\it 10}$                              | 32.5                         | 13                                      | $40\,$                       | $\overline{17}$                         |
| 125                                      | $\overline{27}$                       | $\overline{\mathcal{S}}$                | 26                                  | 8                                       | 30                                  | 9                                       | 32.5                         | $\overline{10}$                         | 40                           | $\overline{J3}$                         | $\frac{47.5}{ }$             | $\overline{16}$                         |
| 150                                      | 32.5                                  | $\overline{s}$                          | $\overline{30}$                     | 8                                       | $\overline{35}$                     | 9                                       | 37.5                         | 10                                      | 47.5                         | 12                                      | 52.5                         | $\overline{15}$                         |
| 200                                      | 40                                    | 8                                       | 37.5                                | $\overline{\mathcal{S}}$                | 42.5                                | 9                                       | $\sqrt{47.5}$                | 10                                      | 60                           | $\mathfrak{12}$                         | $\overline{65}$              | ${\it I4}$                              |
| 250                                      | $\overline{50}$                       | $\overline{\delta}$                     | 45                                  |                                         | 52.5                                | $\overline{s}$                          | 57.5                         | 9                                       | 70                           | $\overline{H}$                          | 77.5                         | $\overline{I3}$                         |
| 300                                      | 57.5                                  | $\overline{s}$                          | 52.5                                | 7                                       | 60                                  | $\overline{s}$                          | $\overline{65}$              | $\overline{9}$                          | $\overline{80}$              | $\cal II$                               | 87.5                         | $\overline{I2}$                         |
| 350                                      | 65                                    | $\overline{\mathcal{S}}$                | 60                                  | $\overline{7}$                          | 67.5                                | 8                                       | $\overline{75}$              | 9                                       | $\overline{87.5}$            | 10                                      | $\overline{95}$              | $\overline{II}$                         |
| 400                                      | 70                                    | $\overline{s}$                          | 65                                  | 6                                       | 75                                  | $\overline{\mathcal{S}}$                | 85                           | 9                                       | 95                           | 10                                      | 105                          | $\overline{II}$                         |
| 450                                      | $\overline{75}$                       | 8                                       | 67.5                                | 6                                       | 80                                  | $\overline{s}$                          | 92.5                         | 9                                       | 100                          | 9                                       | 110                          | $\overline{II}$                         |
| 500                                      | 77.5                                  | $\overline{s}$                          | 72.5                                | $\overline{6}$                          | 82.5                                | $\overline{s}$                          | 97.5                         | 9                                       | 107.5                        | 9                                       | 115                          | 10                                      |

**Cuadro No.36..- Valor de condensadGresrecomendados para n/oíores cíe inducción**

*\* Para usarse con motores trifásicos de 60* /?z, *clasificación B de NEMA para levantar el factor de potencia de plena carga a aproximadamente 95%*

Motores trifásicos de inducción, pag.9. SIEMENS. Bogotá, Colombia 1990.

A base de lo expuesto, la compensación para cada uno de los motores aereadores de la PTAR, se ejecutó como se indica en el cuadro No.37

![](_page_238_Picture_155.jpeg)

# **Cuadro No. 37.- Mejora de factor de potencia en motor aereador de la PTAR**

#### **4.4.2.- REDUCCIÓN DEL FACTOR DE DEMANDA**

Como ya se explicó en secciones anteriores; con el fin de ejercer un control adecuado, aprovechar eficazmente las señales tarifarias de las que se dispone y, optimizar el uso de la infraestructura eléctrica en una planta es fundamental analizar los patrones de consumo y e! uso final que se da a la energía eléctrica.

Cada planta o instalación tiene una situación única de demanda. A partir de la obtención de la curva de carga y, teniendo en cuenta las condiciones particulares de! proceso productivo, e! régimen de operación de la instalación, se pueden analizar diferentes alternativas a aplicarse. Además, para poder realizar un manejo efectivo de la demanda es necesario conocer el aporte de potencia de las cargas del sistema y su ocurrencia en el tiempo, así como, identificar las cargas que ocasionan mayor consumo.

En todos los casos, con independencia de las características de la curva de carga, un principio básico para la reducción de la demanda (administración de carga) incluye los efectos de conservación de la energía. Es evidente que la curva de demanda, que representa la rapidez con la que se consume energía eléctrica en la planta, está compuesta por dos partes: carga base y carga variable.<sup>1</sup>

<sup>&</sup>lt;sup>1</sup> Manual de Mantenimiento Industrial, pag. 3-45, McGRAW HILL

#### **4.4.2.1.- Carga base y carga variable.**

**- Carga Base:** parte de la curva que es aceptablemente constante y representa el servicio eléctrico requerido para mantener condiciones básicas de la instalación.

**- Reducción de la carga base:** este objetivo puede alcanzarse por medio de la puesta en marcha de un programa de conservación de energía que se enfoque a la optimización de! sistema de alumbrado, dimensionamiento apropiado de motores, desconexión de equipo innecesario, mejora del fp. etc.<sup>1</sup>

**- Carga Variable:** parte de la curva que está superpuesta a la carga constante y depende de las actividades y del proceso mismo que se da en la planta.

**- Reducción de la carga variable:** Aquí hay varias alternativas que pueden emplearse. Cada enfoque debe considerar los efectos de la tarifa de la empresa generadora, el sistema eléctrico de las instalaciones y su relación con las operaciones.

Aún cuando las siguientes opciones implican acciones manuales o de organización, la decisión apropiada puede ser puesta en marcha mejor por medios de controladores automáticos.

- Cortar picos; reducir los picos de corta duración durante períodos de alta carga
- Llenado de valles: incrementar la demanda durante períodos de baja carga
- Reprogramación y/o desplazamiento de actividades: trasladar cargas en hora pico a horas de baja carga en una forma eficiente
- Flexibilidad en la curva de carga: controlar la energía según las necesidades, esto significa que el servicio puede ser conectado y desconectado en cualquier momento en algunas cargas denominadas no esenciales.
- Inhibir cargas: el interbloqueo de cargas grandes para evitar la aplicación simultánea durante el período de demanda pico de la empresa suministradora.

#### **4.4,2.2.-Pérdidas**

En determinados casos, secciones totales de un sistema pueden ser capaces de desconectarse, suministrando ahorros adicionales con la eliminación de las pérdidas de los transformadores sin carga. Sin embargo, es necesario considerar esta opción en la perspectiva apropiada y, además se recomienda consultar al fabricante las técnicas de conservación apropiadas con e! objeto de preservar la integridad y disponibilidad del transformador.

#### 4.4.3.- PROCEDIMIENTOS PARA MANEJO DE CARGA EN LA PTAR

#### **4.4.3.1.- Curva de carga de la FTAR**

Los aereadores (98% de la carga instalada en la PTAR), en esencia son motores encargados de suministrar oxígeno a las aguas de desecho crudas que ingresan a las lagunas aereadas, como primera etapa de tratamiento. Para determinar la cantidad de energía total para oxigenación, se debe considerar dos tipos de requerimientos<sup>2</sup>:

1.- Por densidad de energía demandada en las lagunas para sustentar la biomasa en suspensión y condiciones aeróbicas en todo el estrato. Este valor fluctúa entre 1.4 a 4.6 W/m<sup>3</sup> y depende del volumen consolidado en las piscinas. Para el caso de la PTAR, según los especialistas debe ser aproximadamente en 1.5 W/ $m<sup>3</sup>$  y se debe mantener aún sin ingreso de agua.

2.- Por requisito total de oxígeno diario, que se obtiene en forma resumida de la siguiente relación:

#### $-$  hp 101ales = [RTO]/[( $\eta c$  \* capacidad aereador / hora \* 24 h/dia)]

 $\sqrt{2}$  No. Unidades de aereadores = hp totales/potencia de aereador = hp totales/75

El desarrollo exacto de estas expresiones se muestra en el cuadro No.38. Como se podrá advertir; el cálculo es bastante complicado por la infinidad de

<sup>&</sup>lt;sup>1</sup> Optimización del consumo eléctrico en la industria, pag. 54, Tesis de grado, EPN

<sup>2</sup> Lagunas de estabilización, pag. 223, Yánez Fabián. Cuenca 1993

parámetros que intervienen y cuya temática está fuera del alcance de esta tesis. Sin embargo de ello, la mayoría de éstos poseen valores predeterminados y fijos (áreas, volumen, altitud, etc.) y otros, fluctúan muy poco ó se mantienen durante largos períodos de tiempo (meses).

Las variables incidentes y determinantes en el proceso son: el caudal y el nivel de oxígeno disuelto. Estos dos parámetros son perfectamente monitoreados con los equipos instalados y a base de su comportamiento se analizará la demanda de energía.

# $\frac{\overline{\mathbf{R}}}{\overline{\mathbf{R}}}$ **CALCULO DE AEREADORES**

#### **LAGUNAS AEREADAS - CUENCA**

k<br>, C<br>Car<br>Car  $\frac{1}{\sqrt{2}}$ Cuadro No.38.- Determinación de No- de aereadores para oxigenación

DATOS Y CONDICIONES PARA CALCULO

![](_page_242_Picture_365.jpeg)

# $\frac{R}{L}$  $\frac{1}{\sqrt{2}}$  $\frac{\overline{R}}{\sqrt{R}}$ CALCULO DE AEREADORES

Cuadro No.38(cont.).- D  $\frac{1}{\sqrt{2}}$ \_<br>N  $\overline{\phantom{0}}$ .3  $\frac{1}{\sqrt{2}}$  $\frac{1}{\sqrt{2}}$ 

LAGUNAS AEREADAS - CUENCA DATOS Y CONDICIONES PARA CALCULO

 $\overline{a}$ 

 $\frac{1}{2}$  $\overline{a}$ Sa/(l>Ktv\*Xv.\*PR.)  $\overline{\phantom{a}}$ 

 $\overline{\phantom{a}}$ 

 $\sim$ 

S\*Ec\*Q\*3.6)l24/1000

![](_page_243_Picture_363.jpeg)

En el cuadro No.38, en la columna "Valores predeterminados", se indica los resultados de los cálculos teóricos para determinar la potencia requerida (número de aereadores) en la fase de diseño, sobre la base de un caudal de 1833 l/s y un nivel de oxígeno esperado de 1.5 mg/i<sup>-1</sup>. En las columnas "datos" y "valor calculado"; siguiendo el mismo procedimiento, se muestra como modelo, el cómputo de potencia para otros caudales. En el caso que se ejemplifica, se calcula sobre la base de un caudal de 1055.9 l/s y un nivel de oxígeno de 1.5 mg/l, manteniendo el resto de valores de variables y/o parámetros según el diseño. En los ítems 41 y 42, del mismo cuadro, se dan los resultados de potencia (hp) y número de aereadores respectivamente.

Propuesto de esta manera, en el cuadro No. 39, se muestra la información diaria recopilada de la PTAR, durante su actividad en el período del 1 al 12 de julio del 2001, En este se muestra la carga absorbida por los aereadores, caudal total de agua que ingresa a la planta y, el nivel de oxígeno disuelto en las lagunas.

En el cuadro No.40, se indica los valores teóricos calculados de potencia (número de aereadores) considerando los requisitos de energía; tanto para sustentar la biomasa en suspensión; como para solventar la solicitud de oxígeno diario.

Con los datos de los cuadros No.39 y No.40, en las figuras 48.1..a ...48.11, se ilustran la curva de carga real, curva de carga teórica, caudal de ingreso y nivel de oxígeno de cada uno de los días censados.

Previo el análisis, se deben hacer las siguientes premisas y observaciones :

- El funcionamiento de estas plantas son muy particulares; así por ejemplo; dos plantas de características físicas similares implantadas en centros urbanos diversos, requerirán un manejo diferente. Mucho dependerá de la infraestructura,

<sup>1</sup> Lagunas de estabilización, pag. *223,* Yánez Fabián, Cuenca 1993

hábitos de la gente, características y tipo de descarga de desecho de las industrias, tipo de alcantarillado, régimen de lluvias, temperatura, etc.

- El ajuste de múltiples parámetros y/o variables (de la fase de diseño al real encontrado) que intervienen para ia determinación de la carga para oxigenación; requieren de la recopilación de datos y análisis de laboratorio bastante extensos, y estarían, por su temática, fuera de! alcance de este estudio.

- Hasta la fecha en la que se ha censado los datos, el único parámetro determinante que ha regido para el funcionamiento de los aereadores ha sido el nivel de oxígeno en las lagunas aereadas, el mismo que ha sido monitoreado por los sensores respectivos.

- Es necesario recordar que el caudal total que ingresa a la planta se divide en partes iguales a las dos lagunas aereadas(idénticas). En cada una de ellas existe diez aereadores para el proceso de oxigenación.

- Las curvas de carga real que se han ilustrado en las figuras 48.1....48.11, responden a la necesidad de mantener los niveles de oxígeno entre 1 y 1.5 ppm en las lagunas aereadas.

- El nivel de oxígeno en el agua cruda que ingresa no necesariamente es proporciona! al cauda!; es decir; puede darse el caso que llegue una gran cantidad de agua y el nivel de oxígeno sea muy bajo ó viceversa.

- La mezcla de oxígeno del agua que se encuentra en las lagunas con la que ingresa no es equivalente; es decir; si por ejemplo se mezcla 100 litros de agua con un nivel de  $O_2$  de 2 ppm con 100 litros de agua con 1ppm de  $O_2$ , el resultado no es 200 litros de agua con una concentración de 1.5 ppm.

- Las curvas de carga teóricas ilustradas, por lo explicado anteriormente, están determinadas únicamente en función (proporcional) al caudal de ingreso y para un nivel de oxígeno esperado en las lagunas de 1.5 ppm

NAL Y NIVEL DE OXIGENO

# (RGA – CA<br>"RATAMIE<br>02

|<br>|<br>| 1.218 0.933  $\overline{a}$ O.S24  $\overline{a}$  $\overline{a}$  $\overline{a}$  $\overline{a}$  $\overline{a}$  $\overline{a}$  $\overline{a}$  $\overline{a}$  $\overline{a}$ -1.930  $\overline{a}$ 

![](_page_246_Picture_913.jpeg)

 $\mathbf{r}$ 

 $227$ 

#### $\overline{a}$ a<br>20<br>20

 $\frac{1}{\sqrt{2}}$ 

 $\overline{a}$  $\overline{1}$  $\overline{1}$ 1<br>1020<br>1020 1<br>1  $\overline{1}$  $\overline{1}$  $\overline{1}$  $\overline{a}$  $\overline{1}$  $\overline{1}$  $\overline{1}$ 

# CARGA – CAUDAL Y NIVEL DE OXIGENO<br>E TRATAMIENTO DE AGUAS RESIDUALES<br>1/2001

![](_page_247_Picture_894.jpeg)

![](_page_248_Picture_685.jpeg)

229

![](_page_249_Picture_730.jpeg)

![](_page_250_Figure_1.jpeg)

182

 $\hat{\omega}$ 

#### Figura 48.2

![](_page_251_Figure_1.jpeg)

232
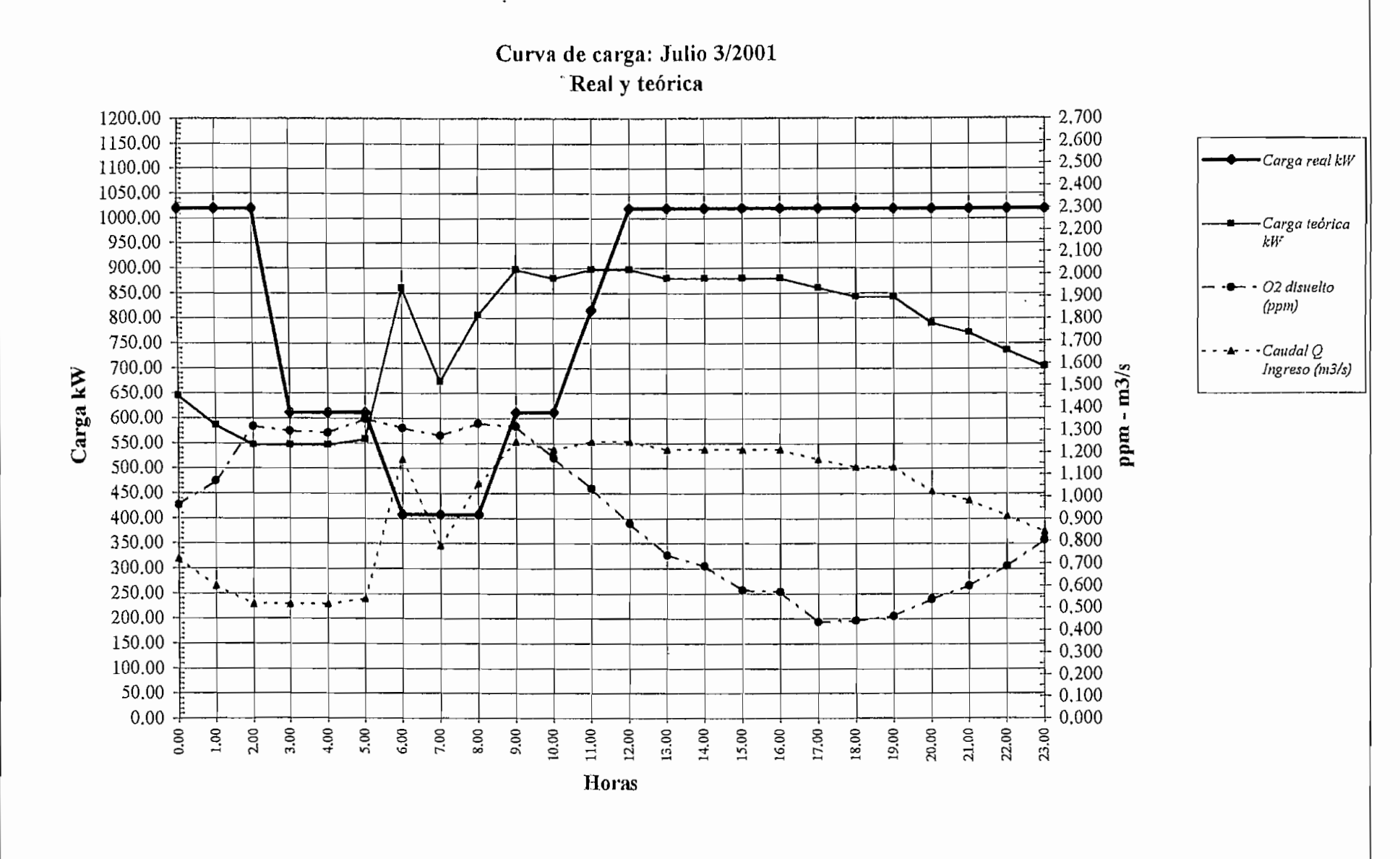

233

 $\star$ 

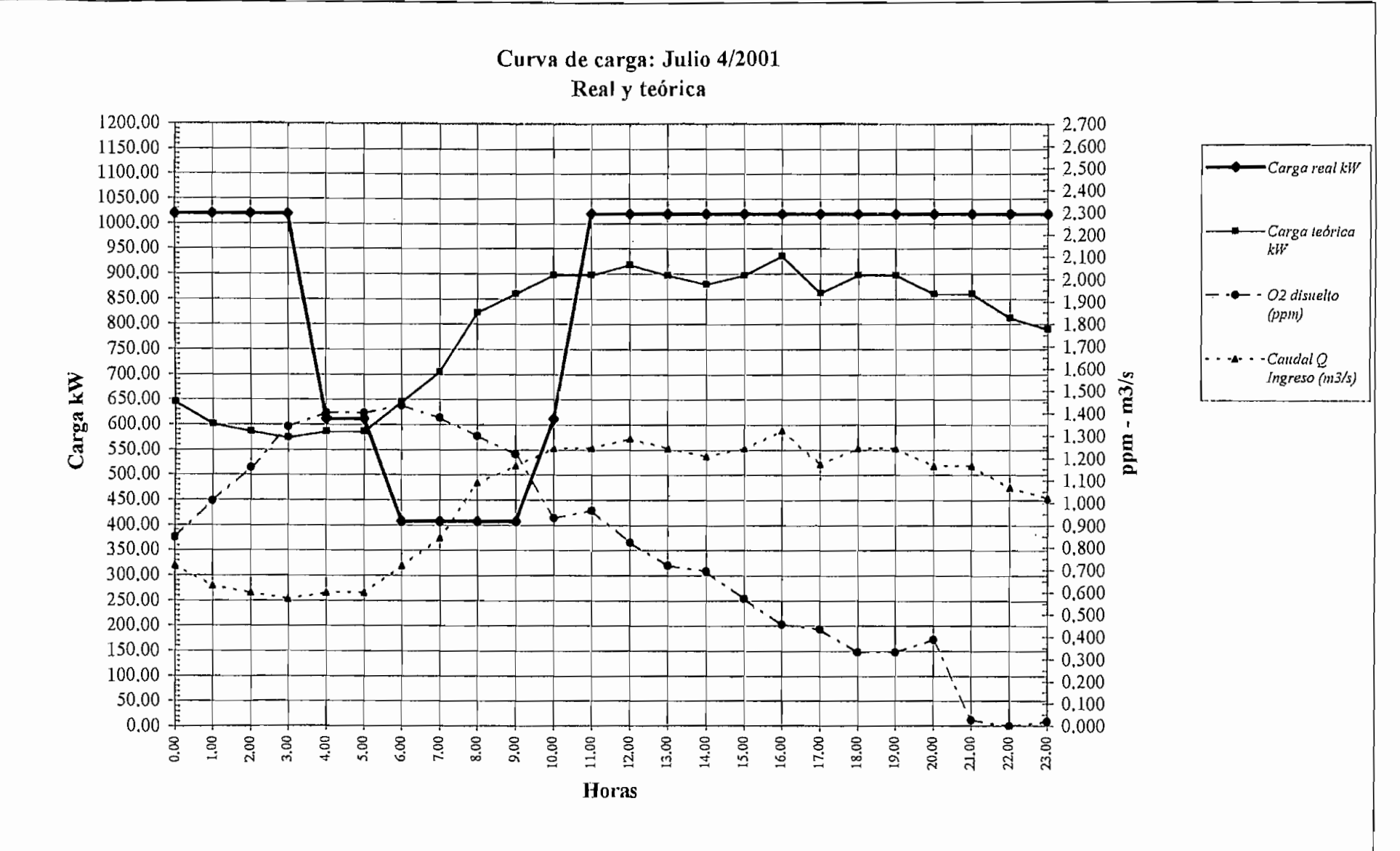

 $\cdot$ 

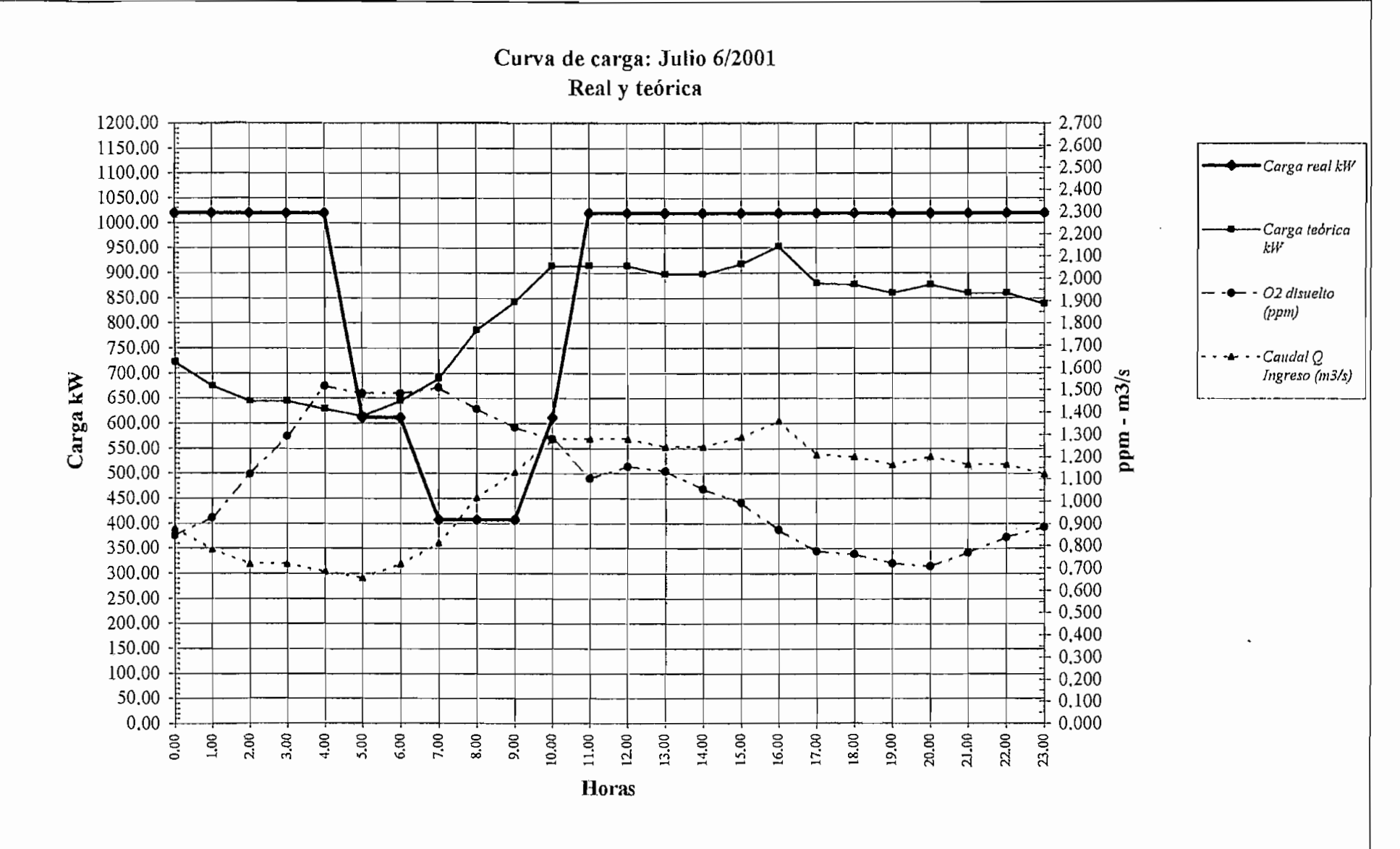

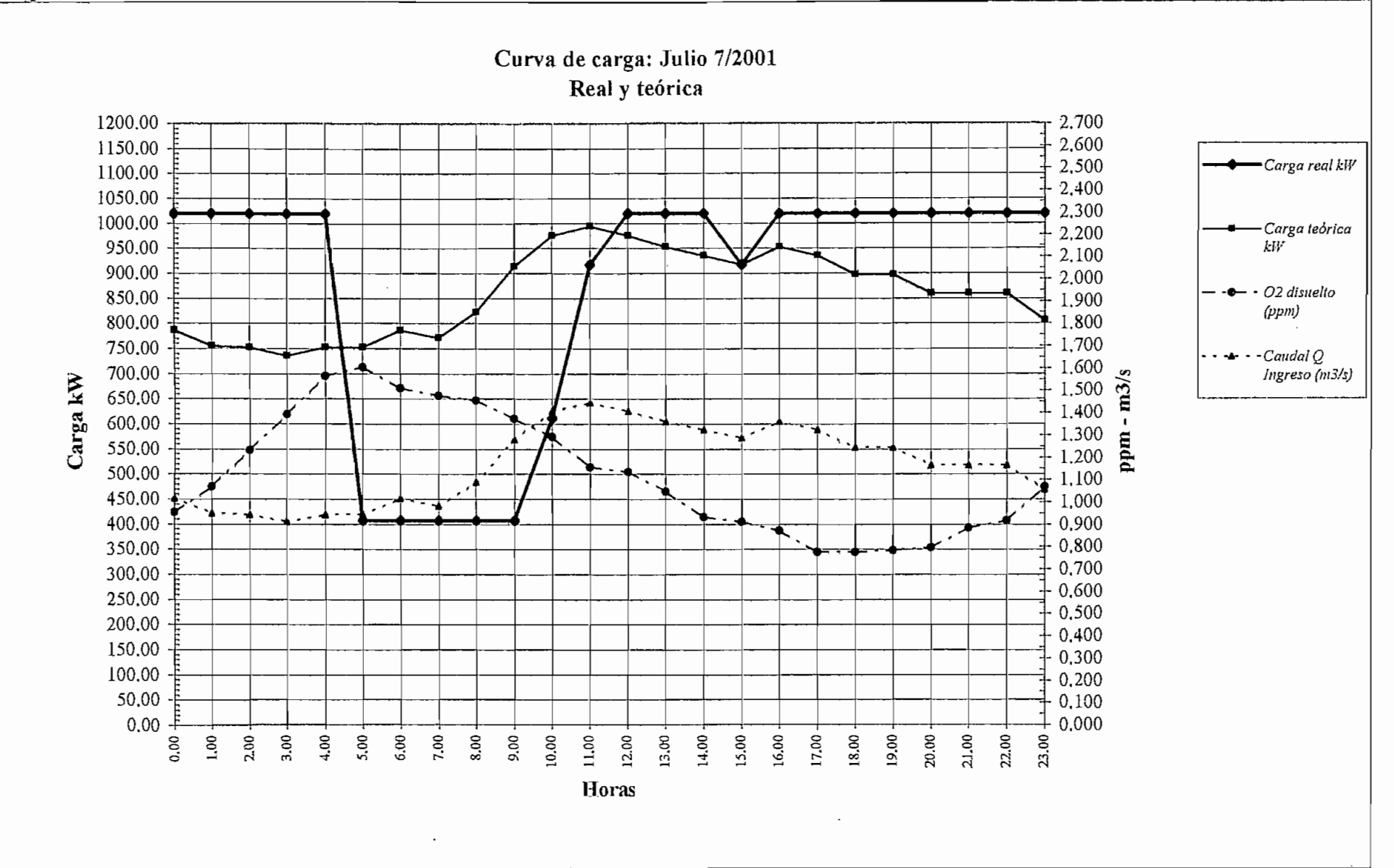

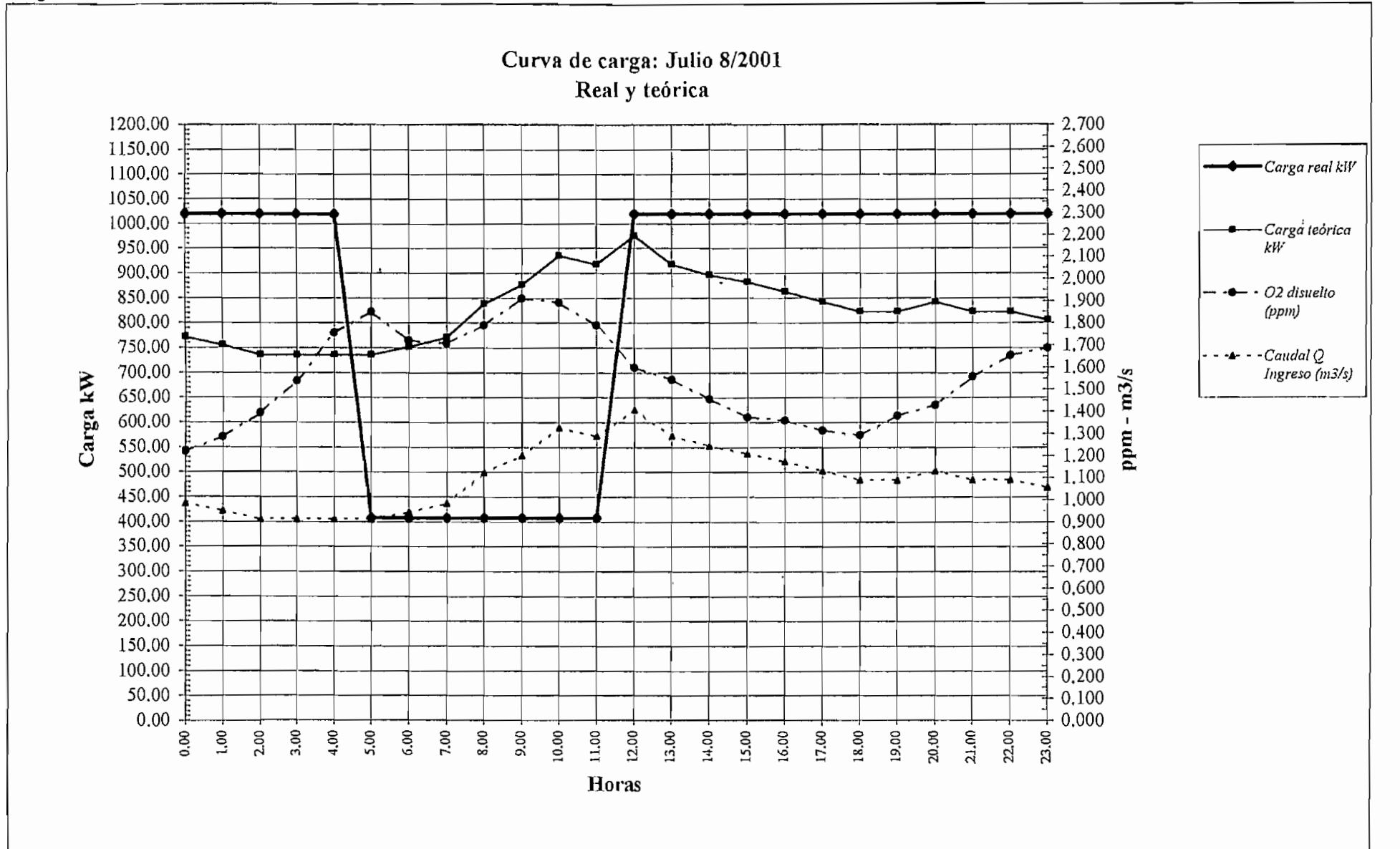

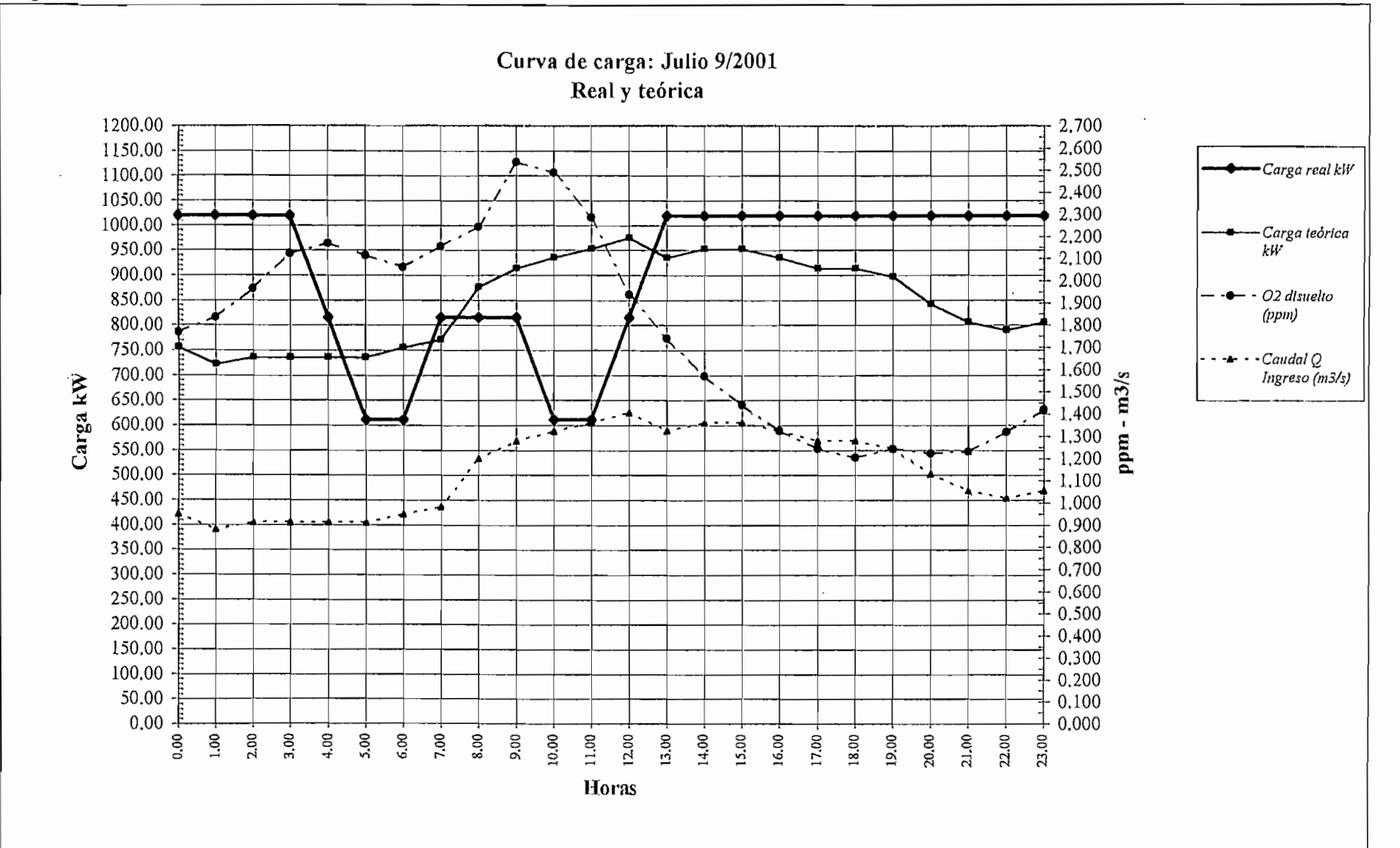

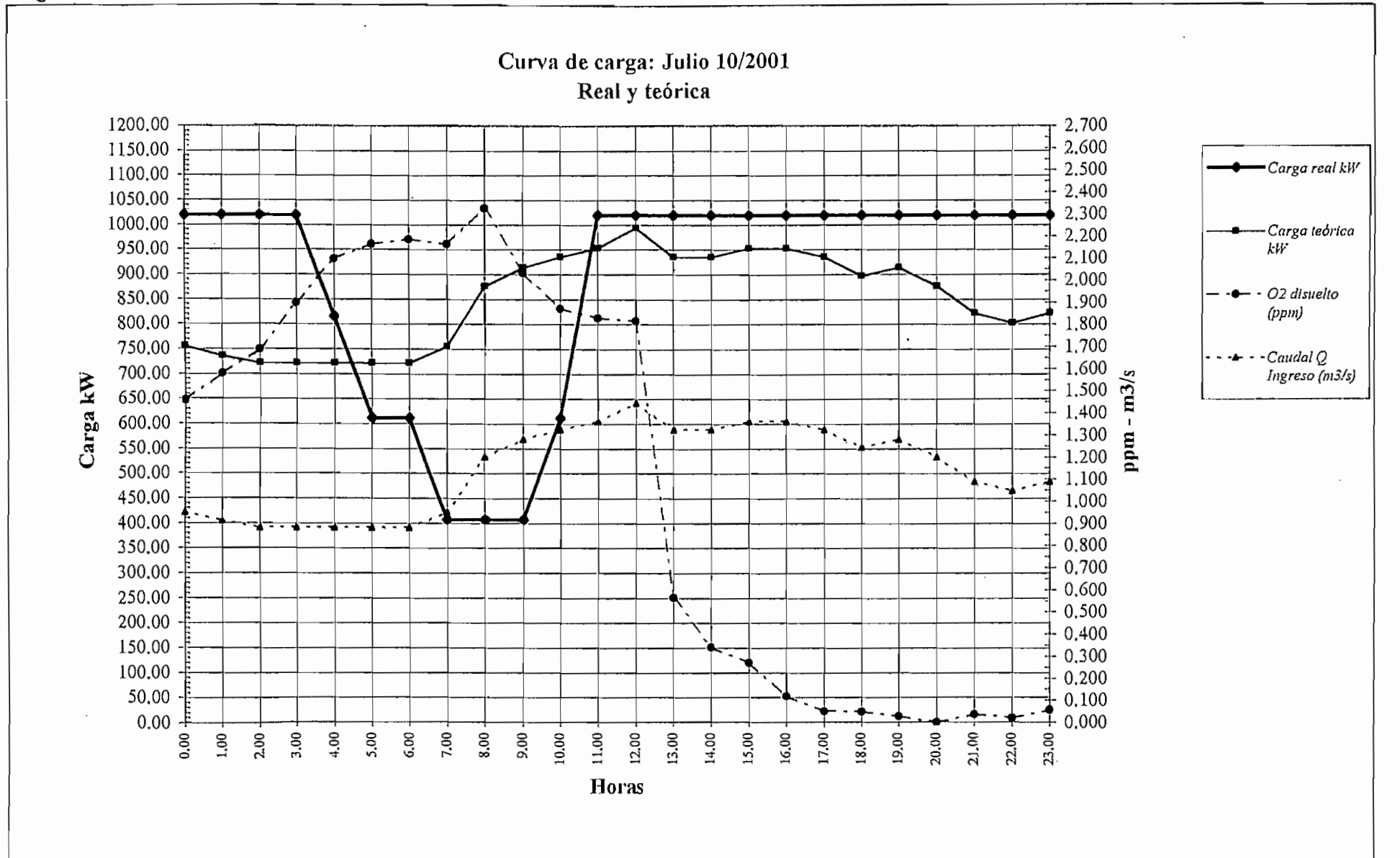

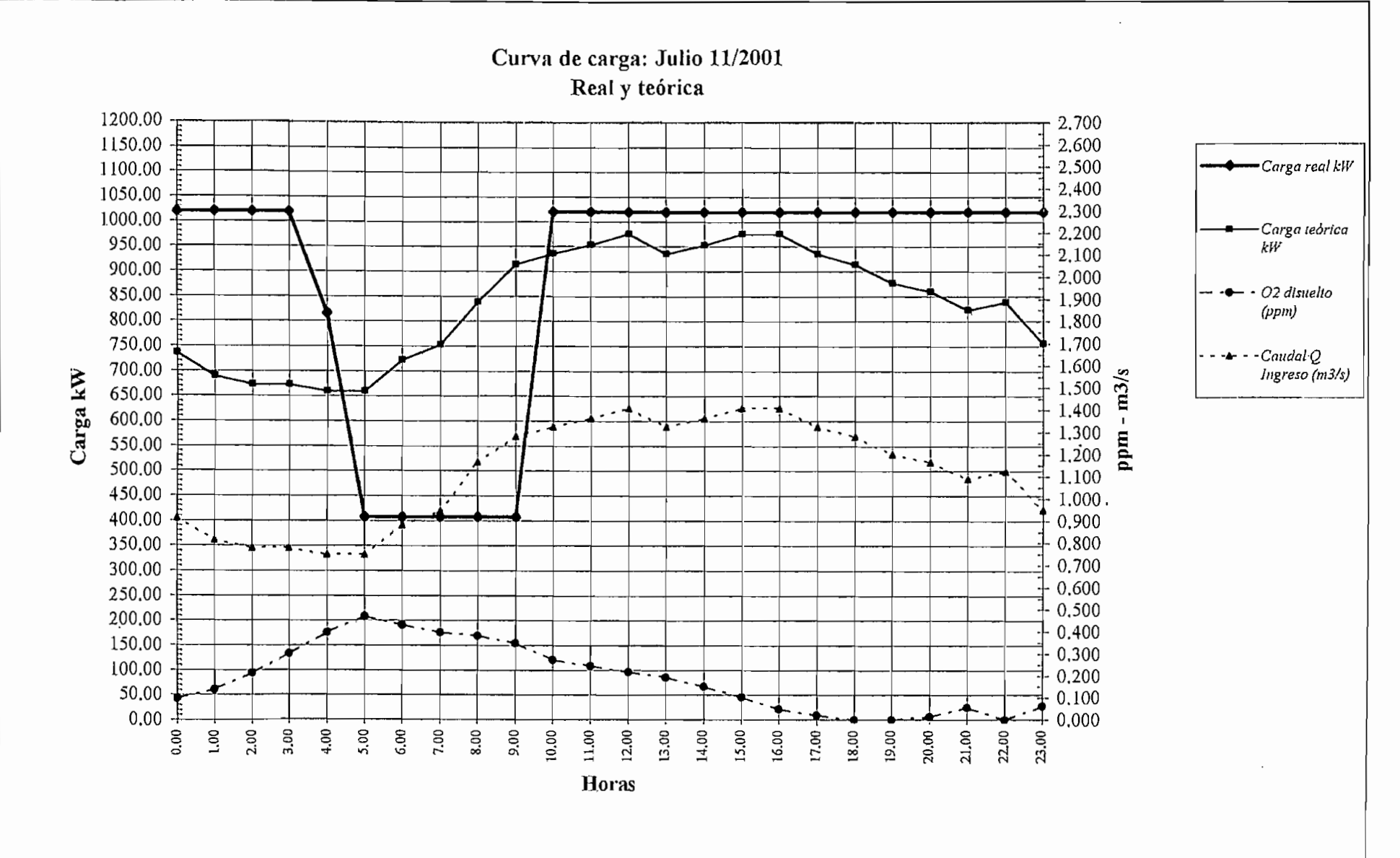

 $Of\zeta$ 

 $\cdot$ 

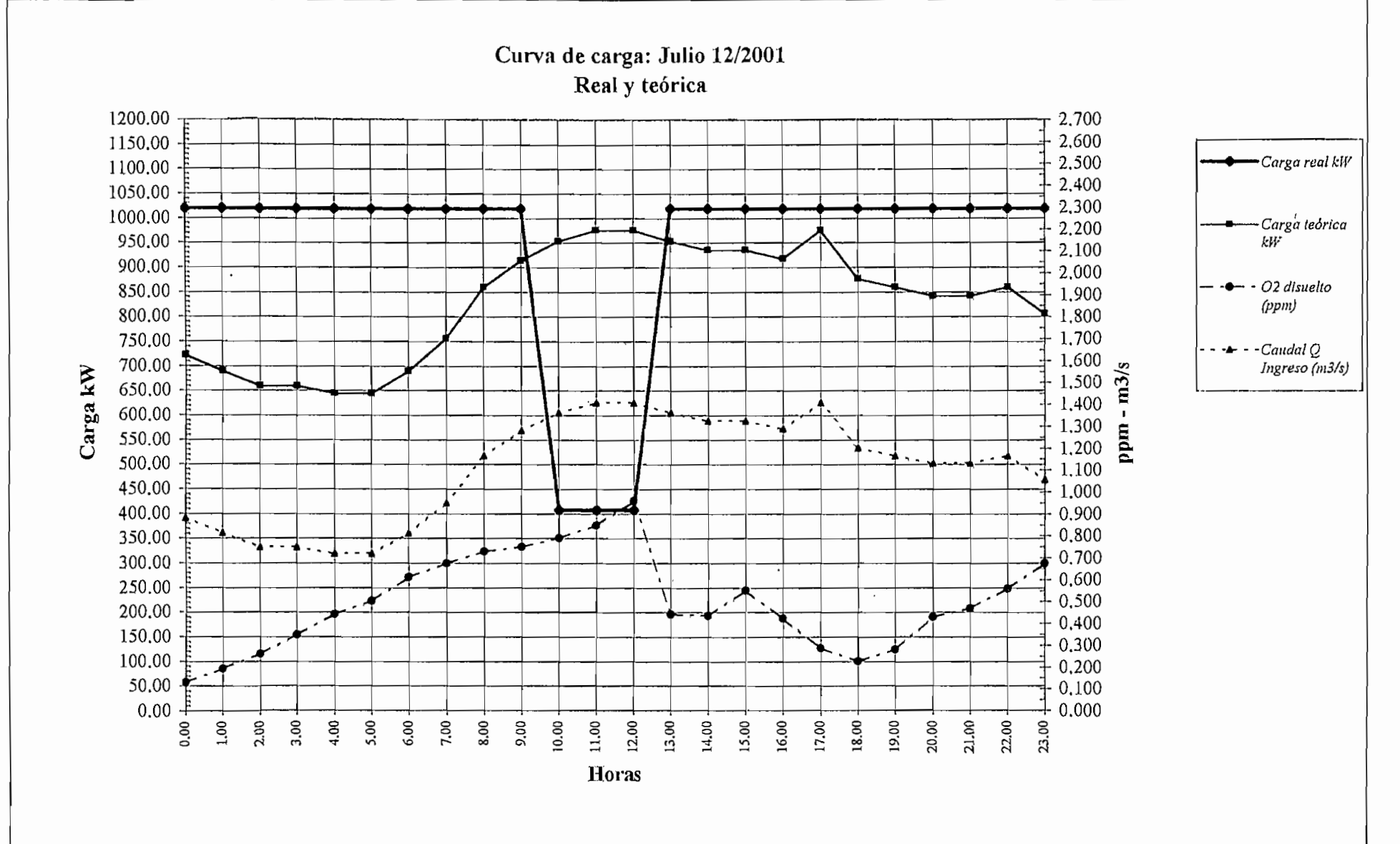

 $11<sub>7</sub>$ 

Las gráficas diarias del patrón de carga real; durante el período censado; muestran cierta tipicidad, en especial a partir del día 3 de julio. Estas responden a un programa horario elaborado que se ha venido implementando y ajustando para mantener niveles adecuados de oxígeno. Por otra parte, la tendencia de las curvas de caudal muestran una tipicidad aún mas acentuada,, que se traducen de idéntica manera en las curvas de carga teórica, al ser estas últimas una función directa y proporcional de aquellas.

El patrón de comportamiento horario de la curva teórica de carga; en ei lapso escogido, permiten que cualquiera de las curvas diarias puedan tomarse como representativa para su confrontación con la curva de carga diaria real implementada. Sin embargo, las que mejor caracterizan el funcionamiento son ias de los días 6 y 7 de julio, en los que incluso, los niveles de oxígeno mantienen un nivel adecuado.

En ei cuadro No.41 se ha elaborado un comparativo entre la energía real consumida frente a la teórica calculada (se ha omitido los 2 primeros días por no ser plenamente representativos). Adicionalmente se incluyen los cálculos de factor de carga diario; así como; consumos estimados diario y mensual

## **4.4.3.2.- Carga base y variable**

Para su funcionamiento básico, la planta requiere teoricamente 300 kW (6 aereadores) y en forma programada real se ha impuesto 408 kW (8 aereadores). Esta solicitud mínima es para mantener el nivel de biomasa adecuado en las lagunas, aún cuando no exista ingreso de agua.

En condiciones de proceso, la curva de carga real mantiene un mínimo de 408kW (bajo caudal y alto nivel de oxígeno) y un pico de 1020 kW. La teórica en cambio exige mínimo entre 600 y 700 kW; sin embargo ésta última es mas uniforme llegando a una demanda máxima de 994kW.

Si bien, hasta ahora, sólo se ha tratado el 97% de ia carga (areadores), no se debe olvidar el 3% (34 kW) restante que tiene que ver con la iluminación perimetral (25kW), motores pequeños (6kW) y otros servicios (sensores, PLC, etc.). De éstos, lo que corresponde a motores menores y servicio de sensores, PLC, etc., en forma completa deben integrar la carga base, no así la parte de iluminación, a ia que se le ha impuesto un control de encendido manual y automático en las diferentes áreas, logrando mantener aproximadamente activado solo el 50%. Esto se ha conseguido inhibiendo ramales de circuitos en zonas no muy importantes y que son encendidas únicamente cuando los recorridos de seguridad lo exigen.

Para tener en claro la incidencia en el costo de energía de cada uno de los elementos que intervienen en el proceso, a continuación se muestran algunos datos de interés;

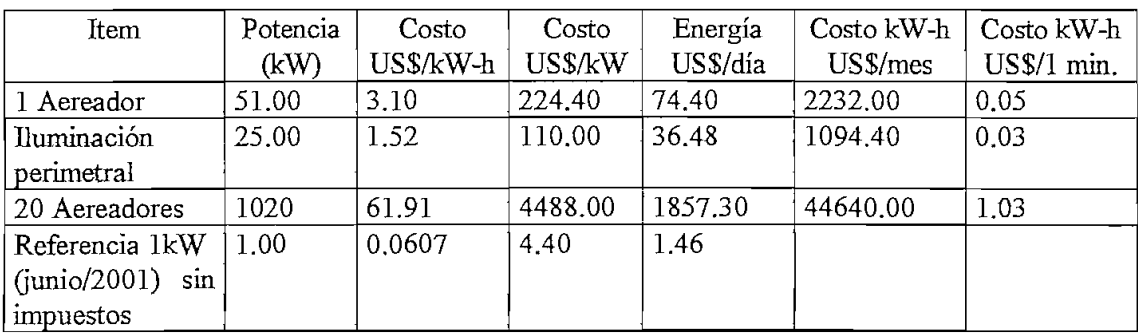

## **4.4.3.3.- Incidencia en el costo de energía**

Del comparativo que se realiza en el cuadro No.41, se notan factores de carga y consumos de energía casi equiparables entre ios datos reales y los teóricos. A priori, por el ahorro de energía que se podría alcanzar (US\$700/mes) es indudable que se debe tender a un ajuste de ia curva real; sin embargo, esto debe ser mirado en perspectiva, ya que, si se determina el número de aereadores teóricos nos encontramos, por ejemplo, que debemos activar 13.2 unidades, lo cual es imposible.

Para solventar este problema lo que se hizo es ajustar el valor teórico del número de motores al próximo número par, logrando además con esto, distribuir un número igual de equipos en cada laguna.

Si bien los datos horarios, por un lado, determinan en buena forma la tendencia de la curva de carga en función del caudal; por otro lado hay que mirar la posibilidad de afinar a futuro la hora de encendido/apagado de los equipos. Así por ejemplo, si se lograra apagar 12 unidades una hora antes (entre las 3 y 4 horas en la mañana (mínimo caudal y máximo oxígeno), el ahorro logrado sería de 1115 US\$/mes (antes de impuestos).

Con respecto a la iluminación, con el programa de restricción del 50%, se logrará una reducción mensual de aproximadamente 546 US\$/mes en lo que ha energía consumida se refiere.

## **4.4.3.4.- Incidencia en costo de los picos de demanda**

El pico de potencia mensual teórico obtenido está entre 975 y 995 kW y se da entre las 10 y 13 horas. Para solventar esta demanda se requiría operar 19.5 unidades; cantidad que; por su no aplicabilidad, se traduce en 20 u, que es ei pico real con el que se opera actualmente y cuyo valor sirve de base para la facturación mensual. El costo por este concepto es de 1020\*4.40= US\$ 4488,00 considerando que en horas pico (18 - 21 h) se maneja igual cantidad de unidades.

Ahora bien, si se considera la demanda teórica calculada para las horas pico, ésta se encuentra entre 850 y 900 kW frente a los 1020 reales. Aparentemente, realizando los ajustes, se puede prescindir de 2 aereadores o 102 kW, lo que conllevaría a un costo de demanda corregido de (1020-102)71020\*4.4=3,96 US/kW. Ei nuevo costo mensual por demanda sería 1020\*3.96 = US\$ 4039 y el ahorro logrado por mes de US\$448 (antes de impuestos).

La incidencia, por la restricción del 50% de la iluminación en la hora pico, es de aproximadamente 55 US\$/mes,

## **4.4.3.5.- Facturas de la Empresa Eléctrica Regional**

El cuadro No.42, recopila ia información de la facturación desglosada desde ei mes de julio dei 2000 hasta ei mes de junio de! 2001. Se incluye en éste, entre otros, la siguiente información:

- Pico anua! de potencia: 1150 kW en febrero/2001
- Factor de potencia : 0.94
- Factor de penalización por bajo fp.: 1
- Promedio mensual de consumo: 548107 kW~b
- Incremento mensual de costo de energía y potencia: 4%

## **4.4.3.6.- Influencia del mejoramiento del fp en el costo**

Dé las pruebas realizadas a los aereadores, éstos poseen un factor de potencia de 0.85 antes del mejoramiento y de 0.94 luego de éste. El fp registrado en las facturas reflejan este particular, ya que practicamente, estos motores son la carga total de Ja PTAR.

La mejora conseguida, aplicando la facturación del mes de junio/2001 es la siguiente:

Cargo por fp  $US\$  =  $(0.9/0.85 - 1)$  (\$ demanda + \$ consumo) Cargo por fp US\$ =  $(0.059)$ <sup>\*</sup> $(33273.31+4976.63)$  = US\$2250 / mes (antes de impuestos)

El valor de cada banco de condensadores instalado fue de 260 USD/motor ó US\$ 5200 por las 20 unidades. Como se aprecia, en no más de tres meses eí costo de inversión se recuperó.

# $\ddot{\phantom{0}}$ Cuadro No. 41.- Datos de consumo de energía reales y teóricos calculados

<sup>2</sup>

 $\overline{a}$ 

**PERIODO 3 - 12 JULIO / 2001** O DE ENERGÍA TEORICOS Y REALE

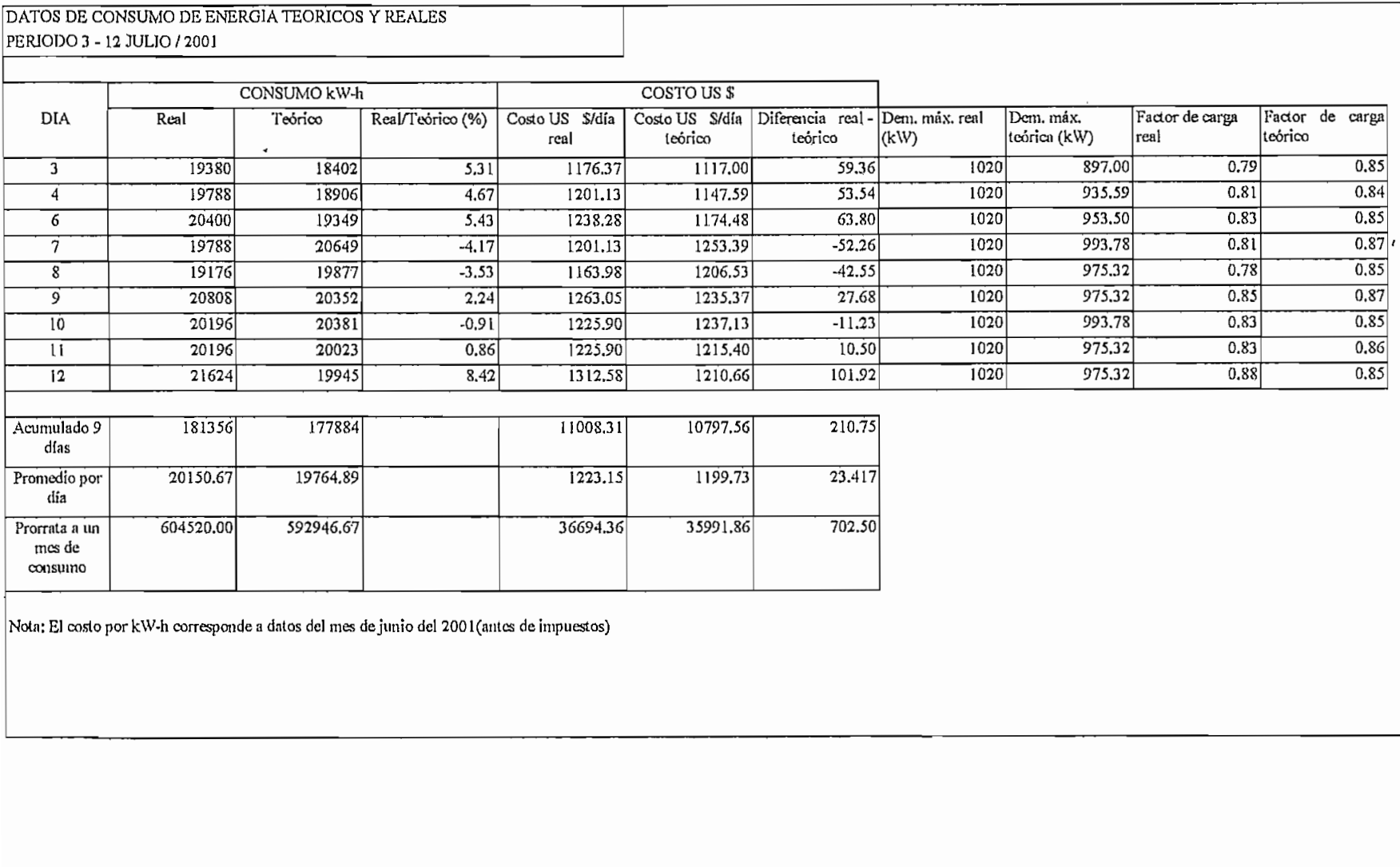

Nota; El costo por kW-h corresponde a datos del mes de junio del 2001 (antes de impuestos)

PERIODO 3 -12 JULIO/2001

# Cuadro No.42.- Facturación de Empresa Eléctrica

 $\sim 100$ 

### DATOS DE CONSUMO DE ENERGIA ELECTRICA PLANTA DE TRATAMIENTO DE AGUAS RESIDUALES

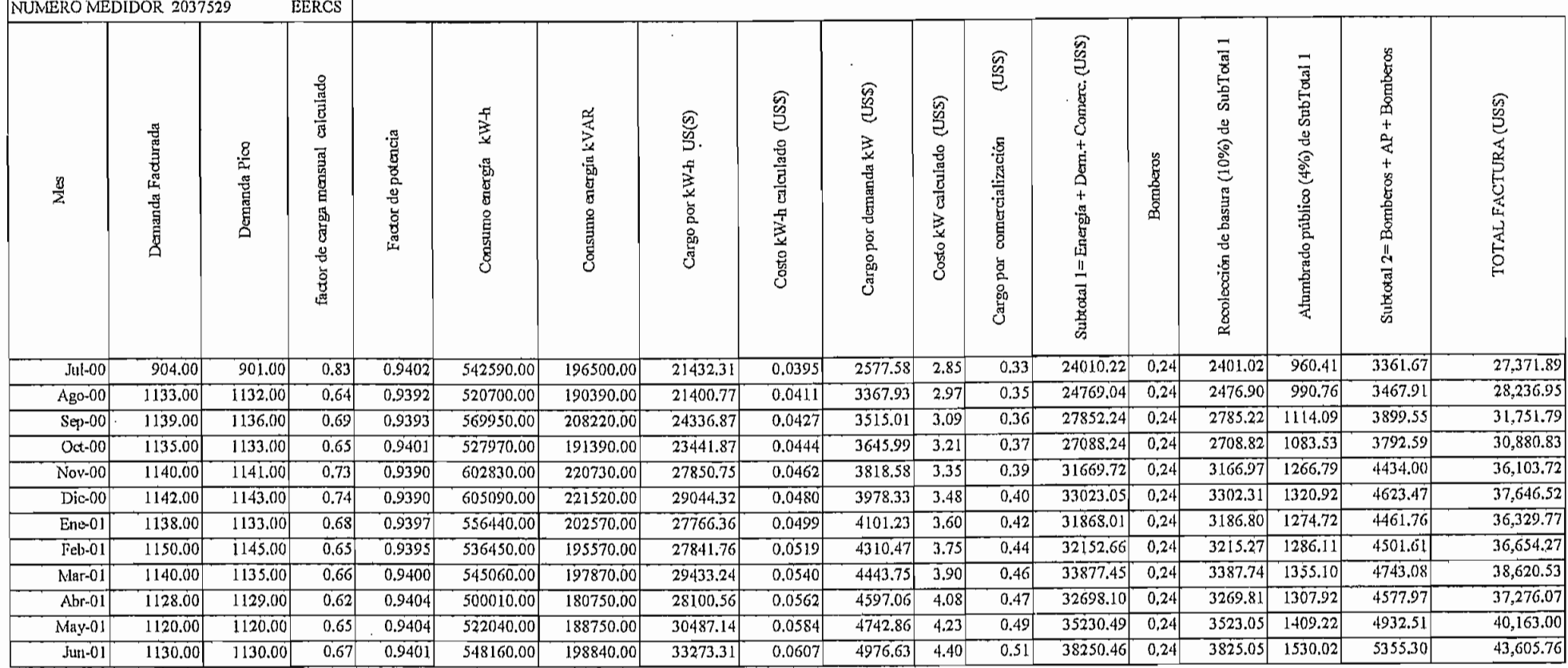

 $\bullet$ 

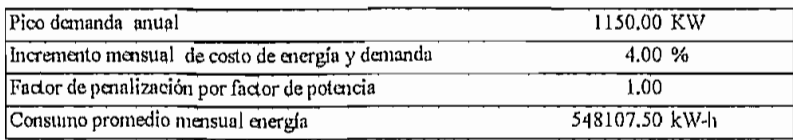

 $2+7$ 

# **CAPITULO 5.**

# **CONCLUSIONES Y RECOMENDACIONES**

# **5,1,- CONCLUSIONES**

La buena práctica de la ingeniería exige tener ia información mas idónea de todas las instalaciones de la planta y/o edificación. Toda la información debe ser debidamente organizada y clasificada y, cualquier cambio y/o adecuación que se realice, debe ser inmediatamente actualizada.

Los manuales de operación de los equipos constituyen el punto de partida en el planeamiento de actividades paralelas, como son, programas de seguridad y de mantenimiento, acopladas a las políticas de ia empresa.

La observancia a los procedimientos de operación de los equipos permite mantener la eficiencia de los mismos y salvaguardar la integridad física de los operadores. La vigilancia por parte del jefe de planta para su cumplimiento es importante.

Toda planta ó industria requiere implementar y/o revisar el plan de mantenimiento frente a las exigencias actuales de competitividad, eficiencia y productividad. La implementación de nuevas tecnologías y la sofisticación de equipos y controles, necesitan un manejo integral de la labor de mantenimiento con personal especializado.

Él mantenimiento debe ser enfocado como una labor obligatoria en todo proceso industrial moderno y orientado a cumplir los siguientes objetivos básicos: Disminuir costos de producción, disminuir tiempos de equipo fuera y, aumentar la vida útil de los equipos.

En nuestro medio, la atención que se presta al mantenimiento es muy pobre, a pesar que éste ofrece buenas perspectivas de ahorro de dinero y mano de obra, Las prácticas mas comunes de mantenimiento encontradas en nuestras industrias (medianas y pequeñas) son:

- Chequeos recomendados por el fabricante, que muchas veces resultan excesivos y hasta innecesarios.

- Operación hasta la falla, es decir, esperar que el equipo colapse y proceder con su reparación

La programación de mantenimiento eléctrico realizado en la PTAR para todo el equipo eléctrico y, en especial para los motores y transformadores de potencia, es un planteamiento básico inicial. Debe entenderse que la labor de mantenimiento no es rígida, sino dinámica; y consecuentemente; conforme avance el tiempo, se debería ir ajustando, disminuyendo, creando y/o eliminando tareas. La atención y evaluación constante es un requerimiento básico.

E! programa de mantenimiento eléctrico necesariamente debe ser complementado con el plan global de mantenimiento en otras áreas. Es ineludible la responsabilidad de ETAPA; como propietaria de la planta de tratamiento; de implementar el plan integral de acuerdo a sus políticas y posibilidades.

Las instrucciones técnicas o actividades de mantenimiento destinadas a una determinada máquina difieren de una planta industrial a otra. Estas dependen de múltiples factores; tales como; condiciones de operación, lugar geográfico, políticas de cada empresa, etc. El caso de motores y, el equipo eléctrico en general de la PTAR, no es la excepción.

Siendo el motor de inducción la máquina rotativa mas usada a nivel mundial; existe para ésta, una gran cantidad de recomendaciones para su cuidado y conservación. Van desde un simple chequeo rutinario de lubricación y ajuste cada año, hasta sofisticados sistemas de vigilancia y monitoreo diario de sus condiciones de operación. Desde luego, esto debe ser analizado desde una perspectiva adecuada.

Es importante notar que en la instrucción técnica de los motores, se incluyen de alguna manera, diagnósticos técnicos o tareas de mantenimiento predictivo (parte del mantenimiento preventivo). Un ejemplo de ello es, la vigilancia al motor mediante las lecturas y registros de sus parámetros eléctricos. A base del análisis de los datos que se van recolectando semanalmente, el especialista podría determinar (inferir) el comportamiento que está teniendo la máquina.

Las auditorías energéticas deben ser una prioridad en las empresas. A más de ios beneficios económicos que podría representar, es importante crear conciencia del ahorro y responsabilidad que implica con las futuras generaciones.

La auditoría eléctrica permite a la empresa o industria obtener un diagnóstico de la situación actual y proponer acciones encaminadas al ahorro y mejor utilización de la energía, y por ende, un ahorro económico. Muchas de las veces; a más; de un manejo de carga en función de las señales tarifarias, se hace necesario replantear el uso de equipos mas eficientes en energía e implementar controles sistematizados. Esto sugiere un manejo integral energético y el análisis del costo frente al beneficio.

La planeación y el control apropiado del consumo de energía eléctrica se vuelve prioritario en nuestras empresas. Un factor determinante actual, es el incremento continuo de tarifas.

En nuestro medio, como única medida de ahorro ha sido la implementacíón de bancos de condensadores para evitar la penalización por parte de la empresa eléctrica por bajo factor de potencia. Otras alternativas adicionales no han sido implementadas por falta de asesoramiento técnico y por el desconocimiento por parte de los industriales, de las características y beneficios relativos de las distintas opciones tarifarias que disponen; así como, de otras iniciativas que producen economía.

En ei buen uso y ahorro de la energía también debe comprometer a las empresas eléctricas. Una buena política tarifaria y atractiva para los usuarios puede incentivar que éstos últimos implementen programas de conservación.

La administración de energía eléctrica puesta en marcha en la PTAR es un pían piloto y, basa su estudio en el análisis tarifario. Se entiende que es una planta nueva y se posee toda la información necesaria. Además, se supone que ios equipos e instalaciones son los adecuados.

Ei primer beneficio concreto de la planeación se refleja en el ahorro económico logrado por concepto de mejoramiento del factor de potencia en la PTAR. (US\$ 2250/mes)

El segundo beneficio que se podría iograr es a base de! manejo de la demanda en horas pico. Aparentemente ajustando la operación de los aereadores a la curva teórica, es posible una reducción de US\$ 460/mes, Sin embargo, esta opción, debe ser mirada en perspectiva por la dificultad de operación (manual) que puede conllevar. Adicionalmente, por la restricción de alumbrado perimetral al 50%, el ahorro esperado es 55 \$US/mes.

Para el caso de la PTAR, por su particularidad no es factible el desplazamiento de actividades para el llenado de valles. La carga (caudal de agua que ingresa) no es controlable.

# **5,2,- RECOMENDACIONES**

Toda la información, manuales, planos, etc., de la PTAR se encuentran desarrollados con software conocidos y de actualidad (Word, Excel, Autocad), Con la infraestructura con la que dispone la PTAR, se hace factible y necesario sistematizar y crear un banco de datos. Cualquier cambio a futuro se actualizaría sin dificultad.

Debe ser frecuente la exigencia por parte del jefe de planta de la PTAR hacer que los encargados de operación de los equipos revisen los procedimientos a seguir. Debido a que la labor se vuelve reiterativa; los operadores tienden a pasar por alto ciertas medidas que pueden provocar accidentes y/o mala operación del equipo.

El personal para operación y mantenimiento debe ser calificado. En la PTAR existen equipos, sensores y elementos de control sofisticados. Además es necesario el continuo perfeccionamiento de sus operadores.

Para el correcto desenvolvimiento de las actividades de operación y mantenimiento de la PTAR se debe dar las herramientas y protecciones adecuadas a los operadores. Es responsabilidad del jefe de planta realizar rutinariamente inspecciones de las labores y realizar una evaluación constante de los encargados de ia misma.

En nuestro medio y para empresas pequeñas un plan de mantenimiento manual como el expuesto suele ser suficiente. En plantas medianamente tecnificadas puede ser recomendable recurrir a paquetes de software especializados, que permiten manejar con mucha agilidad y facilidad un programa de mantenimiento preventivo. Sin embargo, hay que recordar que estos paquetes son una herramienta y no la solución.

Cuando se realiza un mantenimiento preventivo, el análisis de la influencia de su costo se puede hacer brevemente para evitar que el programa se vuelva oneroso y prohibitivo. Las herramientas mas utilizadas son las siguientes relaciones:

- Costos del mantenimiento versus costo de la máquina:

- Costo de mantenimiento versus costo por tiempo de paro: es decir cual, es el efecto si falla la máquina

- Costo del mantenimiento versus costo por riesgos: el riesgo global de la planta sí falla la máquina

En cada planta y en cada labor de mantenimiento existen riesgos. Sin embargo, éstos podrán ser enfrentados de mejor manera si se observan rigurosamente las normas de seguridad y los procedimientos aconsejados para esa labor. El mantenimiento preventivo sólo estará bien ejecutado cuando se tiene el debido cuidado con el personal y las máquinas. Además, cualquier actividad de mantenimiento debe comprometer a todos los que componen la empresa, como usuarios finales que son de elia.

Actualmente existen diagnósticos técnicos que permiten asegurar aún mas la confiabilidad de los motores dentro del proceso de producción y programar mucho mejor sus servicios de mantenimiento. Los equipos especializados y las nuevas tecnologías de monitoreo están siendo aplicadas especialmente para vigilar los siguientes parámetros eléctricos y/o mecánicos.

- -Análisis vibracional
- Inspección termográfica
- Análisis de la corriente del motor para detectar barras rotas del rotor
- Resistencia de aislamiento (IR)
- Resistencia de ios devanados (desbalance)
- Test de sobrecalentamiento

Cada uno de estos métodos deben ser muy bien estudiados y analizados para su implementación. Para la mayoría de los casos, y particularmente para la PTAR, es suficiente con lo que se ha dispuesto.

El control de consumo de la PTAR debe extender su estudio cuando se obtenga los datos e información estadística de la influencia en la demanda de carga por parte de los otros parámetros (nivel de oxígeno real, nivel de sólidos volátiles, etc). Es indudable que la curva manejada actualmente debe ser corregida y es posible conseguir ahorros adicionales y/o mejores condiciones de operación de la planta.

Es posible a futuro, con el equipo de control que se dispone y, contando con una curva de carga típica diaria bien ajustada en función de todos los parámetros; realizar un control automático del funcionamiento de los aereadores, que son ía carga fundamental en la PTAR. El beneficio será inmediato y con muy poca inversión.

# ANEXOS

H.

**ANEXO 1:** PLANOS ELÉCTRICOS DEFINITIVOS DE CONSTRUCCIÓN DUCTOS ELECTRICOS CASETA DE TRANSFORMACIÓN REDES DE ALTA Y BAJA TENSION Y ALUMBRADO PUBLICO DIAGRAMAS DE FUERZA Y CONTROL GLOBAL